LAMPIRAN Surat Edaran Direktur Jenderal Pajak<br>Nomor : SE- /PJ/2020 : SE- /PJ/2020 **Tanggal** 

#### **I. TATA CARA PENDAFTARAN WAJIB PAJAK**

 Prosedur operasi ini menguraikan tata cara penyelesaian permohonan pendaftaran Wajib Pajak, baik yang diajukan oleh Wajib Pajak secara elektronik dan tertulis maupun yang dilakukan secara jabatan.

#### **A. Prosedur Pendaftaran Wajib Pajak melalui Aplikasi Registrasi**

#### **A.1. Prosedur**

- 1. Wajib Pajak membuka situs Direktorat Jenderal Pajak dengan alamat *http://www.pajak.go.id.*
- 2. Wajib Pajak memilih menu Aplikasi Registrasi dan membuat akun baru, kemudian melakukan *login* ke aplikasi tersebut dengan mengisi *username* dan *password* yang telah dibuat.
- 3. Wajib Pajak memilih menu Pendaftaran Wajib Pajak, mengisi Formulir Pendaftaran Wajib Pajak dengan lengkap dan benar, melakukan *upload* dokumen persyaratan, serta mengirimkan formulir permohonan dan dokumen persyaratan tersebut melalui Aplikasi Registrasi.
- 4. Aplikasi Registrasi menerbitkan BPE dan NPWP yang dikirimkan melalui alamat *e-mail* Wajib Pajak.
- 5. Petugas Pendaftaran pada KPP memantau informasi permohonan pendaftaran Wajib Pajak pada Aplikasi Registrasi setiap hari kerja, dan mencetak permohonan Wajib Pajak.
- 6. Petugas Pendaftaran meneliti:
	- a. kelengkapan dan kesesuaian isian formulir;
	- b. kelengkapan dan kebenaran dokumen persyaratan;
	- c. pernyataan akan/belum akan melaksanakan hak dan kewajiban perpajakan sesuai dengan ketentuan peraturan perundang-undangan; dan
- d. indikasi NPWP ganda.<br>7. Berdasarkan hasil penelitian:
- 7. Berdasarkan hasil penelitian:
	- a. dalam hal NPWP tidak terindikasi ganda, dokumen persyaratan tidak benar/lengkap, dan Wajib Pajak memilih/tidak memilih ditetapkan sebagai WP NE, Petugas Pendaftaran memberitahukan kepada Wajib Pajak melalui Aplikasi Registrasi dan mencetak konsep Surat Permintaan Klarifikasi/Pemenuhan Kelengkapan Dokumen;
- b. dalam hal NPWP tidak terindikasi ganda, dokumen yang dipersyaratkan benar dan lengkap, serta Wajib Pajak memilih ditetapkan sebagai WP NE, Petugas Pendaftaran mencetak konsep Nota Dinas Usulan Wajib Pajak Non-Efektif;
	- c. dalam hal NPWP terindikasi ganda, Petugas Pendaftaran mencetak konsep Nota Dinas Usulan Penghapusan NPWP Terindikasi Ganda;
	- d. dalam hal NPWP tidak terindikasi ganda, dokumen yang dipersyaratkan benar dan lengkap, serta Wajib Pajak tidak memilih ditetapkan sebagai WP NE, Petugas Pendaftaran mencetak Kartu NPWP, konsep SKT, dan konsep Surat Pengantar Pengiriman EFIN yang belum diaktivasi,
	- dan menyampaikannya kepada Kasi Pelayanan.<br>8. Berdasarkan prosedur pada angka 7 bur
	- Berdasarkan prosedur pada angka 7 huruf a, Kasi Pelayanan meneliti dan menandatangani konsep Surat Permintaan Klarifikasi/Pemenuhan Kelengkapan Dokumen dan menyerahkan Surat Permintaan Klarifikasi/Pemenuhan Kelengkapan Dokumen kepada Petugas Pendaftaran untuk dikirimkan kepada Wajib Pajak.
	- 9. Berdasarkan tanggapan Wajib Pajak atas Surat Permintaan Klarifikasi/Pemenuhan Kelengkapan Dokumen sebagaimana dimaksud pada angka 8, Petugas Pendaftaran:
		- a. mencetak Kartu NPWP, konsep SKT, konsep Surat Pengantar Pengiriman EFIN yang belum diaktivasi, dalam hal dokumen yang dipersyaratkan benar dan lengkap:
		- b. konsep Nota Dinas Usulan Wajib Pajak Non-Efektif, dalam hal dokumen yang dipersyaratkan tidak benar/lengkap atau Wajib Pajak tidak memberikan tanggapan,
	- dan menyampaikannya kepada Kasi Pelayanan.
	- Berdasarkan:
		- a. prosedur pada angka 7 huruf b dan 9 huruf b, Kasi Pelayanan meneliti dan menandatangani Nota Dinas Usulan Wajib Pajak Non-Efektif;
		- b. prosedur pada angka 7 huruf c, Kasi Pelayanan meneliti dan menandatangani Nota Dinas Usulan Penghapusan NPWP Terindikasi Ganda,

 serta menyampaikan kepada Kasi Waskon III/IV atau Kasi Eksten sesuai zona pengawasan.

- 11. Berdasarkan Nota Dinas Usulan Wajib Pajak Non-Efektif atau Nota Dinas Usulan Penghapusan NPWP Terindikasi Ganda, Kasi Waskon III/IV atau Kasi Eksten menugaskan AR Seksi Waskon III/IV atau Seksi Eksten untuk melakukan penelitian administrasi.
	- 12. AR Seksi Waskon III/IV atau Seksi Eksten melakukan penelitian administrasi dan membuat konsep:
		- a. LHPt Penetapan Wajib Pajak Non-Efektif; atau
		- b. LHPt Penghapusan NPWP Terindikasi Ganda,
		- serta menyampaikannya kepada Kasi Waskon III/IV atau Kasi Eksten.
	- 13. Kasi Waskon III/IV atau Kasi Eksten meneliti dan menandatangani konsep LHPt, serta menyampaikan LHPt kepada Kasi Pelayanan.
- 14. Kasi Pelayanan menugaskan Petugas Pendaftaran untuk menindaklanjuti LHPt.<br>15. Petugas Pendaftaran menindaklanjuti LHPt dengan mencetak:
	- Petugas Pendaftaran menindaklanjuti LHPt dengan mencetak:
		- Kartu NPWP, konsep SKT, konsep Surat Pengantar Pengiriman EFIN yang belum diaktivasi, dan konsep Surat Pemberitahuan Penetapan Wajib Pajak Non-Efektif, dalam hal berdasarkan LHPt Penetapan Wajib Pajak Non-Efektif sebagaimana dimaksud pada angka 12 huruf a diperoleh kesimpulan bahwa Wajib Pajak ditetapkan sebagai Wajib Pajak Non-Efektif;
		- b. Kartu NPWP, konsep SKT, dan konsep Surat Pengantar Pengiriman EFIN yang belum diaktivasi, dalam hal Wajib Pajak yang berdasarkan LHPt Penghapusan NPWP Terindikasi Ganda sebagaimana dimaksud pada angka 12 huruf b diperoleh kesimpulan bahwa NPWP terbukti tidak ganda;
		- c. konsep Surat Keputusan Penghapusan NPWP, dalam hal berdasarkan LHPt Penghapusan NPWP Terindikasi Ganda sebagaimana dimaksud pada angka 12 huruf b diperoleh kesimpulan bahwa NPWP terbukti ganda,
- serta menyampaikannya kepada Kasi Pelayanan.<br>16. Berdasarkan prosedur pada angka 7 huruf d, a 16. Berdasarkan prosedur pada angka 7 huruf d, angka 9 huruf a, serta angka 15, Kasi Pelayanan:
	- a. meneliti Kartu NPWP dan menyerahkan kembali kepada Petugas Pendaftaran;
	- b. meneliti dan menandatangani konsep SKT, konsep Surat Pengantar Pengiriman EFIN yang belum diaktivasi, konsep Surat Pemberitahuan Penetapan Wajib Pajak Non-Efektif, dan/atau konsep Surat Keputusan Penghapusan NPWP,
	- serta menyerahkannya kepada Petugas Pendaftaran.
- 17. Petugas Pendaftaran menatausahakan dokumen dan menyampaikan Kartu NPWP, SKT, Surat Pengantar Pengiriman EFIN yang belum diaktivasi, *Starter Kit* NPWP, Surat Pemberitahuan Penetapan Wajib Pajak Non-Efektif, dan/atau Surat Keputusan Penghapusan NPWP kepada Wajib Pajak.
- 18. Proses selesai.

## **A.2. Dokumen Input**

- 1. Formulir Pendaftaran Wajib Pajak pada Aplikasi Registrasi.
- 2. Dokumen persyaratan sesuai PER-04.
- 3. Surat tanggapan atas Surat Permintaan Klarifikasi/Pemenuhan Kelengkapan Dokumen.

## **A.3. Jangka Waktu Penyelesaian**

- 1. Penerbitan NPWP dilakukan seketika atau paling lama 1 (satu) hari kerja setelah BPE diterbitkan.
- 2. Penyampaian Surat Permintaan Klarifikasi/Pemenuhan Kelengkapan Dokumen kepada Wajib Pajak paling lama 3 (tiga) hari kerja setelah penerbitan NPWP sebagaimana dimaksud pada angka 1.
- 3. Penyampaikan klarifikasi kelengkapan dokumen dari Wajib Pajak paling lama 15 (lima belas) hari kalender sejak Surat Permintaan Klarifikasi/Pemenuhan Kelengkapan Dokumen diterbitkan.
- 4. Penyampaian Nota Dinas Usulan Wajib Pajak Non-Efektif dari Kasi Pelayanan ke Kasi Waskon III/IV atau Kasi Eksten, paling lama 1 (satu) hari kerja setelah:
	- a. Penerbitan NPWP, dalam hal dokumen lengkap/benar dan Wajib Pajak memilih ditetapkan sebagai Wajib Pajak Non-Efektif;
	- b. tanggapan Surat Permintaan Klarifikasi/Pemenuhan Kelengkapan Dokumen diterima KPP atau tanggal jatuh tempo penyampaian tanggapan dari Wajib Pajak, dalam hal dokumen tidak lengkap/benar.
- 5. Penyampaian Nota Dinas Usulan Penghapusan NPWP Terindikasi Ganda dari Kasi Pelayanan ke Kasi Waskon III/IV atau Kasi Eksten, paling lama 1 (satu) hari kerja setelah penerbitan NPWP.

# **A.4. Dokumen Output**

- 1. Kartu NPWP.
	- 2. SKT.
	- 3. Surat Pengantar Pengiriman EFIN yang belum diaktivasi.
	- 4. Surat Permintaan Klarifikasi/Pemenuhan Kelengkapan Dokumen.<br>5. Nota Dinas Usulan Wajib Pajak Non-Efektif.
	- 5. Nota Dinas Usulan Wajib Pajak Non-Efektif.
	- 6. Nota Dinas Usulan Penghapusan NPWP Terindikasi Ganda.<br>7. LHPt Penetapan Wajib Pajak Non-Efektif.
	- LHPt Penetapan Wajib Pajak Non-Efektif.
	- 8. LHPt Penghapusan NPWP Terindikasi Ganda.<br>9. Surat Pemberitahuan Penetapan Wajib Pajal
	- Surat Pemberitahuan Penetapan Wajib Pajak Non-Efektif.
	- 10. Surat Keputusan Penghapusan Nomor Pokok Wajib Pajak.

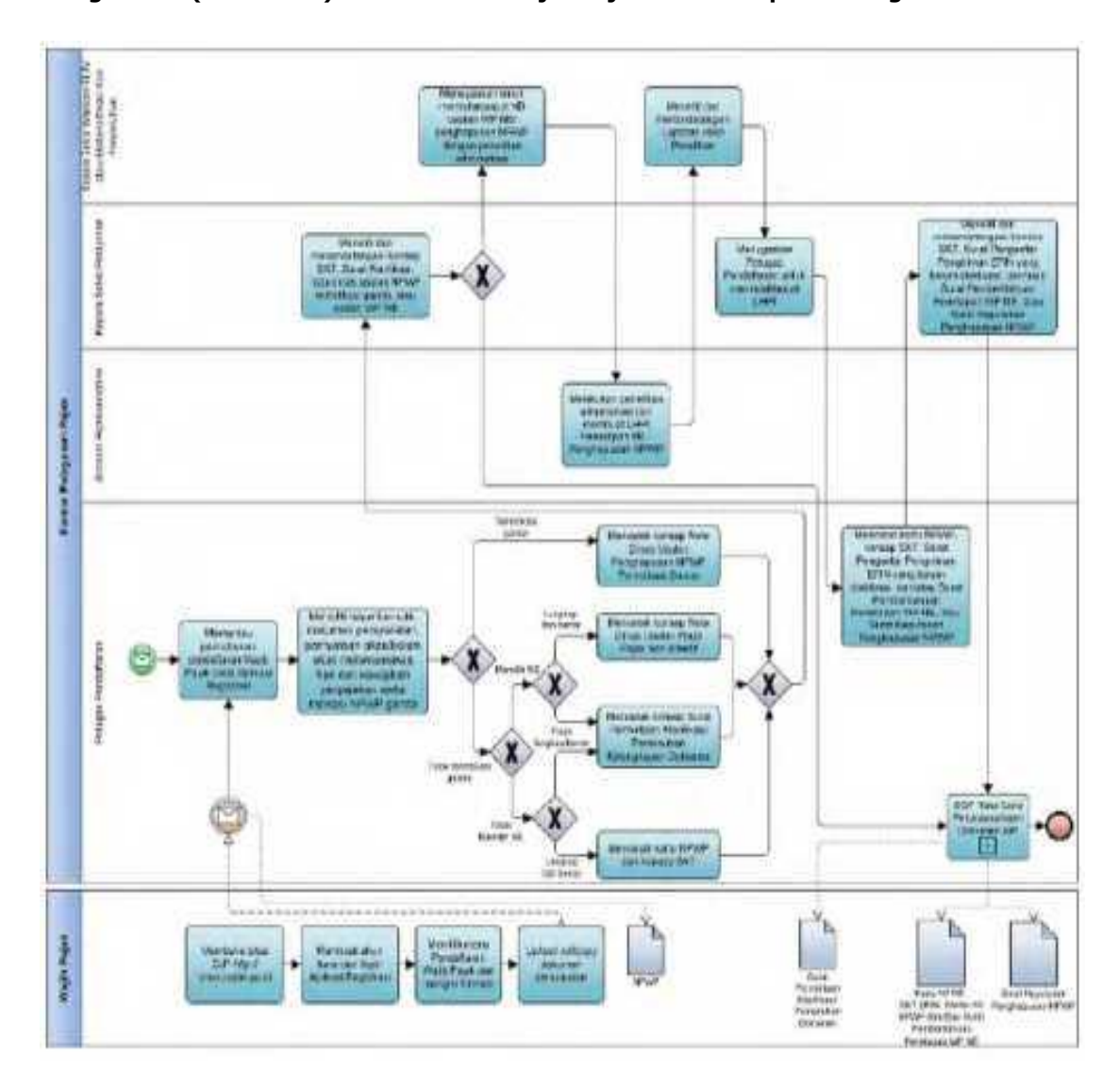

# **A.5. Bagan Alir (***Flowchart***) Pendaftaran Wajib Pajak melalui Aplikasi Registrasi**

## **B. Prosedur Pendaftaran Wajib Pajak di Tempat Pelayanan Terpadu KPP**

## **B.1. Prosedur**

- 1. Wajib Pajak mengisi Formulir Pendaftaran Wajib Pajak dan menyampaikannya bersama dokumen persyaratan ke KPP, secara langsung atau melalui pos, perusahaan jasa ekspedisi, atau jasa kurir dengan bukti pengiriman surat.
- 2. Petugas Pendaftaran menerima Formulir Pendaftaran Wajib Pajak dan dokumen persyaratan, serta meneliti:
	- a. kelengkapan dan kesesuaian isian formulir;
	- b. kelengkapan dan kebenaran dokumen persyaratan;
	- c. pernyataan akan/belum akan melaksanakan hak dan kewajiban perpajakan sesuai dengan ketentuan peraturan perundang-undangan; dan
	- d. indikasi NPWP ganda.
- 3. Selain melakukan penelitian sebagaimana dimaksud pada angka 2, Petugas Pendaftaran juga meneliti status terdaftar Wajib Pajak, yakni:
	- a. dalam hal Wajib Pajak telah terdaftar, baik berstatus pusat atau cabang, maka diberitahukan bahwa Wajib Pajak telah terdaftar dan Wajib Pajak cukup menggunakan NPWP yang telah terdaftar pada KPP tersebut; dan
	- b. dalam hal Wajib Pajak tetap membutuhkan NPWP Cabang untuk kepentingan lain, maka permohonan Wajib Pajak tetap dapat diproses.
- 4. Berdasarkan penelitian, dalam hal permohonan Wajib Pajak:
	- dinyatakan lengkap, Petugas Pendaftaran mengisi serta menandatangani kolom isian petugas pada Formulir Pendaftaran Wajib Pajak, dan:
		- 1) menerbitkan BPS dan Lembar Pengawasan Arus Dokumen (LPAD), serta menggabungkan LPAD dengan berkas permohonan, untuk permohonan yang disampaikan secara langsung; atau
		- 2) menerbitkan BPS dan LPAD, mengarsipkan BPS dan menggabungkan LPAD dengan berkas permohonan, untuk permohonan yang disampaikan melalui pos, perusahaan jasa ekspedisi atau jasa kurir dengan bukti pengiriman surat;
		- atau
	- b. dinyatakan belum lengkap, Petugas Pendaftaran:
		- 1) mengembalikan permohonan pendaftaran Wajib Pajak, untuk permohonan yang disampaikan secara langsung; atau
			- 2) mengembalikan permohonan pendaftaran Wajib Pajak dengan menyampaikan Surat Pengembalian Permohonan, untuk permohonan yang disampaikan melalui pos, perusahaan jasa ekspedisi atau jasa kurir dengan bukti pengiriman surat.
- 5. Petugas Pendaftaran memberikan informasi perpajakan kepada Wajib Pajak kemudian menyerahkan BPS yang telah diterbitkan sebagaimana dimaksud pada angka 4 huruf a angka 1).
- 6. Petugas Pendaftaran merekam data isian Formulir Pendaftaran Wajib Pajak pada Aplikasi Registrasi dan mencetak:
	- a. Kartu NPWP, konsep SKT, dan EFIN/Surat Pengantar Pengiriman EFIN yang belum diaktivasi; dan
	- b. konsep Surat Pemberitahuan Penetapan Wajib Pajak Non-Efektif, dalam hal Wajib Pajak memilih ditetapkan sebagai Wajib Pajak Non-Efektif,
- kemudian menyampaikan kepada Kasi Pelayanan.<br>7. Kasi Pelayanan:
- Kasi Pelayanan:
	- a. meneliti Kartu NPWP dan/atau EFIN; dan
	- b. meneliti dan menandatangani SKT, Surat Pengantar Pengiriman EFIN yang belum diaktivasi, dan/atau Surat Pemberitahuan Penetapan Wajib Pajak Non-Efektif,
- serta menyerahkannya kembali kepada Petugas Pendaftaran. 8. Petugas Pendaftaran menatausahakan dokumen dan menyampaikan Kartu NPWP, SKT, EFIN/Surat Pengantar Pengiriman EFIN yang belum diaktivasi, *Starter Kit* NPWP, dan/atau Surat Pemberitahuan Penetapan Wajib Pajak Non-Efektif kepada Wajib Pajak.
- 9. Proses selesai.

## **B.2. Dokumen Input**

- 1. Formulir Pendaftaran Wajib Pajak.
- 2. Dokumen persyaratan sesuai PER-04.

#### **B.3. Jangka Waktu Penyelesaian**

 Penerbitan Kartu NPWP, SKT, dan EFIN/Surat Pengantar Pengiriman EFIN yang belum diaktivasi, atau Surat Pengembalian Permohonan Wajib Pajak paling lama 1 (satu) hari kerja setelah BPS diterbitkan.

# **B.4. Dokumen Output**

- 1. Kartu NPWP.
- 2. SKT.
- 3. EFIN/Surat Pengantar Pengiriman EFIN yang belum diaktivasi.
- 4. Surat Pengembalian Permohonan Wajib Pajak.

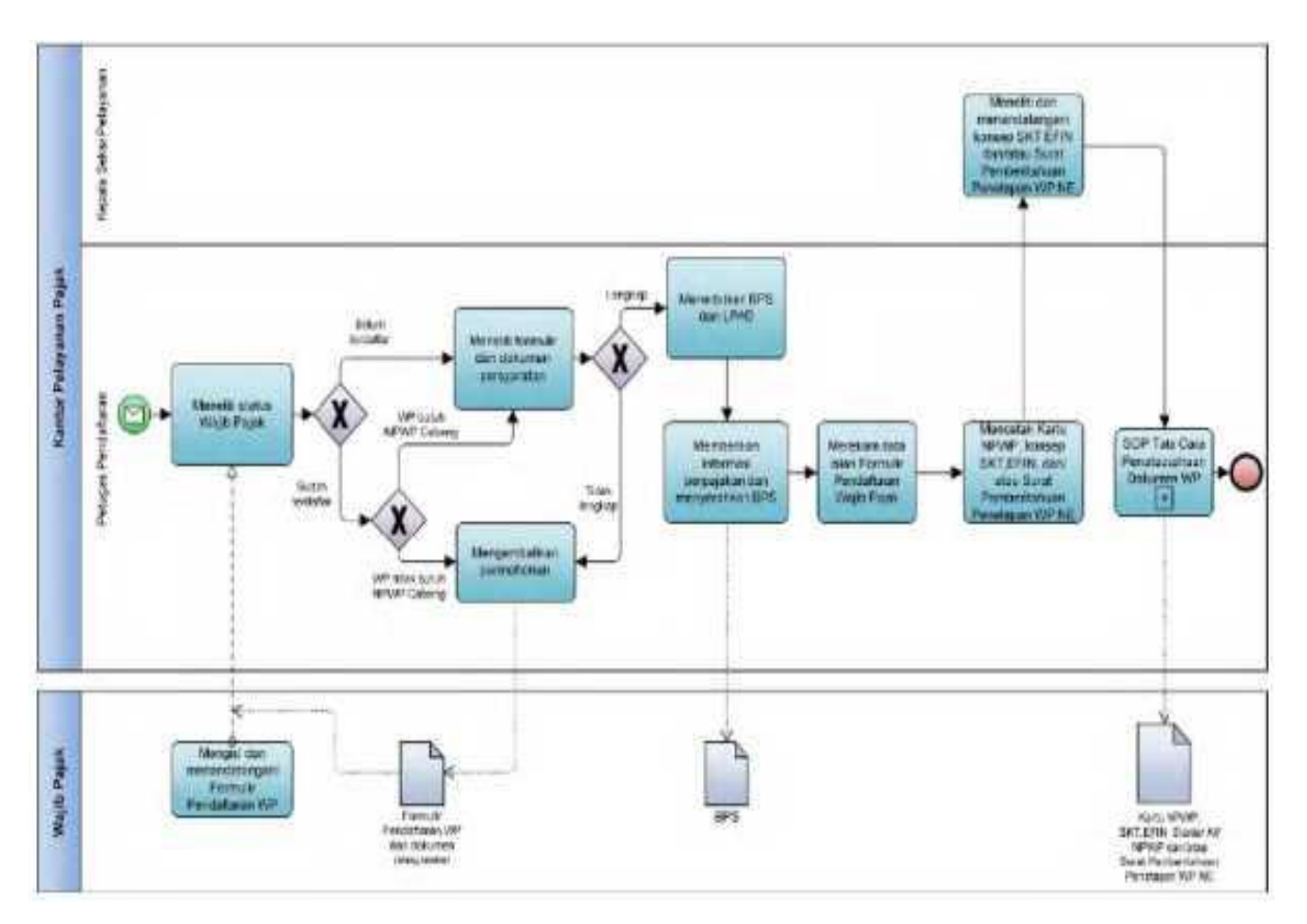

# **B.5. Bagan Alir (***Flowchart***) Pendaftaran Wajib Pajak di Tempat Pelayanan Terpadu KPP**

## **C. Prosedur Pendaftaran Wajib Pajak di Tempat Pelayanan Terpadu KP2KP**

## **C.1. Prosedur**

- 1. Wajib Pajak mengisi Formulir Pendaftaran Wajib Pajak dan menyampaikannya bersama dokumen persyaratan ke KP2KP, secara langsung atau melalui pos, jasa ekspedisi, atau jasa kurir dengan bukti pengiriman surat.
- 2. Petugas Pendaftaran menerima Formulir Pendaftaran Wajib Pajak dan dokumen persyaratan, serta meneliti:
	- a. kelengkapan dan kesesuaian isian formulir;
	- b. kelengkapan dan kebenaran dokumen persyaratan;
	- c. pernyataan akan/belum akan melaksanakan hak dan kewajiban perpajakan sesuai dengan ketentuan peraturan perundang-undangan; dan
	- d. indikasi NPWP ganda.
- 3. Selain melakukan penelitian sebagaimana dimaksud pada angka 2, Petugas Pendaftaran juga meneliti status terdaftar Wajib Pajak, yakni:
	- a. dalam hal Wajib Pajak telah terdaftar, baik berstatus pusat atau cabang, maka diberitahukan bahwa Wajib Pajak telah terdaftar dan Wajib Pajak cukup menggunakan NPWP yang telah terdaftar pada KPP tersebut; dan
	- b. dalam hal Wajib Pajak tetap membutuhkan NPWP Cabang untuk kepentingan lain, maka permohonan Wajib Pajak tetap dapat diproses.
- 4. Berdasarkan penelitian, dalam hal permohonan Wajib Pajak:
	- dinyatakan lengkap, Petugas Pendaftaran mengisi serta menandatangani kolom isian petugas pada Formulir Pendaftaran Wajib Pajak, dan:
		- 1) menerbitkan BPS dan Lembar Pengawasan Arus Dokumen (LPAD), serta menggabungkan LPAD dengan berkas permohonan, untuk permohonan yang disampaikan secara langsung; atau
		- 2) menerbitkan BPS dan LPAD, mengarsipkan BPS dan menggabungkan LPAD dengan berkas permohonan, untuk permohonan yang disampaikan melalui pos, perusahaan jasa ekspedisi atau jasa kurir dengan bukti pengiriman surat;
		- atau
	- b. dinyatakan belum lengkap, Petugas Pendaftaran:
		- 1) mengembalikan permohonan pendaftaran Wajib Pajak, untuk permohonan yang disampaikan secara langsung; atau
			- 2) mengembalikan permohonan pendaftaran Wajib Pajak dengan menyampaikan Surat Pengembalian Permohonan, untuk permohonan yang disampaikan melalui pos, perusahaan jasa ekspedisi atau jasa kurir dengan bukti pengiriman surat.
- 5. Petugas Pendaftaran memberikan informasi perpajakan kepada Wajib Pajak kemudian menyerahkan BPS yang telah diterbitkan sebagaimana dimaksud pada angka 4 huruf a angka 1).
- 6. Petugas Pendaftaran merekam data isian Formulir Pendaftaran Wajib Pajak pada Aplikasi Registrasi dan mencetak:
	- a. Kartu NPWP, konsep SKT, dan EFIN/Surat Pengantar Pengiriman EFIN yang belum diaktivasi; dan
	- b. konsep Surat Pemberitahuan Penetapan Wajib Pajak Non-Efektif, dalam hal Wajib Pajak memilih ditetapkan sebagai Wajib Pajak Non-Efektif,
- kemudian menyampaikan kepada Kepala KP2KP.<br>7. Kepala KP2KP:
- Kepala KP2KP:
	- a. meneliti Kartu NPWP dan/atau EFIN; dan
	- b. meneliti dan menandatangani SKT, Surat Pengantar Pengiriman EFIN yang belum diaktivasi, dan/atau Surat Pemberitahuan Penetapan Wajib Pajak Non-Efektif,
- serta menyerahkannya kembali kepada Petugas Pendaftaran. 8. Petugas Pendaftaran menatausahakan dokumen dan menyampaikan Kartu NPWP, SKT, EFIN/Surat Pengantar Pengiriman EFIN yang belum diaktivasi, *Starter Kit* NPWP, dan/atau Surat Pemberitahuan Penetapan Wajib Pajak Non-Efektif kepada Wajib Pajak.
- 9. Proses selesai.

## **C.2. Dokumen Input**

- 1. Formulir Pendaftaran Wajib Pajak.
- 2. Dokumen persyaratan sesuai PER-04.

#### **C.3. Jangka Waktu Penyelesaian**

 Penerbitan Kartu NPWP, SKT, dan EFIN/Surat Pengantar Pengiriman EFIN yang belum diaktivasi, atau Surat Pengembalian Permohonan Wajib Pajak paling lama 1 (satu) hari kerja setelah BPS diterbitkan.

# **C.4. Dokumen Output**

- 1. Kartu NPWP.
- 2. SKT.
- 3. EFIN/Surat Pengantar Pengiriman EFIN yang belum diaktivasi.
- 4. Surat Pengembalian Permohonan Wajib Pajak.
- 5. Surat Pemberitahuan Penetapan Wajib Pajak Non-Efektif.

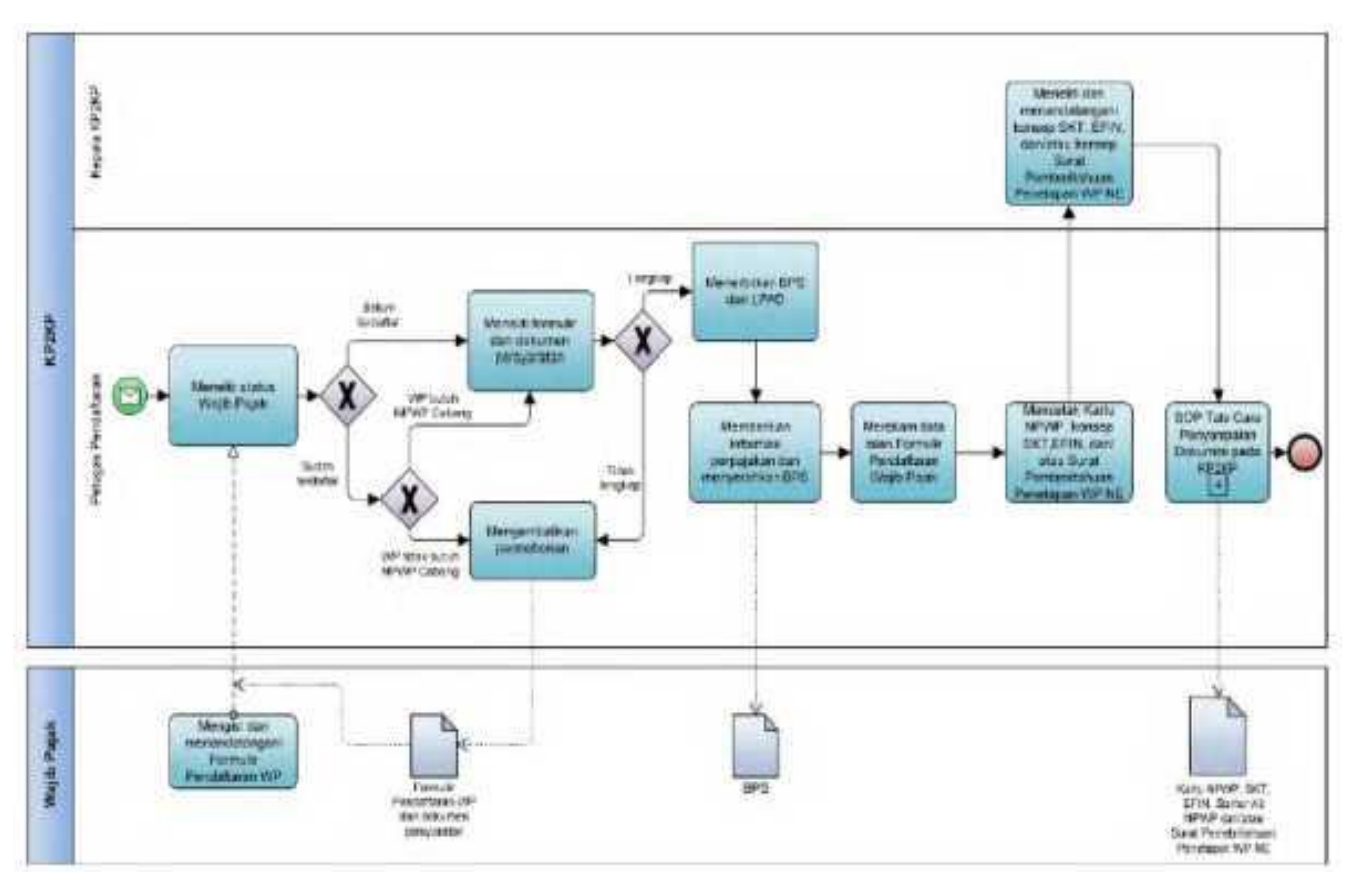

 **C.5. Bagan Alir (***Flowchart***) Pendaftaran Wajib Pajak di Tempat Pelayanan Terpadu KP2KP**

## **D. Prosedur Pendaftaran Wajib Pajak secara Jabatan**

 Pendaftaran Wajib Pajak secara jabatan di KPP dilakukan berdasarkan hasil pemeriksaan atau hasil penelitian administrasi, termasuk dari kegiatan ekstensifikasi.

# **D.1. Prosedur**

- 1. Kepala Kantor menugaskan Kasi Pemeriksaan, Kasi Waskon III/IV atau Kasi Eksten untuk menindaklanjuti data dan/atau informasi yang dimiliki/diperoleh.
- 2. Kasi Pemeriksaan, Kasi Waskon III/IV atau Kasi Eksten menugaskan Petugas Pemeriksa Pajak atau AR untuk melakukan pemeriksaan atau penelitian administrasi.
- 3. Petugas Pemeriksa Pajak atau AR:
	- a. melakukan pemeriksaan atau penelitian administrasi dan membuat LHP atau LHPt, serta:
		- 1) mengisi dan menandatangani Formulir Pendaftaran Wajib Pajak dalam hal LHP atau LHPt menyatakan Wajib Pajak memenuhi ketentuan untuk diberikan NPWP secara jabatan; atau
		- 2) mengarsipkan LHP atau LHPt, dalam hal LHP atau LHPt menyatakan Wajib Pajak tidak memenuhi ketentuan untuk diberikan NPWP secara jabatan; dan/atau
	- b. menyampaikan LHP atau LHPt kepada Kasi Pemeriksaan, Kasi Waskon III/IV atau Kasi Eksten.
- 4. Kasi Pemeriksaan, Kasi Waskon III/IV atau Kasi Eksten meneliti dan menandatangani LHP atau LHPt serta menyampaikan kepada Kasi Pelayanan.
- 5. Kasi Pelayanan menugaskan Petugas Pendaftaran untuk menindaklanjuti LHP atau LHPt.
- 6. Petugas Pendaftaran merekam data isian Formulir Pendaftaran Wajib Pajak pada Aplikasi Registrasi dan mencetak Kartu NPWP, konsep SKT, dan Surat Pengantar Pengiriman EFIN yang belum diaktivasi, kemudian menyampaikan kepada Kasi Pelayanan.
- 7. Kasi Pelayanan:
	- a. meneliti Kartu NPWP; dan
	- b. meneliti dan menandatangani SKT serta Surat Pengantar Pengiriman EFIN yang belum diaktivasi,
	- dan menyerahkannya kembali kepada Petugas Pendaftaran.
- 8. Petugas Pendaftaran menatausahakan dokumen dan menyampaikan Kartu NPWP, SKT, Surat Pengantar Pengiriman EFIN yang belum diaktivasi, dan *Starter Kit* NPWP kepada Wajib Pajak.
- 9. Proses selesai.

# **D.2. Dokumen Input**

- 1. LHP atau LHPt.
- 2. Formulir Pendaftaran Wajib Pajak.

## **D.3. Jangka Waktu Penyelesaian**

 Penerbitan Kartu NPWP, SKT, dan Surat Pengantar Pengiriman EFIN yang belum diaktivasi paling lama 1 (satu) hari kerja setelah LHP atau LHPt diterima.

# **D.4. Dokumen Output**

- 1. Kartu NPWP.
- 2. SKT.
- 3. Surat Pengantar Pengiriman EFIN yang belum diaktivasi.

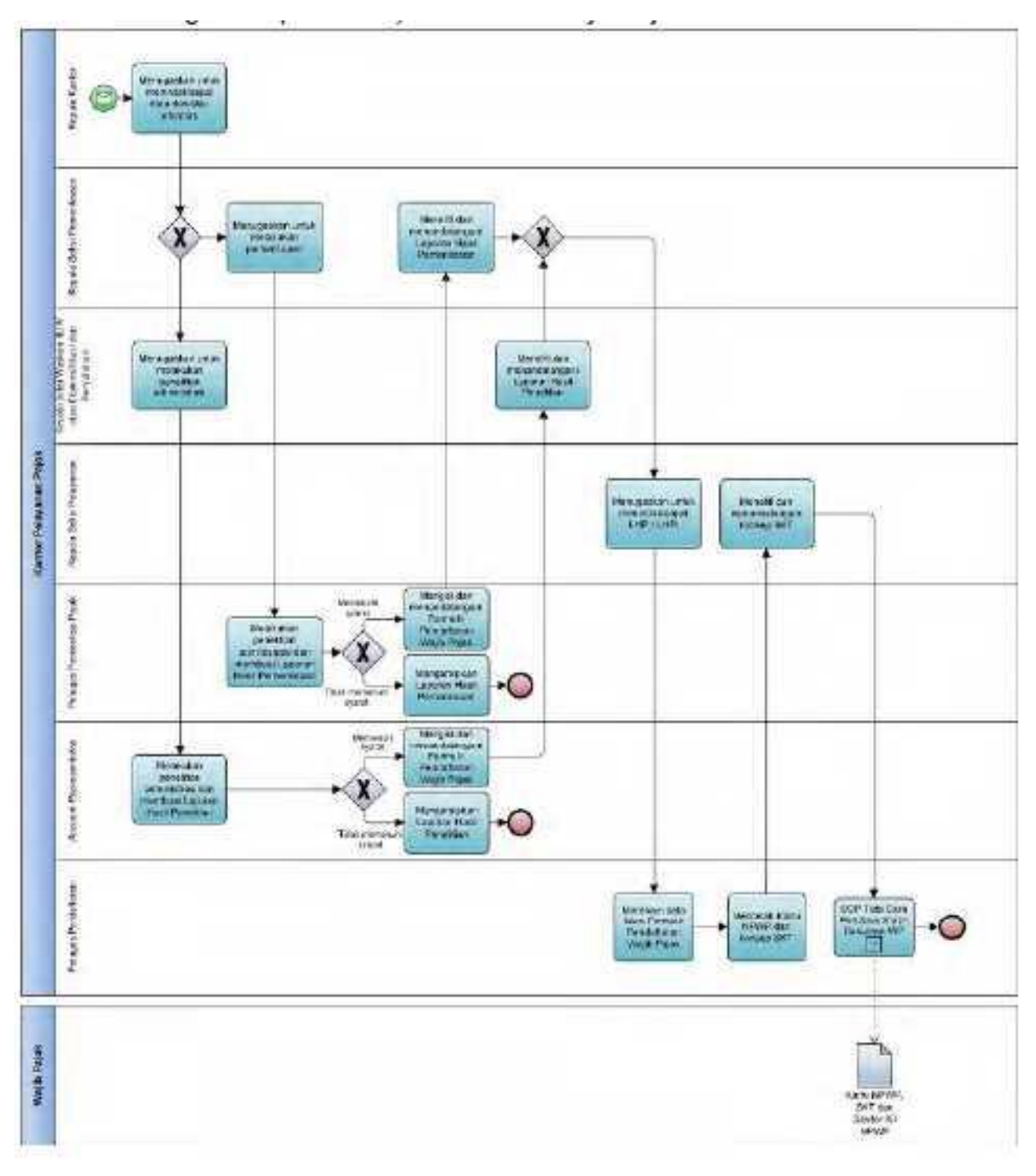

 **D.5. Bagan Alir (***Flowchart***) Pendaftaran Wajib Pajak secara Jabatan**

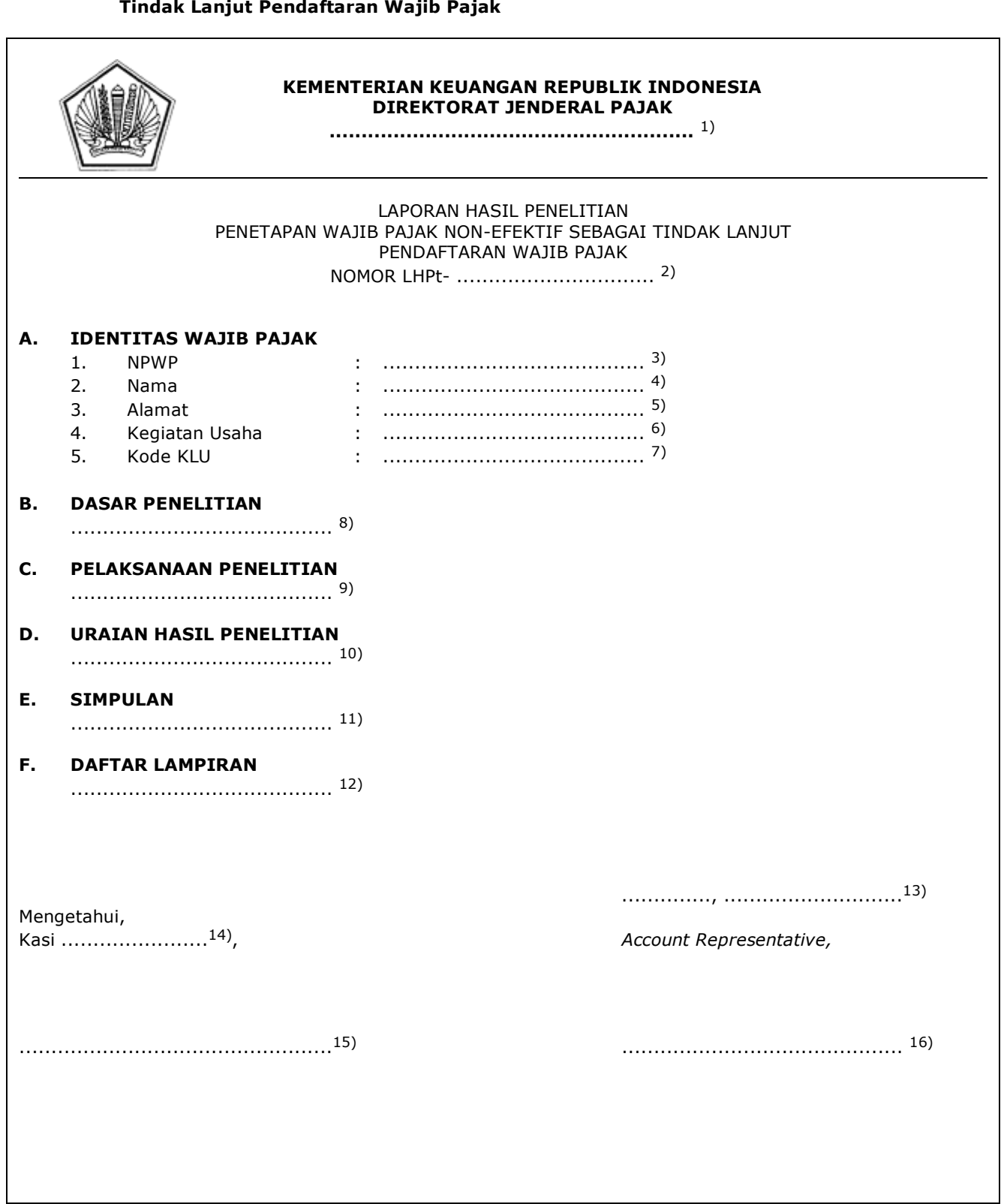

 **E. Contoh Format Laporan Hasil Penelitian Penetapan Wajib Pajak Non-Efektif Sebagai**

#### PETUNJUK PENGISIAN LAPORAN HASIL PENELITIAN PENETAPAN WAJIB PAJAK NON-EFEKTIF SEBAGAI TINDAK LANJUT PENDAFTARAN WAJIB PAJAK

- Angka 1 : Diisi dengan nama instansi vertikal sesuai dengan Tata Naskah Dinas.
- Angka 2 : Diisi dengan nomor LHPt.
- Angka 3 : Diisi dengan NPWP yang diteliti.
- Angka 4 : Diisi dengan nama Wajib Pajak yang diteliti.
- Angka 5 : Diisi dengan alamat Wajib Pajak yang diteliti.
- Angka 6 : Diisi dengan kegiatan usaha Wajib Pajak yang diteliti.
- Angka 7 : Diisi dengan Kode Klasifikasi Lapangan Usaha (Kode KLU) Wajib Pajak yang diteliti.
- Angka 8 : Diisi dengan nomor dan tanggal Nota Dinas Usulan Wajib Pajak Non-Efektif.
- Angka 9 : Diisi dengan pelaksanaan penelitian secara urut, rinci dan jelas mengenai tahap-tahap pelaksanaan penelitian.
- Angka 10 : Diisi dengan uraian hasil penelitian.
- Angka 11 : Diisi dengan simpulan hasil penelitian.
- Angka 12 : Diisi dengan dokumen atau surat yang perlu dilampirkan.
- Angka 13 : Diisi dengan nama tempat, tanggal, bulan, dan tahun pembuatan LHPt.
- Angka 14 : Diisi dengan Kasi Waskon III/IV atau Kasi Eksten.
- Angka 15 : Diisi dengan nama dan tanda tangan Kasi Waskon III/IV atau Kasi Eksten.
- Angka 16 : Diisi dengan nama dan tanda tangan AR.

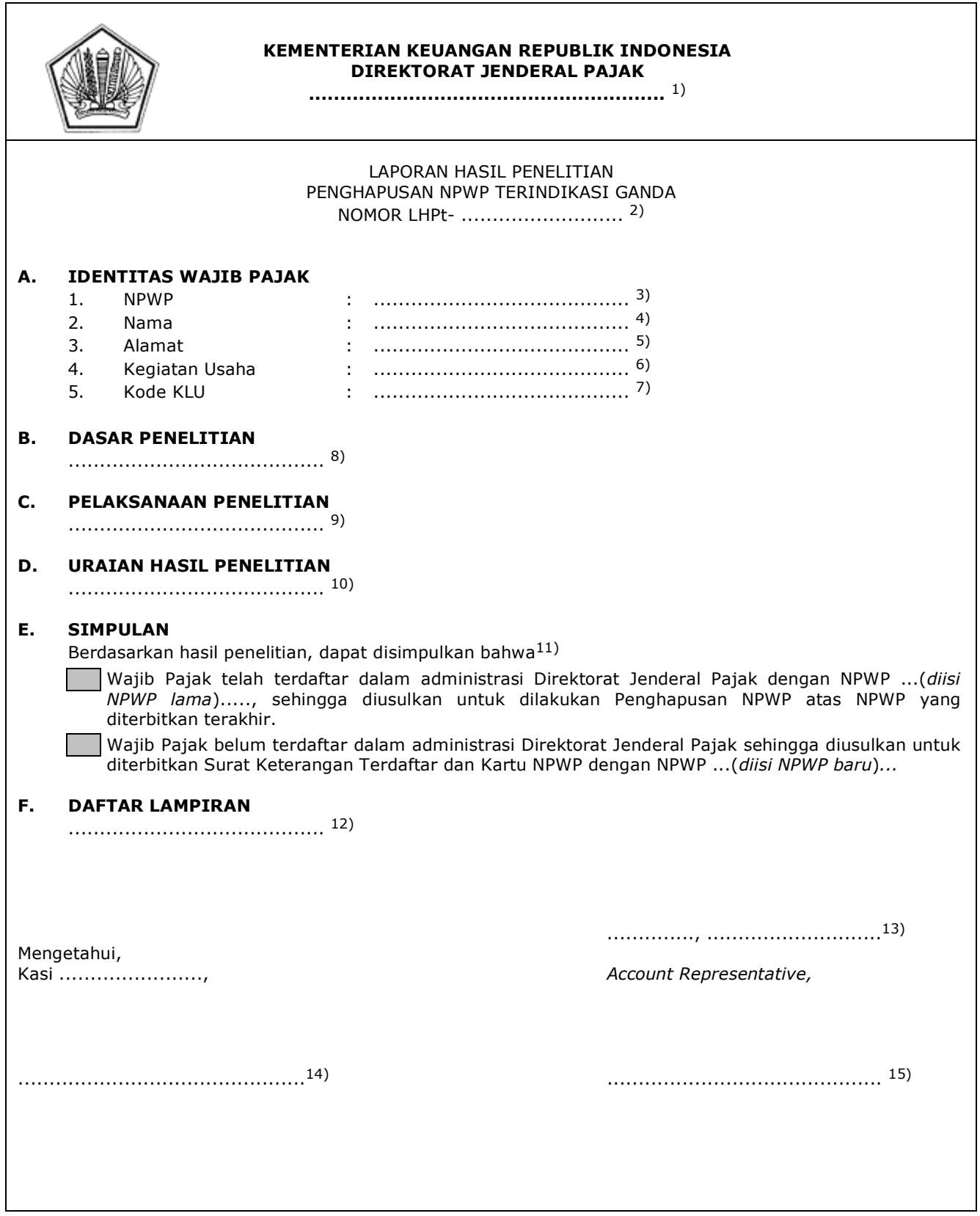

#### PETUNJUK PENGISIAN LAPORAN HASIL PENELITIAN PENGHAPUSAN NPWP TERINDIKASI GANDA

- Angka 1 : Diisi dengan nama instansi vertikal sesuai dengan Tata Naskah Dinas.
- Angka 2 : Diisi dengan nomor LHPt.
- Angka 3 : Diisi dengan NPWP yang diteliti.
- Angka 4 : Diisi dengan nama Wajib Pajak yang diteliti.
- Angka 5 : Diisi dengan alamat Wajib Pajak yang diteliti.
- Angka 6 : Diisi dengan kegiatan usaha Wajib Pajak yang diteliti.
- Angka 7 : Diisi dengan Kode KLU Wajib Pajak yang diteliti.
- Angka 8 : Diisi dengan nomor dan tanggal Nota Dinas Usulan Penghapusan NPWP Terindikasi Ganda.
- Angka 9 : Diisi dengan pelaksanaan penelitian secara urut, rinci dan jelas mengenai tahap-tahap pelaksanaan penelitian.
- Angka 10 : Diisi dengan uraian hasil penelitian.
- Angka 11 : Diisi dengan simpulan hasil penelitian.
- Angka 12 : Diisi dengan dokumen atau surat yang perlu dilampirkan.
- Angka 13 : Diisi dengan nama tempat, tanggal, bulan, dan tahun pembuatan LHPt.
- Angka 14 : Diisi dengan nama dan tanda tangan Kasi Waskon III/IV atau Kasi Eksten.
- Angka 15 : Diisi dengan nama dan tanda tangan AR.

#### **II. TATA CARA PERUBAHAN DATA WAJIB PAJAK**

 Prosedur operasi ini menguraikan tata cara penyelesaian permohonan perubahan data Wajib Pajak, baik yang diajukan oleh Wajib Pajak secara elektronik atau tertulis, dan perubahan data yang dilakukan secara jabatan.

# **A. Prosedur Perubahan Data Wajib Pajak melalui Aplikasi Registrasi**

# **A.1. Prosedur**

- 1. Wajib Pajak membuka situs Direktorat Jenderal Pajak dengan alamat *http://www.pajak.go.id.*
- 2. Wajib Pajak memilih menu Aplikasi Registrasi dan membuat akun baru, kemudian melakukan *login* ke aplikasi tersebut dengan mengisi *username* dan *password* yang telah dibuat. Dalam hal Wajib Pajak sudah memiliki akun sebelumnya yang dipakai untuk pendaftaran Wajib Pajak, maka tidak perlu membuat akun baru.
- 3. Wajib Pajak memilih menu Perubahan Data Wajib Pajak, mengisi Formulir Perubahan Data Wajib Pajak dengan lengkap dan benar, melakukan *upload* dokumen pendukung, serta mengirimkan formulir permohonan dan dokumen pendukung tersebut melalui Aplikasi Registrasi.
- 4. Petugas Pendaftaran pada KPP memantau informasi permohonan perubahan data Wajib Pajak pada Aplikasi Registrasi setiap hari kerja, dan mencetak permohonan Wajib Pajak.
- 5. Petugas Pendaftaran meneliti:
	- a. kelengkapan dan kesesuaian isian formulir; dan
	- b. kelengkapan dan kebenaran dokumen pendukung.
- 6. Berdasarkan hasil penelitian, Petugas Pendaftaran:
	- a. menerbitkan BPE dan menyampaikannya kepada Wajib Pajak melalui Aplikasi Registrasi, dalam hal formulir permohonan dan dokumen pendukung lengkap dan benar; atau
	- b. menyampaikan pemberitahuan kepada Wajib Pajak melalui Aplikasi Registrasi bahwa permohonan tidak memenuhi ketentuan, dalam hal formulir permohonan dan dokumen pendukung tidak benar/lengkap.
- 7. Petugas Pendaftaran menindaklanjuti permohonan yang telah diterbitkan BPE dengan melakukan perubahan data dan mencetak:
	- a. konsep Surat Pemberitahuan Perubahan Data; dan/atau
	- b. Kartu NPWP, SKT dan/atau SPPKP, dalam hal perubahan data menyebabkan perubahan informasi dalam Kartu NPWP, SKT dan/atau SPPKP,
- kemudian menyampaikan kepada Kasi Pelayanan.
- Kasi Pelayanan:
	- a. meneliti dan menandatangani konsep Surat Pemberitahuan Perubahan Data, SKT, dan/atau SPPKP; dan/atau
	- b. meneliti Kartu NPWP,
- kemudian menyerahkannya kembali kepada Petugas Pendaftaran.<br>A Petugas Pendaftaran menatausahakan dokumen dan m
	- 9. Petugas Pendaftaran menatausahakan dokumen dan menyampaikan Surat Pemberitahuan Perubahan Data, Kartu NPWP, SKT, dan/atau SPPKP kepada Wajib Pajak.
- 10. Proses selesai.

## **A.2. Dokumen Input**

- 1. Formulir Perubahan Data Wajib Pajak.
- 2. Dokumen pendukung.

## **A.3. Jangka Waktu Penyelesaian**

 Penerbitan Surat Pemberitahuan Perubahan Data, Kartu NPWP, SKT, dan/atau SPPKP dilakukan paling lama 1 (satu) hari kerja setelah BPE diterbitkan.

#### **A.4. Dokumen Output**

- 1. Surat Pemberitahuan Perubahan Data.
- Kartu NPWP.
- 
- 3. SKT.<br>4. SPPK SPPKP.

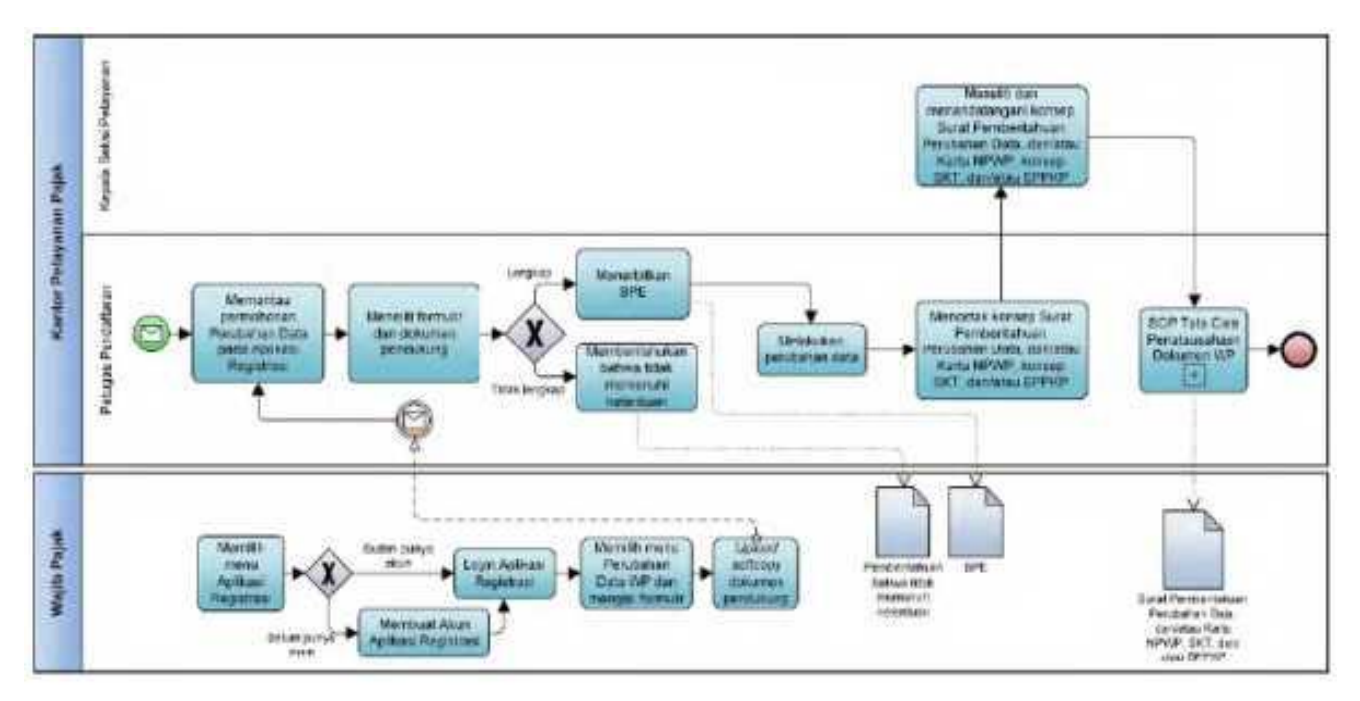

# **A.5. Bagan Alir (***Flowchart***) Perubahan Data Wajib Pajak melalui Aplikasi Registrasi**

## **B. Prosedur Perubahan Data Wajib Pajak melalui** *Contact Center*

# **B.1. Prosedur**

- 1. Wajib Pajak menghubungi *contact center* Direktorat Jenderal Pajak dan menyampaikan permohonan perubahan data.
- 2. Petugas *contact center* melakukan verifikasi identitas untuk menguji validitas identitas Wajib Pajak (PORO).
- 3. Berdasarkan hasil validasi identitas Wajib Pajak, Petugas *contact center:*
	- a. menindaklanjuti permohonan perubahan data yang disampaikan Wajib Pajak, dalam hal identitas Wajib Pajak valid; atau
	- b. menolak permohonan perubahan data yang disampaikan Wajib Pajak, dalam hal identitas Wajib Pajak tidak valid.
- 4. Petugas *contact center* meminta Wajib Pajak memberikan pernyataan afirmasi atau pernyataan secara sungguh-sungguh atas permohonan perubahan data Wajib Pajak. Dalam hal Wajib Pajak tidak memberikan afirmasi, permohonan perubahan data Wajib Pajak tidak diproses lebih lanjut.
- 5. Petugas *contact center* menindaklanjuti permohonan dengan melakukan validasi data yang akan diubah dengan cara:
	- a. mengirimkan token untuk perubahan elemen data berupa nomor *handphone* atau mengirimkan *link* validasi untuk perubahan elemen data berupa nomor telepon (PSTN) atau alamat *email*, untuk disetujui oleh Wajib Pajak; atau
	- b. membandingkan antara data yang disampaikan Wajib Pajak dengan data dan/atau informasi Wajib Pajak yang terdapat pada:
		- a. basis data DJP; atau
		- b. instansi lain yang memiliki Perjanjian Kerja Sama dalam rangka pertukaran data dengan DJP.
- 6. Berdasarkan hasil validasi data, Petugas *contact center:*
	- a. menerbitkan BPE, melakukan perubahan data, menyampaikan pemberitahuan perubahan data kepada Wajib Pajak dan KPP tempat Wajib Pajak terdaftar, serta membuat Konsep Surat Pemberitahuan Perubahan Data dalam hal:
		- 1) Wajib Pajak dapat melakukan verifikasi atas token/*link* validasi yang telah dikirim; atau
		- 2) data yang diajukan perubahan sesuai dengan data pembanding sebagaimana dimaksud pada angka 5 huruf b.
	- b. tidak menindaklanjuti permohonan perubahan data dan memberitahukan kepada Wajib Pajak bahwa permohonan tidak dapat diproses, dalam hal:
		- 1) Wajib Pajak tidak dapat melakukan verifikasi atas token/*link* validasi yang telah dikirim; atau
		- 2) data yang diajukan perubahan tidak sesuai dengan data pembanding sebagaimana dimaksud pada angka 5 huruf b.
- 7. Pejabat yang ditunjuk Direktur Jenderal Pajak (Pejabat) meneliti dan menandatangani konsep Surat Pemberitahuan Perubahan Data, kemudian menyerahkannya kembali kepada Petugas yang ditunjuk Pejabat.
- 8. Petugas yang ditunjuk Pejabat menatausahakan dokumen dan menyampaikan Surat Pemberitahuan Perubahan Data kepada Wajib Pajak.
- 9. Proses selesai.

# **B.2. Dokumen Input**

- 1. Formulir Perubahan Data Wajib Pajak.
- 2. Dokumen pendukung.

## **B.3. Jangka Waktu Penyelesaian**

 Penerbitan Surat Pemberitahuan Perubahan Data dilakukan paling lama 1 (satu) hari kerja setelah BPE diterbitkan.

## **B.4. Dokumen Output**

Surat Pemberitahuan Perubahan Data.

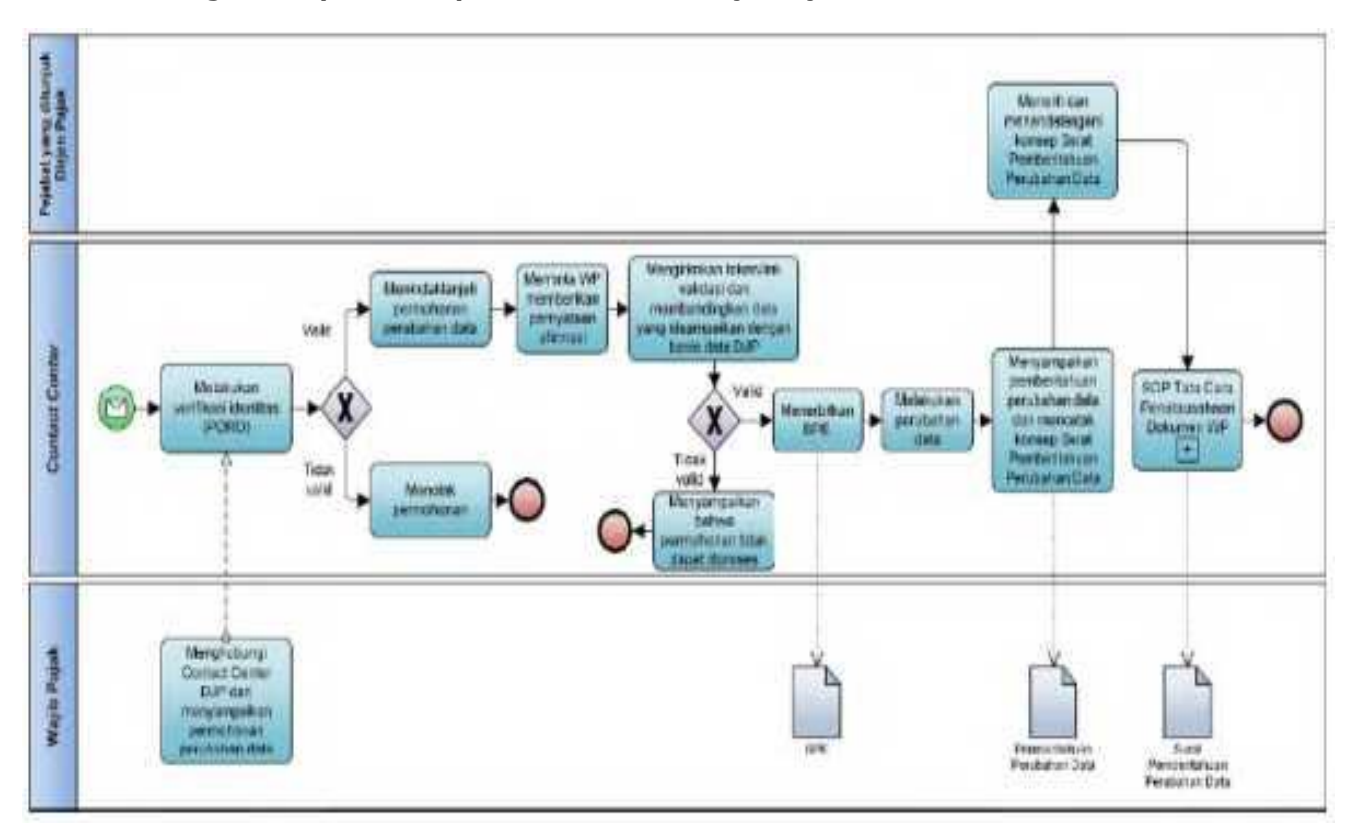

# **B.5. Bagan Alir (***Flowchart***) Perubahan Data Wajib Pajak melalui** *Contact Center*

## **C. Prosedur Perubahan Data Wajib Pajak melalui Tempat Pelayanan Terpadu KPP**

## **C.1. Prosedur**

- 1. Wajib Pajak mengisi Formulir Perubahan Data Wajib Pajak dan menyampaikannya bersama dokumen pendukung ke KPP, secara langsung atau melalui pos, perusahaan jasa ekspedisi, atau jasa kurir dengan bukti pengiriman surat.
- 2. Petugas Pendaftaran menerima Formulir Perubahan Data Wajib Pajak dan dokumen pendukung, serta meneliti:
	- a. kelengkapan dan kesesuaian isian formulir; dan
	- b. kelengkapan dan kebenaran dokumen pendukung.
- 3. Berdasarkan penelitian, dalam hal permohonan Wajib Pajak:
	- a. dinyatakan lengkap, Petugas Pendaftaran mengisi serta menandatangani kolom isian petugas pada Formulir Perubahan Data Wajib Pajak, dan:
		- 1) menerbitkan BPS dan Lembar Pengawasan Arus Dokumen (LPAD), serta menggabungkan LPAD dengan berkas permohonan, untuk permohonan yang disampaikan secara langsung; atau
		- 2) menerbitkan BPS dan LPAD, mengarsipkan BPS dan menggabungkan LPAD dengan berkas permohonan, untuk permohonan yang disampaikan melalui pos, perusahaan jasa ekspedisi atau jasa kurir dengan bukti pengiriman surat;<br>atau
- atau kacamatan ing Kabupatèn Kabupatèn Kabu b. dinyatakan belum lengkap, Petugas Pendaftaran:
	- 1) mengembalikan permohonan kepada Wajib Pajak, untuk permohonan yang disampaikan secara langsung; atau
	- 2) mengembalikan permohonan dengan menyampaikan Surat Pengembalian Permohonan, untuk permohonan yang disampaikan melalui pos, perusahaan jasa ekspedisi atau jasa kurir dengan bukti pengiriman surat.
	- 4. Petugas Pendaftaran menindaklanjuti permohonan yang telah diterbitkan BPS dengan melakukan perubahan data dan mencetak:
		- a. konsep Surat Pemberitahuan Perubahan Data; dan/atau
		- b. Kartu NPWP, SKT dan/atau SPPKP, dalam hal perubahan data menyebabkan perubahan informasi dalam Kartu NPWP, SKT dan/atau SPPKP,
	- serta menyampaikan kepada Kasi Pelayanan.<br>5. Kasi Pelayanan:
	- 5. Kasi Pelayanan:
		- a. meneliti dan menandatangani konsep Surat Pemberitahuan Perubahan Data, SKT, dan/atau SPPKP; dan/atau
		- b. meneliti Kartu NPWP,
	- kemudian menyerahkannya kembali kepada Petugas Pendaftaran.
	- 6. Petugas Pendaftaran menatausahakan dokumen dan menyampaikan Surat Pemberitahuan Perubahan Data, Kartu NPWP, SKT, dan/atau SPPKP kepada Wajib Pajak.
	- 7. Proses selesai.

## **C.2. Dokumen Input**

- 1. Formulir Perubahan Data Wajib Pajak.
- 2. Dokumen pendukung.

#### **C.3. Jangka Waktu Penyelesaian**

 Penerbitan Surat Pemberitahuan Perubahan Data, Kartu NPWP, SKT, dan/atau SPPKP dilakukan paling lama 1 (satu) hari kerja setelah BPE diterbitkan.

#### **C.4. Dokumen Output**

- 1. Surat Pemberitahuan Perubahan Data.
- 2. Kartu NPWP.
- 3. SKT.
- 4. SPPKP.

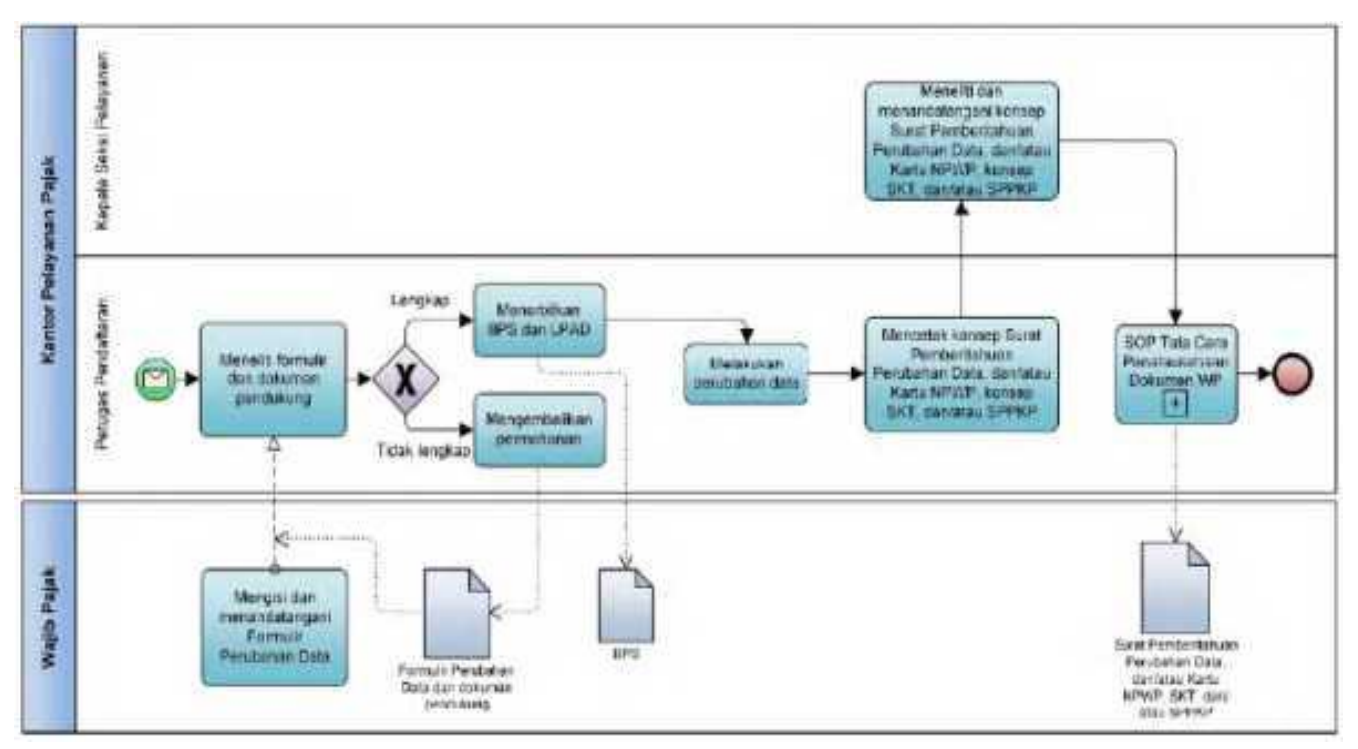

## **C.5. Bagan Alir (***Flowchart***) Perubahan Data Wajib Pajak melalui Tempat Pelayanan Terpadu KPP**

## **D. Prosedur Perubahan Data Wajib Pajak melalui Tempat Pelayanan Terpadu KP2KP**

## **D.1. Prosedur**

- 1. Wajib Pajak mengisi Formulir Perubahan Data Wajib Pajak dan menyampaikannya bersama dokumen pendukung ke KP2KP, secara langsung atau melalui pos, perusahaan jasa ekspedisi, atau jasa kurir dengan bukti pengiriman surat.
- 2. Petugas Pendaftaran KP2KP menerima Formulir Perubahan Data Wajib Pajak dan dokumen pendukung, serta meneliti:
	- a. kelengkapan dan kesesuaian isian formulir;
		- b. kelengkapan dan kebenaran dokumen pendukung.
- 3. Berdasarkan penelitian, dalam hal permohonan Wajib Pajak:
	- a. dinyatakan lengkap, Petugas Pendaftaran KP2KP melakukan *upload* Formulir Perubahan Data Wajib Pajak dan dokumen pendukung pada Aplikasi Registrasi,
- dan:<br>1) 1) menerbitkan BPS dan Lembar Pengawasan Arus Dokumen (LPAD), menyerahkan BPS kepada Wajib Pajak, serta menggabungkan LPAD dengan berkas permohonan, untuk permohonan yang disampaikan secara langsung; atau
	- 2) menerbitkan BPS dan LPAD, mengarsipkan BPS dan menggabungkan LPAD dengan berkas permohonan, untuk permohonan yang disampaikan melalui pos, perusahaan jasa ekspedisi atau jasa kurir dengan bukti pengiriman surat;
	-
	- atau<br>b. dinv dinyatakan belum lengkap, Petugas Pendaftaran KP2KP:
		- 1) mengembalikan permohonan perubahan data Wajib Pajak, untuk permohonan yang disampaikan secara langsung; atau
		- 2) mengembalikan permohonan pendaftaran Wajib Pajak dengan menyampaikan Surat Pengembalian Permohonan, untuk permohonan yang disampaikan melalui pos, perusahaan jasa ekspedisi atau jasa kurir dengan bukti pengiriman surat.
	- 4. Berdasarkan BPS yang telah diterbitkan, Petugas Pendaftaran KP2KP meneruskan permohonan perubahan data Wajib Pajak sebagaimana dimaksud pada angka 3 huruf a melalui Aplikasi Registrasi ke KPP.
	- 5. Petugas Pendaftaran KPP memantau informasi permohonan perubahan data Wajib Pajak pada Aplikasi Registrasi setiap hari kerja atas permohonan yang disampaikan ke KP2KP, dan mencetak permohonan yang diunggah KP2KP.
	- 6. Petugas Pendaftaran KPP menindaklanjuti permohonan yang telah diterbitkan BPS dengan melakukan perubahan data dan mencetak:
		- a. konsep Surat Pemberitahuan Perubahan Data;
- b. Kartu NPWP, SKT, dan/atau SPPKP, dalam hal perubahan data menyebabkan perubahan informasi dalam Kartu NPWP, SKT, dan/atau SPPKP,
	- serta menyampaikan kepada Kasi Pelayanan.<br>7 Kasi Pelayanan:
		- Kasi Pelayanan:
			- a. meneliti dan menandatangani konsep Surat Pemberitahuan Perubahan Data, SKT, dan/atau SPPKP; dan/atau
			- b. meneliti Kartu NPWP,
			- kemudian menyerahkannya kembali kepada Petugas Pendaftaran KPP.
- 8. Petugas Pendaftaran KPP menatausahakan dokumen dan menyampaikan Surat Pemberitahuan Perubahan Data, Kartu NPWP, SKT, dan/atau SPPKP kepada Wajib Pajak.
	- 9. Proses selesai.

## **D.2. Dokumen Input**

- 1. Formulir Perubahan Data Wajib Pajak.
- 2. Dokumen pendukung.
- 

 **D.3. Jangka Waktu Penyelesaian** Penerbitan Surat Pemberitahuan Perubahan Data, Kartu NPWP, SKT, dan/atau SPPKP dilakukan paling lama 1 (satu) hari kerja setelah BPS diterbitkan.

# **D.4. Dokumen Output**

- 1. Surat Pemberitahuan Perubahan Data.
- 2. Kartu NPWP.
- 3. SKT.
- 4. SPPKP.

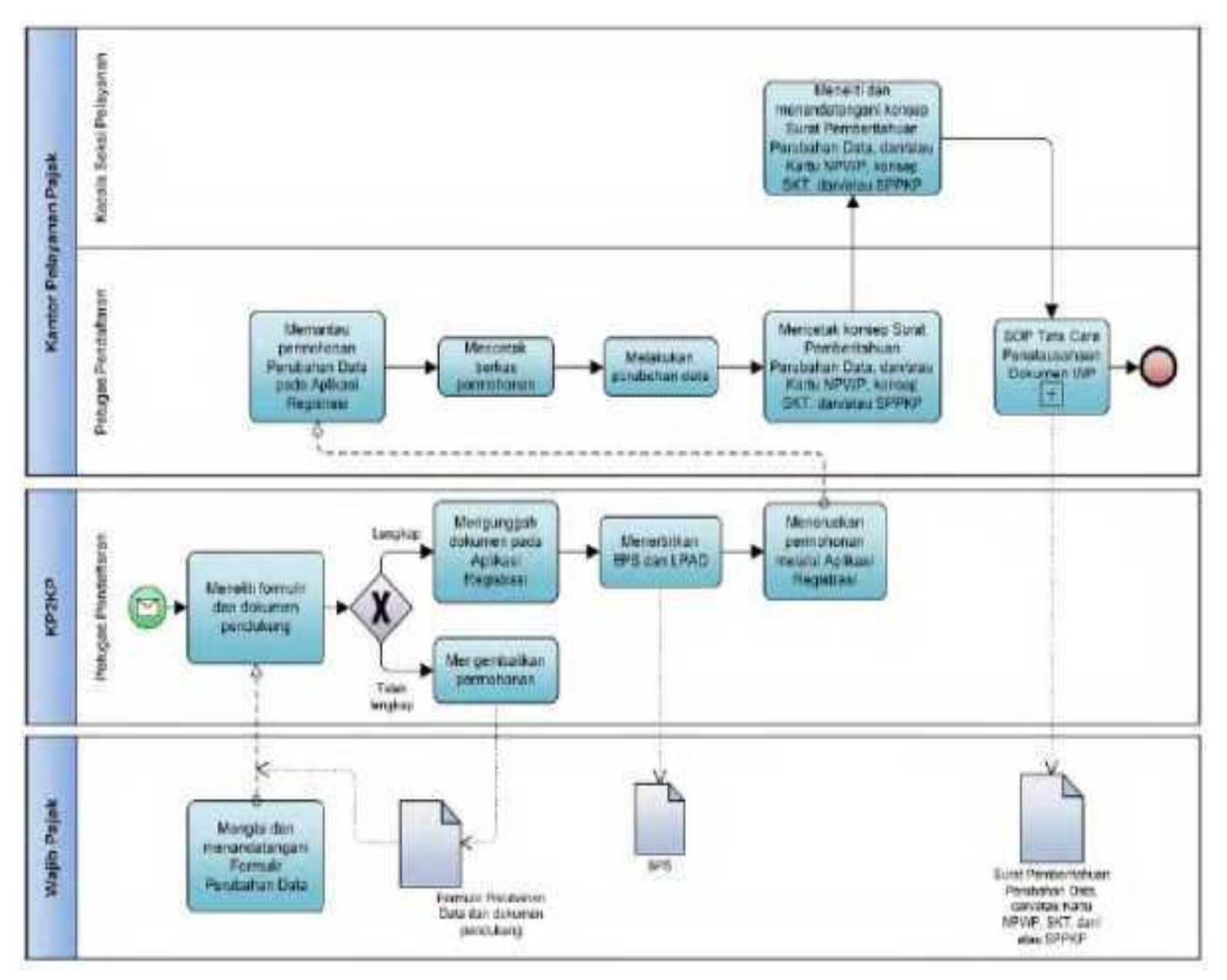

 **D.5. Bagan Alir (***Flowchart***) Perubahan Data Wajib Pajak melalui Tempat Pelayanan Terpadu KP2KP**

## **E. Prosedur Perubahan Data Wajib Pajak secara Jabatan**

# **E.1. Prosedur**

- 1. Kepala Kantor menugaskan Kasi Pelayanan untuk menindaklanjuti data dan/atau informasi yang dimiliki/diperoleh dengan perubahan data Wajib Pajak.
- 2. Terhadap data/informasi yang dimiliki/diperoleh petugas selain Petugas Pendaftaran, petugas dimaksud melalui Kasi masing-masing, meneruskan data kepada Kasi Pelayanan untuk ditindaklanjuti dengan perubahan data Wajib Pajak.
- 3. Kasi Pelayanan menugaskan Petugas Pendaftaran untuk melakukan perubahan data Wajib Pajak.
- 4. Petugas Pendaftaran melakukan penelitian atas data dan/atau informasi yang dimiliki/diperoleh.
- 5. Berdasarkan penelitian, Petugas Pendaftaran melakukan perubahan data dan mencetak: a. konsep Berita Acara Perubahan Data Wajib Pajak dan/atau PKP;
	- b. konsep Surat Pemberitahuan Perubahan Data; dan/atau
- c. kartu NPWP, SKT, dan/atau SPPKP, dalam hal perubahan data menyebabkan perubahan informasi dalam Kartu NPWP, SKT, dan/atau SPPKP,
	- serta menyampaikannya kepada Kasi Pelayanan.<br>6. Kasi Pelayanan:
	- Kasi Pelayanan:
		- a. meneliti dan menandatangani Berita Acara Perubahan Data Wajib Pajak dan/atau PKP, Surat Pemberitahuan Perubahan Data, SKT, dan/atau SPPKP; dan/atau
		- b. meneliti kartu NPWP,
	- serta menyerahkan kembali kepada Petugas Pendaftaran.<br>7. Petugas Pendaftaran menatausahakan:
		- 7. Petugas Pendaftaran menatausahakan:
			- a. Berita Acara Perubahan Data Wajib Pajak dan/atau PKP; dan
		- b. Surat Pemberitahuan Perubahan Data, Kartu NPWP, SKT, dan/atau SPPKP, serta menyampaikannya kepada Wajib Pajak.
	- 8. Proses selesai.

# **E.2. Dokumen Input**

- 1. Formulir Perubahan Data Wajib Pajak.
- 2. Dokumen pendukung.

# **E.3. Jangka Waktu Penyelesaian**

 Penerbitan Surat Pemberitahuan Perubahan Data, Kartu NPWP, SKT, dan/atau SPPKP segera setelah data/informasi diterima oleh Petugas Pendaftaran berdasarkan pertimbangan Kasi Pelayanan.

# **E.4. Dokumen Output**

- 1. Surat Pemberitahuan Perubahan Data.
- 2. Kartu NPWP.
- 3. SKT.
- 4. SPPKP.
- 5. Berita Acara Perubahan Data Wajib Pajak dan/atau PKP.

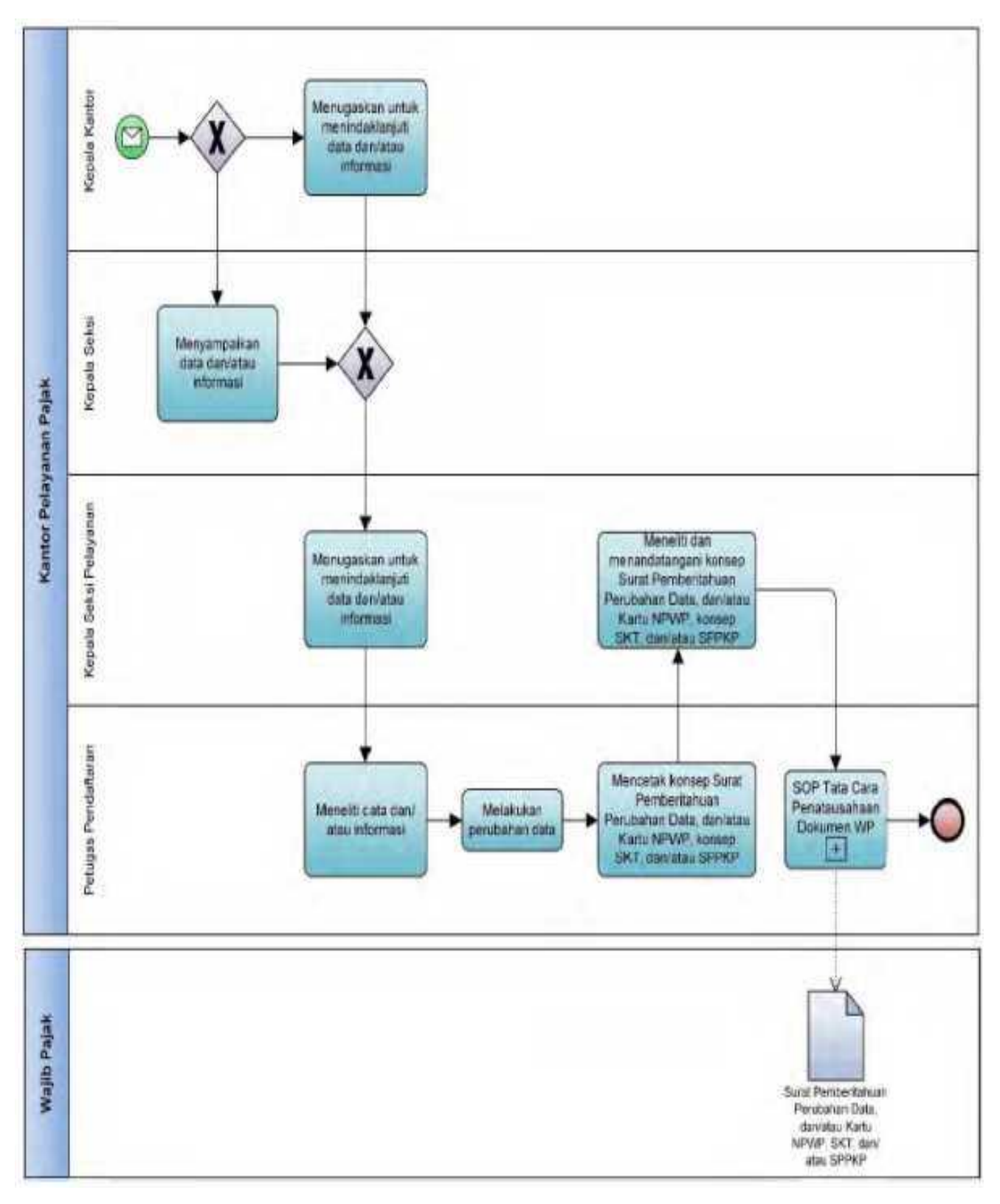

## **E.5. Bagan Alir (***Flowchart***) Perubahan Data Wajib Pajak secara Jabatan**

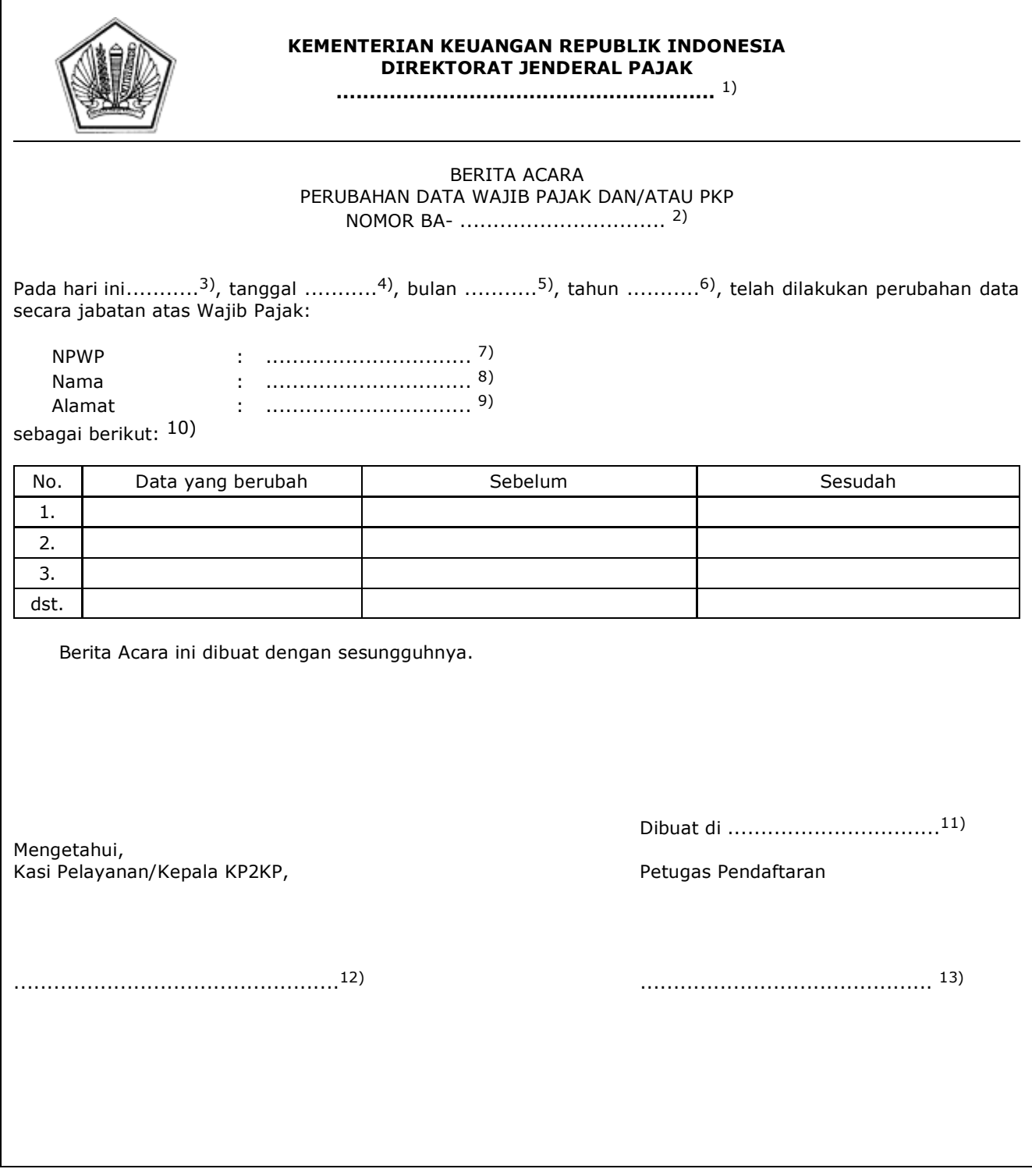

#### PETUNJUK PENGISIAN BERITA ACARA PERUBAHAN DATA WAJIB PAJAK DAN/ATAU PKP

- Angka 1 : Diisi dengan nama instansi vertikal sesuai dengan Tata Naskah Dinas.
- Angka 2 : Diisi dengan nomor Berita Acara Perubahan Data Wajib Pajak dan/atau PKP.
- Angka 3 : Diisi dengan hari pembuatan Berita Acara Perubahan Data Wajib Pajak dan/atau PKP.
- Angka 4 : Diisi dengan tanggal pembuatan Berita Acara Perubahan Data Wajib Pajak dan/atau PKP.
- Angka 5 : Diisi dengan bulan pembuatan Berita Acara Perubahan Data Wajib Pajak dan/atau PKP.
- Angka 6 : Diisi dengan tahun pembuatan Berita Acara Perubahan Data Wajib Pajak dan/atau PKP.
- Angka 7 : Diisi dengan NPWP yang dilakukan perubahan data.
- Angka 8 : Diisi dengan nama Wajib Pajak yang dilakukan perubahan data.
- Angka 9 : Diisi dengan alamat Wajib Pajak yang dilakukan perubahan data.
- Angka 10 : Diisi dengan data yang berubah.
- Angka 11 : Diisi dengan nama kota tempat Berita Acara Berita Acara Perubahan Data Wajib Pajak dan/atau PKP dibuat.
- Angka 12 : Diisi dengan nama dan tanda tangan Kasi Pelayanan.
- Angka 13 : Diisi dengan nama tanda tangan Petugas Pendaftaran.

#### **III. TATA CARA PEMINDAHAN TEMPAT WAJIB PAJAK TERDAFTAR**

 Prosedur operasi ini menguraikan tata cara penyelesaian permohonan Pemindahan Tempat Wajib Pajak Terdaftar yang diajukan oleh Wajib Pajak baik melalui Aplikasi Registrasi maupun Tempat Pelayanan Terpadu KPP Lama, KPP Baru atau KP2KP Baru, berdasarkan permohonan Wajib Pajak dan secara jabatan.

#### **A. Prosedur Pemindahan Tempat Wajib Pajak Terdaftar melalui Aplikasi Registrasi**

#### **A.1. Prosedur**

- 1. Wajib Pajak membuka situs Direktorat Jenderal Pajak dengan alamat *http://www.pajak.go.id.*
- 2. Wajib Pajak memilih menu Aplikasi Registrasi dan membuat akun baru, kemudian melakukan *login* ke aplikasi tersebut dengan mengisi *username* dan *password* yang telah dibuat. Dalam hal Wajib Pajak sudah memiliki akun sebelumnya yang dipakai untuk pendaftaran Wajib Pajak, maka tidak perlu membuat akun baru.
- 3. Wajib Pajak memilih menu Pemindahan Wajib Pajak, mengisi Formulir Pemindahan Wajib Pajak dengan lengkap dan benar, melakukan *upload* dokumen pendukung, serta mengirimkan formulir permohonan dan dokumen pendukung tersebut melalui Aplikasi Registrasi.
- 4. Aplikasi Registrasi menerbitkan BPE yang dikirimkan melalui alamat *e-mail* Wajib Pajak.
- 5. Petugas Pendaftaran KPP Lama memantau informasi permohonan pemindahan Wajib Pajak pada Aplikasi Registrasi setiap hari kerja, dan mencetak permohonan Wajib Pajak.
- 6. Petugas Pendaftaran KPP Lama menyampaikan permohonan kepada Kasi Pelayanan KPP Lama.
- 7. Kasi Pelayanan KPP Lama menugaskan Pelaksana Seksi Pelayanan KPP Lama untuk membuat konsep surat tugas penelitian bagi Petugas Penelitian Lapangan KPP Lama, dengan memperhatikan *Assignment* Wajib Pajak, wilayah kerja, serta kompetensi dan beban kerja pegawai yang ditunjuk.
- 8. Pelaksana Seksi Pelayanan KPP Lama membuat dan menyampaikan konsep surat tugas penelitian kepada Kasi Pelayanan KPP Lama.
- 9. Kasi Pelayanan KPP Lama meneliti dan memaraf konsep surat tugas penelitian dan menyampaikannya kepada Kepala KPP Lama.
- 10. Kepala KPP Lama meneliti dan menandatangani konsep surat tugas penelitian dan menyerahkannya kepada Kasi Pelayanan KPP Lama.
- 11. Kasi Pelayanan KPP Lama menyerahkan surat tugas penelitian kepada Petugas Penelitian Lapangan KPP Lama.
- 12. Berdasarkan surat tugas penelitian, Petugas Penelitian Lapangan KPP Lama:
	- a. melakukan penelitian administrasi perpajakan dan/atau melakukan konfirmasi lapangan untuk memastikan Wajib Pajak tidak lagi berada di wilayah kerja KPP Lama dan/atau tidak melakukan kegiatan usaha di lokasi, serta meneliti status pelaksanaan hak dan kewajiban perpajakan Wajib Pajak;
	- b. membuat LHPt dan/atau uraian singkat profil Wajib Pajak; dan
	- c. menyampaikan LHPt kepada Kasi Pelayanan KPP Lama.
- 13. Kasi Pelayanan KPP Lama menugaskan Petugas Pendaftaran KPP Lama untuk merekam LHPt sebagaimana dimaksud pada angka 12.
- 14. Berdasarkan LHPt, Petugas Pendaftaran KPP Lama menindaklanjuti dengan memastikan pemindahan tempat Wajib Pajak terdaftar dilakukan sesuai batas waktu:
	- a. dalam hal permohonan belum lewat waktu, Petugas Pendaftaran KPP Lama:
		- 1) mencetak konsep Surat Pindah, untuk permohonan yang diterima; atau
		- 2) mencetak konsep Surat Pemberitahuan Tidak Dapat Dipindah, untuk permohonan yang ditolak;
		- atau
	- b. dalam hal permohonan telah lewat waktu, Petugas Pendaftaran KPP Lama mencetak konsep Surat Pindah dan Berita Acara Pemindahan Tempat Wajib Pajak Terdaftar Melewati Batas Waktu.
- 15. Petugas Pendaftaran KPP Lama menyampaikan konsep Surat Pindah, konsep Surat Pemberitahuan Tidak Dapat Dipindah, dan/atau Berita Acara Pemindahan Tempat Wajib Pajak Terdaftar Melewati Batas Waktu kepada Kasi Pelayanan KPP Lama.
- 16. Kasi Pelayanan KPP Lama meneliti dan menandatangani konsep Surat Pindah, konsep Surat Pemberitahuan Tidak Dapat Dipindah, dan/atau Berita Acara Pemindahan Tempat Wajib Pajak Terdaftar Melewati Batas Waktu, kemudian menyerahkannya kembali kepada Petugas Pendaftaran KPP Lama.
- 17. Petugas Pendaftaran KPP Lama menatausahakan:
	- a. Berita Acara Pemindahan Tempat Wajib Pajak Terdaftar Melewati Batas Waktu; dan/atau
	- b. Surat Pindah atau Surat Pemberitahuan Tidak Dapat Dipindah, dan menyampaikannya kepada Wajib Pajak serta menyampaikan Surat Pindah melalui fax atau sarana elektronik lainnya ke KPP Baru.
- 18. Berdasarkan Surat Pindah, Pelaksana Seksi Pelayanan KPP Lama:
	- a. menyiapkan dokumen dan berkas Wajib Pajak untuk dikirimkan ke KPP Baru, termasuk uraian singkat profil Wajib Pajak dan dokumen permohonan lain di bidang perpajakan yang telah disampaikan ke KPP Lama namun belum diselesaikan; dan
	- b. mencetak konsep surat pengantar pengiriman dokumen dan berkas Wajib Pajak sebagaimana dimaksud pada huruf a;
- serta menyampaikannya ke Kasi Pelayanan KPP Lama.
- Kasi Pelayanan KPP Lama:
	- a. meneliti dokumen dan berkas Wajib Pajak; dan
	- b. meneliti serta menandatangani konsep surat pengantar pengiriman dokumen dan

berkas Wajib Pajak,

serta menyerahkannya kepada Petugas Pendaftaran KPP Lama.

- Petugas Pendaftaran KPP Lama mengirimkan tembusan Surat Pindah, surat pengantar pengiriman dokumen dan berkas Wajib Pajak, serta dokumen dan berkas Wajib Pajak ke KPP Baru.
- 21. Kepala KPP Baru menugaskan Kasi Pelayanan KPP Baru untuk menindaklanjuti tembusan Surat Pindah dari KPP Lama atau Surat Pindah dari Wajib Pajak.
- 22. Kasi Pelayanan KPP Baru menugaskan Petugas Pendaftaran KPP Baru untuk meneliti dan menindaklanjuti tembusan Surat Pindah dari KPP Lama atau Surat Pindah dari Wajib Pajak.
- 23. Petugas Pendaftaran KPP Baru:
	- a. meneliti informasi pemindahan Wajib Pajak pada Aplikasi Registrasi atau Surat Pindah dari KPP Lama atau dari Wajib Pajak dan menindaklanjuti dengan mencetak kartu NPWP;
	- b. menyampaikan Kartu NPWP kepada Wajib Pajak; dan
	- c. menatausahakan dokumen Surat Pindah dari KPP Lama atau Surat Pindah dari Wajib Pajak.
- 24. Dalam hal pemindahan tempat Wajib Pajak terdaftar dilakukan terhadap Wajib Pajak yang tidak berstatus PKP, atau berstatus PKP namun belum memiliki Akun PKP Aktif, proses selesai.
- 25. Dalam hal pemindahan tempat Wajib Pajak terdaftar dilakukan terhadap Wajib Pajak dengan status PKP dan telah memiliki Akun PKP Aktif, Kasi Pelayanan KPP Baru menugaskan Pelaksana Seksi Pelayanan KPP Baru untuk membuat konsep surat tugas penelitian lapangan bagi Petugas Penelitian Lapangan KPP Baru, dengan memperhatikan *Assignment* Wajib Pajak, wilayah kerja, serta kompetensi dan beban kerja pegawai yang ditunjuk.
- 26. Pelaksana Seksi Pelayanan KPP Baru mencetak konsep surat tugas penelitian lapangan dan menyampaikan kepada Kasi Pelayanan KPP Baru.
- 27. Kasi Pelayanan KPP Baru meneliti dan memaraf konsep surat tugas penelitian lapangan serta menyampaikannya kepada Kepala KPP Baru.
- 28. Kepala KPP Baru menyetujui dan menandatangani konsep surat tugas penelitian lapangan dan menyerahkannya kepada Kasi Pelayanan KPP Baru.
- 29. Kasi Pelayanan KPP Baru menyerahkan surat tugas penelitian lapangan kepada Petugas Penelitian Lapangan KPP Baru.
- 30. Berdasarkan surat tugas penelitian lapangan, Petugas Penelitian Lapangan KPP Baru:
	- a. melakukan penelitian administrasi perpajakan dan konfirmasi lapangan untuk memastikan keberadaan dan kegiatan usaha/kegiatan Wajib Pajak;
	- b. membuat LHPt; dan
- c. menyampaikan LHPt kepada Kasi Pelayanan KPP Baru.
	- 31. Kasi Pelayanan KPP Baru menelaah dan menandatangani LHPt, serta menugaskan Petugas Pendaftaran KPP Baru untuk menindaklanjuti dengan:
		- a. menatausahakan dokumen, dalam hal LHPt menyatakan bahwa tempat kegiatan usaha sesuai dengan keadaan yang sebenarnya; atau
		- b. melakukan pencabutan pengukuhan PKP secara jabatan, dalam hal LHPt menyatakan bahwa tempat kegiatan usaha tidak sesuai keadaan sebenarnya.
- 32. Proses selesai.

#### **A.2. Dokumen Input**

- 1. Formulir Pemindahan Wajib Pajak.
- 2. Dokumen pendukung.

## **A.3. Jangka Waktu Penyelesaian**

- 1. Penerbitan Surat Pindah oleh KPP Lama dilakukan paling lama 5 (lima) hari kerja setelah penerbitan BPE/BPS.
- 2. Penerbitan Kartu NPWP oleh KPP Baru dilakukan paling lama 1 (satu) hari kerja setelah Surat Pindah diterima KPP Baru.
- 3. Pelaksanaan penelitian lapangan oleh KPP Baru dilakukan paling lama 10 (sepuluh) hari kerja setelah Surat Pindah diterima KPP Baru.

## **A.4. Dokumen Output**

- 1. Surat Pindah.
- 2. Surat Pemberitahuan Tidak Dapat Dipindah.<br>3. Surat pengantar pengiriman dokumen dan b
- 3. Surat pengantar pengiriman dokumen dan berkas Wajib Pajak.
- 4. Kartu NPWP.

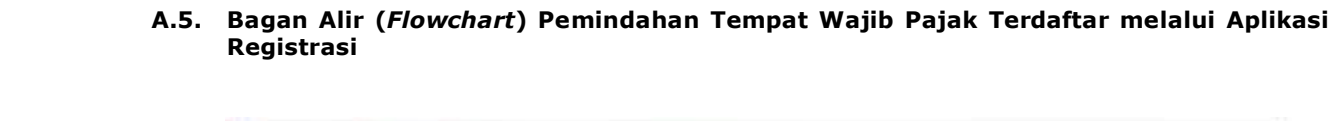

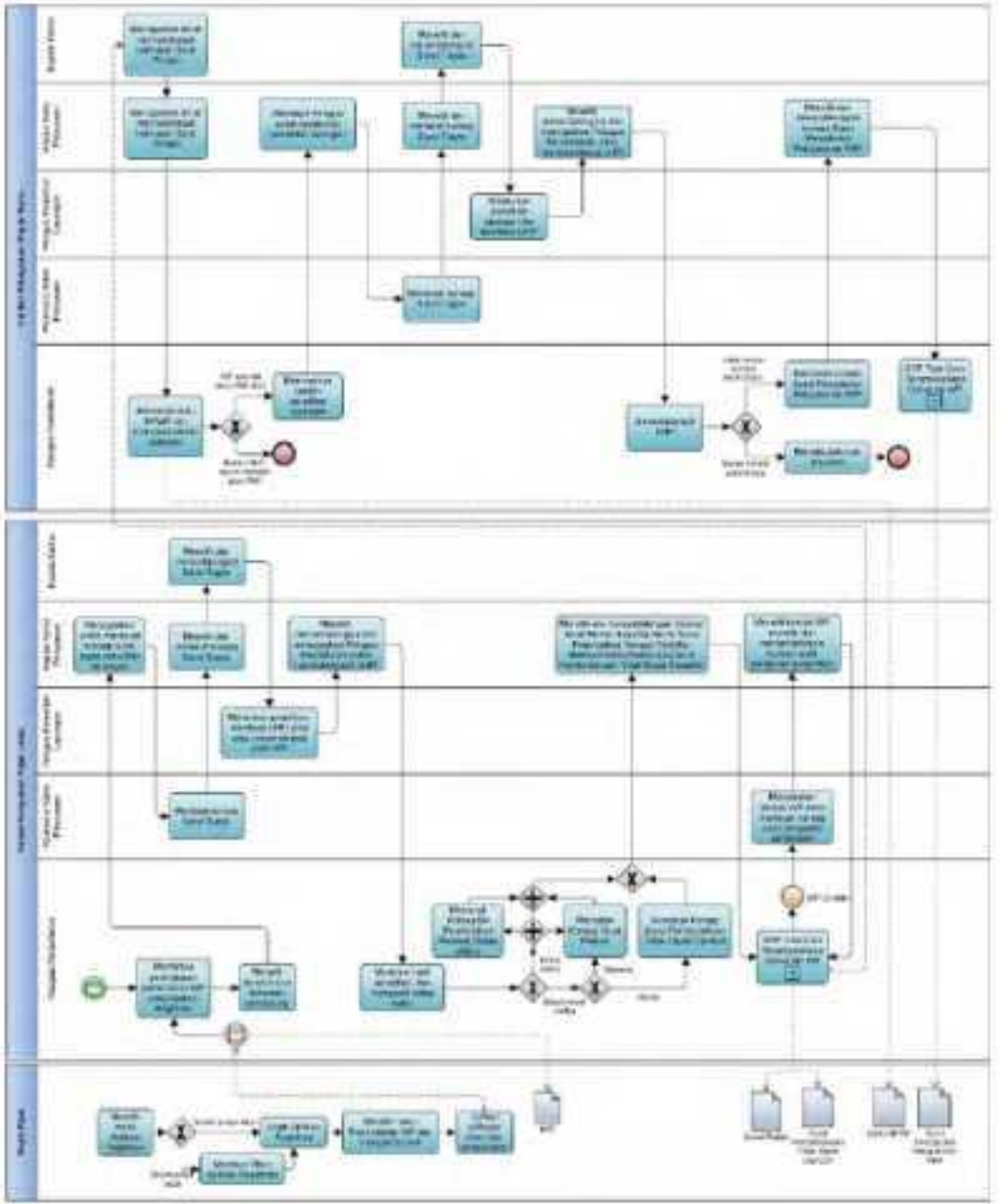

#### **B. Prosedur Pemindahan Tempat Wajib Pajak Terdaftar melalui Tempat Pelayanan Terpadu pada KPP Lama**

#### **B.1. Prosedur**

- 1. Wajib Pajak mengisi Formulir Pemindahan Wajib Pajak dengan lengkap dan benar dan menyerahkan formulir dan dokumen pendukung kepada Petugas Pendaftaran KPP Lama.
- 2. Petugas Pendaftaran KPP Lama menerima Formulir Pemindahan Wajib Pajak dan dokumen pendukung, serta meneliti:
	- a. kelengkapan dan kesesuaian isian formulir; dan
	- b. kelengkapan dan kebenaran dokumen pendukung.
- 3. Berdasarkan penelitian, dalam hal permohonan Wajib Pajak:
	- a. dinyatakan lengkap, Petugas Pendaftaran KPP Lama:
		- 1) menerbitkan BPS dan LPAD, menyerahkan BPS kepada Wajib Pajak, dan menggabungkan LPAD dengan berkas permohonan, untuk permohonan yang disampaikan secara langsung; atau
		- 2) menerbitkan BPS dan LPAD, mengarsipkan BPS, dan menggabungkan LPAD dengan berkas permohonan, untuk permohonan yang disampaikan melalui pos, perusahaan jasa ekspedisi atau jasa kurir;
	- atau
	- b. dinyatakan belum lengkap, Petugas Pendaftaran KPP Lama:
		- 1) mengembalikan permohonan kepada Wajib Pajak, untuk permohonan yang disampaikan secara langsung; atau
		- 2) mengembalikan permohonan dengan menyampaikan Surat Pengembalian Permohonan, untuk permohonan yang disampaikan melalui pos, perusahaan jasa ekspedisi atau jasa kurir.
- 4. Petugas Pendaftaran KPP Lama menyampaikan berkas permohonan kepada Kasi Pelayanan KPP Lama.
- 5. Kasi Pelayanan KPP Lama menugaskan Pelaksana Seksi Pelayanan KPP Lama untuk membuat konsep surat tugas penelitian bagi Petugas Penelitian Lapangan KPP Lama, dengan memperhatikan *Assignment* Wajib Pajak, wilayah kerja, serta kompetensi dan beban kerja pegawai yang ditunjuk.
- 6. Pelaksana Seksi Pelayanan KPP Lama membuat dan menyampaikan konsep surat tugas penelitian kepada Kasi Pelayanan KPP Lama.
- 7. Kasi Pelayanan KPP Lama meneliti dan memaraf konsep surat tugas penelitian dan menyampaikannya kepada Kepala KPP Lama.
- 8. Kepala KPP Lama meneliti dan menandatangani konsep surat tugas penelitian serta menyerahkannya kepada Kasi Pelayanan KPP Lama.
- 9. Berdasarkan surat tugas penelitian, Petugas Penelitian Lapangan KPP Lama:
	- a. melakukan penelitian administrasi perpajakan dan/atau melakukan konfirmasi lapangan untuk memastikan Wajib Pajak tidak lagi berada di wilayah kerja KPP Lama dan/atau tidak melakukan kegiatan usaha di lokasi, serta meneliti status pelaksanaan hak dan kewajiban perpajakan Wajib Pajak;
	- b. membuat LHPt dan/atau uraian singkat profil Wajib Pajak; dan
	-
- c. menyampaikan LHPt kepada Kasi Pelayanan KPP Lama. Kasi Pelayanan KPP Lama menugaskan Petugas Pendaftaran KPP Lama untuk merekam LHPt.
- 11. Berdasarkan LHPt, Petugas Pendaftaran KPP Lama menindaklanjuti dengan memastikan pemindahan tempat Wajib Pajak terdaftar dilakukan sesuai batas waktu:
	- a. dalam hal permohonan belum lewat waktu, Petugas Pendaftaran KPP Lama:
		- - 1) mencetak konsep Surat Pindah, untuk permohonan yang diterima; atau<br>2) mencetak konsep Surat Pemberitahuan Tidak Dapat Dipindah, un 2) mencetak konsep Surat Pemberitahuan Tidak Dapat Dipindah, untuk permohonan yang ditolak;
	- atau
	- b. dalam hal permohonan lewat waktu, Petugas Pendaftaran KPP Lama mencetak konsep Surat Pindah dan Berita Acara Pemindahan Tempat Wajib Pajak Terdaftar Melewati Batas Waktu.
- 12. Petugas Pendaftaran KPP Lama menyampaikan konsep Surat Pindah, konsep Surat Pemberitahuan Tidak Dapat Dipindah, dan/atau Berita Acara Pemindahan Tempat Wajib Pajak Terdaftar Melewati Batas Waktu kepada Kasi Pelayanan KPP Lama.
- 13. Kasi Pelayanan KPP Lama meneliti dan menandatangani konsep Surat Pindah, konsep Surat Pemberitahuan Tidak Dapat Dipindah, dan/atau Berita Acara Pemindahan Tempat Wajib Pajak Terdaftar Melewati Batas Waktu, kemudian menyerahkannya kembali kepada Petugas Pendaftaran KPP Lama.
- 14. Petugas Pendaftaran KPP Lama menatausahakan:
	- a. Berita Acara Pemindahan Tempat Wajib Pajak Terdaftar Melewati Batas Waktu; dan/atau
		- b. Surat Pindah atau Surat Pemberitahuan Tidak Dapat Dipindah, dan menyampaikannya kepada Wajib Pajak serta menyampaikan Surat Pindah melalui fax atau sarana elektronik lainnya ke KPP Baru.
- 15. Berdasarkan Surat Pindah, Pelaksana Seksi Pelayanan KPP Lama:
	- a. menyiapkan dokumen dan berkas Wajib Pajak untuk dikirimkan ke KPP Baru, termasuk uraian singkat profil Wajib Pajak dan dokumen permohonan lain di bidang perpajakan yang telah disampaikan ke KPP Lama namun belum diselesaikan;
	- b. mencetak konsep surat pengantar pengiriman dokumen dan berkas Wajib Pajak sebagaimana dimaksud pada huruf a,
	- serta menyampaikannya ke Kasi Pelayanan KPP Lama.
- 16. Kasi Pelayanan KPP Lama:
	- a. meneliti dokumen dan berkas Wajib Pajak; dan
- b. meneliti serta menandatangani konsep surat pengantar pengiriman dokumen dan berkas Wajib Pajak,
- serta menyerahkannya kepada Petugas Pendaftaran KPP Lama.
- 17. Petugas Pendaftaran KPP Lama mengirimkan tembusan Surat Pindah, surat pengantar pengiriman dokumen dan berkas Wajib Pajak, serta dokumen dan berkas Wajib Pajak ke KPP Baru.
- 18. Kepala KPP Baru menugaskan Kasi Pelayanan KPP Baru untuk menindaklanjuti tembusan Surat Pindah dari KPP Lama atau Surat Pindah dari Wajib Pajak.
- 19. Kasi Pelayanan KPP Baru menugaskan Petugas Pendaftaran KPP Baru untuk meneliti dan menindaklanjuti tembusan Surat Pindah dari KPP Lama atau Surat Pindah dari Wajib Pajak.
- 20. Petugas Pendaftaran KPP Baru:
	- a. meneliti informasi pemindahan Wajib Pajak pada Aplikasi Registrasi atau Surat Pindah dari KPP Lama atau dari Wajib Pajak dan menindaklanjuti dengan mencetak kartu NPWP;
	- b. menyampaikan Kartu NPWP kepada Wajib Pajak; dan
	- c. menatausahakan dokumen Surat Pindah dari KPP Lama atau Surat Pindah dari Wajib Pajak.
- 21. Dalam hal pemindahan tempat Wajib Pajak terdaftar dilakukan terhadap Wajib Pajak yang tidak berstatus PKP, atau berstatus PKP namun belum memiliki Akun PKP Aktif, proses selesai.
- 22. Dalam hal pemindahan tempat Wajib Pajak terdaftar dilakukan terhadap Wajib Pajak dengan status PKP dan telah memiliki Akun PKP Aktif, Kasi Pelayanan KPP Baru menugaskan Pelaksana Seksi Pelayanan KPP Baru untuk membuat konsep surat tugas penelitian lapangan bagi Petugas Penelitian Lapangan KPP Baru, dengan memperhatikan *Assignment* Wajib Pajak, wilayah kerja, serta kompetensi dan beban kerja pegawai yang ditunjuk.
- 23. Pelaksana Seksi Pelayanan KPP Baru mencetak konsep surat tugas penelitian lapangan dan menyampaikan kepada Kasi Pelayanan KPP Baru.
- 24. Kasi Pelayanan KPP Baru meneliti dan memaraf konsep surat tugas penelitian lapangan serta menyampaikannya kepada Kepala KPP Baru.
- 25. Kepala KPP Baru menyetujui dan menandatangani konsep surat tugas penelitian lapangan dan menyerahkannya kepada Kasi Pelayanan KPP Baru.
- 26. Kasi Pelayanan KPP Baru menyerahkan surat tugas penelitian lapangan kepada Petugas Penelitian Lapangan KPP Baru.
- 27. Berdasarkan surat tugas penelitian lapangan, Petugas Penelitian Lapangan KPP Baru:
	- a. melakukan penelitian administrasi perpajakan dan konfirmasi lapangan untuk memastikan keberadaan dan kegiatan usaha/kegiatan Wajib Pajak;
	- b. membuat LHPt; dan
	- c. menyampaikan LHPt kepada Kasi Pelayanan KPP Baru.
- 28. Kasi Pelayanan KPP Baru menelaah dan menandatangani LHPt, serta menugaskan Petugas Pendaftaran KPP Baru untuk menindaklanjuti dengan:
	- a. menatausahakan dokumen, dalam hal LHPt menyatakan bahwa tempat kegiatan usaha sesuai dengan keadaan yang sebenarnya; atau
	- b. melakukan pencabutan pengukuhan PKP secara jabatan, dalam hal LHPt menyatakan bahwa tempat kegiatan usaha tidak sesuai dengan keadaan yang sebenarnya.
- 29. Proses selesai.

## **B.2. Dokumen Input**

- 1. Formulir Pemindahan Wajib Pajak.
- 2. Dokumen pendukung.

# **B.3. Jangka Waktu Penyelesaian**

- 1. Penerbitan Surat Pindah atau Surat Pemberitahuan Tidak Dapat Dipindah oleh KPP Lama dilakukan paling lama 5 (lima) hari kerja setelah penerbitan BPE/BPS.
- 2. Penerbitan Kartu NPWP oleh KPP Baru dilakukan paling lama 1 (satu) hari kerja setelah Surat Pindah diterima KPP Baru.
- 3. Pelaksanaan penelitian lapangan oleh KPP Baru dilakukan paling lama 10 (sepuluh) hari kerja setelah Surat Pindah diterima KPP Baru.

## **B.4. Dokumen Output**

- 1. Surat Pindah.
- 2. Surat Pemberitahuan Tidak Dapat Dipindah.
- 3. Surat pengantar pengiriman dokumen dan berkas Wajib Pajak.
- 4. Kartu NPWP.

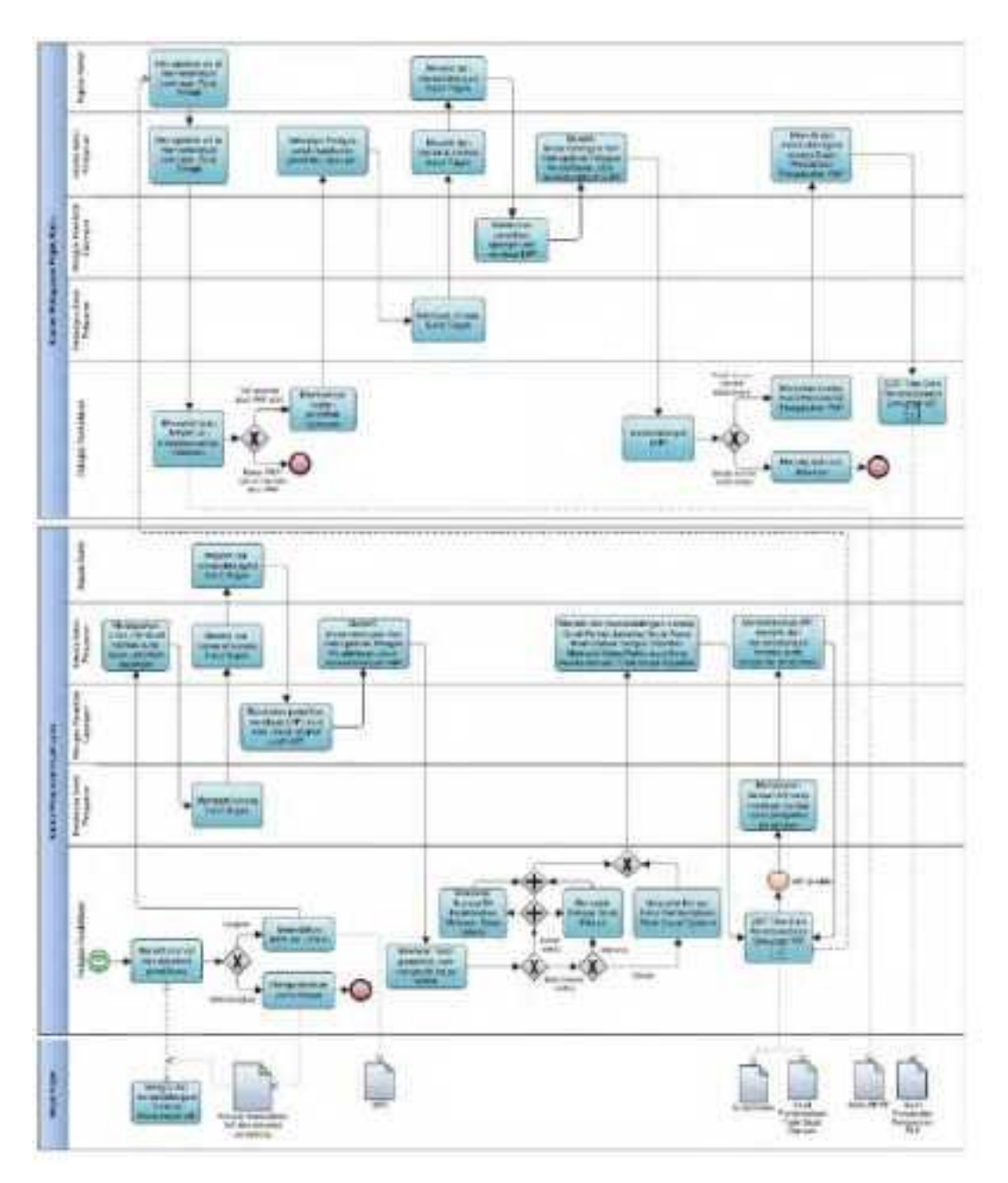

 **B.5. Bagan Alir (***Flowchart***) Pemindahan Tempat Wajib Pajak Terdaftar melalui Tempat Pelayanan Terpadu pada KPP Lama**

#### **C. Prosedur Pemindahan Tempat Wajib Pajak Terdaftar melalui Tempat Pelayanan Terpadu pada KPP Baru atau KP2KP Baru**

#### **C.1. Prosedur**

- 1. Wajib Pajak mengisi Formulir Pemindahan Wajib Pajak dengan lengkap dan benar dan menyerahkan formulir dan dokumen pendukung kepada Petugas Pendaftaran KPP Baru atau KP2KP Baru.
- 2. Petugas Pendaftaran KPP Baru menerima Formulir Pemindahan Wajib Pajak dan dokumen pendukung, serta meneliti:
	- a. kelengkapan dan kesesuaian isian formulir; dan
	- b. kelengkapan dan kebenaran dokumen pendukung.
- 3. Berdasarkan penelitian, dalam hal permohonan Wajib Pajak:
	- a. dinyatakan lengkap, Petugas Pendaftaran KPP Baru atau KP2KP Baru melakukan *upload* dokumen pada Aplikasi Registrasi, kemudian menerbitkan dan menyerahkan BPS kepada Wajib Pajak; atau
	- b. dinyatakan belum lengkap, Petugas Pendaftaran KPP Baru atau KP2KP Baru:
		- 1) mengembalikan permohonan kepada Wajib Pajak, untuk permohonan yang disampaikan secara langsung; atau
		- 2) mengembalikan permohonan dengan menyampaikan Surat Pengembalian Permohonan, untuk permohonan yang disampaikan melalui pos, perusahaan jasa ekspedisi atau jasa kurir.
- 4. Kepala KPP Baru atau KP2KP Baru meneruskan permohonan Wajib Pajak sebagaimana dimaksud pada angka 3 huruf a melalui Aplikasi Registrasi kepada Kepala KPP Lama.
- 5. Petugas Pendaftaran KPP Lama memantau informasi permohonan pemindahan tempat Wajib Pajak terdaftar yang disampaikan ke KPP Baru atau KP2KP Baru pada Aplikasi Registrasi setiap hari kerja, mencetak permohonan Wajib Pajak, dan meneruskan permohonan kepada Kasi Pelayanan KPP Lama.
- 6. Kasi Pelayanan KPP Lama menugaskan Pelaksana Seksi Pelayanan KPP Lama untuk membuat konsep surat tugas penelitian bagi Petugas Penelitian Lapangan KPP Lama, dengan memperhatikan *Assignment* Wajib Pajak, wilayah kerja, serta kompetensi dan beban kerja pegawai yang ditunjuk.
- 7. Pelaksana Seksi Pelayanan KPP Lama membuat dan menyampaikan konsep surat tugas penelitian kepada Kasi Pelayanan KPP Lama.
- 8. Kasi Pelayanan KPP Lama meneliti dan memaraf konsep surat tugas penelitian dan menyampaikannya kepada Kepala KPP Lama.
- 9. Kepala KPP Lama meneliti dan menandatangani konsep surat tugas penelitian serta menyerahkannya kepada Kasi Pelayanan KPP Lama.
- 10. Berdasarkan surat tugas penelitian, Petugas Penelitian Lapangan KPP Lama:
	- a. melakukan penelitian administrasi perpajakan dan/atau melakukan konfirmasi lapangan untuk memastikan Wajib Pajak tidak lagi berada di wilayah kerja KPP Lama dan/atau tidak melakukan kegiatan usaha di lokasi, serta meneliti status pelaksanaan hak dan kewajiban perpajakan Wajib Pajak;
	- b. membuat LHPt dan/atau uraian singkat profil Wajib Pajak; dan
- c. menyampaikan LHPt kepada Kasi Pelayanan KPP Lama.
- 11. Kasi Pelayanan KPP Lama menugaskan Petugas Pendaftaran KPP Lama untuk merekam LHPt.
- 12. Berdasarkan LHPt, Petugas Pendaftaran KPP Lama menindaklanjuti dengan memastikan pemindahan tempat Wajib Pajak terdaftar dilakukan sesuai batas waktu:
	- a. dalam hal permohonan belum lewat waktu, Petugas Pendaftaran KPP Lama:
		- 1) mencetak konsep Surat Pindah, untuk permohonan yang diterima; atau<br>2) mencetak konsep Surat Pemberitahuan Tidak Dapat Dipindah, un
			- 2) mencetak konsep Surat Pemberitahuan Tidak Dapat Dipindah, untuk permohonan yang ditolak;
		- atau
	- b. dalam hal permohonan lewat waktu, Petugas Pendaftaran KPP Lama mencetak konsep Surat Pindah dan Berita Acara Pemindahan Tempat Wajib Pajak Terdaftar Melewati Batas Waktu.
- 13. Petugas Pendaftaran KPP Lama menyampaikan konsep Surat Pindah, konsep Surat Pemberitahuan Tidak Dapat Dipindah, dan/atau Berita Acara Pemindahan Tempat Wajib Pajak Terdaftar Melewati Batas Waktu kepada Kasi Pelayanan KPP Lama.
- 14. Kasi Pelayanan KPP Lama meneliti dan menandatangani konsep Surat Pindah, konsep Surat Pemberitahuan Tidak Dapat Dipindah, dan/atau Berita Acara Pemindahan Tempat Wajib Pajak Terdaftar Melewati Batas Waktu, kemudian menyerahkannya kembali kepada Petugas Pendaftaran KPP Lama.
- 15. Petugas Pendaftaran KPP Lama menatausahakan:
	- a. Berita Acara Pemindahan Tempat Wajib Pajak Terdaftar Melewati Batas Waktu; dan/atau
		- b. Surat Pindah atau Surat Pemberitahuan Tidak Dapat Dipindah, dan menyampaikannya kepada Wajib Pajak serta menyampaikan Surat Pindah melalui fax atau sarana elektronik lainnya ke KPP Baru.
- 16. Berdasarkan Surat Pindah, Pelaksana Seksi Pelayanan KPP Lama:
	- a. menyiapkan dokumen dan berkas Wajib Pajak untuk dikirimkan ke KPP Baru, termasuk uraian singkat profil Wajib Pajak dan dokumen permohonan lain di bidang perpajakan yang telah disampaikan ke KPP Lama namun belum diselesaikan;
	- b. mencetak konsep surat pengantar pengiriman dokumen dan berkas Wajib Pajak sebagaimana dimaksud pada huruf a;
	- serta menyampaikannya ke Kasi Pelayanan KPP Lama.
- 17. Kasi Pelayanan KPP Lama:
	- a. meneliti dokumen dan berkas Wajib Pajak; dan
- b. meneliti serta menandatangani konsep surat pengantar pengiriman dokumen dan berkas Wajib Pajak,
- serta menyerahkannya kepada Petugas Pendaftaran KPP Lama.
- 18. Petugas Pendaftaran KPP Lama mengirimkan tembusan Surat Pindah, surat pengantar pengiriman dokumen dan berkas Wajib Pajak, serta dokumen dan berkas Wajib Pajak ke KPP Baru.
- 19. Kepala KPP Baru menugaskan Kasi Pelayanan KPP Baru untuk menindaklanjuti tembusan Surat Pindah dari KPP Lama atau Surat Pindah dari Wajib Pajak.
- 20. Kasi Pelayanan KPP Baru menugaskan Petugas Pendaftaran KPP Baru untuk meneliti dan menindaklanjuti tembusan Surat Pindah dari KPP Lama atau Surat Pindah dari Wajib Pajak.
- 21. Petugas Pendaftaran KPP Baru:
	- a. meneliti informasi pemindahan Wajib Pajak pada Aplikasi Registrasi atau Surat Pindah dari KPP Lama atau dari Wajib Pajak dan menindaklanjuti dengan mencetak kartu NPWP;
	- b. menyampaikan Kartu NPWP kepada Wajib Pajak; dan
	- c. menatausahakan dokumen Surat Pindah dari KPP Lama atau Surat Pindah dari Wajib Pajak.
- 22. Dalam hal pemindahan tempat Wajib Pajak terdaftar dilakukan terhadap Wajib Pajak yang tidak berstatus PKP, atau berstatus PKP namun belum memiliki Akun PKP Aktif, proses selesai.
- 23. Dalam hal pemindahan tempat Wajib Pajak terdaftar dilakukan terhadap Wajib Pajak dengan status PKP dan telah memiliki Akun PKP Aktif, Kasi Pelayanan KPP Baru menugaskan Pelaksana Seksi Pelayanan KPP Baru untuk membuat konsep surat tugas penelitian lapangan bagi Petugas Penelitian Lapangan KPP Baru, dengan memperhatikan *Assignment* Wajib Pajak, wilayah kerja, serta kompetensi dan beban kerja pegawai yang ditunjuk.
- 24. Pelaksana Seksi Pelayanan KPP Baru mencetak konsep surat tugas penelitian lapangan dan menyampaikan kepada Kasi Pelayanan KPP Baru.
- 25. Kasi Pelayanan KPP Baru meneliti dan memaraf konsep surat tugas penelitian lapangan serta menyampaikannya kepada Kepala KPP Baru.
- 26. Kepala KPP Baru menyetujui dan menandatangani konsep surat tugas penelitian lapangan dan menyerahkannya kepada Kasi Pelayanan KPP Baru.
- 27. Kasi Pelayanan KPP Baru menyerahkan surat tugas penelitian lapangan kepada Petugas Penelitian Lapangan KPP Baru.
- 28. Berdasarkan surat tugas penelitian lapangan, Petugas Penelitian Lapangan KPP Baru:
	- a. melakukan penelitian administrasi perpajakan dan konfirmasi lapangan untuk memastikan keberadaan dan kegiatan usaha/kegiatan Wajib Pajak;
	- b. membuat LHPt; dan
	- c. menyampaikan LHPt kepada Kasi Pelayanan KPP Baru.
- 29. Kasi Pelayanan KPP Baru menelaah dan menandatangani LHPt, serta menugaskan Petugas Pendaftaran KPP Baru untuk menindaklanjuti dengan:
	- a. menatausahakan dokumen, dalam hal LHPt menyatakan bahwa tempat kegiatan usaha sesuai dengan keadaan yang sebenarnya; atau
	- b. melakukan pencabutan pengukuhan PKP secara jabatan, dalam hal LHPt menyatakan bahwa tempat kegiatan usaha tidak sesuai dengan keadaan yang sebenarnya.
- 30. Proses selesai.

## **C.2. Dokumen Input**

- 1. Formulir Pemindahan Wajib Pajak.
- 2. Dokumen pendukung.

## **C.3. Jangka Waktu Penyelesaian**

- 1. Penerusan Formulir Pemindahan Wajib Pajak dan dokumen pendukung oleh KPP Baru atau KP2KP Baru ke KPP Lama dilakukan pada hari kerja yang sama dengan saat permohonan diterima di KPP Baru atau KP2KP Baru.
- 2. Penerbitan Surat Pindah atau Surat Pemberitahuan Tidak Dapat Dipindah oleh KPP Lama dilakukan paling lama 5 (lima) hari kerja setelah penerbitan BPE/BPS.
- 3. Penerbitan Kartu NPWP oleh KPP Baru dilakukan paling lama 1 (satu) hari kerja setelah Surat Pindah diterima KPP Baru.
- 4. Pelaksanaan penelitian lapangan oleh KPP Baru dilakukan paling lama 10 (sepuluh) hari kerja setelah Surat Pindah diterima KPP Baru.

# **C.4. Dokumen Output**

- 1. Surat Pindah.
	- 2. Surat Pemberitahuan Tidak Dapat Dipindah.
	- 3. Surat pengantar pengiriman dokumen dan berkas Wajib Pajak.
	- 4. Kartu NPWP.

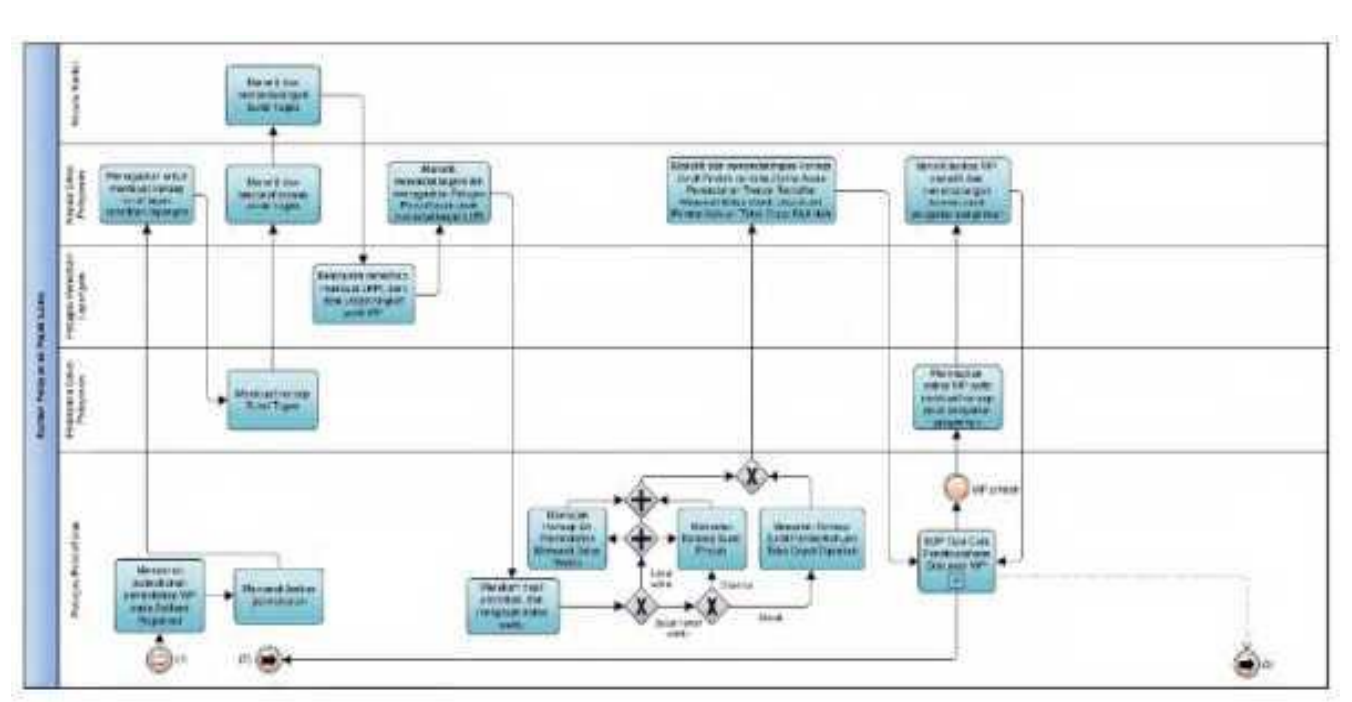

 **C.5. Bagan Alir (***Flowchart***) Pemindahan Tempat Wajib Pajak Terdaftar melalui Tempat Pelayanan Terpadu pada KPP atau KP2KP Baru**

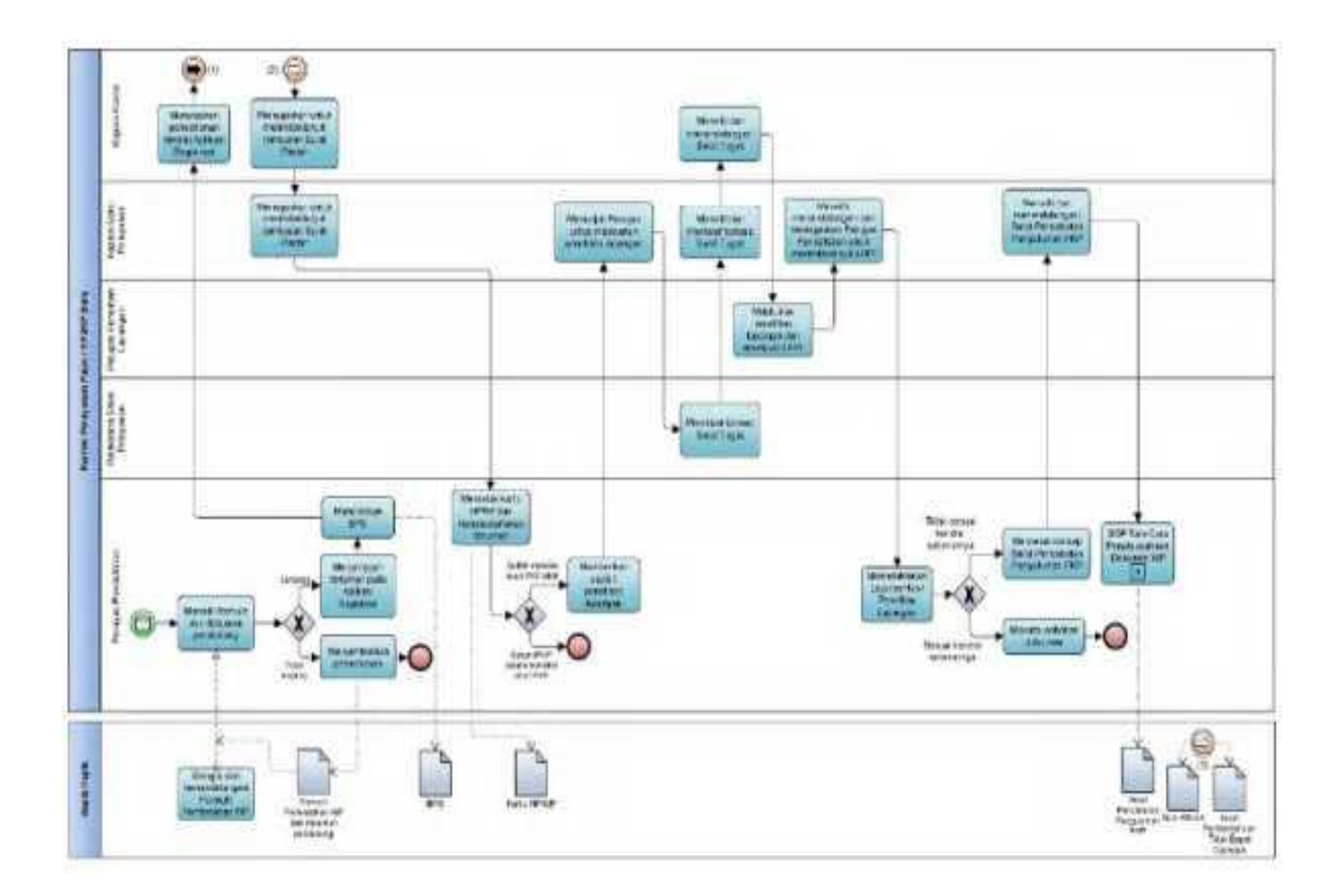

## **D. Prosedur Pemindahan Tempat Wajib Pajak Terdaftar secara Jabatan**

#### **D.1. Prosedur**

- 1. Kepala KPP Lama menugaskan Kasi Waskon II/III/IV KPP Lama atau Kasi Eksten KPP Lama untuk menindaklanjuti data dan/atau informasi yang dimiliki/diperoleh KPP Lama atau usulan dari KPP Baru dengan melakukan pemindahan tempat Wajib Pajak terdaftar.
- 2. Kasi Waskon II/III/IV KPP Lama atau Kasi Eksten KPP Lama menugaskan Pelaksana Seksi Waskon II/III/IV KPP Lama atau Pelaksana Seksi Eksten KPP Lama untuk menindaklanjuti data dan/atau informasi yang dimiliki/diperoleh KPP Lama atau usulan dari KPP Baru dengan membuat konsep surat tugas penelitian bagi *Account Representatives* KPP Lama sesuai dengan *Assignment* Wajib Pajak.
- 3. Pelaksana Seksi Waskon II/III/IV KPP Lama atau Pelaksana Seksi Eksten KPP Lama membuat konsep surat tugas penelitian dan menyampaikannya kepada Kasi Waskon II/III/IV KPP Lama atau Kasi Eksten KPP Lama.
- 4. Kasi Waskon II/III/IV KPP Lama atau Kasi Eksten KPP Lama meneliti dan memaraf konsep surat tugas penelitian, serta menyampaikannya kepada Kepala KPP Lama.
- 5. Kepala KPP Lama meneliti dan menandatangani konsep surat tugas penelitian, serta menyerahkannya kepada Kasi Waskon II/III/IV KPP Lama atau Kasi Eksten KPP Lama.
- 6. Kasi Waskon II/III/IV KPP Lama atau Kasi Eksten KPP Lama menyerahkan surat tugas penelitian kepada AR Seksi Waskon II/III/IV KPP Lama atau AR Seksi Eksten KPP Lama.
- 7. Berdasarkan surat tugas penelitian, AR Seksi Waskon II/III/IV KPP Lama atau AR Seksi Eksten KPP Lama:
- a. melakukan penelitian administrasi perpajakan dan/atau melakukan konfirmasi lapangan untuk memastikan Wajib Pajak tidak lagi berada di wilayah kerja KPP dan/atau tidak melakukan kegiatan usaha di lokasi, serta meneliti status pelaksanaan hak dan kewajiban perpajakan Wajib Pajak, termasuk status pemeriksaan, pemeriksaan bukti permulaan, atau penyidikan tindak pidana di bidang perpajakan; dan
	- b. membuat LHPt dan/atau uraian singkat profil Wajib Pajak.
	- 8. Berdasarkan LHPt, AR Seksi Waskon II/III/IV KPP Lama atau AR Seksi Eksten KPP Lama:
		- a. dalam hal LHPt menyatakan Wajib Pajak dapat dipindahkan, mengisi dan menandatangani Formulir Pemindahan Wajib Pajak, serta mengirimkan LHPt dan Formulir Pemindahan Wajib Pajak kepada Kasi Pelayanan; atau
		- b. dalam hal LHPt menyatakan Wajib Pajak tidak dapat dipindahkan:
			- 1) mengarsipkan LHPt, untuk data dan/atau informasi yang berasal dari KPP Lama; atau
			- 2) menyampaikan LHPt kepada Kasi Pelayanan, untuk data dan/atau informasi yang berasal dari KPP selain KPP Lama.
	- 9. Kasi Pelayanan KPP Lama menugaskan Petugas Pendaftaran KPP Lama untuk merekam dan menindaklanjuti LHPt dan/atau Formulir Pemindahan Wajib Pajak.
	- 10. Petugas Pendaftaran KPP Lama merekam dan menindaklanjuti LHPt dan/atau Formulir Pemindahan Wajib Pajak dengan mencetak:
		- a. konsep Surat Pindah, dalam hal Wajib Pajak dapat dipindahkan; atau
		- b. konsep Surat Pemberitahuan Wajib Pajak Tidak Dapat Dipindah secara Jabatan, dalam hal Wajib Pajak tidak dapat dipindahkan,
		- dan menyampaikannya kepada Kasi Pelayanan.
	- 11. Kasi Pelayanan KPP Lama meneliti dan menandatangani konsep Surat Pindah atau Surat Pemberitahuan Wajib Pajak Tidak Dapat Dipindah secara Jabatan, serta menyerahkannya kembali kepada Petugas Pendaftaran.
	- 12. Petugas Pendaftaran KPP Lama menatausahakan dokumen dan menyampaikan:
		- a. Surat Pindah kepada Wajib Pajak dan menyampaikan Surat Pindah melalui fax atau sarana elektronik lainnya ke KPP Baru; atau
			- b. Surat Pemberitahuan Wajib Pajak Tidak Dapat Dipindah secara Jabatan ke KPP Baru.
	- 13. Berdasarkan Surat Pindah, Pelaksana Seksi Pelayanan KPP Lama:
		- a. menyiapkan dokumen dan berkas Wajib Pajak untuk dikirimkan ke KPP Baru, termasuk uraian singkat profil Wajib Pajak dan dokumen permohonan lain di bidang perpajakan yang telah disampaikan ke KPP Lama namun belum diselesaikan; dan
		- b. mencetak konsep surat pengantar pengiriman dokumen dan berkas Wajib Pajak sebagaimana dimaksud pada huruf a;
		- serta menyampaikannya ke Kasi Pelayanan.
	- 14. Kasi Pelayanan KPP Lama:
		- a. meneliti dokumen dan berkas Wajib Pajak; dan
		- b. meneliti serta menandatangani konsep surat pengantar pengiriman dokumen dan berkas Wajib Pajak,
		- serta menyerahkannya kepada Petugas Pendaftaran KPP Lama.
	- 15. Petugas Pendaftaran KPP Lama mengirimkan tembusan Surat Pindah, surat pengantar pengiriman dokumen dan berkas Wajib Pajak, serta dokumen dan berkas Wajib Pajak ke KPP Baru.
	- 16. Kepala KPP Baru menugaskan Kasi Pelayanan KPP Baru untuk menindaklanjuti tembusan Surat Pindah dari KPP Lama.
	- 17. Kasi Pelayanan KPP Baru menugaskan Petugas Pendaftaran KPP Baru untuk meneliti dan menindaklanjuti tembusan Surat Pindah dari KPP Lama.
	- 18. Petugas Pendaftaran KPP Baru:
		- a. meneliti informasi pemindahan Wajib Pajak pada Aplikasi Registrasi atau Surat Pindah dari KPP Lama dan menindaklanjuti dengan mencetak kartu NPWP;
- b. menyampaikan Kartu NPWP kepada Wajib Pajak; dan
- c. menatausahakan dokumen Surat Pindah dari KPP Lama.
- 19. Dalam hal pemindahan tempat Wajib Pajak terdaftar dilakukan terhadap Wajib Pajak yang tidak berstatus PKP, atau berstatus PKP namun belum memiliki Akun PKP Aktif, proses selesai.
- 20. Dalam hal pemindahan tempat Wajib Pajak terdaftar dilakukan terhadap Wajib Pajak dengan status PKP dan telah memiliki Akun PKP Aktif, Kasi Pelayanan KPP Baru menugaskan Pelaksana Seksi Pelayanan KPP Baru untuk membuat konsep surat tugas penelitian lapangan bagi Petugas Penelitian Lapangan KPP Baru, dengan memperhatikan *Assignment* Wajib Pajak, wilayah kerja, serta kompetensi dan beban kerja pegawai yang ditunjuk.
- 21. Pelaksana Seksi Pelayanan KPP Baru mencetak konsep surat tugas penelitian lapangan dan menyampaikan kepada Kasi Pelayanan KPP Baru.
- 22. Kasi Pelayanan KPP Baru meneliti dan memaraf konsep surat tugas penelitian lapangan serta menyampaikannya kepada Kepala KPP Baru.
- 23. Kepala KPP Baru menyetujui dan menandatangani konsep surat tugas penelitian lapangan dan menyerahkannya kepada Kasi Pelayanan KPP Baru.
- 24. Kasi Pelayanan KPP Baru menyerahkan surat tugas penelitian lapangan kepada Petugas Penelitian Lapangan KPP Baru.
- 25. Berdasarkan surat tugas penelitian lapangan, Petugas Penelitian Lapangan KPP Baru:
	- a. melakukan penelitian administrasi perpajakan dan konfirmasi lapangan untuk memastikan keberadaan dan kegiatan usaha/kegiatan Wajib Pajak;
	- b. membuat LHPt; dan
- c. menyampaikan LHPt kepada Kasi Pelayanan KPP Baru.
- 26. Kasi Pelayanan KPP Baru menelaah dan menandatangani LHPt, serta menugaskan Petugas Pendaftaran KPP Baru untuk menindaklanjuti dengan:
	- a. menatausahakan dokumen, dalam hal LHPt menyatakan bahwa tempat kegiatan usaha sesuai dengan keadaan yang sebenarnya; atau
	- b. melakukan pencabutan pengukuhan PKP secara jabatan, dalam hal LHPt menyatakan bahwa tempat kegiatan usaha tidak sesuai dengan keadaan yang sebenarnya.
- 27. Proses selesai.

#### **D.2. Dokumen Input**

- 1. Formulir Pemindahan Wajib Pajak.
- 2. Dokumen pendukung.

#### **D.3. Jangka Waktu Penyelesaian**

- 1. Penerbitan Surat Pindah oleh KPP Lama dilakukan paling lama 5 (lima) hari kerja setelah penugasan pemindahan tempat Wajib Pajak terdaftar secara jabatan diterima oleh AR Seksi Waskon II/III/IV atau AR Seksi Eksten, berdasarkan pertimbangan Kasi Waskon II/III/IV atau Kasi Eksten.
- 2. Penerbitan Kartu NPWP oleh KPP Baru dilakukan paling lama 1 (satu) hari kerja setelah Surat Pindah diterima KPP Baru.
- 3. Pelaksanaan penelitian lapangan oleh KPP Baru dilakukan paling lama 10 (sepuluh) hari kerja setelah Surat Pindah diterima KPP Baru.

#### **D.4. Dokumen Output**

- 1. Surat Pindah.
- 2. Surat Pemberitahuan Tidak Dapat Dipindah.
- 3. Surat pengantar pengiriman dokumen dan berkas Wajib Pajak.
- 4. Kartu NPWP.

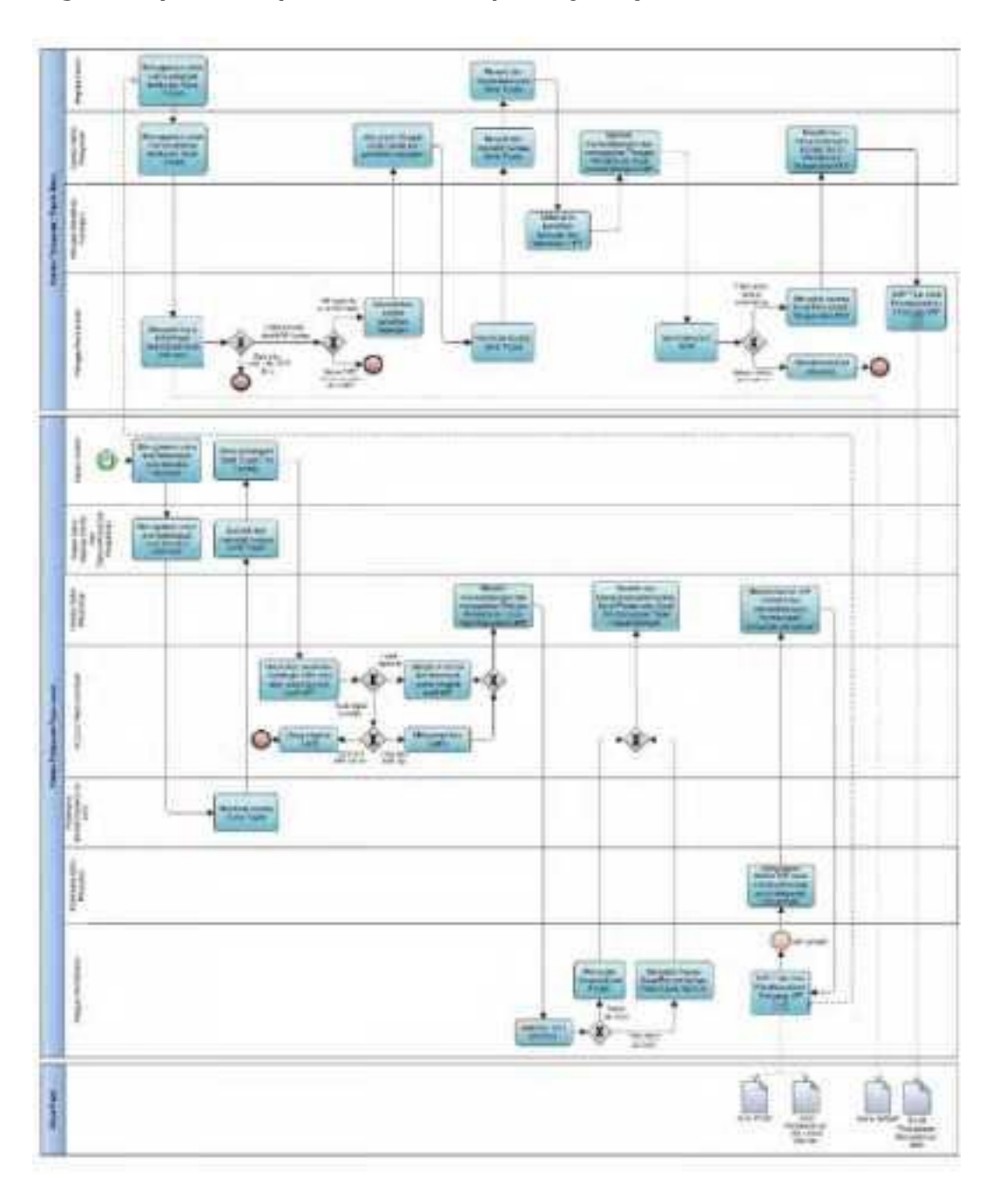

 **D.5. Bagan Alir (***Flowchart***) Pemindahan Tempat Wajib Pajak Terdaftar secara Jabatan**

 **E. Contoh Format Laporan Hasil Penelitian Lapangan Pemindahan Tempat Wajib Pajak Terdaftar**

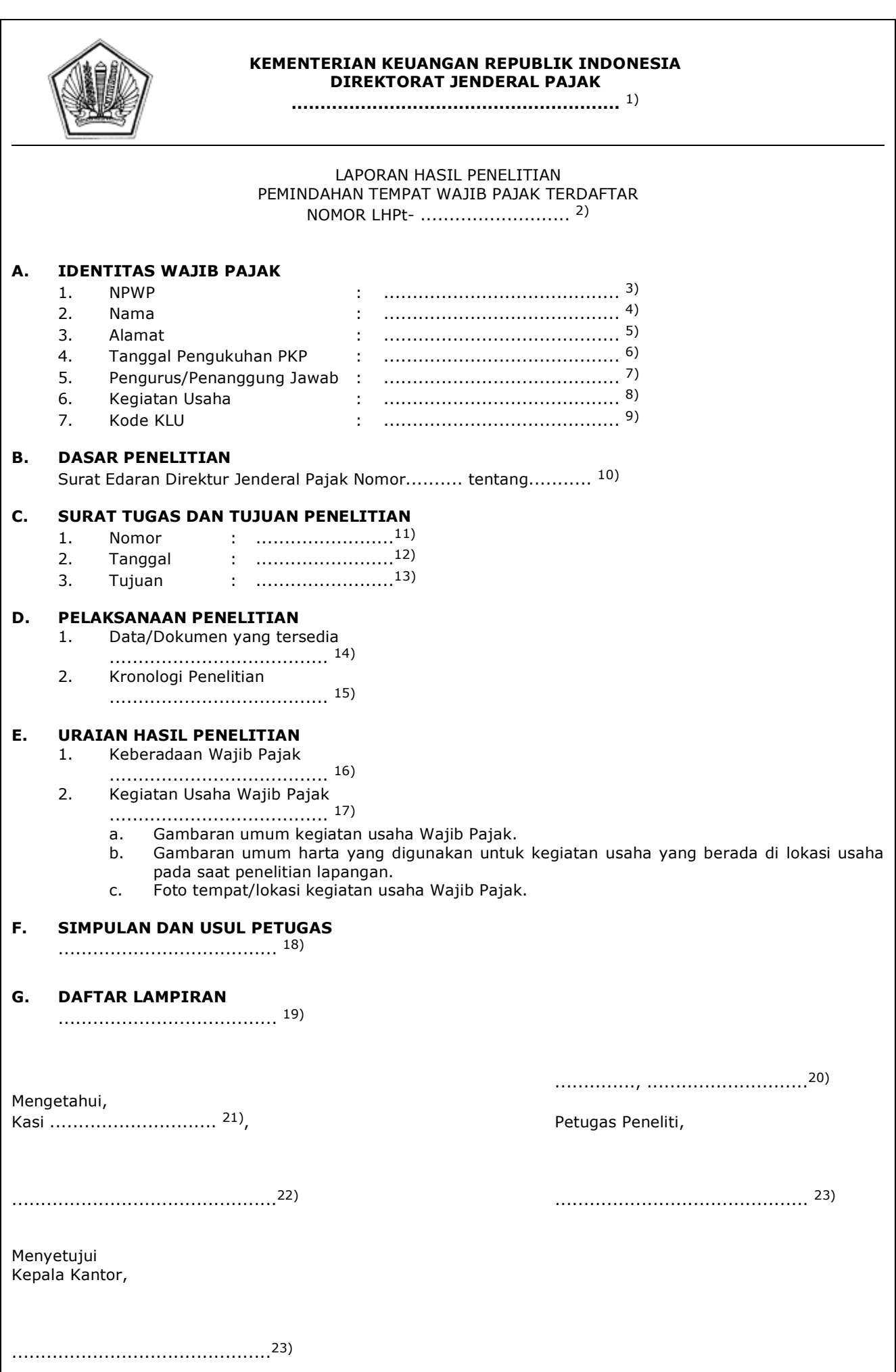

#### PETUNJUK PENGISIAN LAPORAN HASIL PENELITIAN PEMINDAHAN TEMPAT WAJIB PAJAK TERDAFTAR

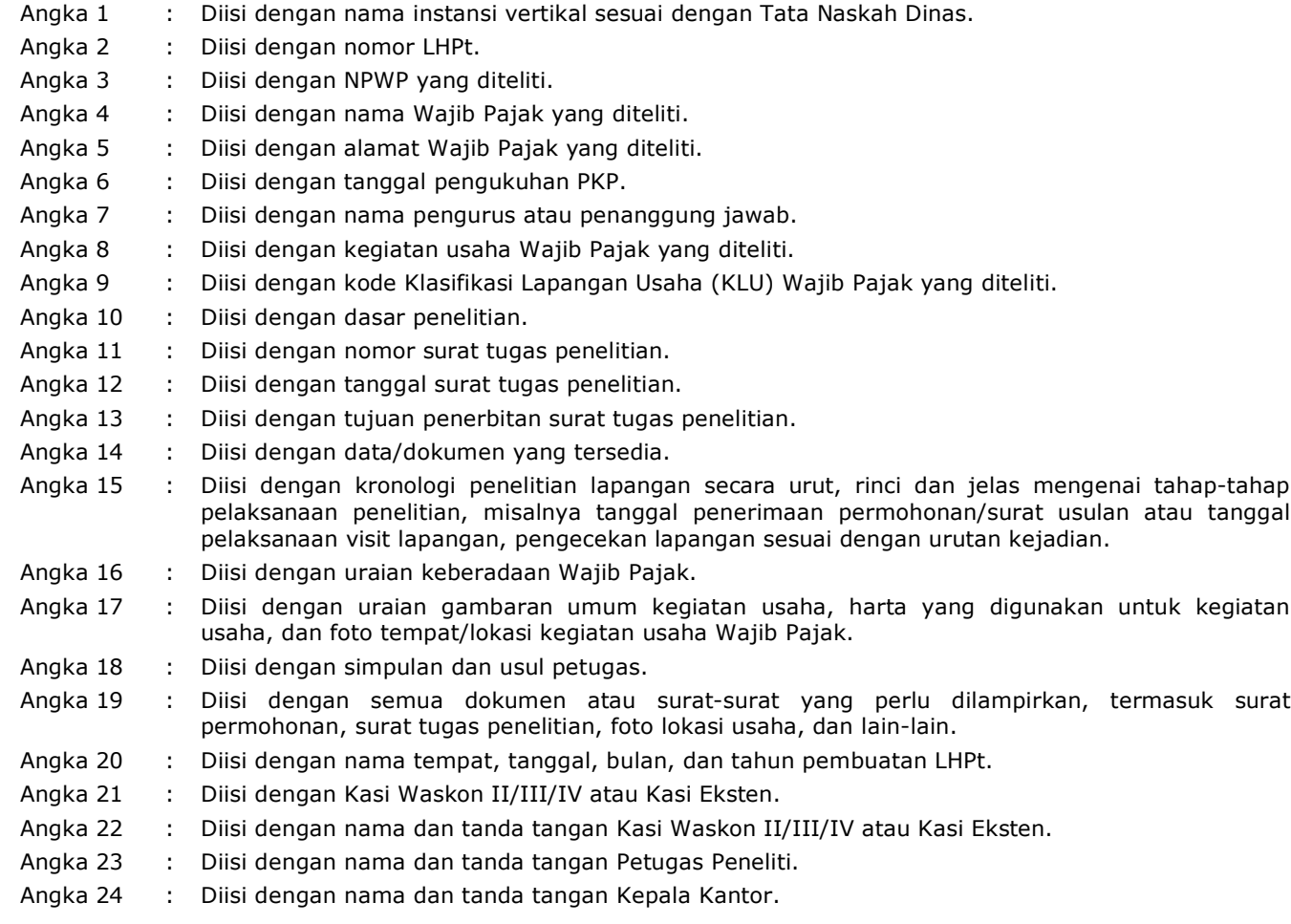

# **F. Contoh Format Surat Usulan Pemindahan Tempat Wajib Pajak Terdaftar**

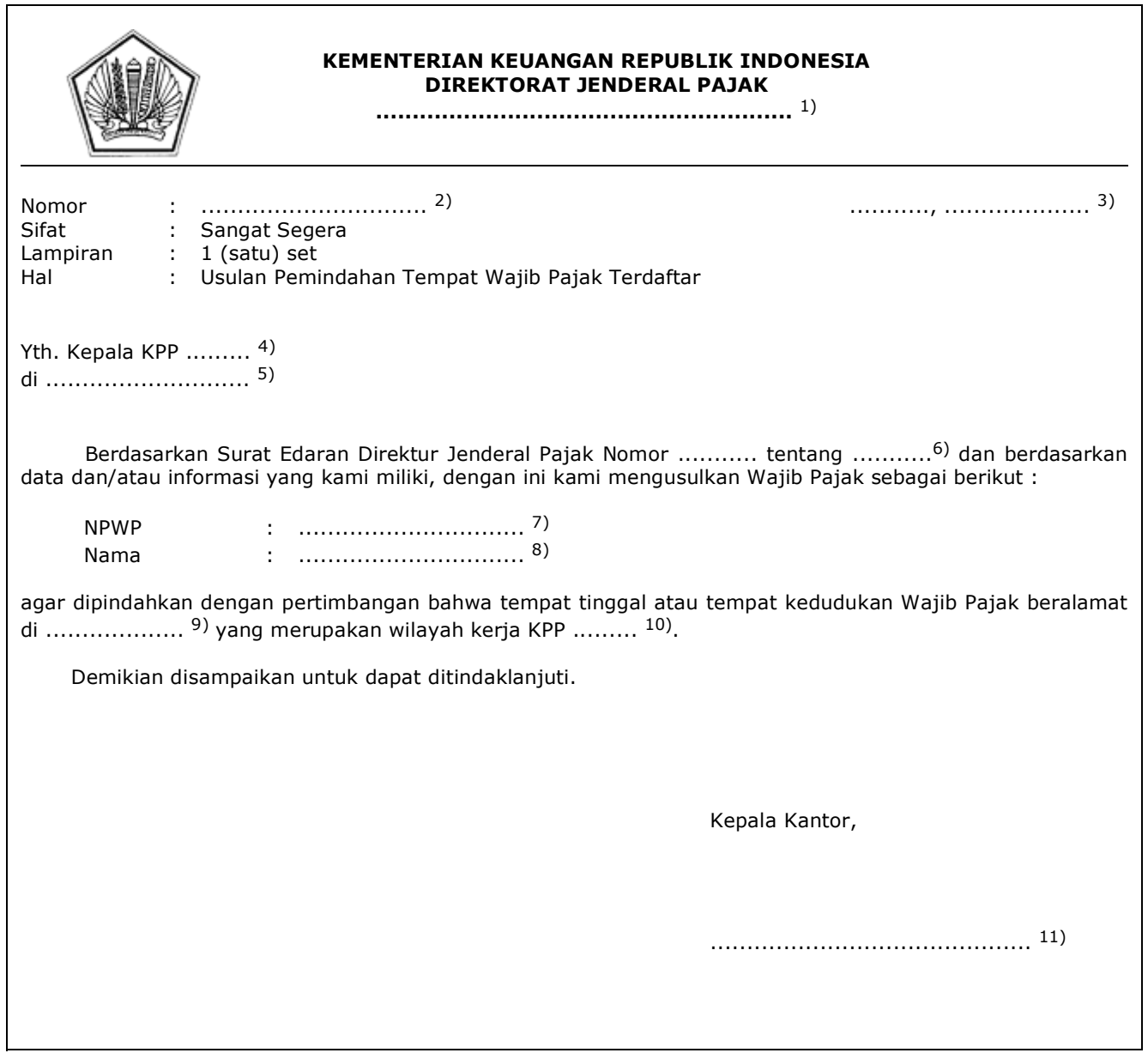

#### PETUNJUK PENGISIAN SURAT USULAN PEMINDAHAN TEMPAT WAJIB PAJAK TERDAFTAR

- Angka 1 : Diisi dengan nama instansi vertikal sesuai dengan Tata Naskah Dinas (KPP Baru).
- Angka 2 : Diisi dengan nomor Surat Usulan Pemindahan Tempat Wajib Pajak Terdaftar.
- Angka 3 : Diisi dengan kota tempat, tanggal, bulan dan tahun pembuatan Surat Usulan Pemindahan Tempat Wajib Pajak Terdaftar.
- Angka 4 : Diisi dengan KPP tempat Wajib Pajak terdaftar.
- Angka 5 : Diisi dengan alamat KPP tempat Wajib Pajak terdaftar (KPP Lama).
- Angka 6 : Diisi dengan dasar usulan.
- Angka 7 : Diisi dengan NPWP yang diusulkan untuk dilakukan pemindahan tempat terdaftar.
- Angka 8 : Diisi dengan nama Wajib Pajak yang diusulkan untuk dilakukan pemindahan tempat terdaftar.
- Angka 9 : Diisi dengan alamat tempat tinggal atau tempat kedudukan Wajib Pajak yang diusulkan untuk dilakukan pemindahan tempat terdaftar.
- Angka 10 : Diisi dengan KPP yang wilayah kerjanya meliputi tempat tinggal/tempat kedudukan Wajib Pajak yang diusulkan untuk dilakukan pemindahan tempat terdaftar.
- Angka 11 : Diisi dengan nama dan tanda tangan Kepala Kantor.

 **G. Contoh Format Berita Acara Pemindahan Tempat Wajib Pajak Terdaftar Melewati Batas Waktu**

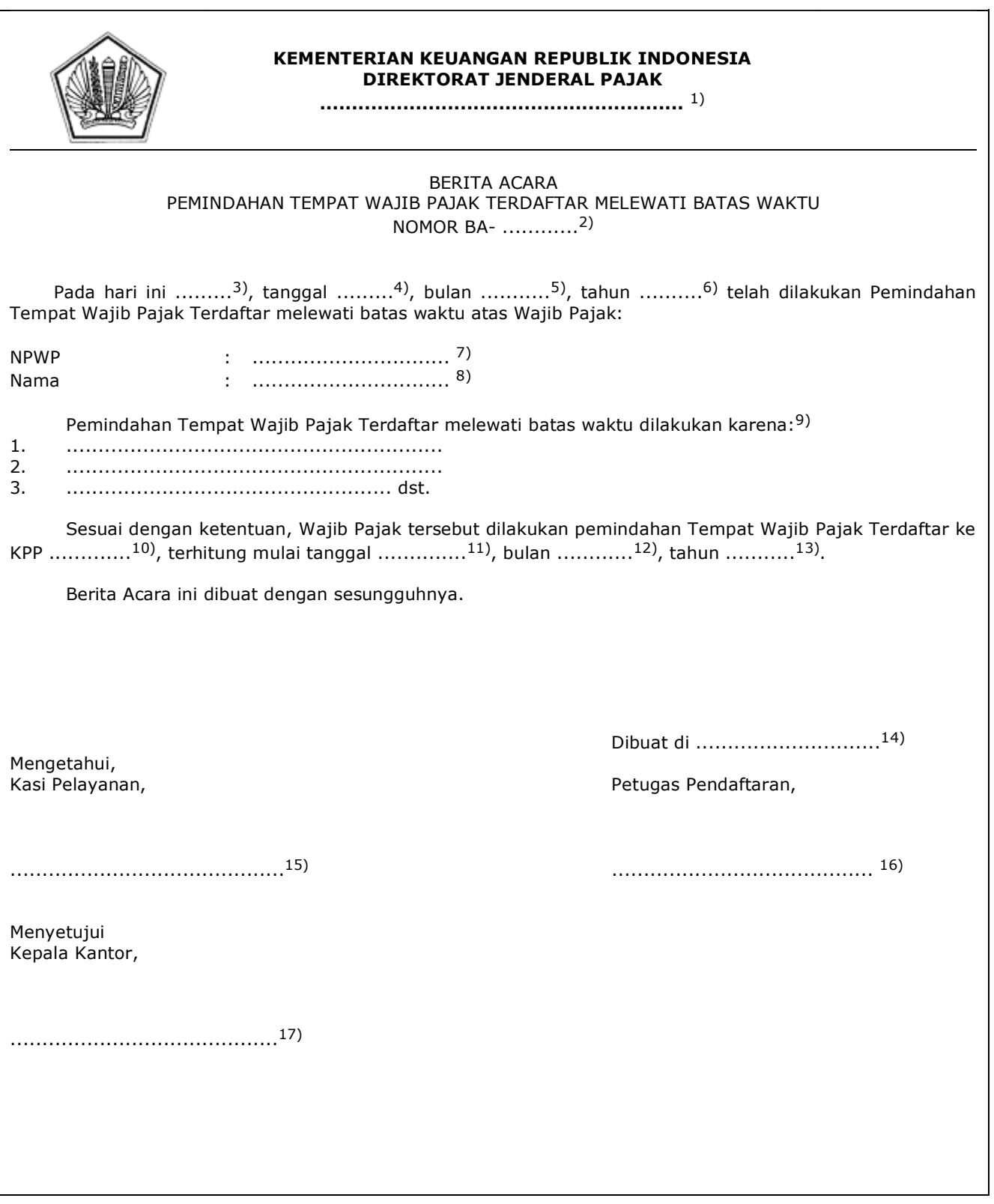

#### PETUNJUK PENGISIAN

#### BERITA ACARA PEMINDAHAN TEMPAT WAJIB PAJAK TERDAFTAR MELEWATI BATAS

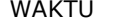

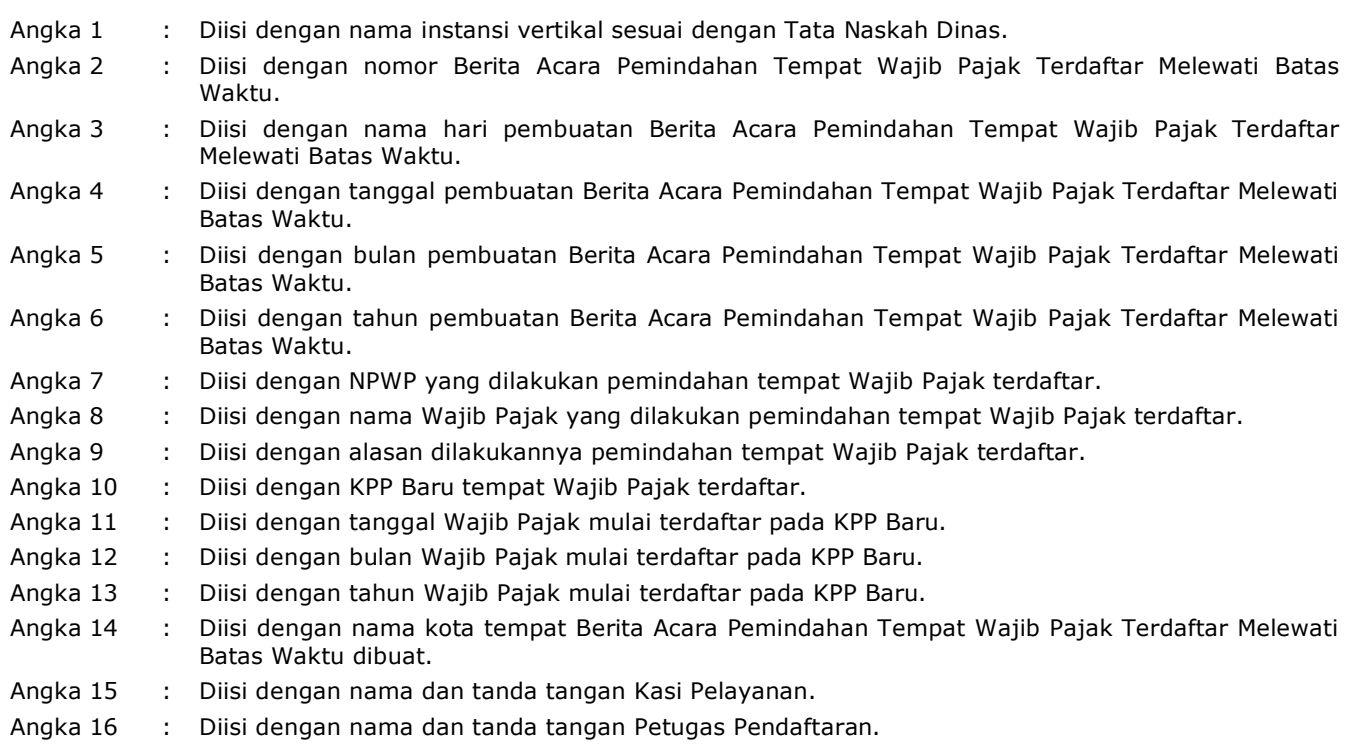

#### **IV. TATA CARA PENETAPAN WAJIB PAJAK NON-EFEKTIF**

 Prosedur operasi ini menguraikan tata cara penyelesaian penetapan Wajib Pajak Non-Efektif, berdasarkan permohonan Wajib Pajak yang disampaikan melalui Aplikasi Registrasi maupun Tempat Pelayanan Terpadu KPP tempat Wajib Pajak terdaftar atau KP2KP yang wilayah kerjanya meliputi tempat tinggal, tempat kedudukan, atau tempat kegiatan usaha Wajib Pajak, atau secara jabatan.

#### **A. Prosedur Penetapan Wajib Pajak Non-Efektif melalui Aplikasi Registrasi**

# **A.1. Prosedur**

- 1. Wajib Pajak membuka situs Direktorat Jenderal Pajak dengan alamat *http://www.pajak.go.id.*
- 2. Wajib Pajak memilih menu Aplikasi Registrasi dan membuat akun baru, kemudian melakukan *login* ke aplikasi tersebut dengan mengisi *username* dan *password* yang telah dibuat. Dalam hal Wajib Pajak sudah memiliki akun sebelumnya yang dipakai untuk pendaftaran Wajib Pajak, maka tidak perlu membuat akun baru.
- 3. Wajib Pajak memilih menu Penetapan Wajib Pajak Non-Efektif, mengisi formulir permohonan dengan lengkap dan benar, melakukan *upload* dokumen pendukung, dan mengirimkan formulir permohonan dan dokumen pendukung secara *online* melalui Aplikasi Registrasi.
- 4. Aplikasi Registrasi menerbitkan BPE yang dikirimkan melalui alamat *e-mail* Wajib Pajak.
- 5. Petugas Pendaftaran memantau informasi permohonan Penetapan Wajib Pajak Non-Efektif pada Aplikasi Registrasi setiap hari kerja, dan mencetak permohonan Wajib Pajak.
- 6. Petugas Pendaftaran mencetak dan menyampaikan konsep nota dinas penerusan permohonan kepada Kasi Pelayanan.
- 7. Kasi Pelayanan menandatangani dan menyampaikan nota dinas penerusan permohonan kepada Kasi Waskon I untuk ditindaklanjuti dengan penelitian administrasi.
- 8. Kasi Waskon I menugaskan AR Seksi Waskon I untuk menindaklanjuti nota dinas penerusan permohonan.
- 9. AR Seksi Waskon I:
- a. melakukan penelitian administrasi dan/atau konfirmasi lapangan untuk memastikan Wajib Pajak memenuhi kriteria Wajib Pajak Non-Efektif sesuai dengan PER-04;
	- b. membuat LHPt; dan
	- c. menyampaikan LHPt kepada Kasi Waskon I.
	- 10. Kasi Waskon I meneliti dan menandatangani LHPt serta menyerahkan pada Kasi Pelayanan.
	- 11. Kasi Pelayanan menugaskan Petugas Pendaftaran untuk menindaklanjuti LHPt.
	- 12. Berdasarkan LHPt Penetapan Wajib Pajak Non-Efektif:
		- dalam hal Wajib Pajak memenuhi kriteria untuk ditetapkan sebagai Wajib Pajak Non-Efektif, Petugas Pendaftaran:
			- 1) melakukan perubahan Status *Master File* Wajib Pajak menjadi Status Non-Efektif;
			- 2) mencetak konsep Surat Pemberitahuan Penetapan Wajib Pajak Non-Efektif;
			- 3) menyampaikan konsep Surat Pemberitahuan Penetapan Wajib Pajak Non-Efektif kepada Kasi Pelayanan.
		- b. dalam hal Wajib Pajak tidak memenuhi kriteria untuk dapat ditetapkan sebagai Wajib Pajak Non-Efektif, Petugas Pendaftaran:
			- 1) mencetak konsep Surat Penolakan Penetapan Wajib Pajak Non- Efektif;
			- 2) menyampaikan konsep Surat Penolakan Penetapan Wajib Pajak Non-Efektif kepada Kasi Pelayanan.
	- 13. Kasi Pelayanan meneliti dan menandatangani konsep Surat Pemberitahuan Penetapan Wajib Pajak Non-Efektif atau konsep Surat Penolakan Penetapan Wajib Pajak Non-Efektif, kemudian menyerahkannya kembali kepada Petugas Pendaftaran.
	- 14. Petugas Pendaftaran menatausahakan dokumen dan menyampaikan Surat Pemberitahuan Penetapan Wajib Pajak Non-Efektif atau Surat Penolakan Penetapan Wajib Pajak Non-Efektif kepada Wajib Pajak.
	- 15. Proses selesai.

#### **A.2. Dokumen Input**

- 1. Formulir Penetapan Wajib Pajak Non-Efektif.
- 2. Dokumen pendukung.

#### **A.3. Jangka Waktu Penyelesaian**

 Penerbitan Surat Pemberitahuan Penetapan Wajib Pajak Non-Efektif atau Surat Penolakan Penetapan Wajib Pajak Non-Efektif dilakukan paling lama 5 (lima) hari kerja setelah penerbitan BPE.

#### **A.4. Dokumen Output**

- 1. Surat Pemberitahuan Penetapan Wajib Pajak Non-Efektif.<br>2. Surat Penolakan Penetanan Wajib Pajak Non-Efektif
- Surat Penolakan Penetapan Wajib Pajak Non-Efektif.

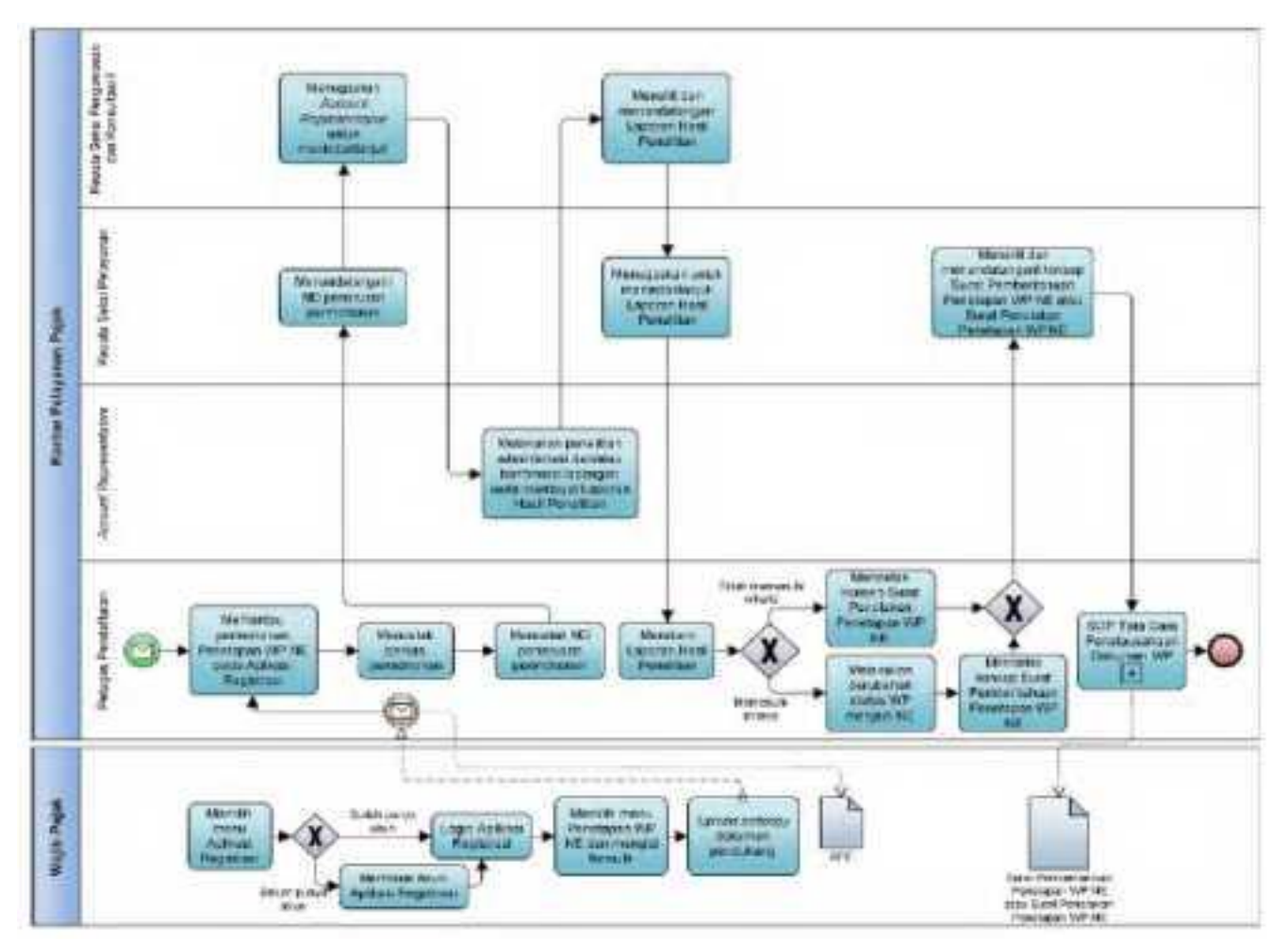

### **A.5. Bagan Alir (***Flowchar***t) Penetapan Wajib Pajak Non-Efektif melalui Aplikasi Registrasi**

#### **B. Prosedur Penetapan Wajib Pajak Non-Efektif melalui** *Contact Center*

#### **B.1. Prosedur**

- 1. Wajib Pajak menghubungi *contact center* Direktorat Jenderal Pajak dan menyampaikan permohonan penetapan Wajib Pajak Non-Efektif.
- 2. Petugas *contact center* melakukan verifikasi identitas untuk menguji validitas identitas Wajib Pajak (PORO).
- 3. Berdasarkan hasil validasi identitas Wajib Pajak, Petugas *contact center*.
	- a. menindaklanjuti permohonan penetapan Wajib Pajak Non-Efektif yang disampaikan Wajib Pajak, dalam hal identitas Wajib Pajak valid; atau
		- b. menolak permohonan penetapan Wajib Pajak Non-Efektif yang disampaikan Wajib Pajak, dalam hal identitas Wajib Pajak tidak valid.
- 4. Petugas *contact center*:
	- a. merekam permohonan penetapan Wajib Pajak Non-Efektif;
	- b. meminta Wajib Pajak memberikan pernyataan afirmasi atau pernyataan secara sungguh-sungguh atas permohonan penetapan Wajib Pajak Non-Efektif, dalam hal Wajib Pajak tidak memberikan afirmasi, permohonan penetapan Wajib Pajak Non-Efektif tidak diproses lebih lanjut;
	- c. melakukan penelitian administrasi untuk memastikan Wajib Pajak memenuhi kriteria penetapan Wajib Pajak Non-Efektif sesuai dengan PER-04.
- 5. Berdasarkan hasil penelitian administrasi:
	- dalam hal Wjib Pajak memenuhi kriteria untuk dapat ditetapkan sebagai Wajib Pajak Non-Efektif, Petugas *contact center*:
		- 1) menerbitkan BPE;<br>2) melakukan perub
		- 2) melakukan perubahan Status *Master File* Wajib Pajak menjadi Status Non-Efektif;
		- 3) menyampaikan pemberitahuan penetapan Wajib Pajak Non-Efektif kepada Wajib Pajak dan KPP tempat Wajib Pajak terdaftar;
		- 4) membuat konsep Surat Pemberitahuan Penetapan Wajib Pajak Non-Efektif, dan menyampaikannya kepada Pejabat yang ditunjuk Direktur Jenderal Pajak;
		- atau
		- b. dalam hal Wajib Pajak tidak memenuhi kriteria untuk dapat ditetapkan sebagai Wajib Pajak Non-Efektif, Petugas *contact center* tidak menindaklanjuti permohonan penetapan Wajib Pajak Non-Efektif dan memberitahukan kepada Wajib Pajak bahwa permohonan tidak dapat diproses.
- 6. Pejabat yang ditunjuk Direktur Jenderal Pajak (Pejabat) meneliti dan menandatangani konsep Surat Pemberitahuan Penetapan Wajib Pajak Non-Efektif, kemudian menyerahkannya kembali kepada Petugas yang ditunjuk Pejabat.
- 7. Petugas yang ditunjuk Pejabat menatausahakan dokumen dan menyampaikan Surat Pemberitahuan Penetapan Wajib Pajak Non-Efektif kepada Wajib Pajak.
- 8. Proses selesai.

#### **B.2. Dokumen Input**

Permohonan melalui *contact center* atau saluran tertentu lainnya.

#### **B.3. Jangka Waktu Penyelesaian**

 Penerbitan Surat Pemberitahuan Penetapan Wajib Pajak Non-Efektif dilakukan paling lama 5 (lima) hari kerja setelah penerbitan BPE.

#### **B.4. Dokumen Output**

Surat Pemberitahuan Penetapan Wajib Pajak Non-Efektif.

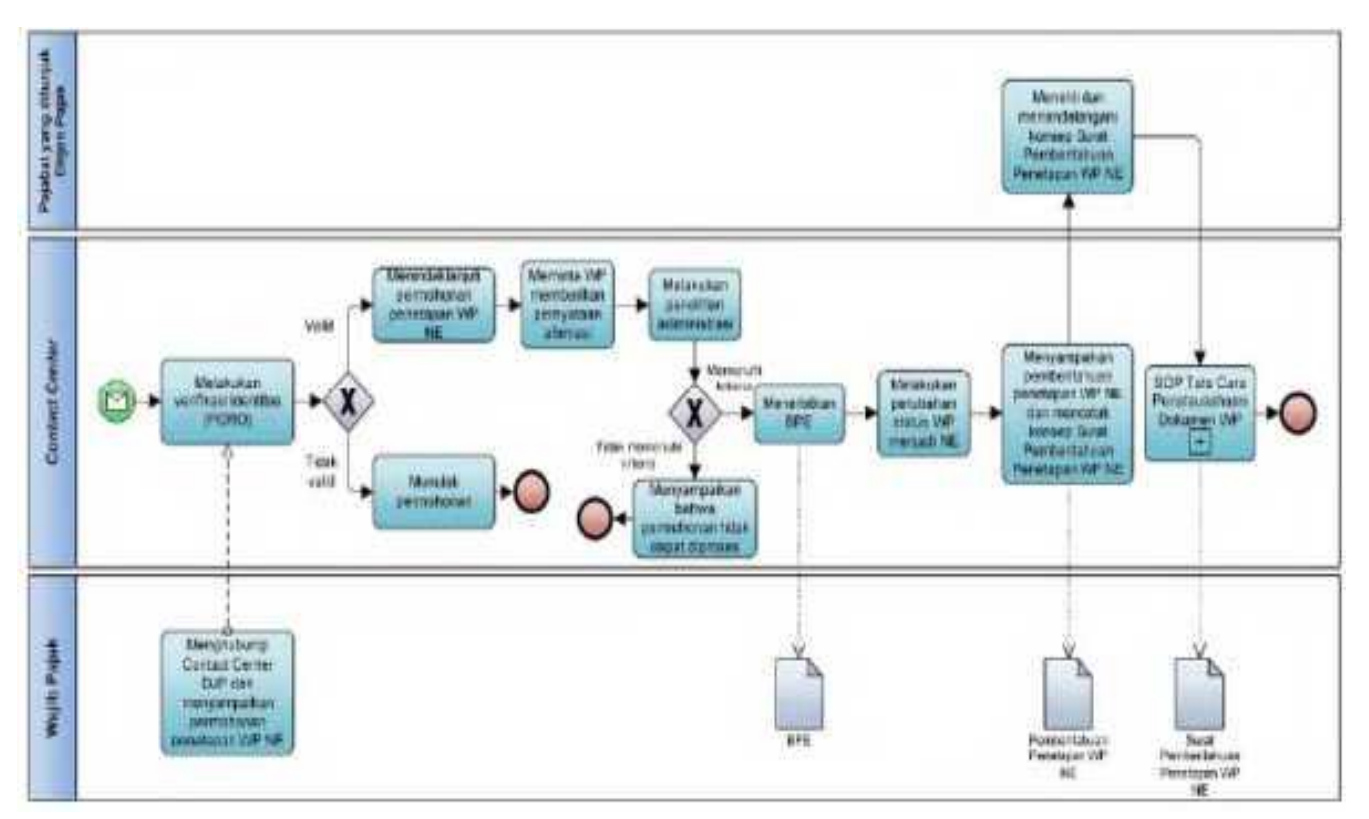

# **B.5. Bagan Alir (***Flowchart***) Penetapan Wajib Pajak Non-Efektif melalui** *Contact Center*

#### **C. Prosedur Penetapan Wajib Pajak Non-Efektif melalui Tempat Pelayanan Terpadu KPP**

#### **C.1. Prosedur**

- 1. Wajib Pajak mengisi Formulir Penetapan Wajib Pajak Non-Efektif dengan lengkap dan benar dan menyerahkan formulir dan dokumen pendukung kepada Petugas Pendaftaran.
- 2. Petugas Pendaftaran menerima Formulir Penetapan Wajib Pajak Non-Efektif dan dokumen pendukung, serta meneliti:
	- a. kelengkapan dan kesesuaian isian formulir; dan
	- b. kelengkapan dan kebenaran dokumen pendukung.
- 3. Berdasarkan penelitian, dalam hal permohonan Wajib Pajak:
	- a. dinyatakan lengkap, Petugas Pendaftaran:
		- 1) menerbitkan BPS dan LPAD, menyerahkan BPS kepada Wajib Pajak, dan menggabungkan LPAD dengan berkas permohonan, untuk permohonan yang disampaikan secara langsung; atau
		- 2) menerbitkan BPS dan LPAD, mengarsipkan BPS, dan menggabungkan LPAD dengan berkas permohonan, untuk permohonan yang disampaikan melalui pos, perusahaan jasa ekspedisi atau jasa kurir;
- atau
	- b. dinyatakan belum lengkap, Petugas Pendaftaran:
		- 1) mengembalikan permohonan kepada Wajib Pajak, untuk permohonan yang disampaikan secara langsung; atau
		- 2) mengembalikan permohonan dengan menyampaikan Surat Pengembalian Permohonan, untuk permohonan yang disampaikan melalui pos, perusahaan jasa ekspedisi atau jasa kurir.
	- 4. Atas permohonan yang telah diterbitkan BPS, Petugas Pendaftaran mencetak dan menyampaikan konsep nota dinas penerusan permohonan kepada Kasi Pelayanan.
	- 5. Kasi Pelayanan menandatangani dan menyampaikan nota dinas penerusan permohonan kepada Kasi Waskon I untuk ditindaklanjuti dengan penelitian administrasi.
	- 6. Kasi Waskon I menugaskan AR Seksi Waskon I untuk menindaklanjuti nota dinas penerusan permohonan.
	- 7. AR Seksi Waskon I:
- a. melakukan penelitian administrasi dan/atau konfirmasi lapangan untuk memastikan Wajib Pajak memenuhi kriteria Wajib Pajak Non-Efektif sesuai dengan PER-04;
	- b. membuat LHPt; dan
	- c. menyampaikan LHPt kepada Kasi Waskon I.
	- 8. Kasi Waskon I meneliti dan menandatangani LHPt serta menyerahkan pada Kasi Pelayanan.
	- 9. Kasi Pelayanan menugaskan Petugas Pendaftaran untuk menindaklanjuti LHPt.
	- 10. Berdasarkan LHPt Penetapan Wajib Pajak Non-Efektif:
		- a. dalam hal Wajib Pajak memenuhi kriteria untuk dapat ditetapkan sebagai Wajib Pajak Non-Efektif, Petugas Pendaftaran:
			-
			- 1) merekam LHPt;<br>2) melakukan per 2) melakukan perubahan Status *Master File* Wajib Pajak menjadi Status Non-Efektif;
			- 3) mencetak konsep Surat Pemberitahuan Penetapan Wajib Pajak Non-Efektif; dan
			- 4) menyampaikan konsep Surat Pemberitahuan Penetapan Wajib Pajak Non-Efektif kepada Kasi Pelayanan;

atau ang pangalang pangalang pangalang pangalang pangalang pangalang pangalang pangalang pangalang pangalang p

- b. dalam hal Wajib Pajak tidak memenuhi kriteria untuk dapat ditetapkan sebagai Wajib Pajak Non-Efektif, Petugas Pendaftaran:
	- 1) merekam LHPt;
	- 2) mencetak konsep Surat Penolakan Penetapan Wajib Pajak Non-Efektif; dan
	- 3) menyampaikan konsep Surat Penolakan Penetapan Wajib Pajak Non-Efektif kepada Kasi Pelayanan.
- 11. Kasi Pelayanan meneliti dan menandatangani konsep Surat Pemberitahuan Penetapan Wajib Pajak Non-Efektif atau konsep Surat Penolakan Penetapan Wajib Pajak Non-Efektif, kemudian menyerahkannya kembali kepada Petugas Pendaftaran.
- 12. Petugas Pendaftaran menatausahakan dokumen dan menyampaikan Surat Pemberitahuan Penetapan Wajib Pajak Non-Efektif atau Surat Penolakan Penetapan Wajib Pajak Non-Efektif kepada Wajib Pajak.
- 13. Proses selesai.

### **C.2. Dokumen Input**

- 1. Formulir Penetapan Wajib Pajak Non-Efektif.
- 2. Dokumen pendukung.

#### **C.3. Jangka Waktu Penyelesaian**

 Penerbitan Surat Pemberitahuan Penetapan Wajib Pajak Non-Efektif atau Surat Penolakan Penetapan Wajib Pajak Non-Efektif dilakukan paling lama 5 (lima) hari kerja setelah penerbitan BPS.

#### **C.4. Dokumen Output**

- 1. Surat Pemberitahuan Penetapan Wajib Pajak Non-Efektif; atau
- 2. Surat Penolakan Penetapan Wajib Pajak Non-Efektif.

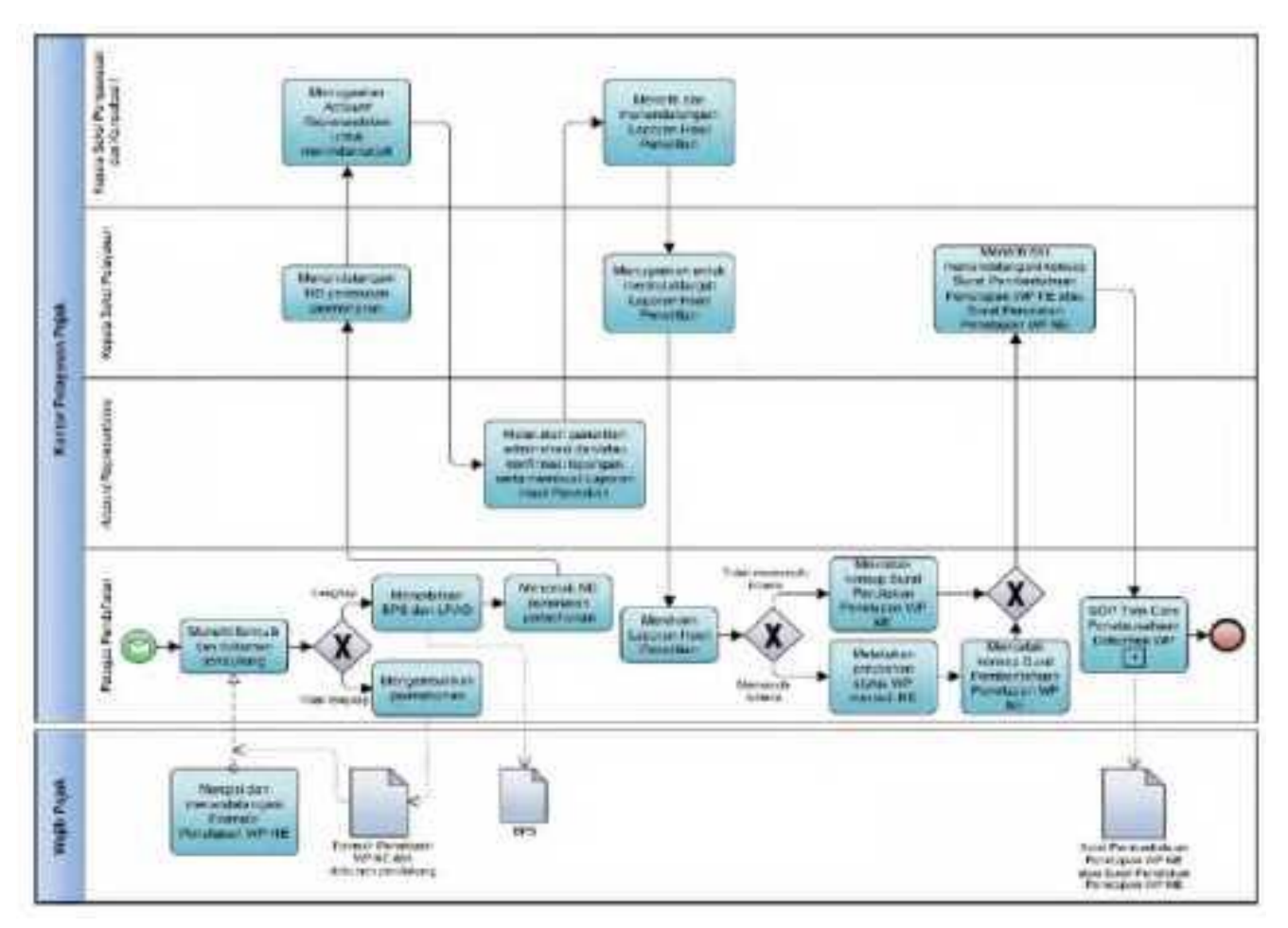

 **C.5. Bagan Alir (***Flowchart***) Penetapan Wajib Pajak Non-Efektif melalui Tempat Pelayanan Terpadu KPP**

#### **D. Prosedur Penetapan Wajib Pajak Non-Efektif melalui Tempat Pelayanan Terpadu KP2KP**

#### **D.1. Prosedur**

- 1. Wajib Pajak mengisi Formulir Penetapan Wajib Pajak Non-Efektif dan menyampaikannya bersama dokumen pendukung ke KP2KP, secara langsung atau melalui pos, perusahaan jasa ekspedisi, atau jasa kurir dengan bukti pengiriman surat.
- 2. Petugas Pendaftaran KP2KP menerima Formulir Penetapan Wajib Pajak Non-Efektif dan dokumen pendukung, serta meneliti:
	- a. kelengkapan dan kesesuaian isian formulir; serta
	- b. kelengkapan dan kebenaran dokumen pendukung.
- 3. Berdasarkan penelitian, dalam hal permohonan Wajib Pajak:
	- a. dinyatakan lengkap, Petugas Pendaftaran KP2KP melakukan *upload* Formulir Penetapan Wajib Pajak Non-Efektif dan dokumen pendukung pada Aplikasi Registrasi, dan:
- 1) menerbitkan BPS dan Lembar Pengawasan Arus Dokumen (LPAD), menyerahkan BPS kepada Wajib Pajak, serta menggabungkan LPAD dengan berkas permohonan, untuk permohonan yang disampaikan secara langsung; atau
	- 2) menerbitkan BPS dan LPAD, mengarsipkan BPS dan menggabungkan LPAD dengan berkas permohonan, untuk permohonan yang disampaikan melalui pos, perusahaan jasa ekspedisi atau jasa kurir dengan bukti pengiriman surat;
	-
	- atau<br>b. dinv dinyatakan belum lengkap, Petugas Pendaftaran KP2KP:
		- 1) mengembalikan permohonan Penetapan Wajib Pajak Non-Efektif, untuk permohonan yang disampaikan secara langsung; atau
		- 2) mengembalikan permohonan pendaftaran Wajib Pajak dengan menyampaikan Surat Pengembalian Permohonan, untuk permohonan yang disampaikan melalui pos, perusahaan jasa ekspedisi atau jasa kurir dengan bukti pengiriman surat.
	- 4. Petugas Pendaftaran KP2KP meneruskan permohonan Wajib Pajak yang dinyatakan lengkap sebagaimana dimaksud pada angka 3 huruf a melalui Aplikasi Registrasi ke KPP.
	- 5. Petugas Pendaftaran KPP memantau informasi permohonan penetapan Wajib Pajak Non-Efektif pada Aplikasi Registrasi setiap hari kerja atas permohonan yang disampaikan ke KP2KP, dan mencetak permohonan Wajib Pajak.
	- 6. Atas permohonan yang telah diterbitkan BPS, Petugas Pendaftaran mencetak dan menyampaikan konsep nota dinas penerusan permohonan kepada Kasi Pelayanan.
	- 7. Kasi Pelayanan menandatangani dan menyampaikan nota dinas penerusan permohonan kepada Kasi Waskon I untuk ditindaklanjuti dengan penelitian administrasi.
	- 8. Kasi Waskon I menugaskan AR Seksi Waskon I untuk menindaklanjuti nota dinas penerusan permohonan.
	- 9. AR Seksi Waskon I:
		- a. melakukan penelitian administrasi dan/atau konfirmasi lapangan untuk memastikan Wajib Pajak memenuhi kriteria Wajib Pajak Non-Efektif sesuai dengan PER-04;
		- b. membuat LHPt; dan
	- c. menyampaikan LHPt kepada Kasi Waskon I.
	- Kasi Waskon I meneliti dan menandatangani LHPt serta menyerahkan pada Kasi Pelayanan.
	- 11. Kasi Pelayanan menugaskan Petugas Pendaftaran untuk menindaklanjuti LHPt.
	- 12. Berdasarkan LHPt Penetapan Wajib Pajak Non-Efektif:
		- a. dalam hal Wajib Pajak memenuhi kriteria untuk dapat ditetapkan sebagai Wajib Pajak Non-Efektif, Petugas Pendaftaran:
			- 1) melakukan perubahan Status *Master File* Wajib Pajak menjadi Status Non-Efektif;
			- 2) mencetak konsep Surat Pemberitahuan Penetapan Wajib Pajak Non-Efektif;
			- 3) menyampaikan konsep Surat Pemberitahuan Penetapan Wajib Pajak Non-Efektif kepada Kasi Pelayanan;
		- b. dalam hal Wajib Pajak tidak memenuhi kriteria untuk dapat ditetapkan sebagai Wajib Pajak Non-Efektif, Petugas Pendaftaran:
			- 1) mencetak konsep Surat Penolakan Penetapan Wajib Pajak Non-Efektif;
			- 2) menyampaikan konsep Surat Penolakan Penetapan Wajib Pajak Non-Efektif kepada Kasi Pelayanan.
	- 13. Kasi Pelayanan meneliti dan menandatangani konsep Surat Pemberitahuan Penetapan Wajib Pajak Non-Efektif atau konsep Surat Penolakan Penetapan Wajib Pajak Non-Efektif, serta menyerahkan kembali kepada Petugas Pendaftaran.
	- 14. Petugas Pendaftaran menatausahakan dokumen dan menyampaikan Surat Pemberitahuan Penetapan Wajib Pajak Non-Efektif atau Surat Penolakan Penetapan Wajib Pajak Non-Efektif kepada Wajib Pajak.
	- 15. Proses selesai.

#### **D.2. Dokumen Input**

- 1. Formulir Penetapan Wajib Pajak Non-Efektif.
- 2. Dokumen pendukung.

# **D.3. Jangka Waktu Penyelesaian**

Penerbitan Surat Pemberitahuan Penetapan Wajib Pajak Non-Efektif atau Surat Penolakan

Penetapan Wajib Pajak Non-Efektif dilakukan paling lama 5 (lima) hari kerja setelah penerbitan BPS.

# **D.4. Dokumen Output**<br>1. Surat Pember<br>2. Surat Penolak

- 1. Surat Pemberitahuan Penetapan Wajib Pajak Non-Efektif; atau
- 2. Surat Penolakan Penetapan Wajib Pajak Non-Efektif.

#### **D.5. Bagan Alir (***Flowchart***) Penetapan Wajib Pajak Non-Efektif melalui Tempat Pelayanan Terpadu KP2KP**

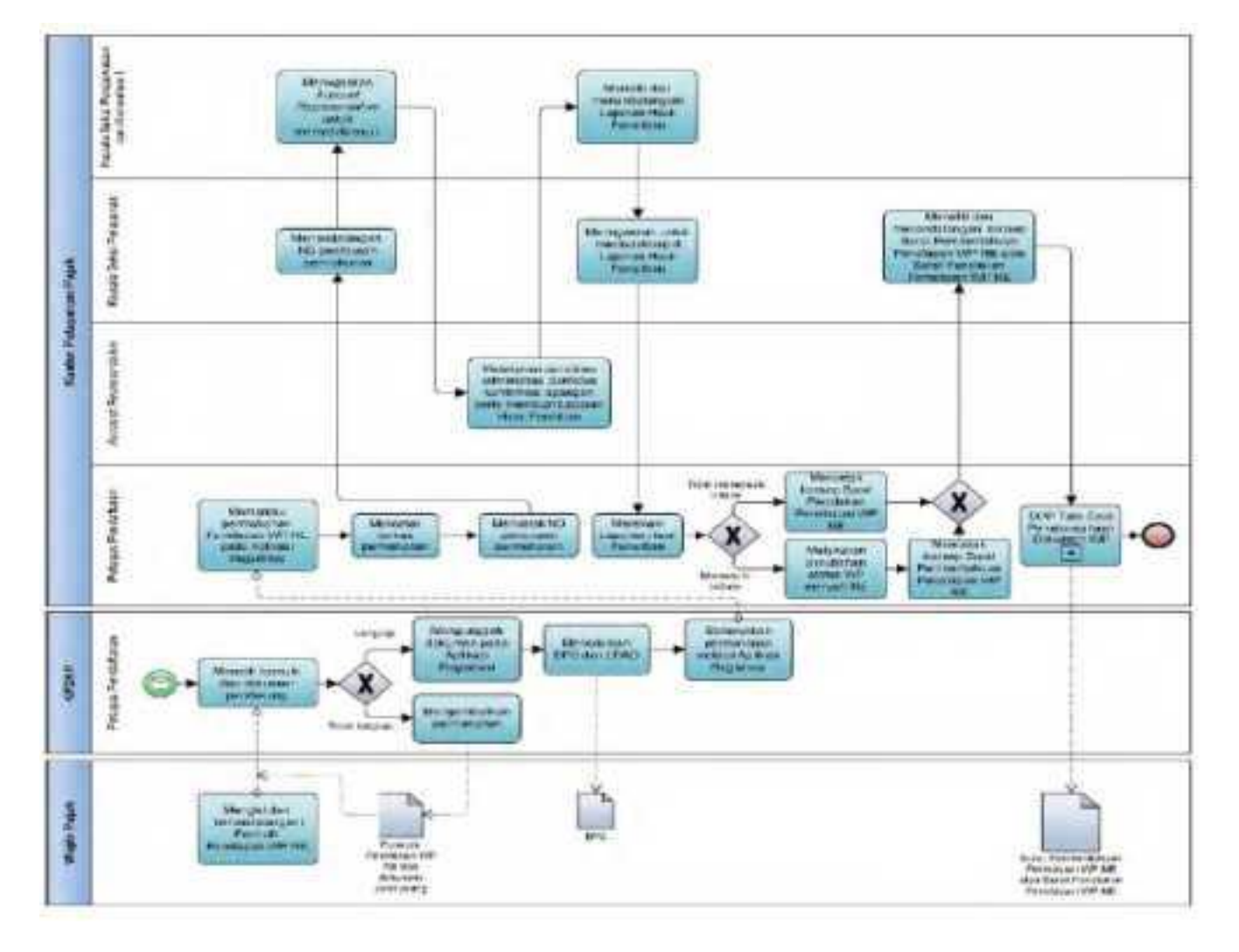

#### **E. Prosedur Penetapan Wajib Pajak Non-Efektif secara Jabatan**

#### **E.1. Prosedur**

- 1. Kepala Kantor menugaskan Kasi Waskon II/III/IV atau Kasi Eksten untuk menindaklanjuti data dan/atau informasi yang dimiliki/diperoleh.
- 2. Kasi Waskon II/III/IV atau Kasi Eksten menugaskan AR Seksi Waskon II/III/IV atau AR Seksi Eksten untuk melakukan penelitian administrasi.
- 3. AR Seksi Waskon II/III/IV atau AR Seksi Eksten:
	- a. melakukan penelitian administrasi dan/atau konfirmasi lapangan untuk memastikan Wajib Pajak memenuhi kriteria Wajib Pajak Non-Efektif; dan b. membuat LHPt:
- 1) dalam hal LHPt menyatakan Wajib Pajak memenuhi kriteria untuk ditetapkan sebagai Wajib Pajak Non-Efektif, AR Seksi Waskon II/III/IV atau Seksi Eksten mengisi dan menandatangani Formulir Penetapan Wajib Pajak Non-Efektif.
	- 2) dalam hal LHPt menyatakan Wajib Pajak tidak memenuhi kriteria untuk ditetapkan sebagai Wajib Pajak Non-Efektif, AR Seksi Waskon II/III/IV atau AR Seksi Eksten mengarsipkan LHPt.
	- 4. AR Seksi Waskon II/III/IV atau Seksi Eksten menyampaikan Formulir Penetapan Wajib Pajak Non-Efektif dan LHPt kepada Kasi Waskon II/III/IV atau Kasi Eksten.
	- 5. Kasi Waskon II/III/IV atau Kasi Eksten menelaah dan menandatangani LHPt, serta menyerahkannya kepada Kasi Pelayanan.
	- 6. Kasi Pelayanan menugaskan Petugas Pendaftaran untuk menindaklanjuti LHPt.
		- 7. Petugas Pendaftaran:
			- a. melakukan perubahan Status *Master File* Wajib Pajak menjadi Status Non-Efektif;
			- b. mencetak konsep Surat Pemberitahuan Penetapan Wajib Pajak Non- Efektif; c. menyampaikan konsep Surat Pemberitahuan Penetapan Wajib Pajak Non-Efektif
			- kepada Kasi Pelayanan.
	- 8. Kasi Pelayanan meneliti dan menandatangani konsep Surat Pemberitahuan Penetapan Wajib Pajak Non-Efektif, kemudian menyerahkan kembali kepada Petugas Pendaftaran.
	- 9. Petugas Pendaftaran menatausahakan dokumen dan menyampaikan Surat Pemberitahuan Penetapan Wajib Pajak Non-Efektif kepada Wajib Pajak.
	- 10. Proses selesai.

#### **E.2. Dokumen Input**

- 1. Formulir Penetapan Wajib Pajak Non-Efektif.
- 2. Dokumen pendukung.

#### **E.3. Jangka Waktu Penyelesaian**

 Penerbitan Surat Pemberitahuan Penetapan Wajib Pajak Non-Efektif dilakukan paling lama 5 (lima) hari kerja setelah penugasan penetapan Wajib Pajak Non-Efektif secara jabatan diterima oleh AR Seksi Waskon II/III/IV atau AR Seksi Eksten, berdasarkan pertimbangan Kasi Waskon II/III/IV atau Kasi Eksten.

#### **E.4. Dokumen Output**

Surat Pemberitahuan Penetapan Wajib Pajak Non-Efektif.

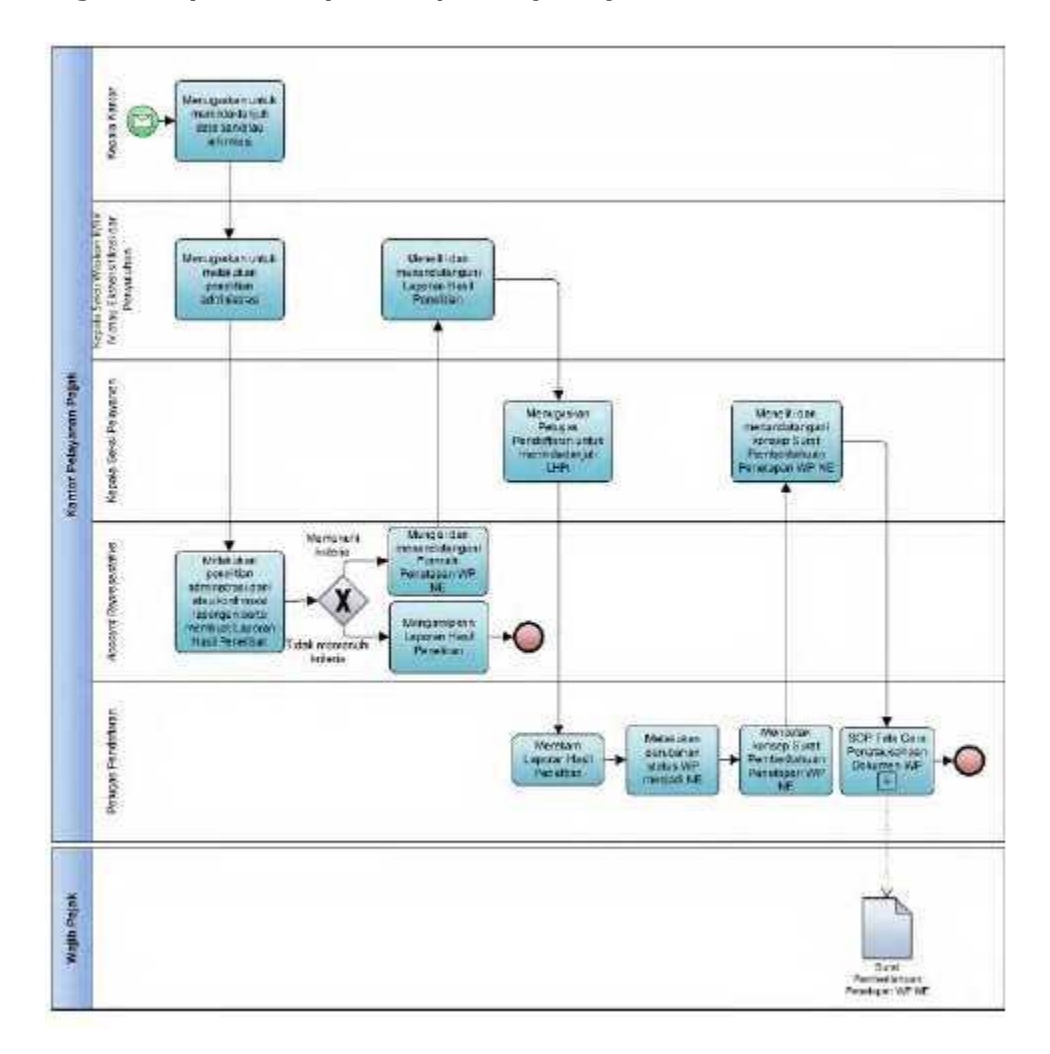

# **E.5. Bagan Alir (***Flowchart***) Penetapan Wajib Pajak Non-Efektif secara Jabatan**

# **F. Contoh Format Surat Pernyataan Wajib Pajak Non-Efektif**

 $\lfloor$ 

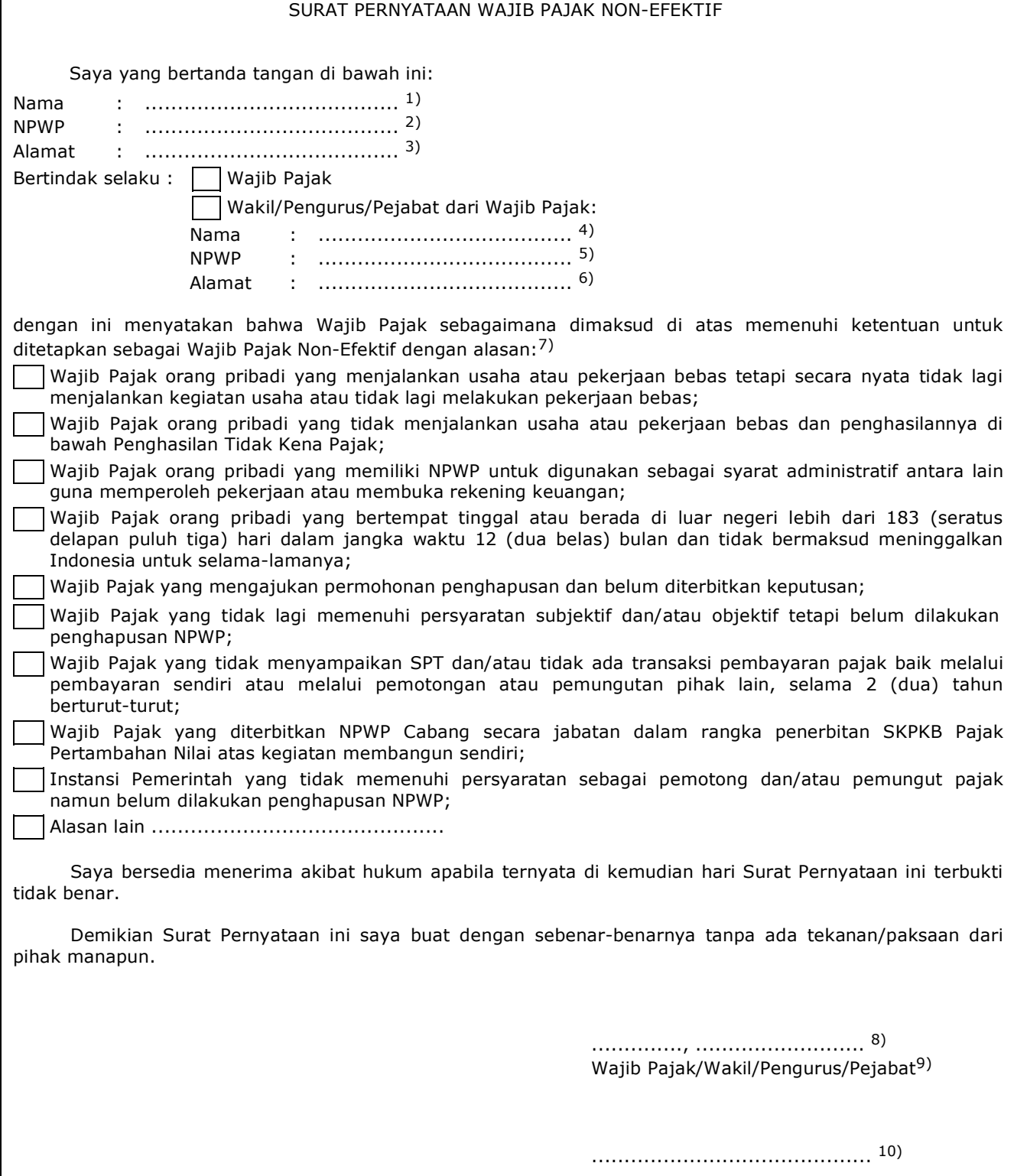

#### PETUNJUK PENGISIAN SURAT PERNYATAAN WAJIB PAJAK NON-EFEKTIF

Angka 1 : Diisi dengan nama Wajib Pajak atau wakil/pengurus/pejabat yang mengajukan permohonan. Angka 2 : Diisi dengan NPWP Wajib Pajak atau wakil/pengurus/pejabat yang mengajukan permohonan. Angka 3 : Diisi dengan alamat Wajib Pajak atau wakil/pengurus/pejabat yang mengajukan permohonan. Angka 4 : Diisi dengan nama Wajib Pajak yang diajukan permohonan penetapan sebagai Wajib Pajak Non-Efektif. Angka 5 : Diisi dengan NPWP yang diajukan permohonan penetapan sebagai Wajib Pajak Non-Efektif. Angka 6 : Diisi dengan alamat Wajib Pajak yang diajukan permohonan penetapan sebagai Wajib Pajak Non-Efektif.

Angka 7 : Diisi memberi tanda (x) pada pilihan alasan atau isi alasan lain yang menjadi pertimbangan pengajuan penetapan Wajib Pajak Non-Efektif.

Angka 8 : Diisi dengan kota tempat, tanggal, bulan dan tahun Surat Pernyataan dibuat.

Angka 9 : Pilih yang sesuai.

Angka 10 : Diisi dengan nama sesuai identitas dan tanda tangan pembuat pernyataan.

#### **V. TATA CARA PENGAKTIFAN KEMBALI WAJIB PAJAK NON-EFEKTIF**

 Prosedur operasi ini menguraikan tata cara penyelesaian pengaktifan kembali Wajib Pajak Non-Efektif, berdasarkan permohonan Wajib Pajak yang disampaikan melalui Aplikasi Registrasi atau Tempat Pelayanan Terpadu KPP, dan secara jabatan.

#### **A. Prosedur Pengaktifan Kembali Wajib Pajak Non-Efektif melalui Aplikasi Registrasi**

# **A.1. Prosedur**

- 1. Wajib Pajak membuka situs Direktorat Jenderal Pajak dengan alamat *http://www.pajak.go.id.*
- 2. Wajib Pajak memilih menu Aplikasi Registrasi dan membuat akun baru, kemudian melakukan *login* ke aplikasi tersebut dengan mengisi username dan password yang telah dibuat. Dalam hal Wajib Pajak sudah memiliki akun sebelumnya yang dipakai untuk pendaftaran Wajib Pajak, maka tidak perlu membuat akun baru.
- 3. Wajib Pajak memilih menu Pengaktifan Kembali Wajib Pajak Non-Efektif, mengisi Formulir Pengaktifan Kembali Wajib Pajak Non-Efektif dengan lengkap dan benar, melakukan *upload* dokumen pendukung, dan mengirimkan formulir permohonan dan dokumen pendukung secara *online* melalui Aplikasi Registrasi.
- 4. Aplikasi Registrasi menerbitkan BPE yang dikirimkan melalui alamat *e-mail* Wajib Pajak.
- 5. Petugas Pendaftaran memantau informasi permohonan pengaktifan kembali Wajib Pajak Non-Efektif pada Aplikasi Registrasi setiap hari kerja, dan mencetak permohonan Wajib Pajak.
- 6. Petugas Pendaftaran menyampaikan permohonan pengaktifan kembali Wajib Pajak Non-Efektif kepada Kasi Pelayanan.
- 7. Kasi Pelayanan menugaskan Pelaksana Seksi Pelayanan untuk menindaklanjuti permohonan.
- 8. Pelaksana Seksi Pelayanan:
	- a. melakukan penelitian administrasi untuk memastikan Wajib Pajak tidak memenuhi kriteria Wajib Pajak Non-Efektif sesuai dengan PER-04;
	- b. membuat LHPt Pengaktifan Kembali Wajib Pajak Non-Efektif; dan
	- c. menyampaikan LHPt kepada Petugas Pendaftaran.
- 9. Berdasarkan LHPt sebagaimana dimaksud pada angka 8, Petugas Pendaftaran:
	- a. melakukan perubahan Status *Master File* Wajib Pajak menjadi Status Aktif;
	- b. mencetak konsep Surat Pemberitahuan Pengaktifan Kembali Wajib Pajak Non-Efektif;
	- c. menyampaikan konsep Surat Pemberitahuan Pengaktifan Kembali Wajib Pajak Non-Efektif kepada Kasi Pelayanan.
- 10. Kasi Pelayanan meneliti dan menandatangani konsep Surat Pemberitahuan Pengaktifan Kembali Wajib Pajak Non-Efektif, serta menyerahkannya kembali kepada Petugas Pendaftaran.
- 11. Petugas Pendaftaran menatausahakan dokumen dan menyampaikan Surat Pemberitahuan Pengaktifan Kembali Wajib Pajak Non-Efektif kepada Wajib Pajak.
- 12. Proses selesai.

#### **A.2. Dokumen Input**

- 1. Formulir Pengaktifan Kembali Wajib Pajak Non-Efektif.
- 2. Dokumen pendukung.

#### **A.3. Jangka Waktu Penyelesaian**

 Penerbitan Surat Pemberitahuan Pengaktifan Kembali Wajib Pajak Non-Efektif dilakukan paling lama 5 (lima) hari kerja setelah penerbitan BPE.

#### **A.4. Dokumen Output**

Surat Pemberitahuan Pengaktifan Kembali Wajib Pajak Non-Efektif.

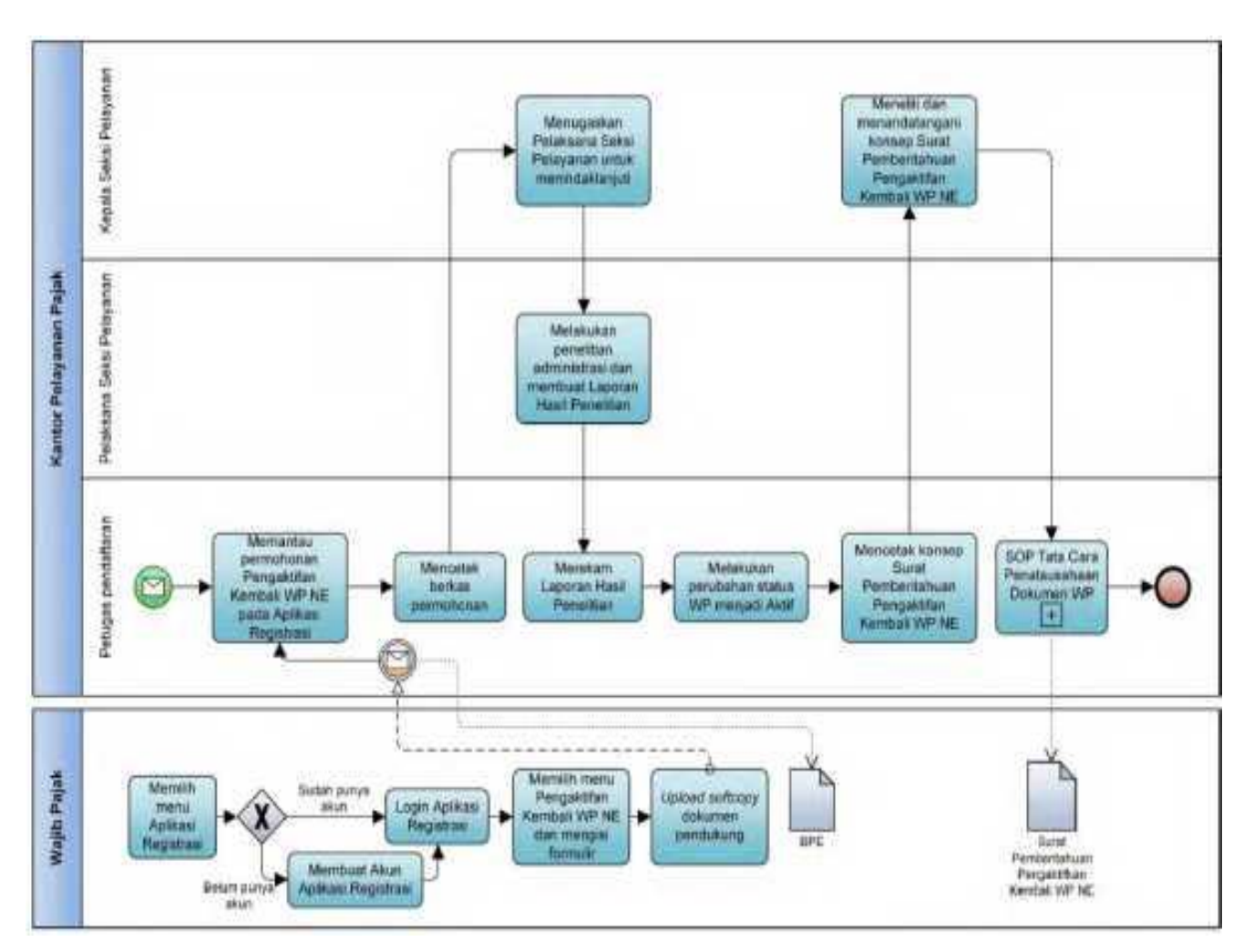

#### **A.5. Bagan Alir (***Flowchart***) Pengaktifan Kembali Wajib Pajak Non-Efektif melalui Aplikasi Registrasi**

#### **B. Prosedur Pengaktifan Kembali Wajib Pajak Non-Efektif melalui** *Contact Center*

#### **B.1 Prosedur**

- 1. Wajib Pajak menghubungi *contact center* Direktorat Jenderal Pajak dan menyampaikan permohonan pengaktifan kembali Wajib Pajak Non-Efektif.
- 2. Petugas *contact center* melakukan verifikasi identitas untuk menguji validitas identitas Wajib Pajak (PORO).
- 3. Berdasarkan hasil validasi identitas Wajib Pajak, Petugas *contact center.*
	- a. menindaklanjuti permohonan pengaktifan kembali Wajib Pajak Non-Efektif, dalam hal identitas Wajib Pajak valid; atau
	- b. menolak permohonan pengaktifan kembali Wajib Pajak Non-Efektif, dalam hal identitas Wajib Pajak tidak valid.
- 4. Petugas *contact center.*
	- a. menerbitkan BPE;
	- b. merekam permohonan pengaktifan kembali Wajib Pajak Non-Efektif;
	- c. meminta Wajib Pajak memberikan pernyataan afirmasi atau pernyataan secara sungguh-sungguh atas permohonan pengaktifan kembali Wajib Pajak Non-Efektif, dalam hal Wajib Pajak tidak memberikan afirmasi, permohonan pengaktifan kembali Wajib Pajak Non-Efektif tidak diproses lebih lanjut;
	- d. melakukan penelitian administrasi untuk memastikan Wajib Pajak memenuhi kriteria pengaktifan kembali Wajib Pajak Non-Efektif sesuai dengan PER-04;
- 5. Berdasarkan hasil penelitian administrasi:
	- a. dalam hal Wajib Pajak tidak memenuhi kriteria untuk dapat ditetapkan sebagai Wajib Pajak Non-Efektif, Petugas *contact center*:
		- 1) menerbitkan BPE;
		- 2) melakukan perubahan Status *Master File* Wajib Pajak menjadi Status Aktif;
		- 3) menyampaikan pemberitahuan pengaktifan kembali Wajib Pajak
		- Non-Efektif kepada Wajib Pajak dan KPP tempat Wajib Pajak terdaftar; 4) membuat konsep Surat Pemberitahuan Pengaktifan Kembali Wajib Pajak
		- Non-Efektif, dan menyampaikannya kepada Pejabat yang ditunjuk Direktur Jenderal Pajak.
	- b. dalam hal Wajib Pajak memenuhi kriteria untuk dapat ditetapkan sebagai Wajib Pajak Non-Efektif, Petugas *contact center* tidak menindaklanjuti permohonan penetapan Wajib Pajak Non-Efektif dan memberitahukan kepada Wajib Pajak bahwa permohonan tidak dapat diproses.
- 6. Pejabat yang ditunjuk Direktur Jenderal Pajak (Pejabat) meneliti dan menandatangani konsep Surat Pemberitahuan Pengaktifan Kembali Wajib Pajak Non-Efektif, serta menyerahkannya kepada Petugas yang ditunjuk Pejabat.
- 7. Petugas yang ditunjuk Pejabat menatausahakan dokumen dan menyampaikan Surat Pemberitahuan Pengaktifan Kembali Wajib Pajak Non-Efektif kepada Wajib Pajak.
- 8. Proses selesai.

#### **B.2 Dokumen Input**

Permohonan melalui *contact center* atau saluran tertentu lainnya.

#### **B.3 Jangka Waktu Penyelesaian**

 Penerbitan Surat Pemberitahuan Pengaktifan Kembali Wajib Pajak Non-Efektif dilakukan paling lama 5 (lima) hari kerja setelah penerbitan BPE.

#### **B.4 Dokumen Output**

Surat Pemberitahuan Pengaktifan Kembali Wajib Pajak Non-Efektif.

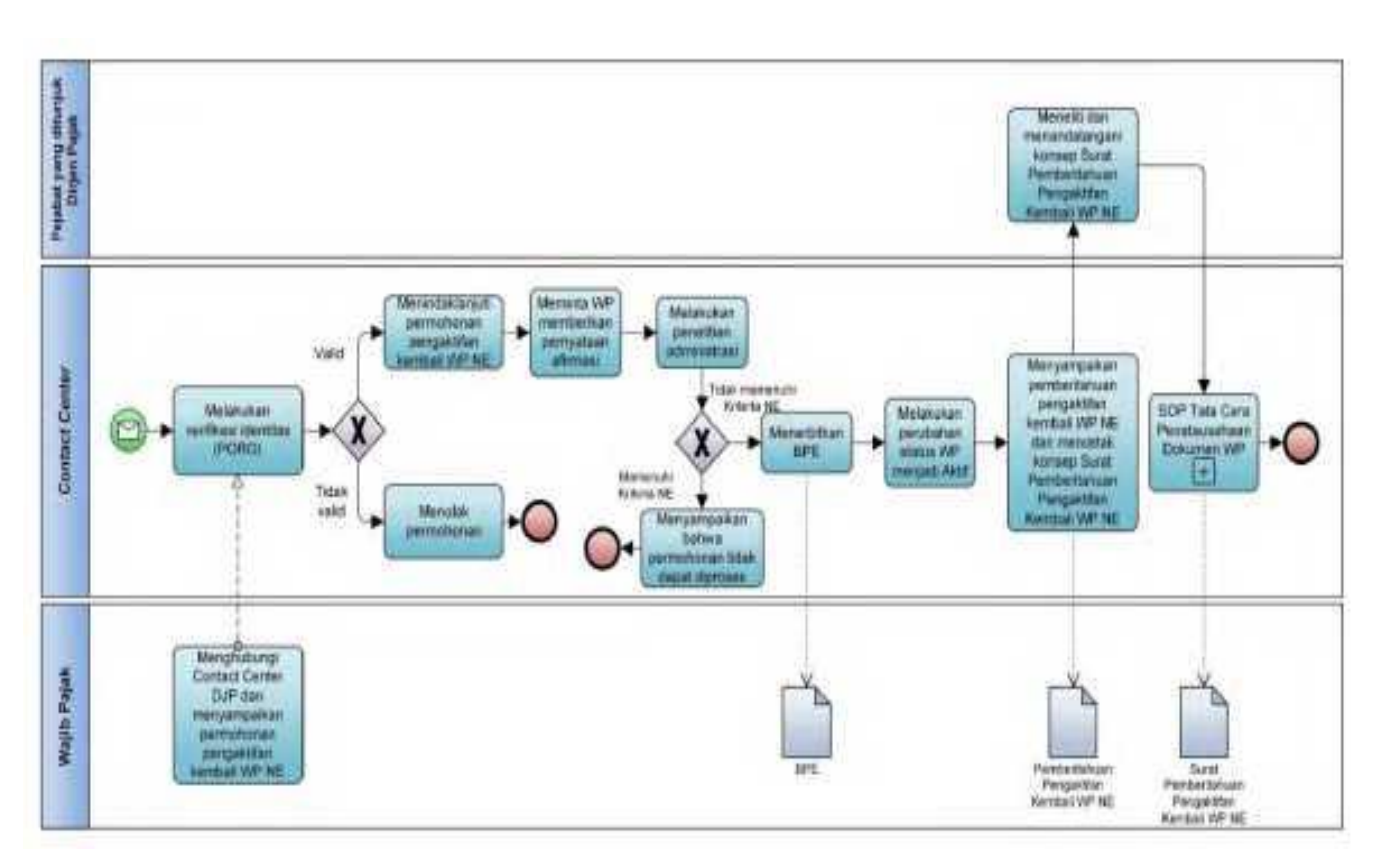

#### **B.5 Bagan Alir (***Flowchart***) Pengaktifan Kembali Wajib Pajak Non-Efektif melalui** *Contact Center*

#### **C. Prosedur Pengaktifan Kembali Wajib Pajak Non-Efektif melalui Tempat Pelayanan Terpadu KPP**

#### **C.1. Prosedur**

- 1. Wajib Pajak mengisi Formulir Pengaktifan Kembali Wajib Pajak Non-Efektif dengan lengkap dan benar dan menyerahkan formulir dan dokumen pendukung kepada Petugas Pendaftaran.
- 2. Petugas Pendaftaran menerima Formulir Pengaktifan Kembali Pajak Non-Efektif dan dokumen pendukung, serta meneliti:
	- a. kelengkapan dan kesesuaian isian formulir; dan
	- b. kelengkapan dan kebenaran dokumen pendukung.
- 3. Berdasarkan penelitian, dalam hal permohonan Wajib Pajak:
	- a. dinyatakan lengkap, Petugas Pendaftaran:
		- 1) menerbitkan BPS dan LPAD, menyerahkan BPS kepada Wajib Pajak, dan menggabungkan LPAD dengan berkas permohonan, untuk permohonan yang disampaikan secara langsung; atau
		- 2) menerbitkan BPS dan LPAD, mengarsipkan BPS, dan menggabungkan LPAD dengan berkas permohonan, untuk permohonan yang disampaikan melalui pos, perusahaan jasa ekspedisi atau jasa kurir;
- atau
	- b. dinyatakan belum lengkap, Petugas Pendaftaran:
		- 1) mengembalikan permohonan kepada Wajib Pajak, untuk permohonan yang disampaikan secara langsung; atau
		- 2) mengembalikan permohonan dengan menyampaikan Surat Pengembalian Permohonan, untuk permohonan yang disampaikan melalui pos, perusahaan jasa ekspedisi atau jasa kurir.
	- 4. Petugas Pendaftaran menyampaikan permohonan kepada Kasi Pelayanan.<br>5. Kasi Pelayanan, menugaskan Pelaksana, Seksi Pelayanan, untuk m
	- 5. Kasi Pelayanan menugaskan Pelaksana Seksi Pelayanan untuk menindaklanjuti permohonan.
	- 6. Pelaksana Seksi Pelayanan:
		- a. melakukan penelitian administrasi untuk memastikan Wajib Pajak tidak memenuhi kriteria Wajib Pajak Non-Efektif sesuai dengan PER-04;
		- b. membuat LHPt; dan
		- c. menyampaikan LHPt kepada Petugas Pendaftaran.
	- 7. Berdasarkan LHPt Pengaktifan Kembali Wajib Pajak Non-Efektif, Petugas Pendaftaran:
		- a. melakukan perubahan Status *Master File* Wajib Pajak menjadi Status Aktif;
		- b. mencetak konsep Surat Pemberitahuan Pengaktifan Kembali Wajib Pajak Non-Efektif;
		- c. menyampaikan konsep Surat Pemberitahuan Pengaktifan Kembali Wajib Pajak Non-Efektif kepada Kasi Pelayanan.
	- 8. Kasi Pelayanan meneliti dan menandatangani konsep Surat Pemberitahuan Pengaktifan Kembali Wajib Pajak Non-Efektif, serta menyerahkannya kembali kepada Petugas Pendaftaran.
	- 9. Petugas Pendaftaran menatausahakan dokumen dan menyampaikan Surat Pemberitahuan Pengaktifan Kembali Wajib Pajak Non-Efektif kepada Wajib Pajak.
	- 10. Proses selesai.

#### **C.2. Dokumen Input**

- 1. Formulir Pengaktifan Kembali Wajib Pajak Non-Efektif.
- 2. Dokumen pendukung.

#### **C.3. Jangka Waktu Penyelesaian**

 Penerbitan Surat Pemberitahuan Pengaktifan Kembali Wajib Pajak Non-Efektif dilakukan paling lama 5 (lima) hari kerja setelah penerbitan BPE.

#### **C.4. Dokumen Output**

Surat Pemberitahuan Pengaktifan Kembali Wajib Pajak Non-Efektif.

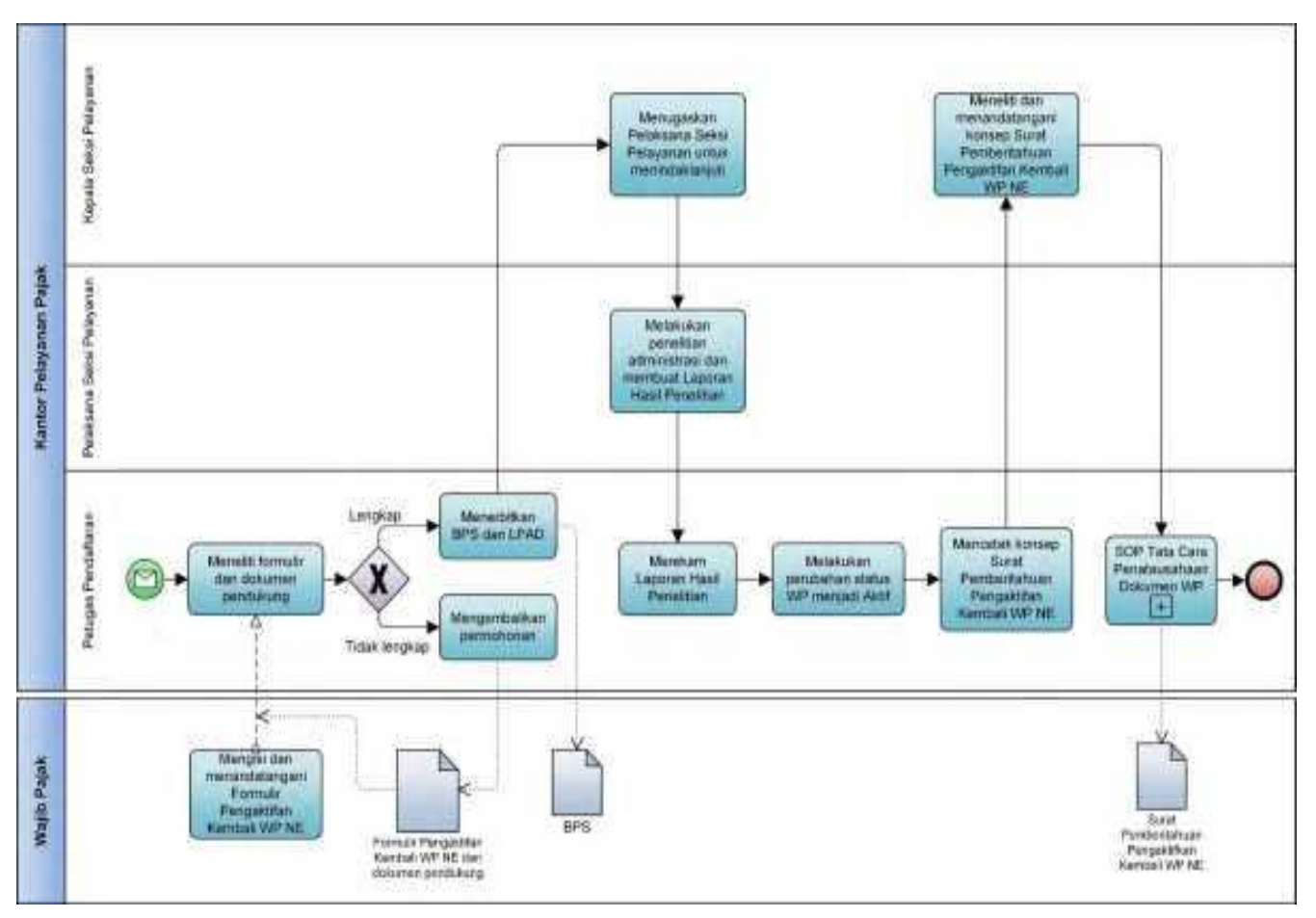

#### **C.5. Bagan Alir (***Flowchart***) Pengaktifan Kembali Wajib Pajak Non-Efektif melalui Tempat Pelayanan Terpadu KPP**

#### **D. Prosedur Pengaktifan Kembali Wajib Pajak Non-Efektif melalui Tempat Pelayanan Terpadu KP2KP**

#### **D.1. Prosedur**

- 1. Wajib Pajak mengisi Formulir Pengaktifan Kembali Wajib Pajak Non-Efektif dan menyampaikannya bersama dokumen pendukung ke KP2KP, secara langsung atau melalui pos, perusahaan jasa ekspedisi, atau jasa kurir dengan bukti pengiriman surat.
- 2. Petugas Pendaftaran KP2KP menerima Formulir Pengaktifan Kembali Wajib Pajak Non-Efektif dan dokumen pendukung, serta meneliti:
	- a. kelengkapan dan kesesuaian isian formulir; serta
	- b. kelengkapan dan kebenaran dokumen pendukung.
- 3. Berdasarkan penelitian, dalam hal permohonan Wajib Pajak:
	- a. dinyatakan lengkap, Petugas Pendaftaran KP2KP melakukan *upload* Formulir Pengaktifan Kembali Wajib Pajak Non-Efektif dan dokumen pendukung pada Aplikasi Registrasi, dan:
		- 1) menerbitkan BPS dan Lembar Pengawasan Arus Dokumen (LPAD), menyerahkan BPS kepada Wajib Pajak, serta menggabungkan LPAD dengan berkas permohonan, untuk permohonan yang disampaikan secara langsung; atau
		- 2) menerbitkan BPS dan LPAD, mengarsipkan BPS dan menggabungkan LPAD dengan berkas permohonan, untuk permohonan yang disampaikan melalui pos, perusahaan jasa ekspedisi atau jasa kurir dengan bukti pengiriman surat;
- atau ang pangalang pangalang pangalang pangalang pangalang pangalang pangalang pangalang pangalang pangalang p b. dinyatakan belum lengkap, Petugas Pendaftaran KP2KP:
	- 1) mengembalikan permohonan Penetapan Wajib Pajak Non-Efektif, untuk permohonan yang disampaikan secara langsung; atau
	- 2) mengembalikan permohonan pendaftaran Wajib Pajak dengan menyampaikan Surat Pengembalian Permohonan, untuk permohonan yang disampaikan melalui pos, perusahaan jasa ekspedisi atau jasa kurir dengan bukti pengiriman surat.
	- 4. Petugas Pendaftaran KP2KP meneruskan permohonan Wajib Pajak yang dinyatakan lengkap sebagaimana dimaksud pada angka 3 huruf a melalui Aplikasi Registrasi ke KPP.
	- 5. Petugas Pendaftaran KPP memantau informasi permohonan pengaktifan kembali Wajib Pajak Non-Efektif pada Aplikasi Registrasi setiap hari kerja atas permohonan disampaikan ke KP2KP di Aplikasi Registrasi, dan mencetak permohonan Wajib Pajak.
	- 6. Petugas Pendaftaran KPP menyampaikan permohonan kepada Kasi Pelayanan.
		- 7. Kasi Pelayanan menugaskan Pelaksana Seksi Pelayanan untuk menindaklanjuti permohonan.
	- 8. Pelaksana Seksi Pelayanan:
		- a. melakukan penelitian administrasi untuk memastikan Wajib Pajak tidak memenuhi kriteria Wajib Pajak Non-Efektif sesuai dengan PER-04;
		- b. membuat LHPt Pengaktifan Kembali Wajib Pajak Non-Efektif; dan
		- c. menyampaikan LHPt kepada Petugas Pendaftaran KPP.
	- 9. Berdasarkan LHPt sebagaimana dimaksud pada angka 8, Petugas Pendaftaran KPP:
		- a. melakukan perubahan Status *Master File* Wajib Pajak menjadi Status Aktif;
- b. mencetak konsep Surat Pemberitahuan Pengaktifan Kembali Wajib Pajak Non-Efektif; dan
	- c. menyampaikan konsep Surat Pemberitahuan Pengaktifan Kembali Wajib Pajak Non-Efektif kepada Kasi Pelayanan.
	- 10. Kasi Pelayanan meneliti dan menandatangani konsep Surat Pemberitahuan Pengaktifan Kembali Wajib Pajak Non-Efektif, kemudian menyerahkan kembali kepada Petugas Pendaftaran KPP.
	- 11. Petugas Pendaftaran KPP menatausahakan dokumen dan menyampaikan Surat Pemberitahuan Pengaktifan Kembali Wajib Pajak Non-Efektif kepada Wajib Pajak.
	- 12. Proses selesai.

#### **D.2. Dokumen Input**

- 1. Formulir Pengaktifan Kembali Wajib Pajak Non-Efektif.
- 2. Dokumen pendukung.

#### **D.3. Jangka Waktu Penyelesaian**

 Penerbitan Surat Pemberitahuan Pengaktifan Kembali Wajib Pajak Non-Efektif dilakukan paling lama 5 (lima) hari kerja setelah penerbitan BPS.

#### **D.4. Dokumen Output**

Surat Pemberitahuan Pengaktifan Kembali Wajib Pajak Non-Efektif.

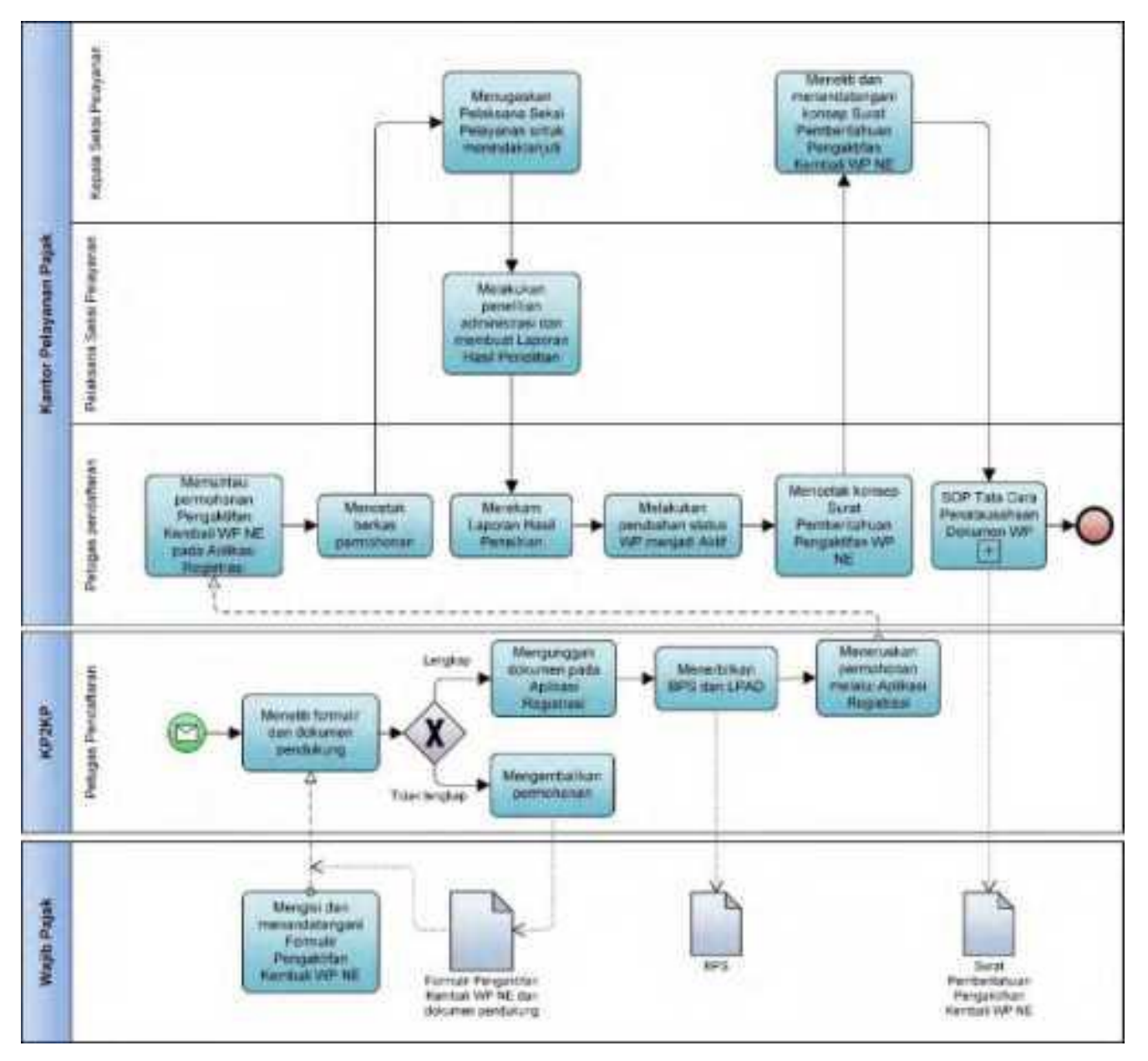

 **D.5. Bagan Alir (***Flowchart***) Pengaktifan Kembali Wajib Pajak Non-Efektif Berdasarkan Permohonan melalui Tempat Pelayanan Terpadu KP2KP**

#### **E. Prosedur Pengaktifan Kembali Wajib Pajak Non-Efektif secara Jabatan**

#### **E.1. Prosedur**

- 1. Kepala Kantor menugaskan Kasi Pelayanan untuk menindaklanjuti data dan/atau informasi yang dimiliki/diperoleh.
- 2. Kasi Pelayanan menugaskan Petugas Pendaftaran untuk menindaklanjuti data dan/atau informasi yang dimiliki/diperoleh.
- 3. Petugas Pendaftaran:
	- a. melakukan perubahan Status *Master File* Wajib Pajak menjadi Status Aktif;
		- b. mencetak konsep Surat Pemberitahuan Pengaktifan Kembali Wajib Pajak Non-Efektif;
		- c. menyampaikan konsep Surat Pemberitahuan Pengaktifan Kembali Wajib Pajak Non-Efektif kepada Kasi Pelayanan.
- 4. Kasi Pelayanan meneliti dan menandatangani Surat Pemberitahuan Pengaktifan Kembali Wajib Pajak Non-Efektif, kemudian menyerahkan kembali kepada Petugas Pendaftaran.
- 5. Petugas Pendaftaran menatausahakan dokumen dan menyampaikan Surat Pemberitahuan Pengaktifan Kembali Wajib Pajak Non-Efektif kepada Wajib Pajak.
- 6. Proses selesai.

#### **E.2. Dokumen Input**

 1. Formulir Pengaktifan Kembali Wajib Pajak Non-Efektif. 2. Dokumen pendukung.

# **E.3. Jangka Waktu Penyelesaian**

 Penerbitan Surat Pemberitahuan Pengaktifan Kembali Wajib Pajak Non-Efektif dilakukan paling lama 5 (lima) hari kerja setelah penugasan pengaktifan kembali Wajib Pajak Non-Efektif diterima Petugas Pendaftaran, berdasarkan pertimbangan Kasi Pelayanan.

#### **E.4. Dokumen Output**

Surat Pemberitahuan Pengaktifan Kembali Wajib Pajak Non-Efektif.

#### **E.5. Bagan Alir (***Flowchart***) Pengaktifan Kembali Wajib Pajak Non-Efektif secara Jabatan**

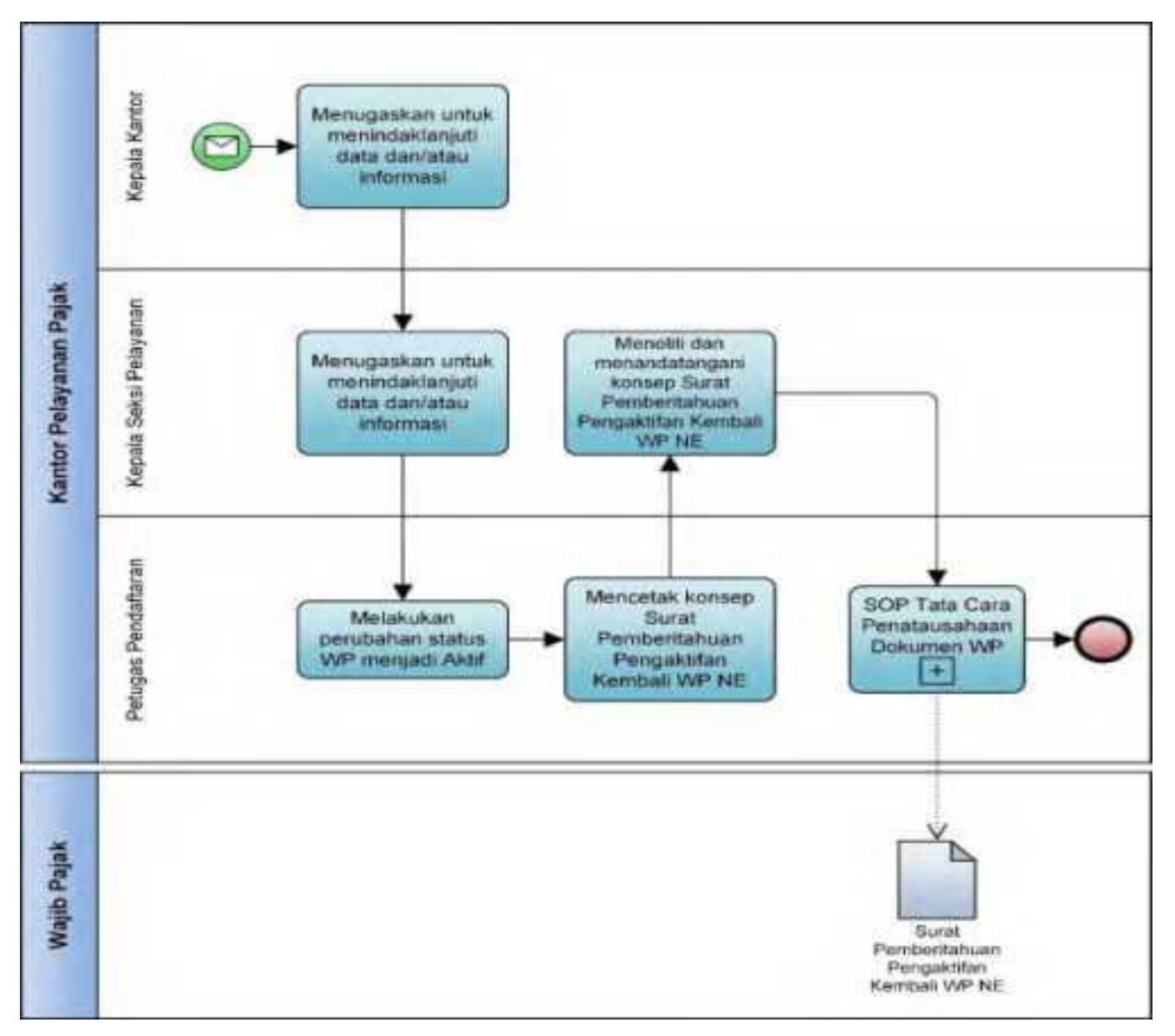

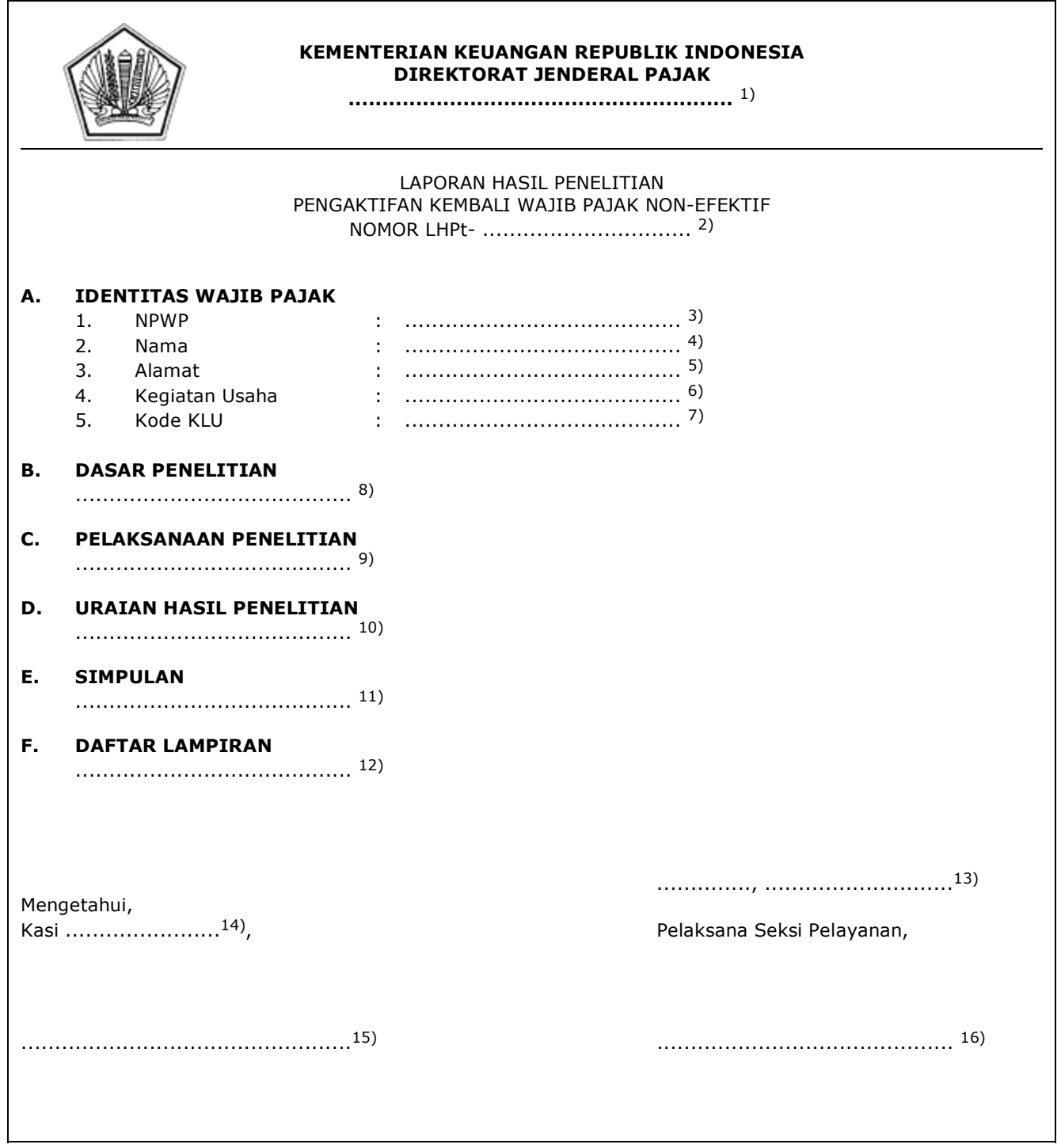

# **G. Contoh Format Laporan Hasil Penelitian Pengaktifan Kembali Wajib Pajak Non-Efektif**

#### PETUNJUK PENGISIAN LAPORAN HASIL PENELITIAN PENGAKTIFAN KEMBALI WAJIB PAJAK NON-EFEKTIF

- Angka 1 : Diisi dengan nama instansi vertikal sesuai dengan Tata Naskah Dinas.
- Angka 2 : Diisi dengan nomor LHPt.
- Angka 3 : Diisi dengan NPWP yang diteliti.
- Angka 4 : Diisi dengan nama Wajib Pajak yang diteliti.
- Angka 5 : Diisi dengan alamat Wajib Pajak yang diteliti.
- Angka 6 : Diisi dengan kegiatan usaha Wajib Pajak yang diteliti.
- Angka 7 : Diisi dengan Kode Klasifikasi Lapangan Usaha (Kode KLU) Wajib Pajak yang diteliti.
- Angka 8 : Diisi dengan dasar penelitian pengaktifan kembali Wajib Pajak Non-Efektif.
- Angka 9 : Diisi dengan pelaksanaan penelitian secara urut, rinci dan jelas mengenai tahap-tahap pelaksanaan penelitian.
- Angka 10 : Diisi dengan uraian hasil penelitian.
- Angka 11 : Diisi dengan simpulan hasil penelitian.
- Angka 12 : Diisi dengan dokumen atau surat yang perlu dilampirkan.
- Angka 13 : Diisi dengan nama tempat, tanggal, bulan, dan tahun pembuatan LHPt.
- Angka 14 : Diisi dengan Kasi Pelayanan.
- Angka 15 : Diisi dengan nama dan tanda tangan Kasi Pelayanan.
- Angka 16 : Diisi dengan nama dan tanda tangan Pelaksana Seksi Pelayanan.

#### **VI. TATA CARA PENGHAPUSAN NPWP**

 Prosedur operasi ini menguraikan tata cara penyelesaian penghapusan NPWP, berdasarkan permohonan Wajib Pajak yang diajukan baik melalui Aplikasi Registrasi maupun Tempat Pelayanan Terpadu dan secara jabatan.

# **A. Prosedur Penghapusan NPWP melalui Aplikasi Registrasi**

# **A.1. Prosedur**

- 1. Wajib Pajak membuka situs Direktorat Jenderal Pajak dengan alamat *http://www.pajak.go.id.*
- 2. Wajib Pajak memilih menu Aplikasi Registrasi dan membuat akun baru, kemudian melakukan *login* ke aplikasi tersebut dengan mengisi *username* dan *password* yang telah dibuat. Dalam hal Wajib Pajak sudah memiliki akun sebelumnya yang dipakai untuk pendaftaran Wajib Pajak, maka tidak perlu membuat akun baru.
- 3. Wajib Pajak memilih menu Penghapusan NPWP, mengisi formulir permohonan dengan lengkap dan benar, melakukan *upload* dokumen pendukung, dan mengirimkan formulir permohonan dan dokumen pendukung secara *online* melalui Aplikasi Registrasi.
- 4. Aplikasi Registrasi menerbitkan BPE yang dikirimkan melalui alamat *e-mail* Wajib Pajak.
- 5. Petugas Pendaftaran memantau informasi permohonan Penghapusan NPWP pada Aplikasi Registrasi setiap hari kerja, dan mencetak permohonan Wajib Pajak.
- 6. Atas permohonan yang telah diterbitkan BPE, Petugas Pendaftaran:
	- a. mencetak konsep nota dinas penerusan permohonan penghapusan NPWP kepada Kasi Pemeriksaan, dan menyampaikannya kepada Kasi Pelayanan; dan/atau
	- b. melakukan prosedur penetapan Wajib Pajak Non-Efektif secara jabatan dalam hal Wajib Pajak belum berstatus Non-Efektif, sebagai berikut:
		- 1) merekam nomor BPS sebagai pengganti nomor LHPt Penetapan Wajib Pajak Non-Efektif;
		- 2) melakukan perubahan Status *Master File* Wajib Pajak menjadi Status Non-Efektif;
		- 3) mencetak konsep Surat Pemberitahuan Penetapan Wajib Pajak Non-Efektif; dan
		- 4) menyampaikan konsep Surat Pemberitahuan Penetapan Wajib Pajak Non-Efektif kepada Kasi Pelayanan.
- 7. Kasi Pelayanan:
	- a. menandatangani konsep nota dinas penerusan permohonan kepada Kasi Pemeriksaan; dan/atau
	- b. meneliti dan menandatangani konsep Surat Pemberitahuan Penetapan Wajib Pajak Non-Efektif,
	- serta menyerahkan kembali kepada Petugas Pendaftaran.
- 8. Petugas Pendaftaran menatausahakan dan menyampaikan:
	- a. nota dinas penerusan permohonan kepada Kasi Pemeriksaan; dan/atau
	- b. Surat Pemberitahuan Penetapan Wajib Pajak Non-Efektif kepada Wajib Pajak.
- 9. Kasi Pemeriksaan menyampaikan LHP Penghapusan NPWP kepada Kasi Pelayanan.
- Kasi Pelayanan menugaskan Petugas Pendaftaran untuk menindaklanjuti LHP Penghapusan NPWP.
- 11. Berdasarkan LHP Penghapusan NPWP:
	- a. dalam hal penghapusan NPWP dilakukan sesuai batas waktu:
		- 1) untuk Wajib Pajak yang memenuhi ketentuan dilakukan penghapusan NPWP, Petugas Pendaftaran mencetak konsep Surat Keputusan Penghapusan NPWP dan menyampaikan kepada Kasi Pelayanan; atau
		- 2) untuk Wajib Pajak yang tidak memenuhi ketentuan dilakukan penghapusan NPWP, Petugas Pendaftaran:
			- a) mencetak konsep Surat Penolakan Penghapusan NPWP dan menyampaikan kepada Kasi Pelayanan; dan/atau
			- b) melakukan prosedur Pengaktifan Kembali Wajib Pajak Non-Efektif secara jabatan terhadap Wajib Pajak yang sebelumnya telah dilakukan penetapan Wajib Pajak Non-Efektif secara jabatan, sebagai berikut:
				- (1) merekam nomor LHP Penghapusan NPWP sebagai nomor LHPt Pengaktifan Kembali Wajib Pajak Non-Efektif;
				- (2) melakukan perubahan Status *Master File* Wajib Pajak menjadi Status Aktif;
				- (3) mencetak konsep Surat Pemberitahuan Pengaktifan Kembali Wajib Pajak Non-Efektif;
				- (4) menyampaikan konsep Surat Pemberitahuan Pengaktifan Kembali Wajib Pajak Non-Efektif kepada Kasi Pelayanan;
		- atau
	- b. dalam hal penghapusan NPWP dilakukan melewati batas waktu, Petugas Pendaftaran:
		- 1) membuat konsep Surat Keputusan Penghapusan NPWP; dan
		- 2) membuat dan menandatangani konsep Berita Acara Penghapusan NPWP Melewati Batas Waktu,
- dan menyampaikan kepada Kasi Pelayanan.<br>12. Kasi Pelayanan meneliti dan menandatangani:
	- Kasi Pelayanan meneliti dan menandatangani:
		- konsep Surat Keputusan Penghapusan NPWP, konsep Surat Penolakan Penghapusan NPWP, dan/atau konsep Surat Pemberitahuan Pengaktifan Kembali Wajib Pajak Non-Efektif, serta menyerahkannya kembali kepada Petugas Pendaftaran; dan/atau
- b. konsep Berita Acara Penghapusan NPWP Melewati Batas Waktu, dan menyampaikannya kepada Kepala Kantor.
- 13. Kepala Kantor meneliti dan menandatangani Berita Acara Penghapusan NPWP Melewati Batas Waktu, serta menyerahkan kembali kepada Kasi Pelayanan.
- 14. Kasi Pelayanan menyerahkan Berita Acara Penghapusan NPWP Melewati Batas Waktu kepada Petugas Pendaftaran.
- 15. Petugas Pendaftaran menatausahakan:
	- a. Surat Keputusan Penghapusan NPWP, Surat Penolakan Penghapusan NPWP, dan/atau Surat Pemberitahuan Pengaktifan Kembali Wajib Pajak Non-Efektif, serta menyampaikannya kepada Wajib Pajak; dan/atau
	- b. Berita Acara Penghapusan NPWP Melewati Batas Waktu.
- 16. Proses selesai.

#### **A.2. Dokumen Input**

- 1. Formulir Penghapusan NPWP.<br>2. Dokumen pendukung.
- 2. Dokumen pendukung.

#### **A.3. Jangka Waktu Penyelesaian**

 Penerbitan Surat Keputusan Penghapusan NPWP atau Surat Penolakan Penghapusan NPWP dilakukan paling lama:

- 1. 6 (enam) bulan untuk Wajib Pajak Orang Pribadi; atau<br>2. 12 (dua belas) bulan untuk Wajib Pajak Badan,
- 2. 12 (dua belas) bulan untuk Wajib Pajak Badan,
- setelah BPE diterbitkan.

#### **A.4. Dokumen Output**

- 1. Surat Pemberitahuan Penetapan Wajib Pajak Non-Efektif.
- 2. Surat Pemberitahuan Pengaktifan Kembali Wajib Pajak Non-Efektif.
- 3. Surat Keputusan Penghapusan NPWP.
- 4. Surat Penolakan Penghapusan NPWP.
- 5. Berita Acara Penghapusan NPWP Melewati Batas Waktu.

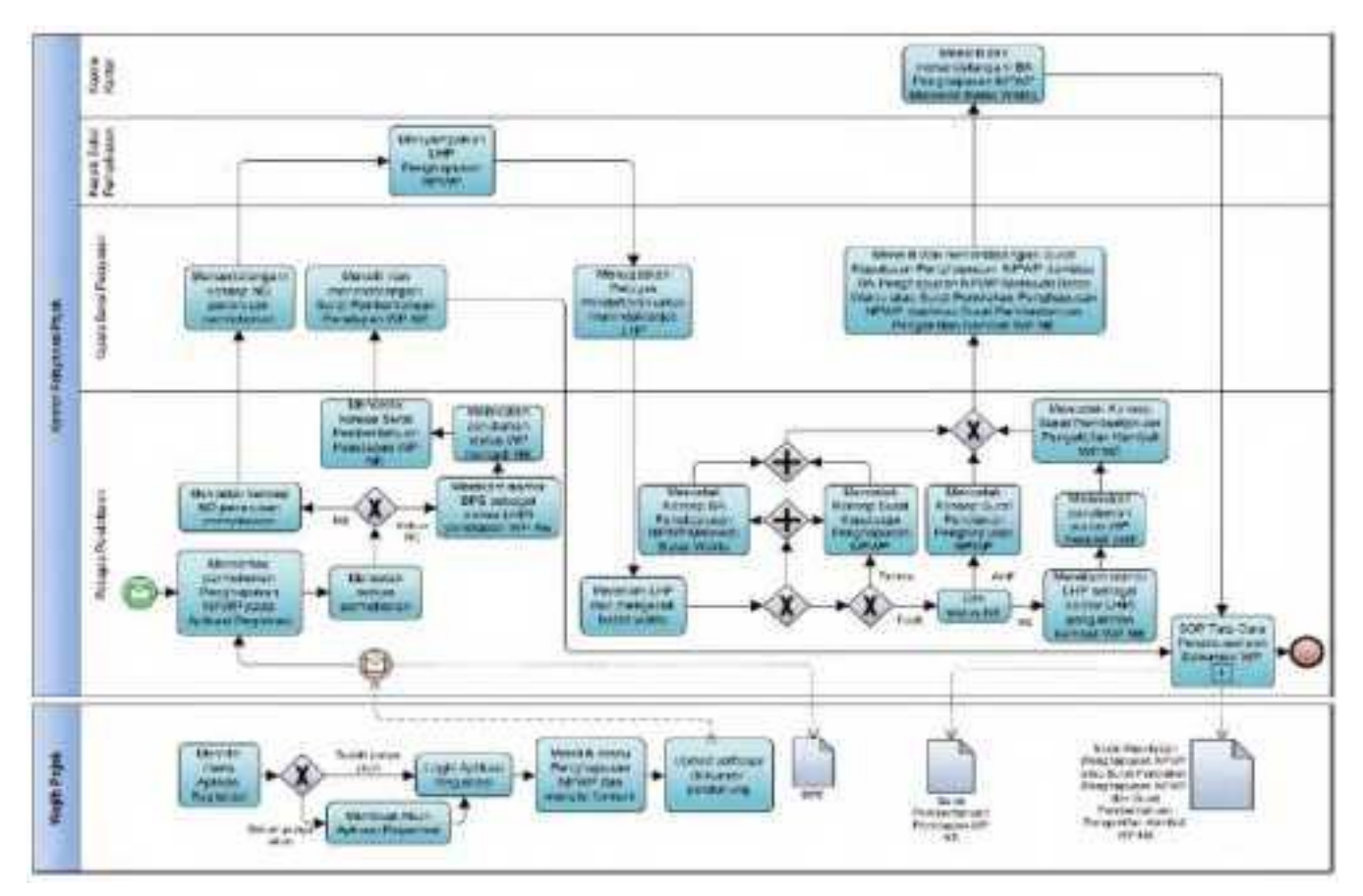

# **A.5. Bagan Alir (***Flowchart***) Penghapusan NPWP melalui Aplikasi Registrasi**

#### **B. Prosedur Penghapusan NPWP melalui Tempat Pelayanan Terpadu KPP**

#### **B.1. Prosedur**

- 1. Wajib Pajak mengisi Formulir Penghapusan NPWP dengan lengkap dan benar dan menyerahkan formulir dan dokumen pendukung kepada Petugas Pendaftaran.
- 2. Petugas Pendaftaran menerima Formulir Penghapusan NPWP dan dokumen pendukung, serta meneliti:
	- a. kelengkapan dan kesesuaian isian formulir; dan
	- b. kelengkapan dan kebenaran dokumen pendukung.
- 3. Berdasarkan penelitian, dalam hal permohonan Wajib Pajak:
	- a. dinyatakan lengkap, Petugas Pendaftaran:
		- 1) menerbitkan BPS dan LPAD, menyerahkan BPS kepada Wajib Pajak, dan menggabungkan LPAD dengan berkas permohonan, untuk permohonan yang disampaikan secara langsung; atau
		- 2) menerbitkan BPS dan LPAD, mengarsipkan BPS, dan menggabungkan LPAD dengan berkas permohonan, untuk permohonan yang disampaikan melalui pos, perusahaan jasa ekspedisi atau jasa kurir;
- atau ang pangalang pangalang pangalang pangalang pangalang pangalang pangalang pangalang pangalang pangalang p
	- b. dinyatakan belum lengkap, Petugas Pendaftaran:
		- 1) mengembalikan permohonan kepada Wajib Pajak, untuk permohonan yang disampaikan secara langsung; atau
		- 2) mengembalikan permohonan dengan menyampaikan Surat Pengembalian Permohonan, untuk permohonan yang disampaikan melalui pos, perusahaan jasa ekspedisi atau jasa kurir.
	- 4. Atas permohonan yang telah diterbitkan BPS, Petugas Pendaftaran:
		- a. mencetak konsep nota dinas penerusan permohonan penghapusan NPWP kepada Kasi Pemeriksaan, dan menyampaikannya kepada Kasi Pelayanan; dan/atau
		- b. melakukan prosedur penetapan Wajib Pajak Non-Efektif secara jabatan dalam hal Wajib Pajak belum berstatus Non-Efektif, sebagai berikut:
			- 1) merekam nomor BPS sebagai pengganti nomor LHPt Penetapan Wajib Pajak Non-Efektif:
			- 2) melakukan perubahan Status *Master File* Wajib Pajak menjadi Status Non-Efektif;
			- 3) mencetak konsep Surat Pemberitahuan Penetapan Wajib Pajak Non-Efektif; dan
			- 4) menyampaikan konsep Surat Pemberitahuan Penetapan Wajib Pajak Non-Efektif kepada Kasi Pelayanan.
	- 5. Kasi Pelayanan:
		- a. menandatangani nota dinas penerusan permohonan kepada Kasi Pemeriksaan; dan/atau
		- b. meneliti dan menandatangani konsep Surat Pemberitahuan Penetapan Wajib Pajak Non-Efektif,
	- serta menyerahkan kembali kepada Petugas Pendaftaran.
	- 6. Petugas Pendaftaran menatausahakan dan menyampaikan:
		- a. nota dinas penerusan permohonan kepada Kasi Pemeriksaan; dan/atau
		- b. Surat Pemberitahuan Penetapan Wajib Pajak Non-Efektif kepada Wajib Pajak.
	- 7. Kasi Pemeriksaan menyampaikan LHP Penghapusan NPWP kepada Kasi Pelayanan.

 8. Kasi Pelayanan menugaskan Petugas Pendaftaran untuk menindaklanjuti LHP Penghapusan NPWP.

- 9. Berdasarkan LHP Penghapusan NPWP:
	- a. dalam hal penghapusan NPWP dilakukan sesuai batas waktu:
		- 1) untuk Wajib Pajak yang memenuhi ketentuan dilakukan penghapusan NPWP, Petugas Pendaftaran mencetak konsep Surat Keputusan Penghapusan NPWP dan menyampaikan kepada Kasi Pelayanan; atau
		- 2) untuk Wajib Pajak yang tidak memenuhi ketentuan dilakukan penghapusan NPWP, Petugas Pendaftaran:
			- a) mencetak konsep Surat Penolakan Penghapusan NPWP dan menyampaikan kepada Kasi Pelayanan; dan/atau
			- b) melakukan prosedur Pengaktifan Kembali Wajib Pajak Non-Efektif secara jabatan terhadap Wajib Pajak yang sebelumnya telah dilakukan penetapan Wajib Pajak Non-Efektif secara jabatan, sebagai berikut:
				- (1) merekam nomor LHP Penghapusan NPWP sebagai nomor LHPt Pengaktifan Kembali Wajib Pajak Non-Efektif;
				- (2) melakukan perubahan Status *Master File* Wajib Pajak menjadi Status Aktif;
				- (3) mencetak konsep Surat Pemberitahuan Pengaktifan Kembali Wajib Pajak Non-Efektif; dan
				- (4) menyampaikan konsep Surat Pemberitahuan Pengaktifan Kembali Wajib Pajak Non-Efektif kepada Kasi Pelayanan.
	- b. dalam hal penghapusan NPWP dilakukan melewati batas waktu, Petugas Pendaftaran:
		- 1) membuat konsep Surat Keputusan Penghapusan NPWP; dan
		- 2) membuat dan menandatangani konsep Berita Acara Penghapusan NPWP Melewati Batas Waktu,

dan menyampaikan kepada Kasi Pelayanan.

- Kasi Pelayanan meneliti dan menandatangani:
	- a. konsep Surat Keputusan Penghapusan NPWP, konsep Surat Penolakan Penghapusan NPWP, dan/atau konsep Surat Pemberitahuan Pengaktifan Kembali

Wajib Pajak Non-Efektif, serta menyerahkannya kembali kepada Petugas Pendaftaran; dan/atau

- b. konsep Berita Acara Penghapusan NPWP Melewati Batas Waktu, dan menyampaikannya kepada Kepala Kantor.
- 11. Kepala Kantor meneliti dan menandatangani Berita Acara Penghapusan NPWP Melewati Batas Waktu, serta menyerahkan kembali kepada Kasi Pelayanan.
- 12. Kasi Pelayanan menyerahkan Berita Acara Penghapusan NPWP Melewati Batas Waktu kepada Petugas Pendaftaran.
- 13. Petugas Pendaftaran menatausahakan:
	- a. Surat Keputusan Penghapusan NPWP, Surat Penolakan Penghapusan NPWP, dan/atau Surat Pemberitahuan Pengaktifan Kembali Wajib Pajak Non-Efektif, serta menyampaikannya kepada Wajib Pajak; dan/atau
- b. Berita Acara Penghapusan NPWP Melewati Batas Waktu.<br>14 Proses selesai
	- Proses selesai.

#### **B.2. Dokumen Input**

- 1. Formulir Penghapusan NPWP.<br>2. Dokumen pendukung
- 2. Dokumen pendukung.

#### **B.3. Jangka Waktu Penyelesaian**

 Penerbitan Surat Keputusan Penghapusan NPWP atau Surat Penolakan Penghapusan NPWP dilakukan paling lama:

1. 6 (enam) bulan untuk Wajib Pajak Orang Pribadi; atau

2. 12 (dua belas) bulan untuk Wajib Pajak Badan,

setelah BPE diterbitkan.

#### **B.4. Dokumen Output**

- 1. Surat Pemberitahuan Penetapan Wajib Pajak Non-Efektif.
- 2. Surat Pemberitahuan Pengaktifan Kembali Wajib Pajak Non-Efektif.
- 3. Surat Keputusan Penghapusan NPWP.
- 4. Surat Penolakan Penghapusan NPWP.
- 5. Berita Acara Penghapusan NPWP Melewati Batas Waktu.
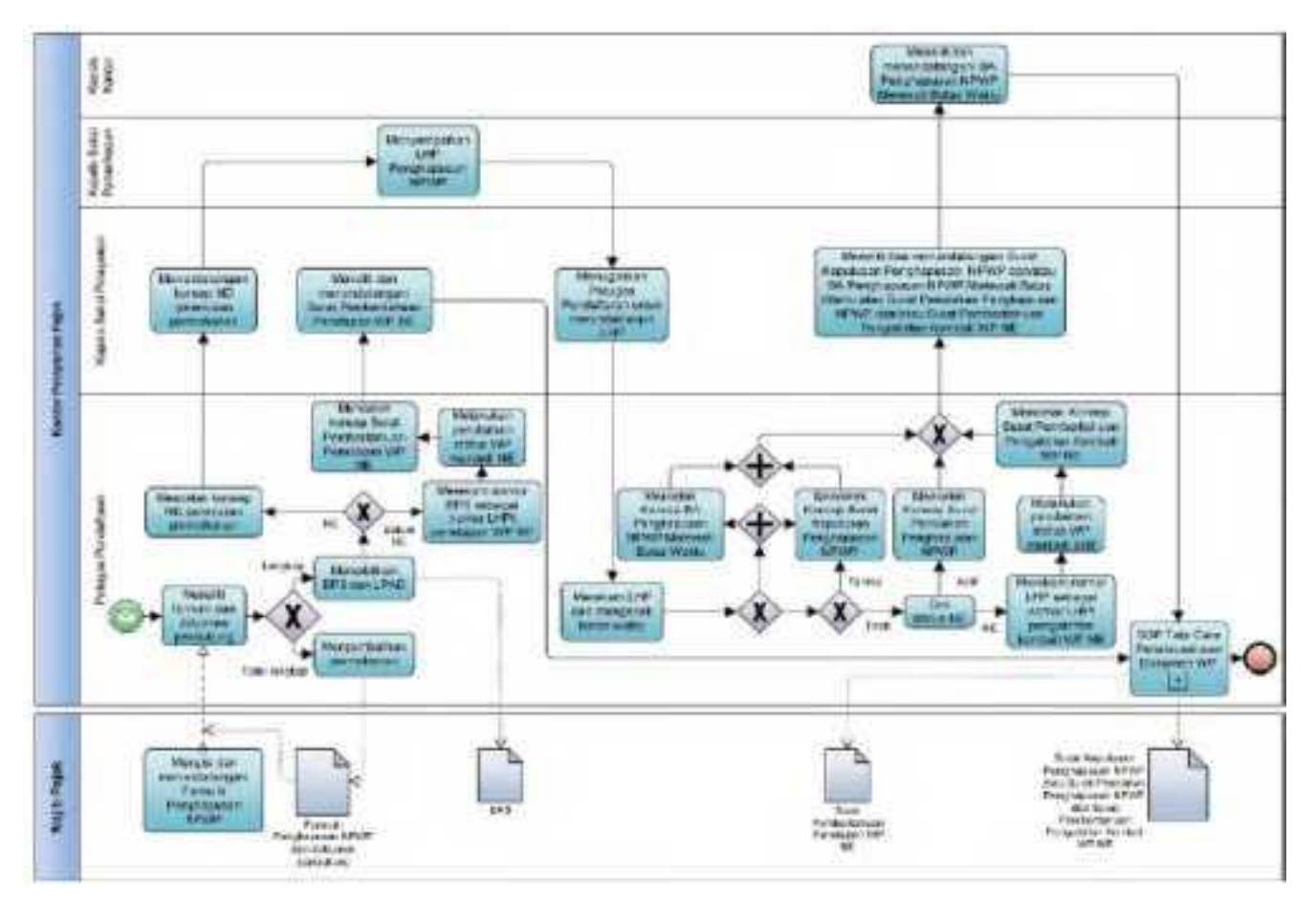

# **B.5. Bagan Alir (***Flowchart***) Penghapusan NPWP melalui Tempat Pelayanan Terpadu KPP**

# **C. Prosedur Penghapusan NPWP melalui Tempat Pelayanan Terpadu KP2KP**

## **C.1. Prosedur**

- 1. Wajib Pajak mengisi Formulir Penghapusan NPWP dan menyampaikannya bersama dokumen pendukung ke KP2KP, secara langsung atau melalui pos, perusahaan jasa ekspedisi, atau jasa kurir dengan bukti pengiriman surat.
- 2. Petugas Pendaftaran KP2KP menerima Formulir Pengaktifan Kembali Wajib Pajak Non-Efektif dan dokumen pendukung, serta meneliti:
	- a. kelengkapan dan kesesuaian isian formulir; serta
	- b. kelengkapan dan kebenaran dokumen pendukung.
- 3. Berdasarkan penelitian, dalam hal permohonan Wajib Pajak:
	- a. dinyatakan lengkap, Petugas Pendaftaran KP2KP melakukan *upload* Formulir Penghapusan NPWP dan dokumen pendukung pada Aplikasi Registrasi, dan:
		- 1) menerbitkan BPS dan Lembar Pengawasan Arus Dokumen (LPAD), menyerahkan BPS kepada Wajib Pajak, serta menggabungkan LPAD dengan berkas permohonan, untuk permohonan yang disampaikan secara langsung; atau
		- 2) menerbitkan BPS dan LPAD, mengarsipkan BPS dan menggabungkan LPAD dengan berkas permohonan, untuk permohonan yang disampaikan melalui pos, perusahaan jasa ekspedisi atau jasa kurir dengan bukti pengiriman surat;
		- atau
	- b. dinyatakan belum lengkap, Petugas Pendaftaran KP2KP:
		- 1) mengembalikan permohonan Penetapan Wajib Pajak Non-Efektif, untuk permohonan yang disampaikan secara langsung; atau
		- 2) mengembalikan permohonan pendaftaran Wajib Pajak dengan menyampaikan Surat Pengembalian Permohonan, untuk permohonan yang disampaikan melalui pos, perusahaan jasa ekspedisi atau jasa kurir dengan bukti pengiriman surat.
- 4. Petugas Pendaftaran KP2KP meneruskan permohonan Wajib Pajak yang dinyatakan lengkap sebagaimana dimaksud pada angka 3 huruf a melalui Aplikasi Registrasi ke KPP.
- 5. Petugas Pendaftaran KPP memantau informasi permohonan penghapusan NPWP pada Aplikasi Registrasi setiap hari kerja atas permohonan yang disampaikan ke KP2KP di Aplikasi Registrasi, dan mencetak permohonan Wajib Pajak.
- 6. Atas permohonan yang telah diterbitkan BPS, Petugas Pendaftaran:
	- a. mencetak konsep nota dinas penerusan permohonan penghapusan NPWP kepada Kasi Pemeriksaan, dan menyampaikannya kepada Kasi Pelayanan; dan/atau
		- b. melakukan prosedur penetapan Wajib Pajak Non-Efektif secara jabatan dalam hal Wajib Pajak belum berstatus Non-Efektif dan tidak berstatus PKP, sebagai berikut:
			- 1) merekam nomor BPS sebagai pengganti nomor LHPt Penetapan Wajib Pajak Non-Efektif;
			- 2) melakukan perubahan Status *Master File* Wajib Pajak menjadi Status Non-Efektif;
			- 3) mencetak konsep Surat Pemberitahuan Penetapan Wajib Pajak Non-Efektif; dan
			- 4) menyampaikan konsep Surat Pemberitahuan Penetapan Wajib Pajak Non-Efektif kepada Kasi Pelayanan.
- 7. Kasi Pelayanan:
	- a. menandatangani nota dinas penerusan permohonan kepada Kasi Pemeriksaan; dan/atau
	- b. meneliti dan menandatangani konsep Surat Pemberitahuan Penetapan Wajib Pajak Non-Efektif,
	- serta menyerahkan kembali kepada Petugas Pendaftaran.
- 8. Petugas Pendaftaran menatausahakan dan menyampaikan:
	- a. nota dinas penerusan permohonan kepada Kasi Pemeriksaan; dan/atau
	- b. Surat Pemberitahuan Penetapan Wajib Pajak Non-Efektif kepada Wajib Pajak.
- 9. Kasi Pemeriksaan menyampaikan LHP Penghapusan NPWP kepada Kasi Pelayanan.<br>10. Kasi Pelayanan menugaskan Petugas Pendaftaran untuk menindaklanjuti
- 10. Kasi Pelayanan menugaskan Petugas Pendaftaran untuk menindaklanjuti LHP Penghapusan NPWP.
- 11. Berdasarkan LHP Penghapusan NPWP:
	- a. dalam hal penghapusan NPWP dilakukan sesuai batas waktu:
		- 1) untuk Wajib Pajak yang memenuhi ketentuan dilakukan penghapusan NPWP, Petugas Pendaftaran mencetak konsep Surat Keputusan Penghapusan NPWP dan menyampaikan kepada Kasi Pelayanan; atau
		- 2) untuk Wajib Pajak yang tidak memenuhi ketentuan dilakukan penghapusan NPWP, Petugas Pendaftaran:
			- a) mencetak konsep Surat Penolakan Penghapusan NPWP dan menyampaikan kepada Kasi Pelayanan; dan/atau
			- b) melakukan prosedur Pengaktifan Kembali Wajib Pajak Non-Efektif secara jabatan terhadap Wajib Pajak yang sebelumnya telah dilakukan penetapan Wajib Pajak Non-Efektif secara jabatan, sebagai berikut:
				- (1) merekam nomor LHP Penghapusan NPWP sebagai nomor LHPt Pengaktifan Kembali Wajib Pajak Non-Efektif;
				- (2) melakukan perubahan Status *Master File* Wajib Pajak menjadi Status Aktif;
				- (3) mencetak konsep Surat Pemberitahuan Pengaktifan Kembali

Wajib Pajak Non-Efektif; dan

 (4) menyampaikan konsep Surat Pemberitahuan Pengaktifan Kembali Wajib Pajak Non-Efektif kepada Kasi Pelayanan;

atau

- b. dalam hal penghapusan NPWP dilakukan melewati batas waktu, Petugas Pendaftaran:
	- 1) membuat konsep Surat Keputusan Penghapusan NPWP; dan
	- 2) membuat dan menandatangani konsep Berita Acara Penghapusan NPWP Melewati Batas Waktu,

dan menyampaikan kepada Kasi Pelayanan.

- 12. Kasi Pelayanan meneliti dan menandatangani:
	- a. konsep Surat Keputusan Penghapusan NPWP, konsep Surat Penolakan Penghapusan NPWP, dan/atau konsep Surat Pemberitahuan Pengaktifan Kembali Wajib Pajak Non-Efektif, serta menyerahkannya kembali kepada Petugas Pendaftaran; dan/atau
	- b. konsep Berita Acara Penghapusan NPWP Melewati Batas Waktu, dan menyampaikannya kepada Kepala Kantor.
- 13. Kepala Kantor meneliti dan menandatangani Berita Acara Penghapusan NPWP Melewati Batas Waktu, serta menyerahkan kembali kepada Kasi Pelayanan.
- 14. Kasi Pelayanan menyerahkan Berita Acara Penghapusan NPWP Melewati Batas Waktu kepada Petugas Pendaftaran.
- 15. Petugas Pendaftaran menatausahakan:
	- a. Surat Keputusan Penghapusan NPWP, Surat Penolakan Penghapusan NPWP, dan/atau Surat Pemberitahuan Pengaktifan Kembali Wajib Pajak Non-Efektif, serta menyampaikannya kepada Wajib Pajak; dan/atau
	- b. Berita Acara Penghapusan NPWP Melewati Batas Waktu.
- 16. Proses selesai.

## **C.2. Dokumen Input**

- 1. Formulir Penghapusan NPWP.<br>2. Dokumen pendukung.
- 2. Dokumen pendukung.

# **C.3. Jangka Waktu Penyelesaian**

- Penerbitan Surat Keputusan Penghapusan NPWP atau Surat Penolakan Penghapusan NPWP dilakukan paling lama:
- 1. 6 (enam) bulan untuk Wajib Pajak Orang Pribadi; atau<br>2. 12 (dua belas) bulan untuk Wajib Pajak Badan,
- 2. 12 (dua belas) bulan untuk Wajib Pajak Badan,
- setelah BPE diterbitkan.

### **C.4. Dokumen Output**

- 1. Surat Pemberitahuan Penetapan Wajib Pajak Non-Efektif.
- 2. Surat Pemberitahuan Pengaktifan Kembali Wajib Pajak Non-Efektif.
- 3. Surat Keputusan Penghapusan NPWP.
- 4. Surat Penolakan Penghapusan NPWP.
- 5. Berita Acara Penghapusan NPWP Melewati Batas Waktu.

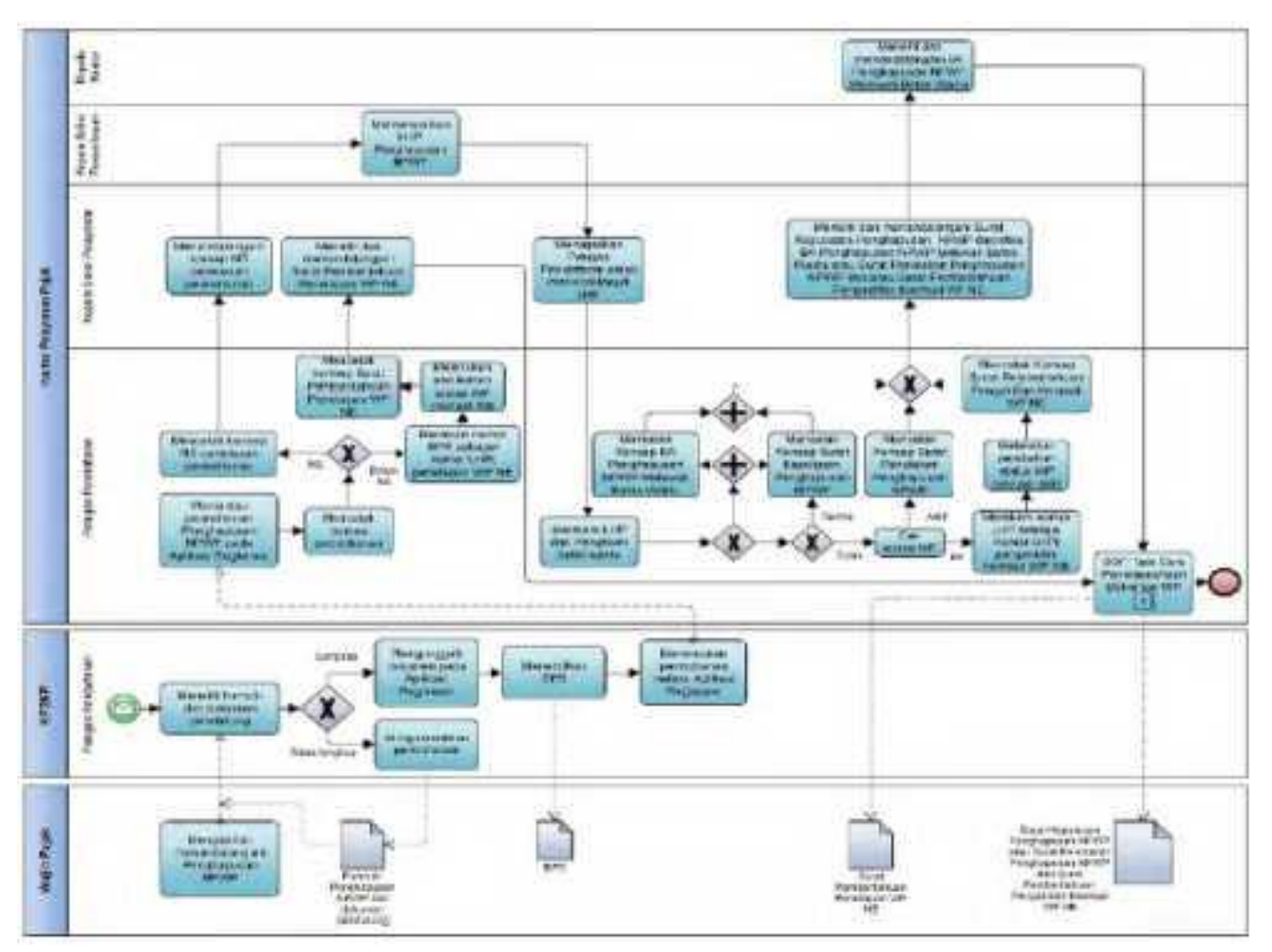

# **C.5. Bagan Alir (***Flowchart***) Penghapusan NPWP melalui Tempat Pelayanan Terpadu KP2KP**

# **D. Prosedur Penghapusan NPWP secara Jabatan**

# **D.1. Prosedur**

- 1. Kepala Kantor menugaskan Kasi Pemeriksaan, Kasi Waskon II/III/IV atau Kasi Eksten untuk menindaklanjuti data dan/atau informasi yang dimiliki/diperoleh.
- 2. Kasi Pemeriksaan, Kasi Waskon II/III/IV atau Kasi Eksten menugaskan Petugas Pemeriksa Pajak atau AR untuk melakukan pemeriksaan atau penelitian administrasi.
- 3. Petugas Pemeriksa Pajak atau AR: 1) melakukan pemeriksaan atau penelitian administrasi dan membuat LHP
	- Penghapusan NPWP atau LHPt Penghapusan NPWP;
		- 2) menindaklanjuti LHP atau LHPt dengan:
			- a) mengisi dan menandatangani Formulir Penghapusan NPWP, dalam hal LHP atau LHPt menyatakan Wajib Pajak memenuhi ketentuan untuk dilakukan penghapusan NPWP; atau
			- b) mengarsipkan LHP atau LHPt, dalam hal LHP atau LHPt menyatakan Wajib Pajak tidak memenuhi ketentuan untuk dilakukan penghapusan NPWP;
	- 3) menyampaikan LHP atau LHPt kepada Kasi Pemeriksaan, Kasi Waskon II/III/IV, atau Kasi Eksten.
- 4. Kasi Pemeriksaan, Kasi Waskon II/III/IV, atau Kasi Eksten meneliti dan menandatangani LHP atau LHPt, serta menyampaikan kepada Kasi Pelayanan.
- 5. Kasi Pelayanan menugaskan Petugas Pendaftaran untuk menindaklanjuti LHP atau LHPt. 6. Petugas Pendaftaran:
	- a. merekam nomor LHP atau LHPt;
	- b. merekam data dalam Formulir Penghapusan Wajib NPWP;
	- c. mencetak konsep Surat Keputusan Penghapusan NPWP; dan
	- d. menyampaikan konsep Surat Keputusan Penghapusan NPWP dan konsep Berita Acara Penghapusan NPWP kepada Kasi Pelayanan.
- 7. Kasi Pelayanan meneliti dan menandatangani konsep Surat Keputusan Penghapusan NPWP, kemudian menyerahkannya kembali kepada Petugas Pendaftaran.
- 8. Petugas Pendaftaran menatausahakan dokumen dan menyampaikan Surat Keputusan Penghapusan NPWP kepada Wajib Pajak.
- 9. Proses selesai.

## **D.2. Dokumen Input**

- 1. Formulir Penghapusan NPWP.<br>2. Dokumen pendukung.
	- 2. Dokumen pendukung.

## **D.3. Jangka Waktu Penyelesaian**

 Penerbitan Surat Keputusan Penghapusan NPWP atau Surat Penolakan Penghapusan NPWP dilakukan paling lama:

1. 6 (enam) bulan untuk Wajib Pajak Orang Pribadi; atau

2. 12 (dua belas) bulan untuk Wajib Pajak Badan,

 setelah penugasan Petugas Pemeriksa Pajak untuk melakukan pemeriksaan, dengan pertimbangan Kasi Pemeriksaan; atau

 20 hari kerja setelah penugasan AR untuk melakukan penelitian administrasi, dengan pertimbangan Kasi Waskon II/III/IV atau Kasi Eksten.

### **D.4. Dokumen Output**

- 1. Surat Keputusan Penghapusan NPWP.
- 2. Surat Penolakan Penghapusan NPWP.<br>3. Berita Acara Penghapusan NPWP Mele
- Berita Acara Penghapusan NPWP Melewati Batas Waktu.

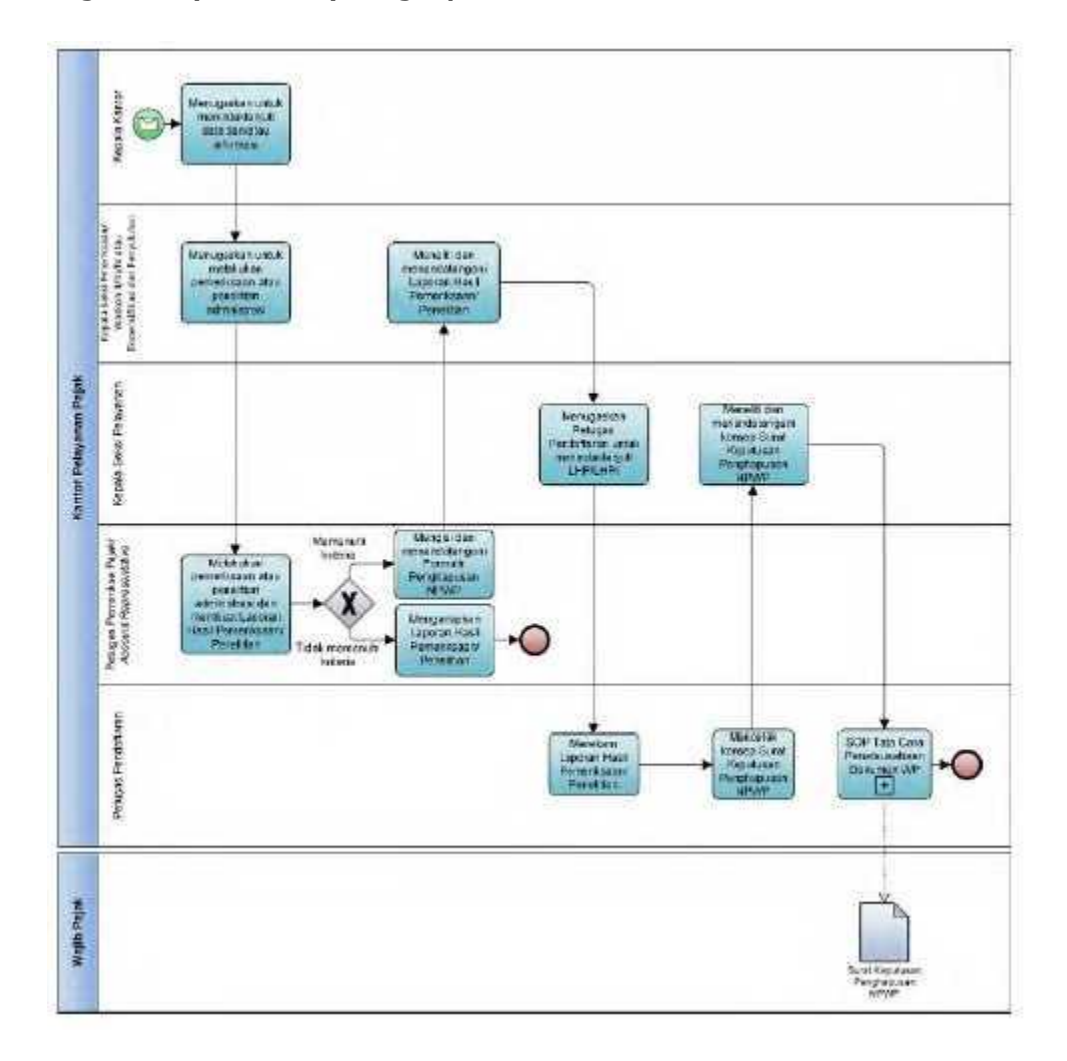

# **D.5. Bagan Alir (***Flowchart***) Penghapusan NPWP secara Jabatan**

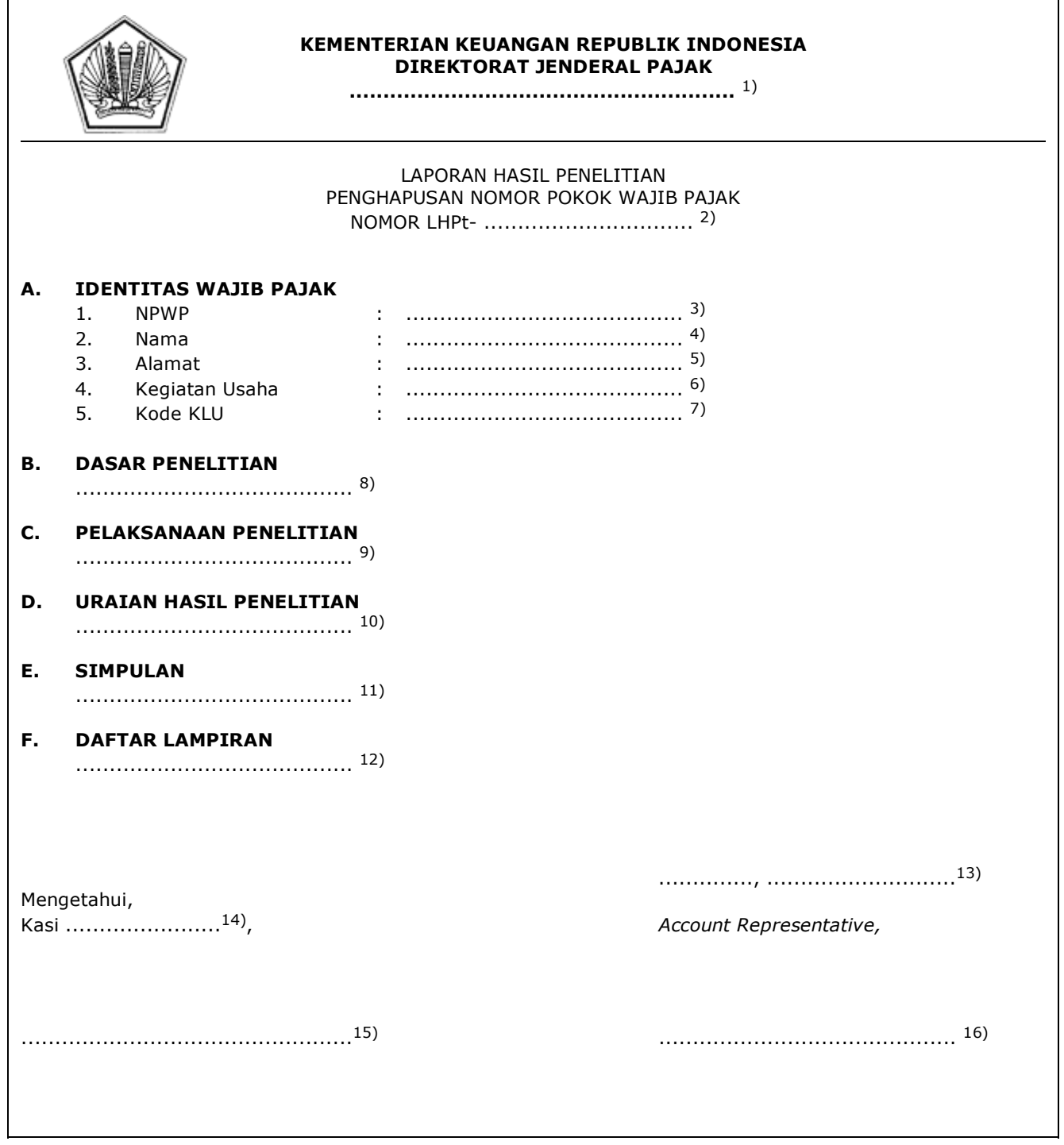

## PETUNJUK PENGISIAN LAPORAN HASIL PENELITIAN PENGHAPUSAN NOMOR POKOK WAJIB PAJAK

- Angka 1 : Diisi dengan nama instansi vertikal sesuai dengan Tata Naskah Dinas.
- Angka 2 : Diisi dengan nomor LHPt.
- Angka 3 : Diisi dengan NPWP yang diteliti.
- Angka 4 : Diisi dengan nama Wajib Pajak yang diteliti.
- Angka 5 : Diisi dengan alamat Wajib Pajak yang diteliti.
- Angka 6 : Diisi dengan kegiatan usaha Wajib Pajak yang diteliti.
- Angka 7 : Diisi dengan Kode Klasifikasi Lapangan Usaha (Kode KLU) Wajib Pajak yang diteliti.
- Angka 8 : Diisi dengan dasar penelitian penghapusan NPWP.
- Angka 9 : Diisi dengan pelaksanaan penelitian secara urut, rinci dan jelas mengenai tahap-tahap pelaksanaan penelitian.
- Angka 10 : Diisi dengan uraian hasil penelitian.
- Angka 11 : Diisi dengan simpulan hasil penelitian.
- Angka 12 : Diisi dengan dokumen atau surat yang perlu dilampirkan.
- Angka 13 : Diisi dengan nama tempat, tanggal, bulan, dan tahun pembuatan LHPt.
- Angka 14 : Diisi dengan Kasi Waskon III/IV atau Kasi Eksten.
- Angka 15 : Diisi dengan nama dan tanda tangan Kasi Waskon III/IV atau Kasi Eksten.
- Angka 16 : Diisi dengan nama dan tanda tangan AR.

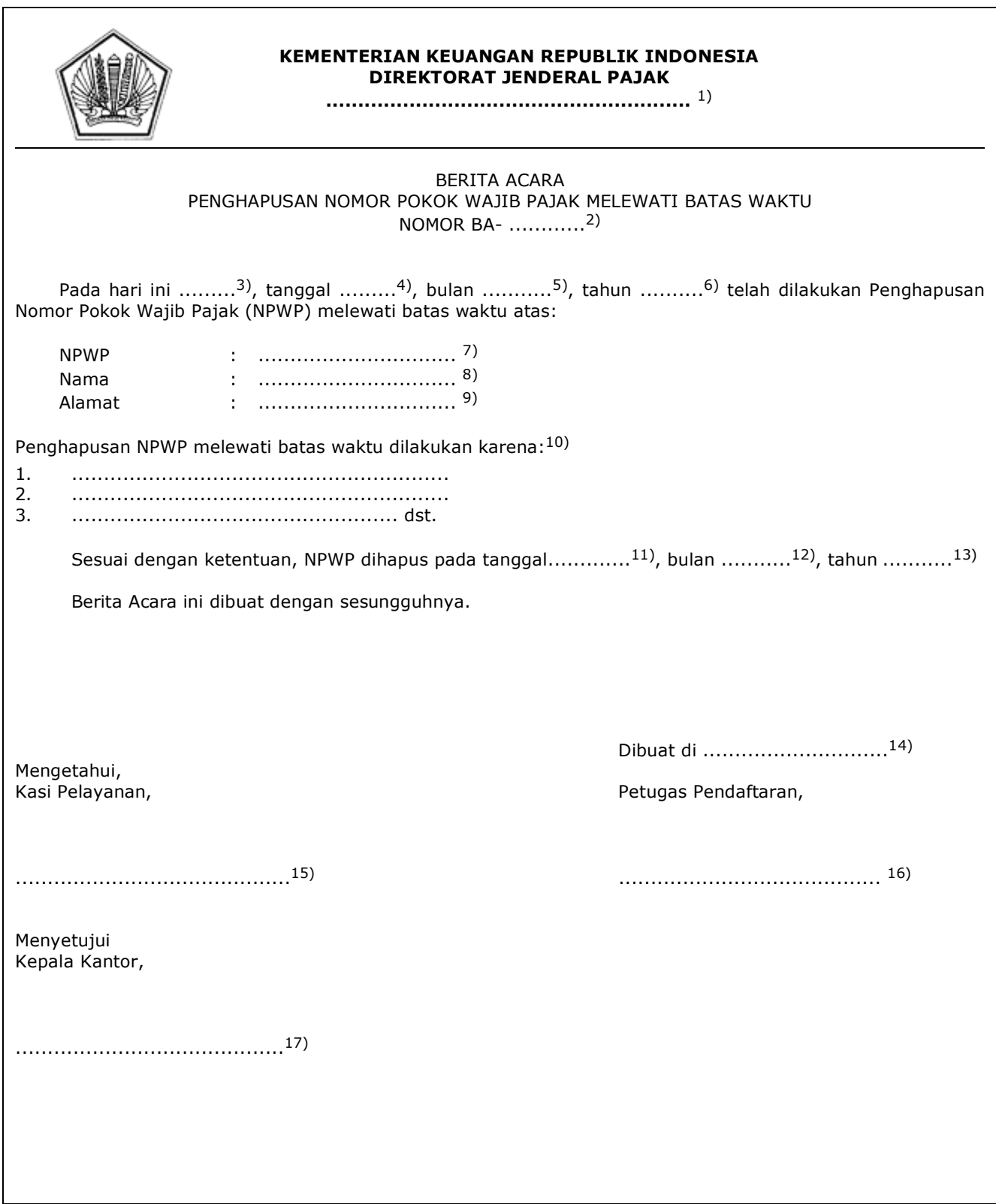

# **F. Contoh Format Berita Acara Penghapusan NPWP Melewati Batas Waktu**

### PETUNJUK PENGISIAN BERITA ACARA PENGHAPUSAN NPWP MELEWATI BATAS WAKTU

- Angka 1 : Diisi dengan nama instansi vertikal sesuai dengan Tata Naskah Dinas.
- Angka 2 : Diisi dengan nomor Berita Acara Penghapusan NPWP Melewati Batas Waktu.
- Angka 3 : Diisi dengan nama hari pembuatan Berita Acara Penghapusan NPWP Melewati Batas Waktu.
- Angka 4 : Diisi dengan tanggal pembuatan Berita Acara Penghapusan NPWP Melewati Batas Waktu.
- Angka 5 : Diisi dengan bulan pembuatan Berita Acara Penghapusan NPWP Melewati Batas Waktu.
- Angka 6 : Diisi dengan tahun pembuatan Berita Acara Penghapusan NPWP Melewati Batas Waktu.
- Angka 7 : Diisi dengan NPWP yang dilakukan penghapusan.
- Angka 8 : Diisi dengan nama Wajib Pajak yang dilakukan penghapusan NPWP.
- Angka 9 : Diisi dengan alamat Wajib Pajak yang dilakukan penghapusan NPWP.
- Angka 10 : Diisi dengan alasan dilakukannya penghapusan NPWP melewati batas waktu.
- Angka 11 : Diisi dengan tanggal penghapusan NPWP.
- Angka 12 : Diisi dengan bulan penghapusan NPWP.
- Angka 13 : Diisi dengan tahun penghapusan NPWP.
- Angka 14 : Diisi dengan nama kota tempat Berita Acara Penghapusan NPWP Melewati Batas Waktu dibuat.
- Angka 15 : Diisi dengan nama dan tanda tangan Kasi Pelayanan.
- Angka 16 : Diisi dengan nama dan tanda tangan Petugas Pendaftaran.
- Angka 17 : Diisi dengan nama dan tanda tangan Kepala Kantor.

## **VII. TATA CARA PEMBATALAN PENGHAPUSAN NPWP**

 Prosedur ini menguraikan tata cara pembatalan penghapusan NPWP yang telah dilakukan penghapusan (status Hapus) untuk kembali menjadi status Aktif. NPWP dengan status Hapus merupakan keputusan KPP melalui Surat Penghapusan NPWP yang diterbitkan berdasarkan hasil pemeriksaan atau penelitian dalam rangka penghapusan NPWP. Prosedur ini hanya dilakukan secara jabatan oleh KPP.

## **A. Prosedur Pembatalan Penghapusan NPWP**

## **A.1. Prosedur**

- 1. Kepala Kantor menugaskan Kasi Waskon II/III/IV atau Kasi Eksten untuk menindaklanjuti data dan/atau informasi yang menunjukkan bahwa Wajib Pajak yang telah diterbitkan Surat Penghapusan NPWP ternyata masih memenuhi persyaratan subjektif dan objektif.
- 2. Kasi Waskon II/III/IV atau Kasi Eksten menugaskan AR Seksi Waskon II/III/IV atau AR Seksi Eksten untuk menindaklanjuti data dan/atau informasi yang menunjukkan bahwa Wajib Pajak yang telah diterbitkan Surat Penghapusan NPWP ternyata masih memenuhi persyaratan subjektif dan objektif.
- 3. AR Seksi Waskon II/III/IV atau AR Seksi Eksten:
	- a. meneliti dan memastikan kebenaran data dan/atau informasi;<br>b. membuat LHPt Pembatalan Penghapusan NPWP; dan
	- b. membuat LHPt Pembatalan Penghapusan NPWP; dan
	- c. menyampaikan LHPt kepada Kasi Pelayanan.
- 4. Kasi Pelayanan menugaskan Petugas Pendaftaran untuk menindaklanjuti LHPt.
	- 5. Berdasarkan LHPt Pembatalan Penghapusan NPWP:
		- a. dalam hal Wajib Pajak benar dalam keadaan tidak memenuhi persyaratan subjektif dan objektif pada saat diterbitkannya Surat Penghapusan NPWP, Petugas Pendaftaran mengarsipkan LHPt;
		- b. dalam hal penghapusan NPWP tidak seharusnya dilakukan dan/atau LHPt memuat rekomendasi untuk Pembatalan Penghapusan NPWP, Petugas Pendaftaran melakukan pembatalan penghapusan NPWP dengan:
			- 1) mencetak konsep Surat Pemberitahuan Pembatalan Penghapusan NPWP; dan
			- 2) mencetak dan menandatangani konsep Berita Acara Pembatalan Penghapusan NPWP,
- serta menyampaikannya kepada Kasi Pelayanan.<br>6. Kasi Pelayanan meneliti dan menandatangani:
- 6. Kasi Pelayanan meneliti dan menandatangani:
	- a. konsep Surat Pemberitahuan Pembatalan Penghapusan NPWP, serta menyerahkannya kembali kepada Petugas Pendaftaran; dan
	- b. konsep Berita Acara Pembatalan Penghapusan NPWP, serta menyampaikannya kepada Kepala Kantor.
- 7. Kepala Kantor meneliti dan menandatangani konsep Berita Acara Pembatalan Penghapusan NPWP, serta menyerahkannya kepada Kasi Pelayanan.
- 8. Kasi Pelayanan menyerahkan Berita Acara Pembatalan Penghapusan NPWP kepada Petugas Pendaftaran.
- 9. Petugas Pendaftaran menatausahakan:
	- a. Surat Pemberitahuan Pembatalan Penghapusan NPWP dan menyampaikannya kepada Wajib Pajak; dan
- b. Berita Acara Pembatalan Penghapusan NPWP.<br>10. Proses selesai.
- Proses selesai.

# **A.2. Dokumen Input**

Penugasan Kepala Kantor dalam rangka pembatalan penghapusan NPWP.

### **A.3. Jangka Waktu Penyelesaian**

 Penerbitan Pemberitahuan Pembatalan Penghapusan NPWP dilakukan segera setelah penugasan AR Seksi Waskon II/III/IV atau AR Seksi Eksten untuk melakukan pembatalan penghapusan NPWP, dengan pertimbangan Kasi Waskon II/III/IV atau Kasi Eksten.

### **A.4. Dokumen Output**

- 1. Surat Pemberitahuan Pembatalan Penghapusan NPWP.
- 2. Berita Acara Pembatalan Penghapusan NPWP.

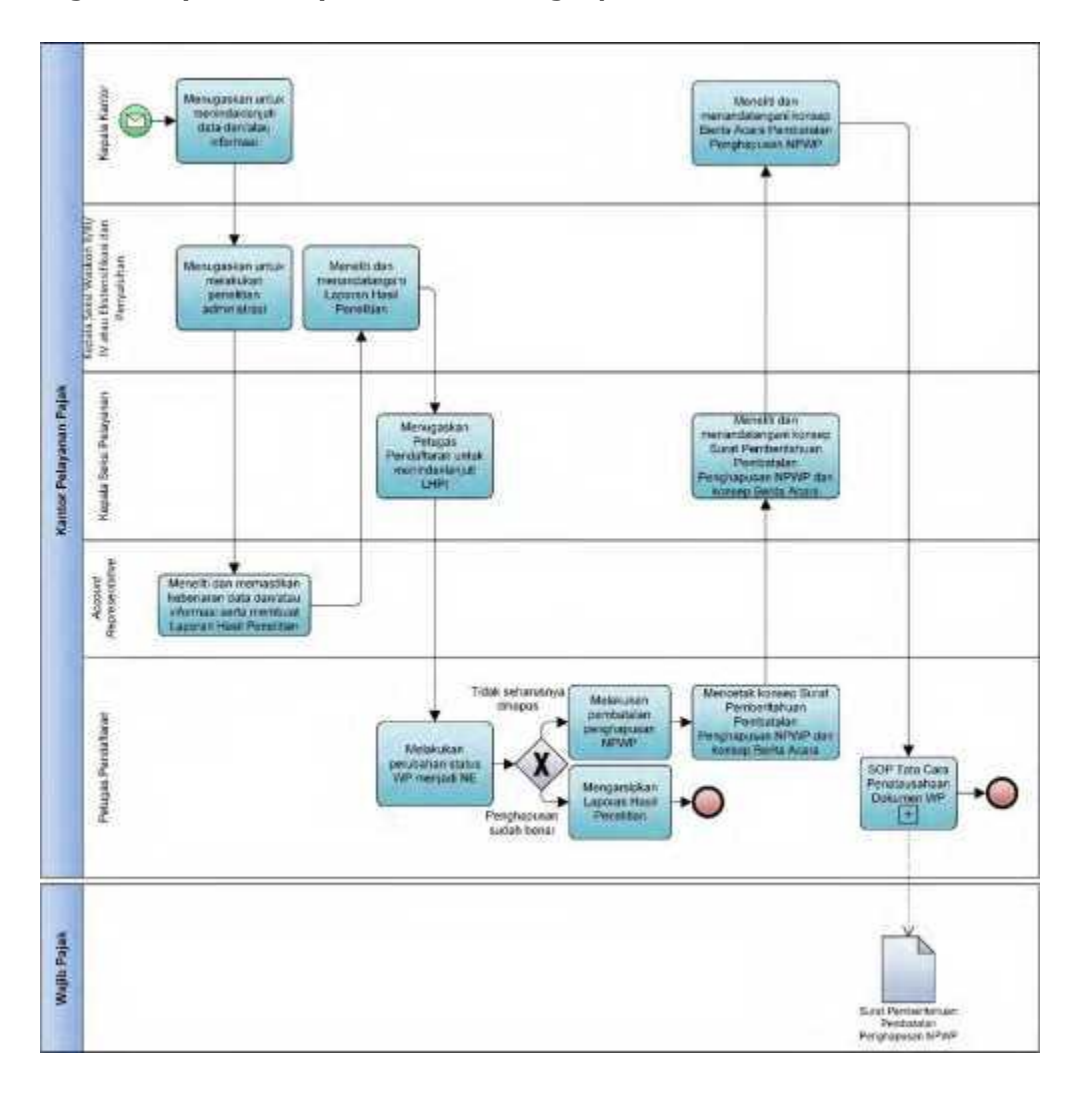

# **A.5. Bagan Alir (***Flowchart***) Pembatalan Penghapusan NPWP**

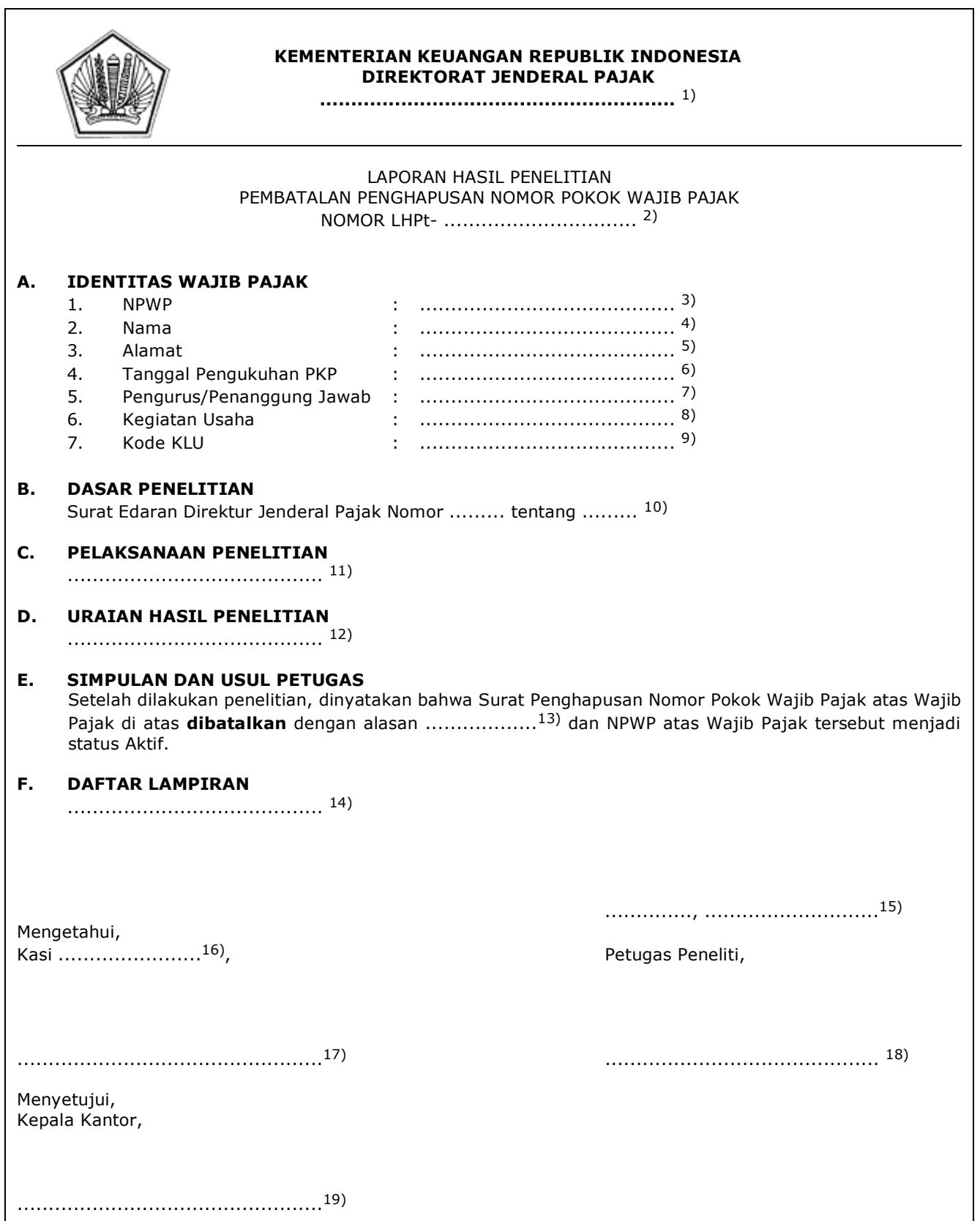

# **B. Contoh Format Laporan Hasil Penelitian Pembatalan Penghapusan NPWP**

#### PETUNJUK PENGISIAN LAPORAN HASIL PENELITIAN PEMBATALAN PENGHAPUSAN NOMOR POKOK WAJIB PAJAK

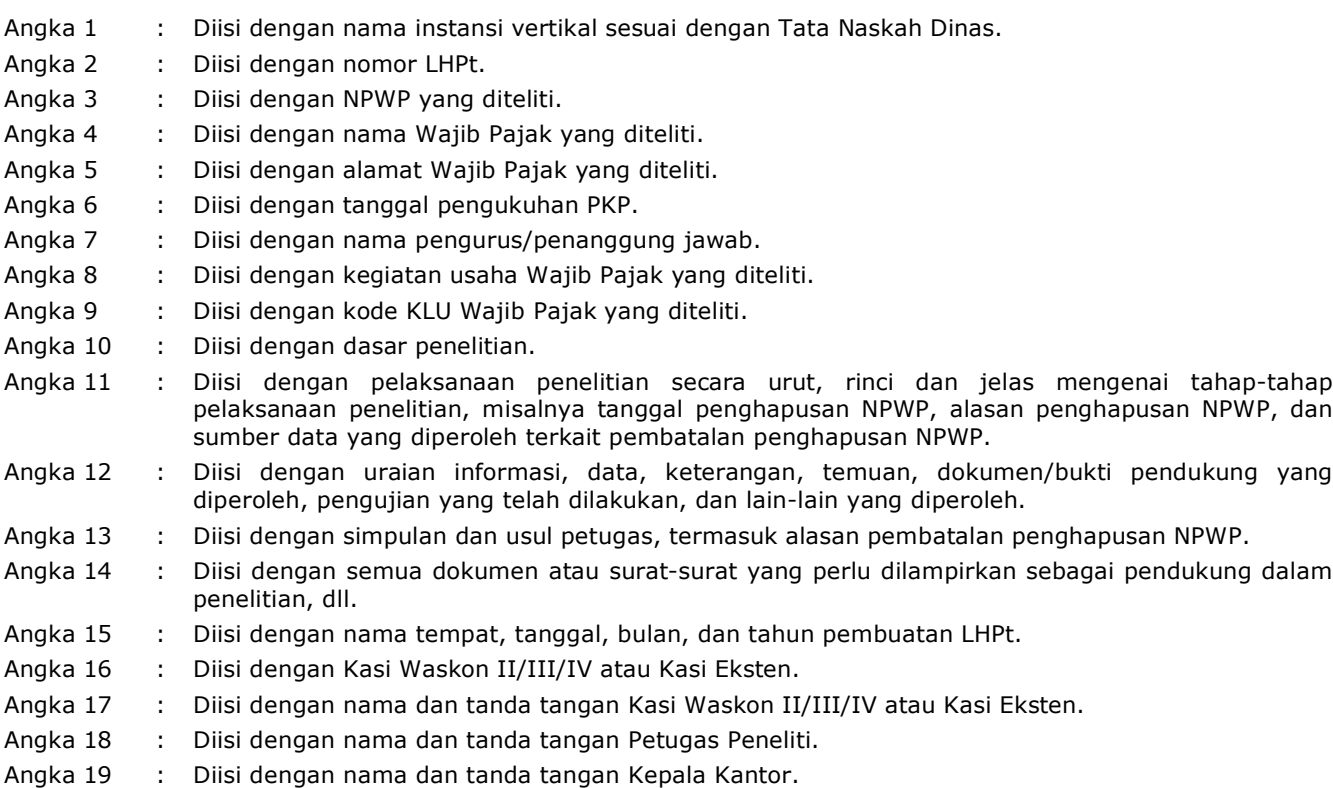

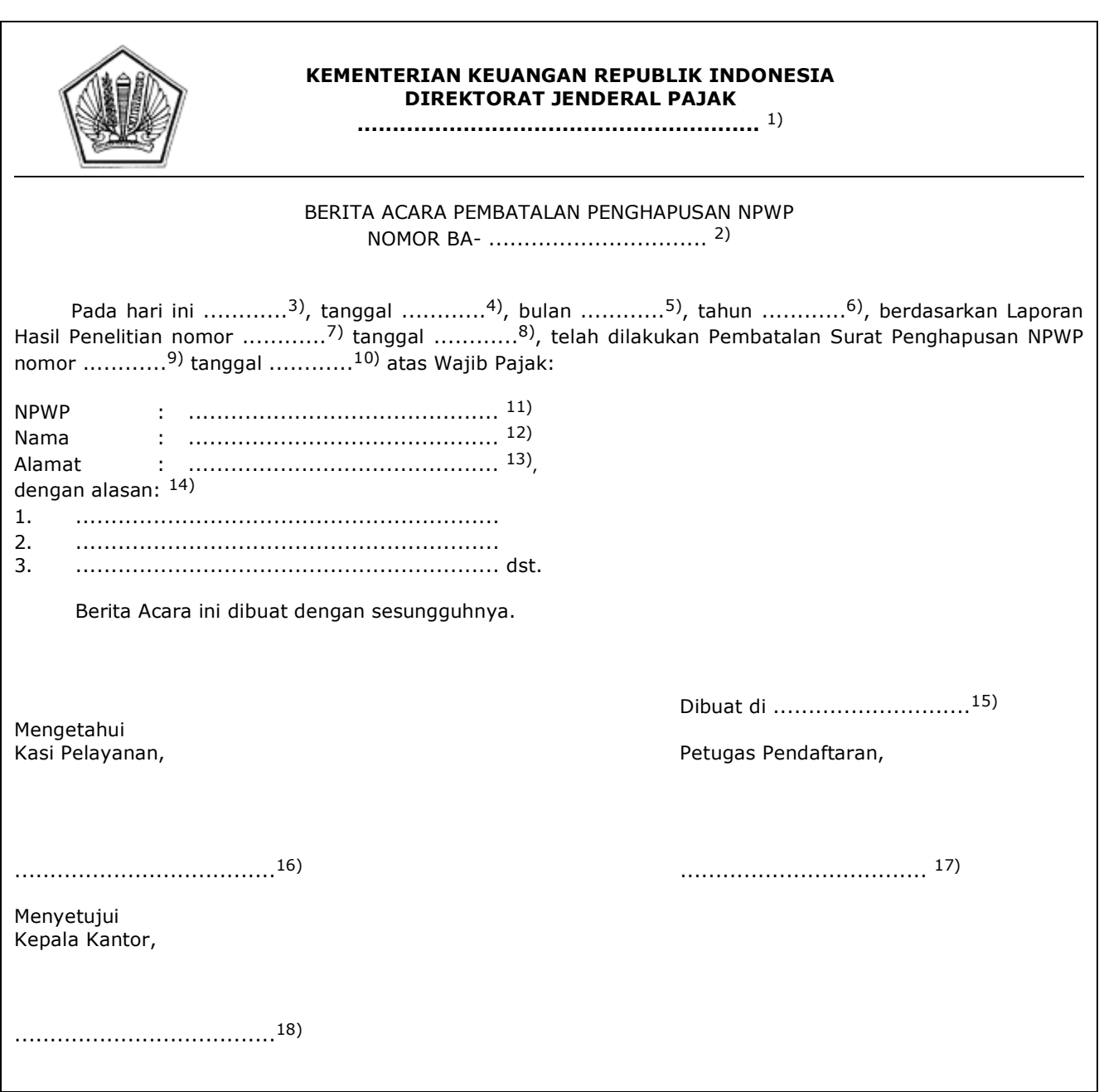

# **C. Contoh Format Berita Acara Pembatalan Penghapusan NPWP**

#### PETUNJUK PENGISIAN BERITA ACARA PEMBATALAN PENGHAPUSAN NPWP

Angka 1 : Diisi dengan nama instansi vertikal sesuai dengan Tata Naskah Dinas.<br>Angka 2 : Diisi dengan nomor Berita Acara Pembatalan Penghapusan NPWP. : Diisi dengan nomor Berita Acara Pembatalan Penghapusan NPWP. Angka 3 : Diisi dengan nama hari pembuatan Berita Acara Pembatalan Penghapusan NPWP. Angka 4 : Diisi dengan tanggal pembuatan Berita Acara Pembatalan Penghapusan NPWP. Angka 5 : Diisi dengan bulan pembuatan Berita Acara Pembatalan Penghapusan NPWP. Angka 6 : Diisi dengan tahun pembuatan Berita Acara Pembatalan Penghapusan NPWP. Angka 7 : Diisi dengan nomor LHPt dalam rangka pembatalan penghapusan NPWP. Angka 8 : Diisi dengan tanggal LHPt dalam rangka pembatalan penghapusan NPWP. Angka 9 : Diisi dengan nomor Surat Penghapusan NPWP. Angka 10 : Diisi dengan tanggal Surat Penghapusan NPWP. Angka 11 : Diisi dengan NPWP yang dilakukan pembatalan penghapusan NPWP. Angka 12 : Diisi dengan nama Wajib Pajak yang dilakukan pembatalan penghapusan NPWP. Angka 13 : Diisi dengan alamat Wajib Pajak yang dilakukan pembatalan penghapusan NPWP. Angka 14 : Diisi dengan alasan pembatalan penghapusan NPWP. Angka 15 : Diisi dengan nama kota tempat Berita Acara Pembatalan Penghapusan NPWP dibuat. Angka 16 : Diisi dengan nama dan tanda tangan Kasi Pelayanan. Angka 17 : Diisi dengan nama dan tanda tangan Petugas Pendaftaran.

Angka 18 : Diisi dengan nama dan tanda tangan Kepala Kantor.

## **VIII. TATA CARA AKTIVASI SEMENTARA WAJIB PAJAK HAPUS**

 Prosedur operasi ini menguraikan tata cara pengaktifan sementara status *Master File* Wajib Pajak dari status Hapus menjadi status Aktivasi Sementara dalam rangka pelaksanaan suatu hak atau kewajiban Wajib Pajak yang muncul setelah NPWP-nya dihapus.

# **A. Prosedur Aktivasi Sementara Wajib Pajak Hapus**

# **A.1. Prosedur**

- 1. Berdasarkan data atau informasi yang menunjukkan adanya hak atau kewajiban perpajakan yang harus diselesaikan atas Wajib Pajak Hapus, Kepala Kantor menugaskan Kasi Pelayanan untuk mengaktifkan sementara status *Master File* Wajib Pajak agar hak dan kewajiban perpajakan dapat segera diselesaikan.
- 2. Kasi Pelayanan menugaskan Petugas Pendaftaran untuk menindaklanjuti data dan/atau informasi yang menunjukkan adanya hak atau kewajiban perpajakan yang harus diselesaikan atas Wajib Pajak Hapus.
- 3. Petugas Pendaftaran:
	- a. melakukan aktivasi sementara status *Master File* Wajib Pajak Hapus menjadi status Aktif Sementara (AS);
	- b. mencetak konsep Berita Acara Aktivasi Sementara Wajib Pajak Hapus;
	- c. menandatangani konsep Berita Acara Aktivasi Sementara Wajib Pajak Hapus dan menyampaikannya kepada Kasi Pelayanan.
- 4. Kasi Pelayanan meneliti dan menandatangani konsep Berita Acara Aktivasi Sementara Wajib Pajak Hapus, serta menyampaikannya kepada Kepala Kantor.
- 5. Kepala Kantor meneliti dan menandatangani konsep Berita Acara Aktivasi Sementara Wajib Pajak Hapus, dan menyerahkannya kepada Kasi Pelayanan.
- 6. Kasi Pelayanan menyerahkan Berita Acara Aktivasi Sementara Wajib Pajak Hapus kepada Petugas Pendaftaran.
- 7. Petugas Pendaftaran menatausahakan Berita Acara Aktivasi Sementara Wajib Pajak Hapus.
- 8. Proses selesai.

# **A.2. Dokumen Input**

 Penugasan Kepala Kantor dalam rangka aktivasi sementara status *Master File* Wajib Pajak Hapus.

## **A.3. Jangka Waktu Penyelesaian**

 Aktivasi sementara dilakukan segera setelah penugasan Petugas Pendaftaran dalam rangka aktivasi sementara status *Master File* Wajib Pajak Hapus, dengan pertimbangan Kasi Pelayanan.

# **A.4. Dokumen Output**

Berita Acara Aktivasi Sementara Wajib Pajak Hapus.

# **A.5. Bagan Alir (***Flowchart***) Aktivasi Sementara Wajib Pajak Hapus**

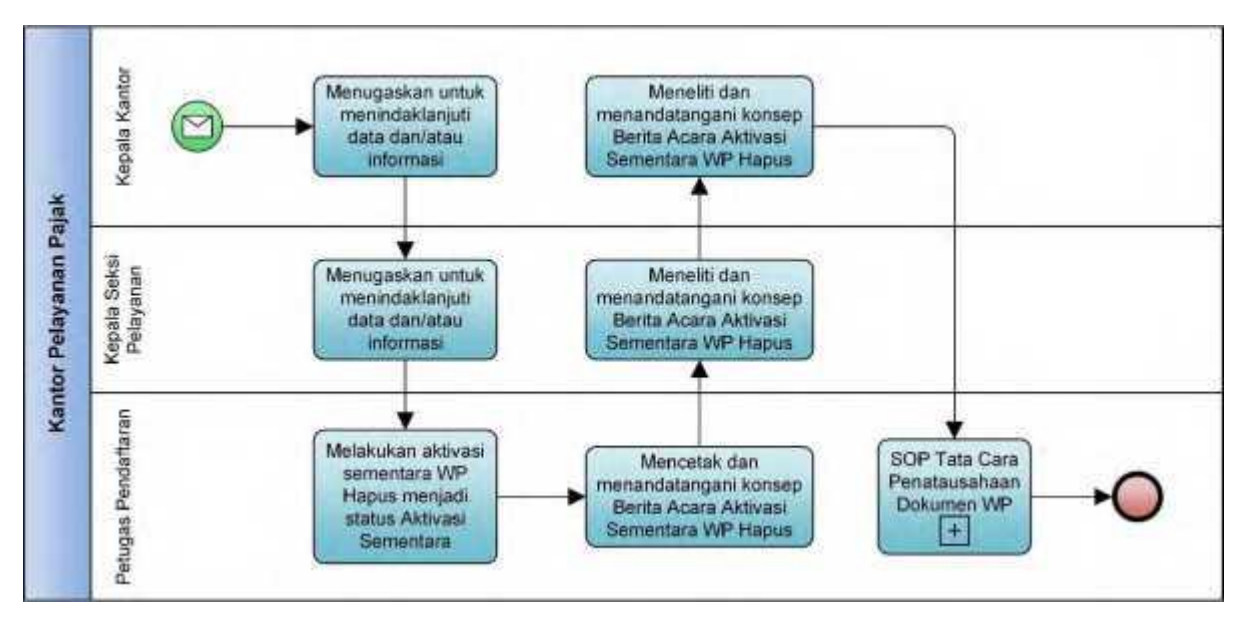

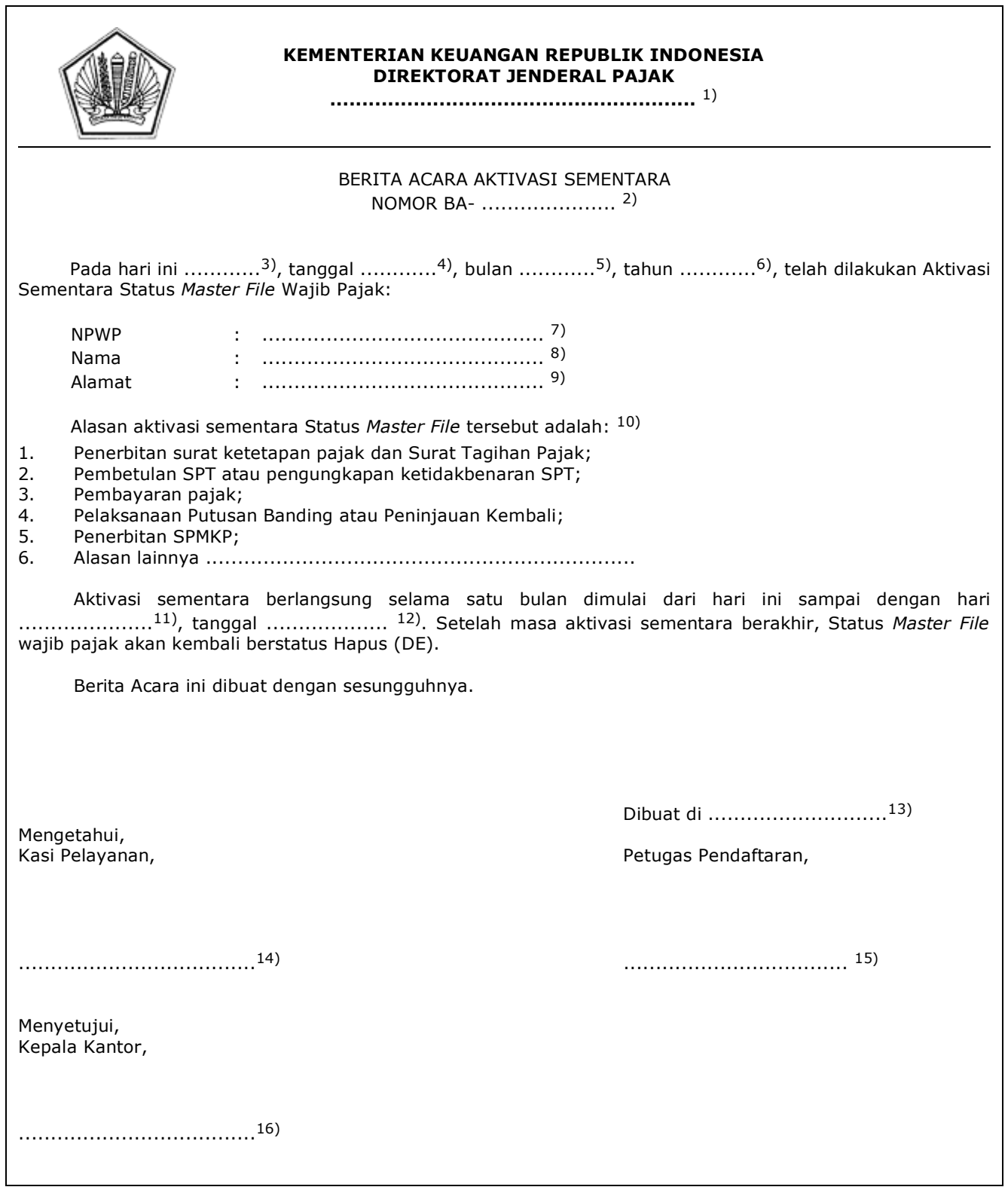

### PETUNJUK PENGISIAN BERITA ACARA AKTIVASI SEMENTARA

- Angka 1 : Diisi dengan nama instansi vertikal sesuai dengan Tata Naskah Dinas. Angka 2 : Diisi dengan nomor Berita Acara Aktivasi Sementara. Angka 3 : Diisi dengan nama hari pembuatan Berita Acara Aktivasi Sementara. Angka 4 : Diisi dengan tanggal pembuatan Berita Acara Aktivasi Sementara. Angka 5 : Diisi dengan bulan pembuatan Berita Acara Aktivasi Sementara. Angka 6 : Diisi dengan tahun pembuatan Berita Acara Aktivasi Sementara. Angka 7 : Diisi dengan NPWP yang dilakukan aktivasi sementara. Angka 8 : Diisi dengan nama Wajib Pajak yang dilakukan aktivasi sementara. Angka 9 : Diisi dengan alamat Wajib Pajak yang dilakukan aktivasi sementara. Angka 10 : Diisi dengan alasan Aktivasi Sementara. Angka 11 : Diisi dengan nama hari berakhirnya masa aktivasi sementara. Angka 12 : Diisi dengan tanggal, bulan, dan tahun berakhirnya masa aktivasi sementara. Angka 13 : Diisi dengan nama kota tempat Berita Acara Aktivasi Sementara dibuat. Angka 14 : Diisi dengan nama dan tanda tangan Kasi Pelayanan.
- Angka 15 : Diisi dengan nama dan tanda tangan Petugas Pendaftaran.
- Angka 16 : Diisi dengan nama dan tanda tangan Kepala Kantor.

## **IX. TATA CARA PERMINTAAN SERTIFIKAT ELEKTRONIK**

 Prosedur operasi ini menguraikan tata cara penyelesaian permintaan Sertifikat Elektronik yang diajukan oleh Wajib Pajak dalam bentuk tertulis melalui Tempat Pelayanan Terpadu KPP atau KP2KP.

# **A. Prosedur Permintaan Sertifikat Elektronik melalui Aplikasi Registrasi**

# **A.1. Prosedur**

- 1. Wajib Pajak membuka situs Direktorat Jenderal Pajak dengan alamat *http://www.pajak.go.id.*
- 2. Wajib Pajak memilih menu Aplikasi Registrasi dan membuat akun baru, kemudian melakukan *login* ke aplikasi tersebut dengan mengisi *username* dan *password* yang telah dibuat. Dalam hal Wajib Pajak sudah memiliki akun sebelumnya yang dipakai untuk pendaftaran Wajib Pajak atau proses administrasi lainnya, maka tidak perlu membuat akun baru.
- 3. Wajib Pajak memilih menu Permintaan Sertifikat Elektronik, mengisi Formulir Permintaan Sertifikat Elektronik dengan lengkap dan benar, serta mengirimkan formulir permohonan dan dokumen persyaratan secara *online* melalui Aplikasi Registrasi.
- 4. Petugas Pendaftaran pada KPP memantau informasi permintaan Sertifikat Elektronik pada Aplikasi Registrasi setiap hari kerja, dan mencetak permohonan Wajib Pajak.
- 5. Petugas Pendaftaran:
	- a. meneliti Formulir Permintaan Sertifikat Elektronik dan dokumen persyaratan yang disampaikan melalui Aplikasi Registrasi; dan
		- b. melakukan pengujian verifikasi dan autentikasi atas data Wajib Pajak.
- 6. Berdasarkan penelitian dan pengujian pada angka 5, Petugas Pendaftaran:
	- a. menerbitkan BPE dan menyampaikannya kepada Wajib Pajak melalui Aplikasi Registrasi, dalam hal formulir permohonan dan dokumen persyaratan lengkap dan benar, serta identitas Wajib Pajak terverifikasi dan autentik; atau
	- b. menerbitkan Surat Pengembalian Permohonan dan menyampaikannya kepada Wajib Pajak melalui Aplikasi Registrasi, dalam hal formulir permohonan dan dokumen persyaratan tidak lengkap/benar dan/atau identitas Wajib Pajak tidak terverifikasi atau tidak autentik.
- 7. Petugas Pendaftaran meneruskan permintaan Sertifikat Elektronik yang telah diberikan BPE kepada Petugas Khusus.
- 8. Petugas Khusus menindaklanjuti dengan:
	- a. meminta Wajib Pajak, wakil Warisan Belum Terbagi, pengurus, pimpinan cabang, atau pejabat Instansi Pemerintah, untuk menyiapkan dan mengetik secara langsung *passphrase* sebagai pengaman Sertifikat Elektronik;
	- b. memberikan persetujuan atas permintaan Sertifikat Elektronik;
	- c. mengunduh Sertifikat Elektronik;
	- d. menyerahkan Sertifikat Elektronik dan Bukti Penerbitan Sertifikat Elektronik melalui *e-mail* Wajib Pajak.
- 9. Petugas Khusus menatausahakan dokumen permintaan Sertifikat Elektronik.
- 10. Proses Selesai.

# **A.2. Dokumen Input**

- 1. Formulir Permintaan Sertifikat Elektronik.
- 2. Dokumen persyaratan.

# **A.3. Jangka Waktu Penyelesaian**

 Sertifikat Elektronik dan Bukti Penerbitan Sertifikat Elektronik diterbitkan paling lama 1 (satu) hari kerja terhitung setelah permohonan diterima lengkap serta dilakukan pengujian verifikasi dan autentikasi.

# **A.4. Dokumen Output**

- 1. Sertifikat Elektronik.
- 2. Bukti Penerbitan Sertifikat Elektronik.

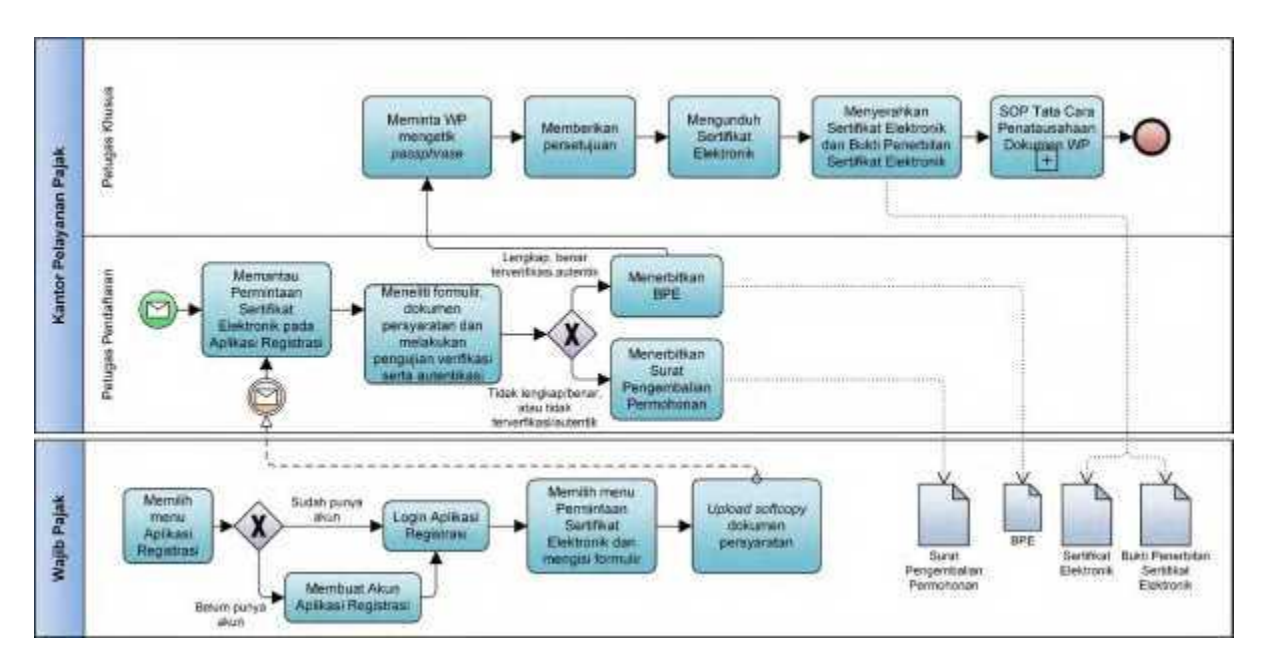

# **A.5. Bagan Alir (***Flowchart***) Permintaan Sertifikat Elektronik melalui Aplikasi Registrasi**

# **B. Prosedur Permintaan Sertifikat Elektronik melalui Tempat Pelayanan Terpadu KPP**

# **B.1. Prosedur**

- 1. Wajib Pajak mengisi Formulir Permintaan Sertifikat Elektronik dengan lengkap dan benar dan menyerahkan formulir dan dokumen persyaratan kepada Petugas Pendaftaran.
- 2. Petugas Pendaftaran:
	- a. meneliti Formulir Permintaan Sertifikat Elektronik dan dokumen persyaratan; dan b. melakukan pengujian verifikasi dan autentikasi atas data Wajib Pajak.
- 3. Berdasarkan penelitian dan pengujian pada angka 2, Petugas Pendaftaran:
	- a. menerbitkan BPS dan LPAD, menyerahkan BPS kepada Wajib Pajak, dan menggabungkan LPAD dengan berkas permohonan, dalam hal formulir permohonan dan dokumen persyaratan lengkap dan benar, serta identitas Wajib Pajak terverifikasi dan autentik; atau
	- b. mengembalikan permohonan kepada Wajib Pajak, dalam hal formulir permohonan dan dokumen persyaratan tidak lengkap/benar dan/atau identitas Wajib Pajak tidak terverifikasi atau tidak autentik.
- 4. Petugas Pendaftaran meneruskan berkas permintaan Sertifikat Elektronik kepada Petugas Khusus.
- 5. Petugas Khusus menindaklanjuti dengan:
	- a. meminta Wajib Pajak, wakil Warisan Belum Terbagi, pengurus, pimpinan cabang, atau pejabat Instansi Pemerintah, untuk menyiapkan dan mengetik secara langsung *passphrase* sebagai pengaman Sertifikat Elektronik;
	- b. memberikan persetujuan atas permintaan Sertifikat Elektronik;
	- c. mengunduh Sertifikat Elektronik;
	- d. menyerahkan Sertifikat Elektronik dan Bukti Penerbitan Sertifikat Elektronik melalui *e-mail* Wajib Pajak.
- 6. Petugas Khusus menatausahakan berkas permintaan Sertifikat Elektronik.
- 7. Proses Selesai.

# **B.2. Dokumen Input**

- 1. Formulir Permintaan Sertifikat Elektronik.<br>2. Dokumen persvaratan.
- 2. Dokumen persyaratan.

# **B.3. Jangka Waktu Penyelesaian**

 Sertifikat Elektronik dan Bukti Penerbitan Sertifikat Elektronik diterbitkan paling lama (satu) hari kerja terhitung setelah permohonan diterima lengkap serta dilakukan pengujian verifikasi dan autentikasi.

# **B.4. Dokumen Output**

- 1. Sertifikat Elektronik.
- 2. Bukti Penerbitan Sertifikat Elektronik.

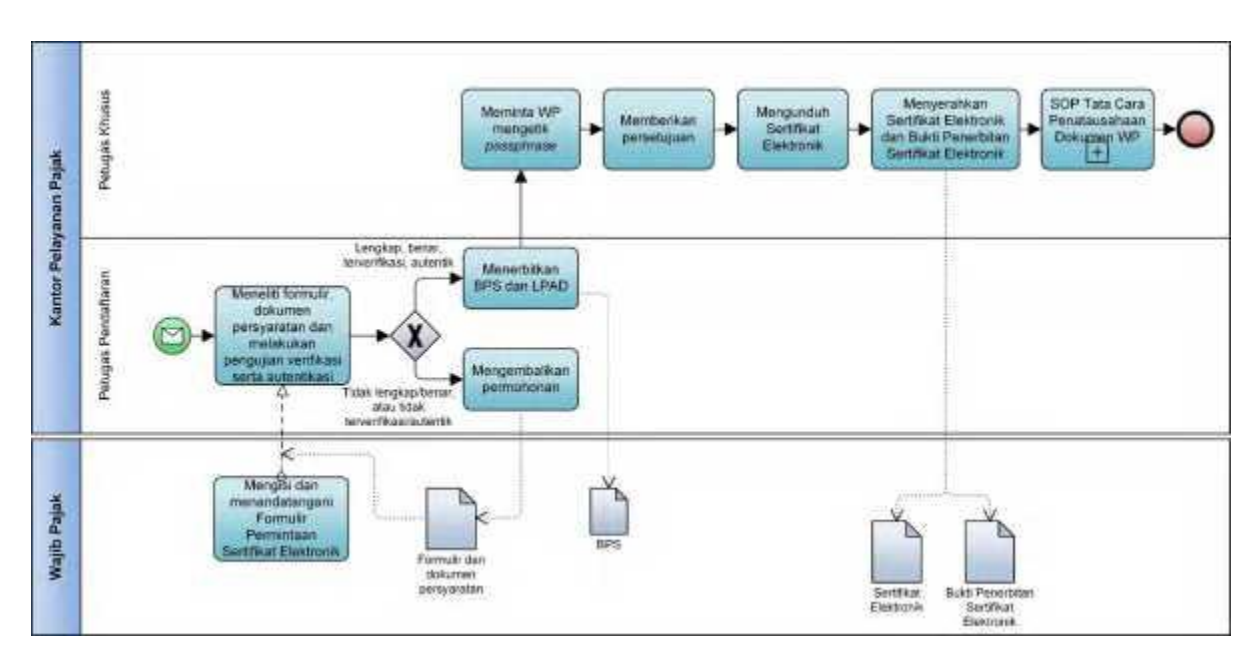

 **B.5. Bagan Alir (***Flowchart***) Permintaan Sertifikat Elektronik melalui Tempat Pelayanan Terpadu KPP**

# **C. Prosedur Permintaan Sertifikat Elektronik melalui Tempat Pelayanan Terpadu KP2KP**

# **C.1. Prosedur**

- 1. Wajib Pajak mengisi Formulir Permintaan Sertifikat Elektronik dan menyampaikannya bersama dokumen persyaratan kepada Petugas Pendaftaran KP2KP.
- 2. Petugas Pendaftaran KP2KP:
- a. meneliti Formulir Permintaan Sertifikat Elektronik dan dokumen persyaratan; dan b. melakukan pengujian verifikasi dan autentikasi atas data Wajib Pajak.<br>3. Berdasarkan penelitian dan pengujian pada angka 2. Petugas Pendaftaran KP
	- 3. Berdasarkan penelitian dan pengujian pada angka 2, Petugas Pendaftaran KP2KP:
	- c. menerbitkan BPS dan LPAD, menyerahkan BPS kepada Wajib Pajak, dan menggabungkan LPAD dengan berkas permohonan, dalam hal formulir permohonan dan dokumen persyaratan lengkap dan benar, serta identitas Wajib Pajak terverifikasi dan autentik; atau
	- d. mengembalikan permohonan kepada Wajib Pajak, dalam hal formulir permohonan dan dokumen persyaratan tidak lengkap/benar dan/atau identitas Wajib Pajak tidak terverifikasi atau tidak autentik.
- 4. Petugas Pendaftaran KP2KP meneruskan berkas permintaan Sertifikat Elektronik kepada Petugas Khusus KP2KP.
- 5. Petugas Khusus KP2KP menindaklanjuti dengan:
	- a. meminta Wajib Pajak, wakil Warisan Belum Terbagi, pengurus, pimpinan cabang, atau pejabat Instansi Pemerintah, untuk menyiapkan dan mengetik secara langsung *passphrase* sebagai pengaman Sertifikat Elektronik;
	- b. memberikan persetujuan atas permintaan Sertifikat Elektronik;
	- c. mengunduh Sertifikat Elektronik;
	- d. menyerahkan Sertifikat Elektronik dan Bukti Penerbitan Sertifikat Elektronik melalui *e-mail* Wajib Pajak.
- 6. Petugas Khusus KP2KP menatausahakan berkas permintaan Sertifikat Elektronik.
- Proses Selesai.

## **C.2. Dokumen Input**

- 1. Formulir Permintaan Sertifikat Elektronik.
- 2. Dokumen persyaratan.

# **C.3. Jangka Waktu Penyelesaian**

 Sertifikat Elektronik dan Bukti Penerbitan Sertifikat Elektronik diterbitkan paling lama 1 (satu) hari kerja terhitung setelah permohonan diterima lengkap serta dilakukan pengujian verifikasi dan autentikasi.

## **C.4. Dokumen Output**

- 1. Sertifikat Elektronik.
- 2. Bukti Penerbitan Sertifikat Elektronik.

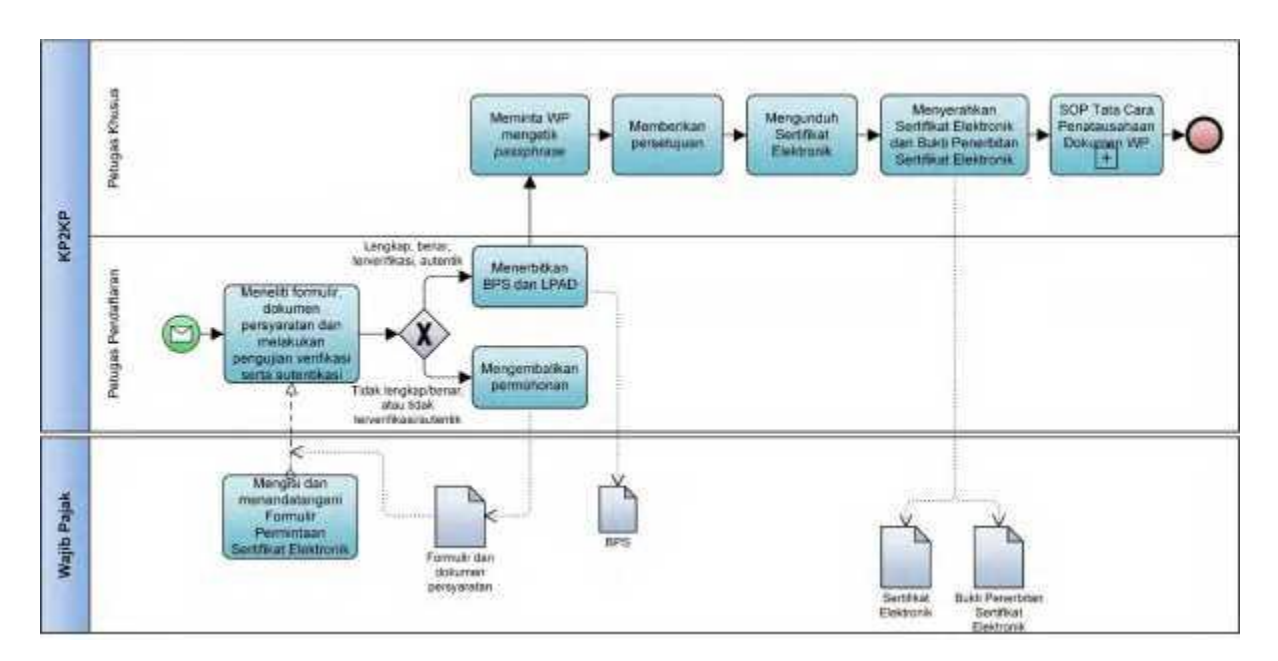

 **C.5. Bagan Alir (***Flowchart***) Permintaan Sertifikat Elektronik melalui Tempat Pelayanan Terpadu KP2KP**

## **X. TATA CARA PENGUKUHAN PKP**

 Prosedur operasi ini menguraikan tata cara penyelesaian pengukuhan PKP, baik berdasarkan permohonan yang diajukan oleh Wajib Pajak secara elektronik atau tertulis, maupun yang dilakukan secara jabatan.

# **A. Prosedur Pengukuhan PKP melalui Aplikasi Registrasi**

# **A.1. Prosedur**

- 1. Wajib Pajak membuka situs Direktorat Jenderal Pajak dengan alamat *http://www.pajak.go.id.*
	- 2. Wajib Pajak memilih menu Aplikasi Registrasi dan membuat akun baru, kemudian melakukan *login* ke aplikasi tersebut dengan mengisi *username* dan *password* yang telah dibuat. Dalam hal Wajib Pajak sudah memiliki akun sebelumnya yang dipakai untuk pendaftaran Wajib Pajak atau proses administrasi lainnya, maka tidak perlu membuat akun baru.
	- 3. Wajib Pajak memilih menu Pengukuhan PKP, mengisi Formulir Pengukuhan Pengusaha Kena Pajak dengan lengkap dan benar, melakukan *upload* dokumen persyaratan, dan mengirimkan formulir permohonan dan dokumen persyaratan secara *online* melalui Aplikasi Registrasi.
	- 4. Petugas Pendaftaran memantau informasi permohonan pengukuhan PKP pada Aplikasi Registrasi setiap hari kerja, dan mencetak permohonan PKP.
	- 5. Petugas Pendaftaran meneliti:
		- a. kelengkapan dan kesesuaian isian formulir;
		- b. kelengkapan dan kebenaran dokumen persyaratan; dan/atau
		- c. kepatuhan penyampaian SPT Tahunan Pajak Penghasilan dan pemenuhan kewajiban atas utang pajak, sesuai dengan PER-04.
	- 6. Berdasarkan hasil penelitian, Petugas Pendaftaran:
		- a. menerbitkan BPE dan menyampaikannya kepada Wajib Pajak melalui Aplikasi Registrasi, dalam hal formulir permohonan dan dokumen persyaratan lengkap dan benar; atau
		- b. menerbitkan Surat Pengembalian Permohonan dan menyampaikannya kepada Wajib Pajak melalui Aplikasi Registrasi, dalam hal formulir permohonan dan dokumen persyaratan tidak lengkap dan/atau tidak benar.
	- 7. Berdasarkan hasil penelitian administrasi, Petugas Pendaftaran:
		- a. dalam hal permohonan pengukuhan PKP diterima, Petugas Pendaftaran memastikan pengukuhan PKP dilakukan sesuai batas waktu dan menindaklanjuti dengan:
			- 1) mencetak konsep SPPKP, untuk pengukuhan PKP yang dilakukan sesuai batas waktu; atau
			- 2) mencetak konsep SPPKP serta mencetak dan menandatangani Berita Acara Pengukuhan PKP Melewati Batas Waktu, untuk pengukuhan PKP yang dilakukan melewati batas waktu;
- atau ang pangalang pangalang pangalang pangalang pangalang pangalang pangalang pangalang pangalang pangalang p
	- b. dalam hal permohonan pengukuhan PKP ditolak, Petugas Pendaftaran mencetak konsep Surat Penolakan Pengukuhan PKP,
	- dan menyampaikannya kepada Kasi Pelayanan.<br>8. Kasi Pelayanan meneliti dan menandatangani:
		- Kasi Pelayanan meneliti dan menandatangani:
		- a. konsep SPPKP;
			- b. konsep Berita Acara Pengukuhan PKP Melewati Batas Waktu; dan/atau
			- c. konsep Surat Penolakan Pengukuhan PKP,
	- serta menyerahkannya kembali kepada Petugas Pendaftaran.<br>9. Petugas Pendaftaran menatausahakan:
	- 9. Petugas Pendaftaran menatausahakan:
		- a. Berita Acara Pengukuhan PKP Melewati Batas Waktu; dan/atau
		- b. SPPKP atau Surat Penolakan Pengukuhan PKP, serta menyampaikannya kepada Wajib Pajak.
	- 10. Proses Selesai.

# **A.2. Dokumen Input**

- 1. Formulir Pengukuhan Pengusaha Kena Pajak.
- 2. Dokumen persyaratan.

### **A.3. Jangka Waktu Penyelesaian**

 Penerbitan SPPKP atau Surat Penolakan Pengukuhan PKP dilakukan paling lama 1 (satu) hari kerja setelah penerbitan BPE.

# **A.4. Dokumen Output**

- 1. SPPKP.
	- 2. Surat Penolakan Pengukuhan PKP.<br>3. Berita Acara Pengukuhan PKP Mele
	- 3. Berita Acara Pengukuhan PKP Melewati Batas Waktu.

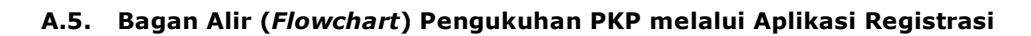

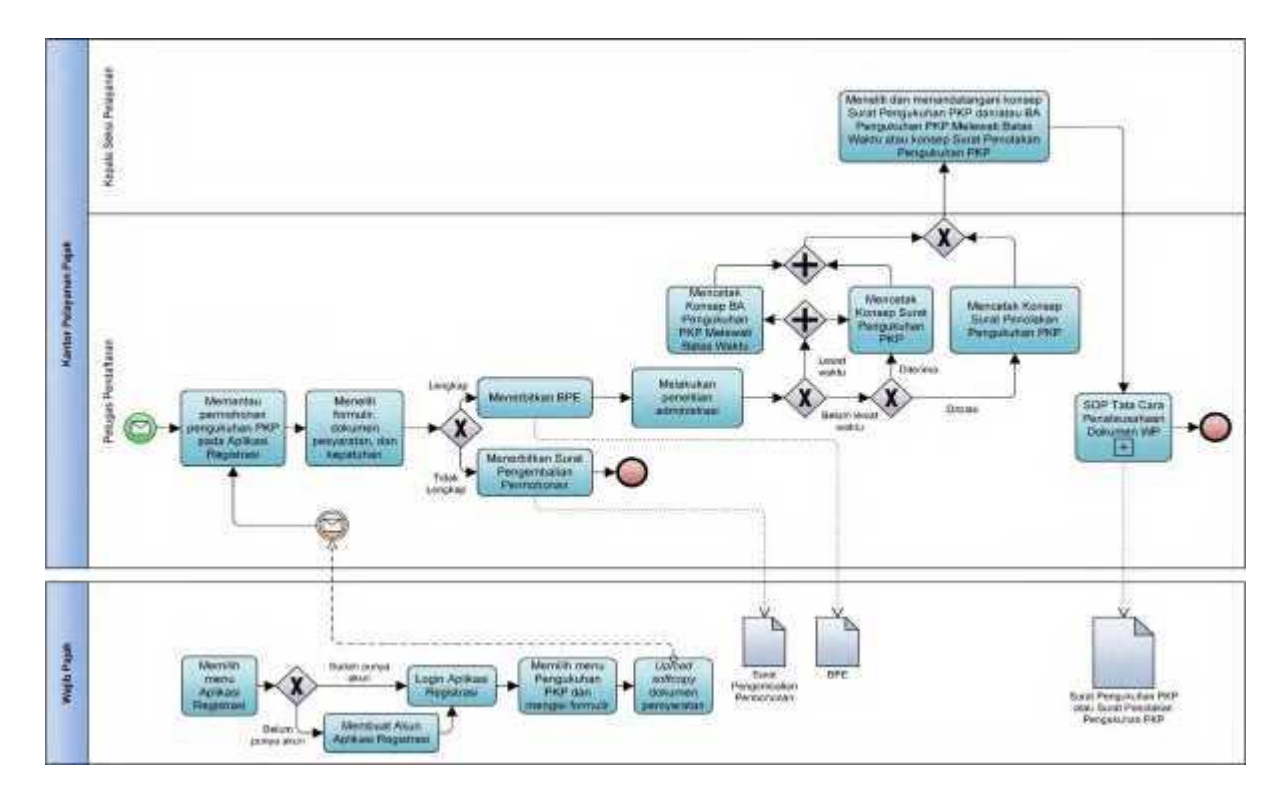

# **B. Prosedur Pengukuhan PKP melalui Tempat Pelayanan Terpadu KPP**

# **B.1. Prosedur**

- 1. Wajib Pajak mengisi Formulir Pengukuhan Pengusaha Kena Pajak dengan lengkap dan benar dan menyerahkan formulir dan dokumen persyaratan kepada Petugas Pendaftaran.
- 2. Petugas Pendaftaran melakukan penelitian status pengukuhan PKP dan:
	- a. menindaklanjuti permohonan, dalam hal Wajib Pajak belum dikukuhkan sebagai PKP; atau
- b. memberitahukan bahwa Wajib Pajak telah dikukuhkan sebagai PKP dan mengembalikan permohonan kepada Wajib Pajak, dalam hal Wajib Pajak sebelumnya telah dikukuhkan sebagai PKP.
	- 3. Atas permohonan yang ditindaklanjuti sebagaimana dimaksud pada angka 2 huruf a, Petugas Pendaftaran menerima Formulir Pengukuhan Pengusaha Kena Pajak dan dokumen persyaratan, serta meneliti:
		- a. kelengkapan dan kesesuaian isian formulir; dan
	- b. kelengkapan dan kebenaran dokumen persyaratan. 4. Berdasarkan penelitian, dalam hal permohonan Wajib Pajak:
		- - a. dinyatakan lengkap, Petugas Pendaftaran: 1) menerbitkan BPS dan LPAD, menyerahkan BPS kepada Wajib Pajak, dan menggabungkan LPAD dengan berkas permohonan, untuk permohonan
				- yang disampaikan secara langsung; atau 2) menerbitkan BPS dan LPAD, mengarsipkan BPS, dan menggabungkan LPAD dengan berkas permohonan, untuk permohonan yang disampaikan melalui pos, perusahaan jasa ekspedisi atau jasa kurir;
- atau ang pangalang pangalang pangalang pangalang pangalang pangalang pangalang pangalang pangalang pangalang p
	- b. dinyatakan belum lengkap, Petugas Pendaftaran:
		- 1) mengembalikan permohonan secara langsung, untuk permohonan yang disampaikan secara langsung; atau
		- 2) mengembalikan permohonan dengan menyampaikan Surat Pengembalian Permohonan, untuk permohonan yang disampaikan melalui pos, perusahaan jasa ekspedisi atau jasa kurir.
	- 5. Petugas Pendaftaran melakukan penelitian administrasi atas pemenuhan persyaratan pengukuhan PKP yaitu:
		- a. kelengkapan dan kesesuaian isian formulir;
		- b. kelengkapan dan kebenaran dokumen persyaratan; dan/atau
		- c. kepatuhan penyampaian SPT Tahunan Pajak Penghasilan dan pemenuhan kewajiban atas utang pajak, sesuai dengan PER-04.
	- 6. Berdasarkan hasil penelitian administrasi, Petugas Pendaftaran:
- a. dalam hal permohonan pengukuhan PKP diterima, Petugas Pendaftaran memastikan pengukuhan PKP dilakukan sesuai batas waktu dan menindaklanjuti dengan:
	- 1) mencetak konsep SPPKP, untuk pengukuhan PKP yang dilakukan sesuai batas waktu; atau
	- 2) mencetak konsep SPPKP serta mencetak dan menandatangani Berita Acara Pengukuhan PKP Melewati Batas Waktu, untuk pengukuhan PKP yang dilakukan melewati batas waktu;
- atau
	- b. dalam hal permohonan pengukuhan PKP ditolak, Petugas Pendaftaran mencetak konsep Surat Penolakan Pengukuhan PKP,
	- dan menyampaikannya kepada Kasi Pelayanan.
	- Kasi Pelayanan meneliti dan menandatangani:
		- a. konsep SPPKP;
		- b. konsep Berita Acara Pengukuhan PKP Melewati Batas Waktu; dan/atau
		- c. konsep Surat Penolakan Pengukuhan PKP,
		- serta menyerahkannya kembali kepada Petugas Pendaftaran.
	- 8. Petugas Pendaftaran menatausahakan:
		- Berita Acara Pengukuhan PKP Melewati Batas Waktu; dan/atau
		- b. SPPKP atau Surat Penolakan Pengukuhan PKP, serta menyampaikannya kepada Wajib Pajak.
	- 9. Proses selesai.

# **B.2. Dokumen Input**

- 1. Formulir Pengukuhan Pengusaha Kena Pajak.
- 2. Dokumen persyaratan.

# **B.3. Jangka Waktu Penyelesaian**

 Penerbitan SPPKP atau Surat Penolakan Pengukuhan PKP dilakukan paling lama 1 (satu) hari kerja setelah penerbitan BPE.

# **B.4. Dokumen Output**

- 1. SPPKP.<br>2. Surat P
- 2. Surat Penolakan Pengukuhan PKP.
- 3. Berita Acara Pengukuhan PKP Melewati Batas Waktu.

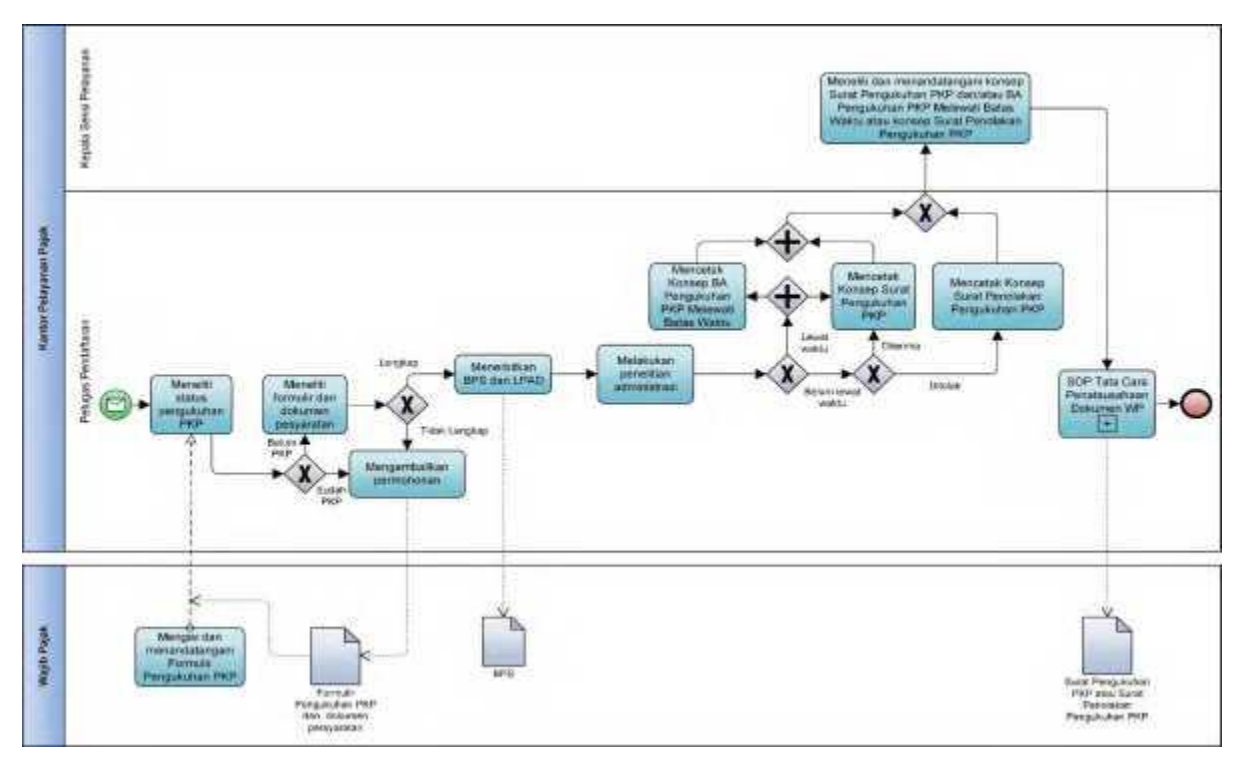

 **B.5. Bagan Alir (***Flowchart***) Pengukuhan PKP melalui Tempat Pelayanan Terpadu KPP**

# **C. Prosedur Pengukuhan PKP melalui Tempat Pelayanan Terpadu KP2KP**

# **C.1. Prosedur**

- 1. Wajib Pajak mengisi Formulir Pengukuhan Pengusaha Kena Pajak dengan lengkap dan benar dan menyerahkan formulir dan dokumen persyaratan kepada Petugas Pendaftaran KP2KP.
- 2. Petugas Pendaftaran KP2KP melakukan penelitian status pengukuhan PKP dan:
	- a. menindaklanjuti permohonan, dalam hal Wajib Pajak belum dikukuhkan sebagai PKP; atau
- b. memberitahukan bahwa Wajib Pajak telah dikukuhkan sebagai PKP dan mengembalikan permohonan kepada Wajib Pajak, dalam hal Wajib Pajak sebelumnya telah dikukuhkan sebagai PKP.
	- 3. Atas permohonan yang ditindaklanjuti sebagaimana dimaksud pada angka 2 huruf a, Petugas Pendaftaran KP2KP menerima Formulir Pengukuhan Pengusaha Kena Pajak dan dokumen persyaratan, serta meneliti:
		- a. kelengkapan dan kesesuaian isian formulir; dan
	- b. kelengkapan dan kebenaran dokumen persyaratan.
	- 4. Berdasarkan penelitian, dalam hal permohonan Wajib Pajak:
		- a. dinyatakan lengkap, Petugas Pendaftaran KP2KP: 1) menerbitkan BPS dan LPAD, menyerahkan BPS kepada Wajib Pajak, dan
			- menggabungkan LPAD dengan berkas permohonan, untuk permohonan yang disampaikan secara langsung; atau
			- 2) menerbitkan BPS dan LPAD, mengarsipkan BPS, dan menggabungkan LPAD dengan berkas permohonan, untuk permohonan yang disampaikan melalui pos, perusahaan jasa ekspedisi atau jasa kurir;
- atau ang pangalang pangalang pangalang pangalang pangalang pangalang pangalang pangalang pangalang pangalang p
	- b. dinyatakan belum lengkap, Petugas Pendaftaran KP2KP:
		- 1) mengembalikan permohonan secara langsung, untuk permohonan yang disampaikan secara langsung; atau
		- 2) mengembalikan permohonan dengan menyampaikan Surat Pengembalian Permohonan, untuk permohonan yang disampaikan melalui pos, perusahaan jasa ekspedisi atau jasa kurir.
	- 5. Petugas Pendaftaran KP2KP melakukan penelitian administrasi atas pemenuhan persyaratan pengukuhan PKP yaitu:
		- a. kelengkapan dan kesesuaian isian formulir;
		- b. kelengkapan dan kebenaran dokumen persyaratan; dan/atau
		- c. kepatuhan penyampaian SPT Tahunan Pajak Penghasilan dan pemenuhan kewajiban atas utang pajak, sesuai dengan PER-04.
	- 6. Berdasarkan hasil penelitian administrasi, Petugas Pendaftaran:
		- a. dalam hal permohonan pengukuhan PKP diterima, Petugas Pendaftaran KP2KP memastikan pengukuhan PKP dilakukan sesuai batas waktu dan menindaklanjuti dengan:
			- 1) mencetak konsep SPPKP, untuk pengukuhan PKP yang dilakukan sesuai batas waktu; atau
			- 2) mencetak konsep SPPKP serta mencetak dan menandatangani Berita Acara Pengukuhan PKP Melewati Batas Waktu, untuk pengukuhan PKP yang dilakukan melewati batas waktu;
- atau
	- b. dalam hal permohonan pengukuhan PKP ditolak, Petugas Pendaftaran KP2KP mencetak konsep Surat Penolakan Pengukuhan PKP,
	- dan menyampaikannya kepada Kepala KP2KP.
	- 7. Kepala KP2KP meneliti dan menandatangani:
		- a. konsep SPPKP;
		- b. konsep Berita Acara Pengukuhan PKP Melewati Batas Waktu; dan/atau
		- c. konsep Surat Penolakan Pengukuhan PKP,
		- serta menyerahkannya kembali kepada Petugas Pendaftaran KP2KP.
	- 8. Petugas Pendaftaran KP2KP menatausahakan:
		- 1. Berita Acara Pengukuhan PKP Melewati Batas Waktu; dan/atau
		- 2. SPPKP atau Surat Penolakan Pengukuhan PKP, serta menyampaikannya kepada Wajib Pajak.
	- 9. Proses selesai.

# **C.2. Dokumen Input**

- 1. Formulir Pengukuhan Pengusaha Kena Pajak.
- 2. Dokumen persyaratan.

# **C.3. Jangka Waktu Penyelesaian**

 Penerbitan SPPKP atau Surat Penolakan Pengukuhan PKP dilakukan paling lama 1 (satu) hari kerja setelah penerbitan BPE.

# **C.4. Dokumen Output**

- 1. SPPKP.<br>2. Surat P
	- 2. Surat Penolakan Pengukuhan PKP.
- 3. Berita Acara Pengukuhan PKP Melewati Batas Waktu.

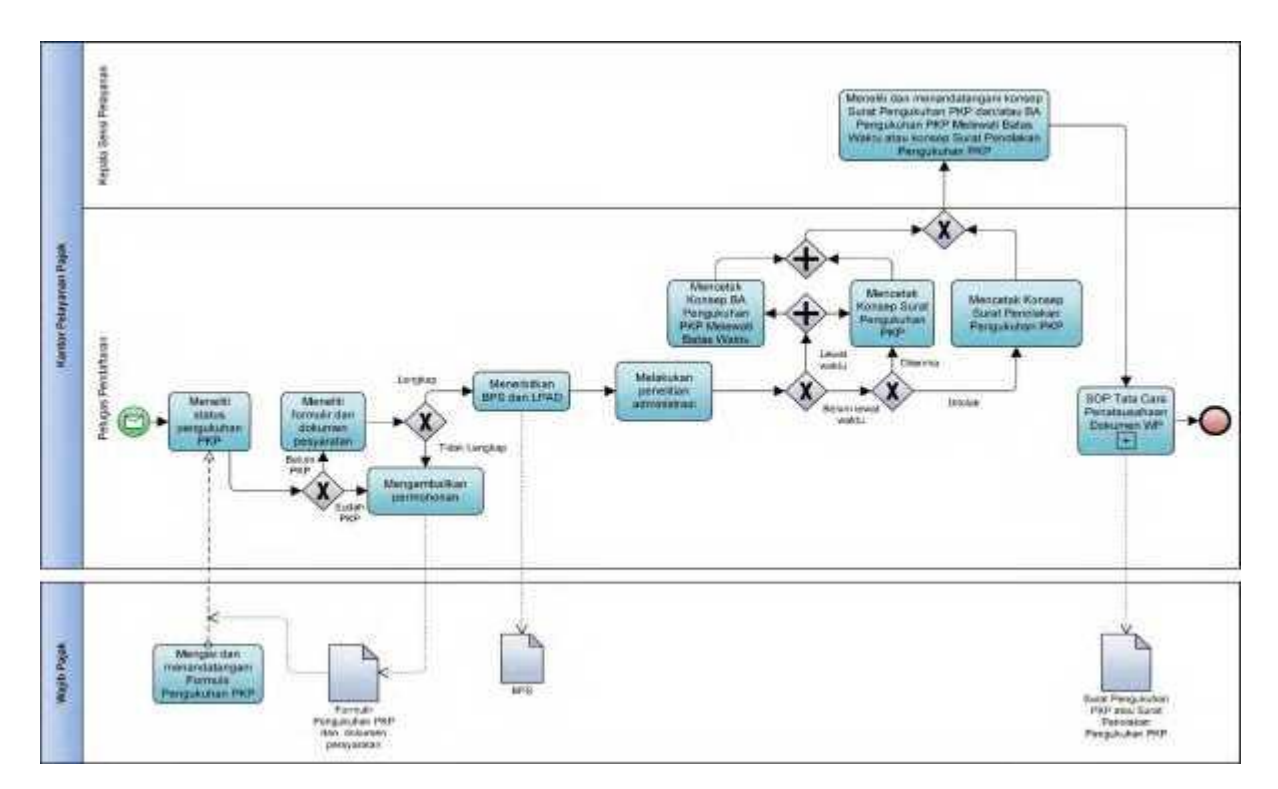

# **C.5. Bagan Alir (***Flowchart***) Pengukuhan PKP melalui Tempat Pelayanan Terpadu KP2KP**

# **D. Prosedur Pengukuhan PKP secara Jabatan**

# **D.1. Prosedur**

- 1. Kepala Kantor menugaskan Kasi Pemeriksaan, Kasi Waskon III/IV atau Kasi Eksten untuk menindaklanjuti data dan/atau informasi yang dimiliki/diperoleh.
- 2. Dalam hal pengukuhan PKP secara jabatan dilakukan melalui kegiatan pemeriksaan:
	- a. Kasi Pemeriksaan menugaskan Petugas Pemeriksa Pajak untuk menindaklanjuti data dan/atau informasi yang dimiliki/diperoleh.
		- b. Petugas Pemeriksa Pajak:
			- 1) melakukan pemeriksaan sesuai Tata Cara Pemeriksaan;
			- 2) membuat LHP;<br>3) mengisi dan r
				- 3) mengisi dan menandatangani Formulir Permohonan Pengukuhan PKP, dalam hal LHP menyatakan Wajib Pajak memenuhi persyaratan untuk dikukuhkan sebagai PKP; dan
			- 4) menyampaikan LHP kepada Kasi Pemeriksaan.
		- c. Kasi Pemeriksaan meneliti dan menandatangani LHP serta:
			- 1) menyampaikan LHP beserta Formulir Permohonan Pengukuhan PKP kepada Kasi Pelayanan, dalam hal Wajib Pajak memenuhi persyaratan untuk dikukuhkan sebagai PKP; atau
			- 2) menyerahkan LHP kembali kepada Petugas Pemeriksa Pajak untuk diarsipkan, dalam hal Wajib Pajak tidak memenuhi persyaratan untuk dikukuhkan sebagai PKP.
- 3. Dalam hal pengukuhan PKP secara jabatan dilakukan melalui kegiatan penelitian administrasi:
	- a. Kasi Waskon II/III/IV atau Kasi Eksten menugaskan AR dengan memperhatikan *Assignment* Wajib Pajak, wilayah kerja, atau kompetensi dan beban kerja AR yang ditunjuk.
	- b. AR menindaklanjuti dengan:
		- 1) melakukan penelitian administrasi dalam rangka pengukuhan PKP untuk memastikan identitas dan tempat kegiatan usaha Wajib Pajak;
		-
		- 2) membuat LHPt;<br>3) mengisi dan n mengisi dan menandatangani Formulir Permohonan Pengukuhan PKP, dalam hal LHPt menyatakan Wajib Pajak memenuhi persyaratan untuk dikukuhkan sebagai PKP;
		- 4) menyampaikan LHPt dan Formulir Permohonan Pengukuhan PKP kepada Kasi Waskon II/III/IV atau Kasi Eksten.
	- c. Kasi Waskon II/III/IV atau Kasi Eksten meneliti dan menandatangani LHPt serta:
		- 1) menyampaikan LHPt beserta Formulir Permohonan Pengukuhan PKP kepada Kasi Pelayanan, dalam hal Wajib Pajak memenuhi persyaratan untuk dikukuhkan sebagai PKP; atau
		- 2) menyerahkan LHP kembali kepada AR untuk diarsipkan, dalam hal Wajib Pajak tidak memenuhi persyaratan untuk dikukuhkan sebagai PKP.
- 4. Kasi Pelayanan menugaskan Petugas Pendaftaran untuk menindaklanjuti LHP atau LHPt. 5. Petugas Pendaftaran menindaklanjuti LHPt dengan:
	- a. merekam nomor LHP atau LHPt;
	- b. merekam data dalam Formulir Permohonan Pengukuhan PKP;
	- c. mencetak konsep SPPKP; dan
- d. menyerahkan konsep SPPKP kepada Kasi Pelayanan.
- Kasi Pelayanan meneliti dan menandatangani SPPKP, serta menyerahkannya kembali kepada Petugas Pendaftaran.
- 7. Petugas Pendaftaran menatausahakan SPPKP dan menyampaikannya kepada Wajib Pajak.
- 8. Proses selesai.

# **D.2. Dokumen Input**

- 1. Formulir Pengukuhan Pengusaha Kena Pajak.
- 2. Dokumen persyaratan.

# **D.3. Jangka Waktu Penyelesaian**

 Penerbitan SPPKP dilakukan paling lama 1 (satu) hari kerja setelah LH P atau LHPt diterima Kasi Pelayanan.

 **D.4. Dokumen Output** SPPKP.

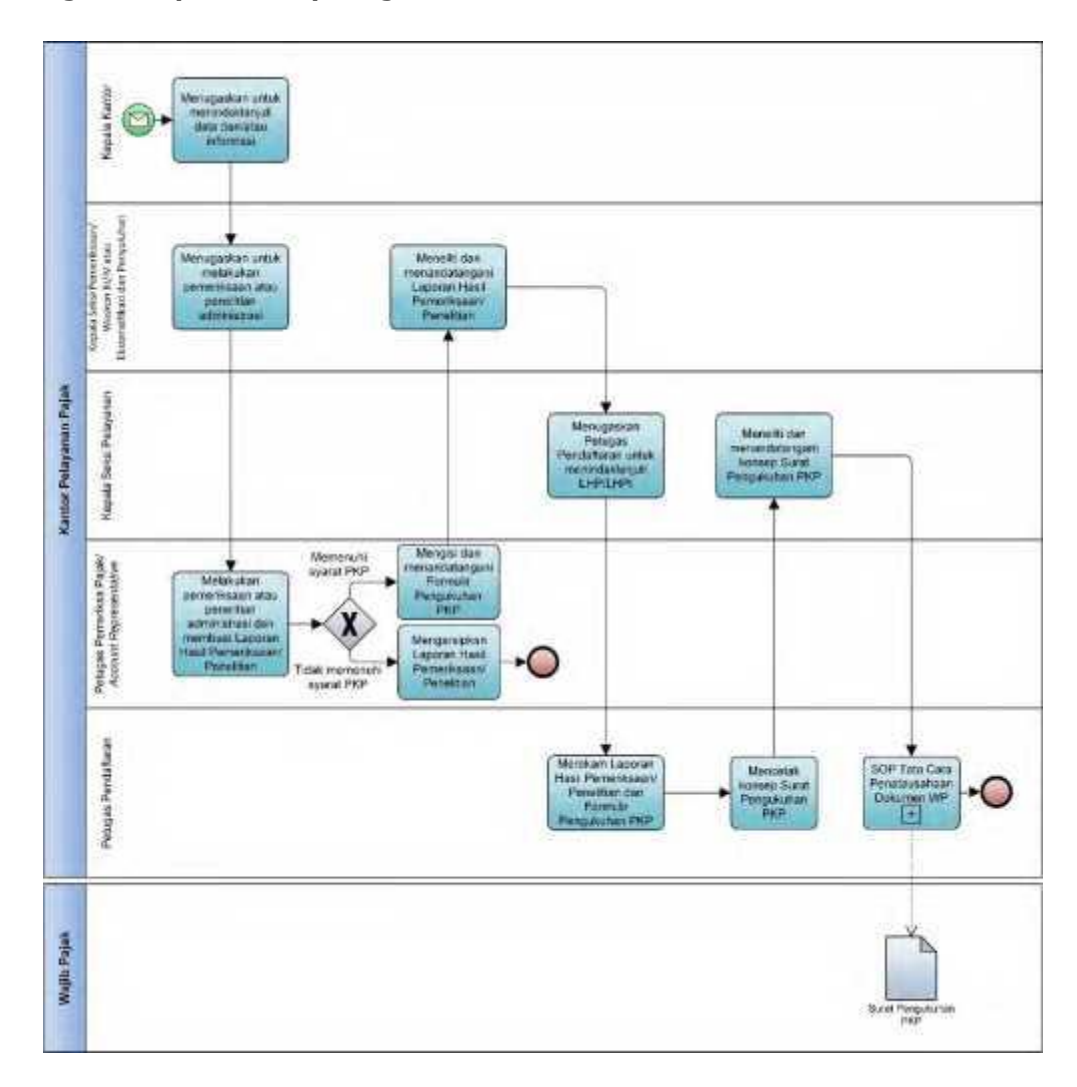

# **D.5. Bagan Alir (***Flowchart***) Pengukuhan PKP secara Jabatan**

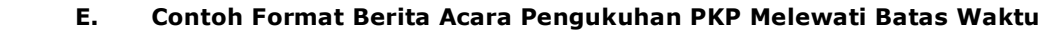

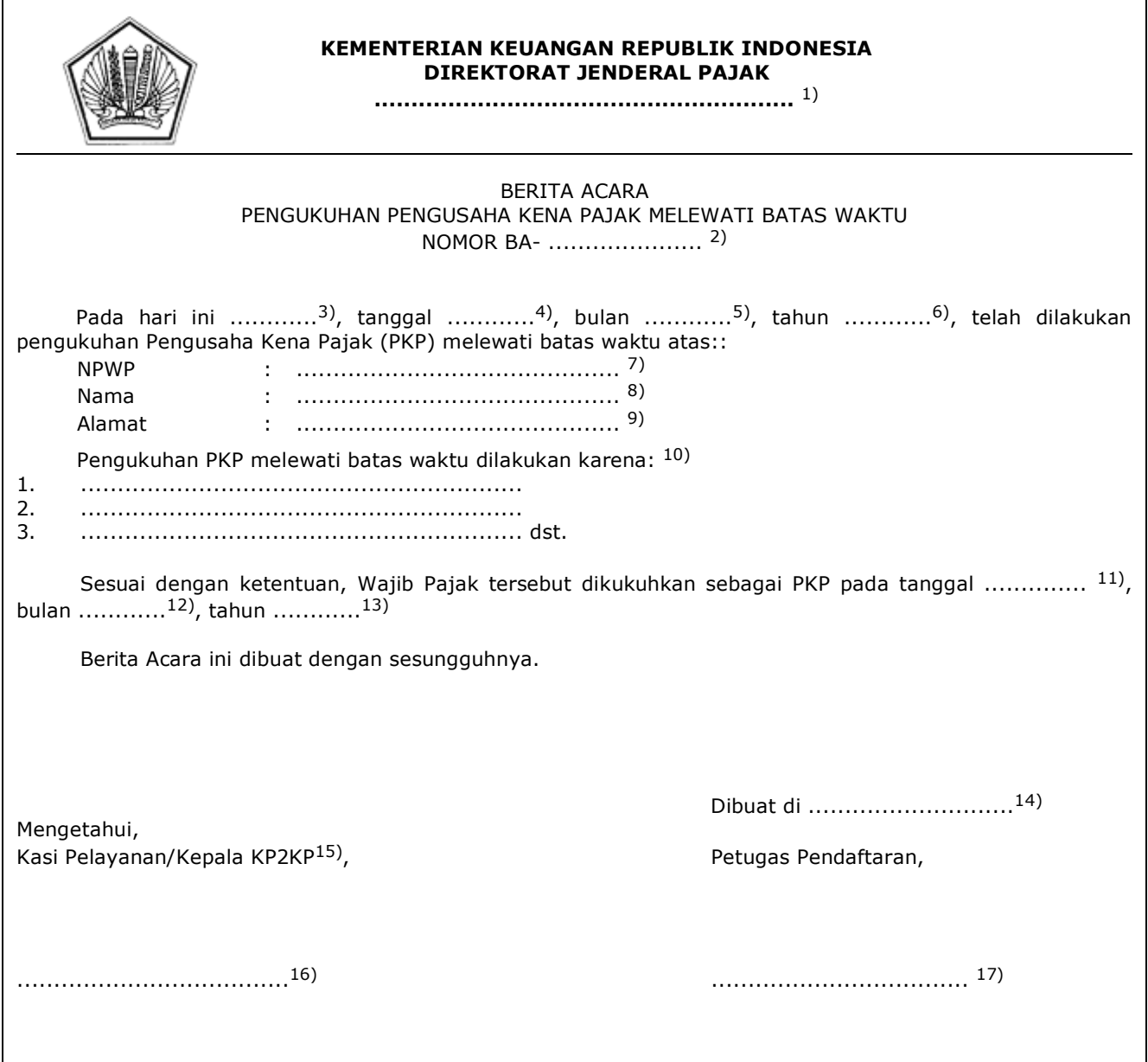

### PETUNJUK PENGISIAN BERITA ACARA PENGUKUHAN PKP MELEWATI BATAS WAKTU

- Angka 1 : Diisi dengan nama instansi vertikal sesuai dengan Tata Naskah Dinas. Angka 2 : Diisi dengan nomor Berita Acara Pengukuhan PKP Melewati Batas Waktu. Angka 3 : Diisi dengan nama hari pembuatan Berita Acara Pengukuhan PKP Melewati Batas Waktu. Angka 4 : Diisi dengan tanggal pembuatan Berita Acara Pengukuhan PKP Melewati Batas Waktu. Angka 5 : Diisi dengan bulan pembuatan Berita Acara Pengukuhan PKP Melewati Batas Waktu. Angka 6 : Diisi dengan tahun pembuatan Berita Acara Pengukuhan PKP Melewati Batas Waktu. Angka 7 : Diisi dengan NPWP Wajib Pajak yang dikukuhkan sebagai PKP. Angka 8 : Diisi dengan nama Wajib Pajak yang dikukuhkan sebagai PKP. Angka 9 : Diisi dengan alamat Wajib Pajak yang dikukuhkan sebagai PKP. Angka 10 : Diisi dengan alasan dilakukannya pengukuhan PKP melewati batas waktu. Angka 11 : Diisi dengan tanggal pengukuhan PKP. Angka 12 : Diisi dengan bulan pengukuhan PKP. Angka 13 : Diisi dengan tahun pengukuhan PKP.
- Angka 14 : Diisi dengan nama kota tempat Berita Acara Pengukuhan PKP Melewati Batas Waktu dibuat.
- Angka 15 : Diisi dengan memilih salah satu, yaitu Kasi Pelayanan atau Kepala KP2KP.
- Angka 16 : Diisi dengan nama dan tanda tangan Kasi Pelayanan atau Kepala KP2KP.
- Angka 17 : Diisi dengan nama dan tanda tangan Petugas Pendaftaran.
#### **XI. TATA CARA PERMINTAAN AKTIVASI AKUN PKP**

 Prosedur operasi ini menguraikan tata cara penyelesaian permintaan Aktivasi Akun PKP yang diajukan oleh Wajib Pajak secara elektronik atau tertulis melalui Tempat Pelayanan Terpadu KPP atau KP2KP.

#### **A. Prosedur Permintaan Aktivasi Akun PKP melalui Aplikasi Registrasi**

# **A.1. Prosedur**

- 1. Wajib Pajak membuka situs Direktorat Jenderal Pajak dengan alamat *http://www.pajak.go.id.*
- 2. Wajib Pajak memilih menu Aplikasi Registrasi dan membuat akun baru, kemudian melakukan *login* ke aplikasi tersebut dengan mengisi *username* dan password yang telah dibuat. Dalam hal Wajib Pajak sudah memiliki akun sebelumnya yang dipakai untuk pendaftaran Wajib Pajak, maka tidak perlu membuat akun baru.
- 3. Wajib Pajak memilih menu Permintaan Aktivasi Akun PKP, mengisi Formulir Permintaan Aktivasi Akun Pengusaha Kena Pajak dengan lengkap dan benar, serta mengirimkan formulir permohonan secara *online* melalui Aplikasi Registrasi.
- 4. Petugas Pendaftaran memantau informasi Permintaan Aktivasi Akun PKP pada Aplikasi Registrasi setiap hari kerja.
- 5. Petugas Pendaftaran meneliti Formulir Permintaan Aktivasi Akun Pengusaha Kena Pajak yang disampaikan melalui Aplikasi Registrasi, serta menindaklanjuti dengan:
	- a. menerbitkan BPE dan menyampaikannya kepada Wajib Pajak melalui Aplikasi Registrasi, dalam hal formulir permohonan telah diisi dengan lengkap dan benar; atau
	- b. menerbitkan Surat Pengembalian Permohonan dan menyampaikannya kepada Wajib Pajak melalui Aplikasi Registrasi, dalam hal formulir permohonan tidak diisi dengan lengkap/benar.
- 6. Petugas Pendaftaran mencetak permohonan yang telah diterbitkan BPE dan menyampaikannya kepada Kasi Pelayanan.
- 7. Kasi Pelayanan menugaskan Pelaksana Seksi Pelayanan untuk membuat konsep surat tugas penelitian lapangan dalam rangka Aktivasi Akun PKP bagi Petugas Penelitian Lapangan, dengan memperhatikan *Assignment* Wajib Pajak, wilayah kerja, serta kompetensi dan beban kerja pegawai yang ditunjuk.
- 8. Pelaksana Seksi Pelayanan mencetak konsep surat tugas penelitian lapangan dalam rangka Aktivasi Akun PKP dan menyampaikan kepada Kasi Pelayanan.
- 9. Kasi Pelayanan meneliti dan memaraf konsep surat tugas penelitian lapangan dalam rangka Aktivasi Akun PKP, serta menyampaikannya kepada Kepala Kantor.
- 10. Kepala Kantor menyetujui dan menandatangani konsep surat tugas penelitian lapangan dalam rangka Aktivasi Akun PKP dan menyerahkannya kepada Kasi Pelayanan.
- 11. Kasi Pelayanan KPP menyerahkan surat tugas penelitian lapangan dalam rangka Aktivasi Akun PKP kepada Petugas Penelitian Lapangan.
- 12. Berdasarkan surat tugas penelitian lapangan, Petugas Penelitian Lapangan:
	- a. melakukan penelitian lapangan dalam rangka menguji kesesuaian informasi yang tercantum dalam dokumen persyaratan Pengukuhan PKP dan Permintaan Aktivasi Akun PKP, dengan keadaan yang sebenarnya;
	- b. memastikan PKP yang bersangkutan, wakil, salah satu pengurus, atau pejabatnya harus berada di lokasi penelitian;
	- c. membuat Berita Acara Penelitian Lapangan Dalam Rangka Aktivasi Akun PKP, dan bersama dengan PKP menandatangani Berita Acara Penelitian Lapangan Dalam Rangka Aktivasi Akun PKP;
	- d. membuat LHPt Lapangan Dalam Rangka Aktivasi Akun PKP;
	- menyampaikan LHPt kepada Kasi Pelayanan.
- 13. Kasi Pelayanan meneliti dan menandatangani LHPt Lapangan Dalam Rangka Aktivasi Akun PKP, serta menugaskan Petugas Pendaftaran untuk menindaklanjuti LHPt.
- 14. Berdasarkan LHPt Lapangan Dalam Rangka Aktivasi Akun PKP:
	- a. dalam hal LHPt memberikan keputusan berupa melakukan aktivasi Akun PKP:
		- 1) Petugas Pendaftaran meminta PKP datang langsung ke KPP dan meminta Petugas Khusus untuk melakukan pengujian validitas identitas PKP.
- 2) Petugas Khusus melakukan pengujian validitas identitas PKP dengan cara: a) mencocokkan foto PKP yang ditemui saat penelitian lapangan
	- dengan PKP yang datang melakukan aktivasi akun PKP; b) memastikan validitas e-KTP asli yang ditunjukkan ke sistem
	- kependudukan nasional; dan
	- c) memastikan validitas dokumen asli yang harus ditunjukkan oleh PKP dalam rangka aktivasi Akun PKP.
	- 3) Berdasarkan hasil pengujian validitas identitas PKP, Petugas Khusus:
		- a) dalam hal identitas PKP valid:
			- (1) menerbitkan dan menyerahkan secara langsung kode aktivasi kepada PKP, wakil, pengurus, atau pejabat dalam amplop tertutup;
			- (2) mengirimkan *password* kepada PKP melalui alamat *e-mail* PKP yang telah terdaftar di Direktorat Jenderal Pajak; dan
			- (3) meminta PKP melakukan aktivasi akun PKP.
		- b) dalam hal identitas PKP tidak valid, Petugas Khusus meminta PKP memenuhi ketentuan validitas identitas PKP sampai dengan valid.
	- b. dalam hal LHPt memberikan keputusan berupa mencabut pengukuhan PKP, Petugas Pendaftaran mencetak konsep Surat Pencabutan Pengukuhan PKP dan menyampaikannya kepada Kasi Pelayanan.
	- 15. Kasi Pelayanan meneliti dan menandatangani konsep Surat Pencabutan Pengukuhan

PKP, serta menyerahkannya kembali kepada Petugas Pendaftaran.

- 16. Petugas Pendaftaran menatausahakan Surat Pencabutan Pengukuhan PKP dan menyampaikannya kepada Wajib Pajak.
	- 17. Proses selesai.

## **A.2. Dokumen Input**

Formulir Permintaan Aktivasi Akun Pengusaha Kena Pajak.

#### **A.3. Jangka Waktu Penyelesaian**

 Aktivasi akun PKP atau pencabutan pengukuhan PKP dilakukan paling lama 10 (sepuluh) hari kerja setelah:

- 1. tanggal pengukuhan PKP, dalam hal permintaan aktivasi akun PKP disampaikan bersamaan dengan permohonan pengukuhan PKP; atau
- 2. tanggal permintaan aktivasi akun PKP diterima yang tercantum dalam BPE, dalam hal permintaan aktivasi akun PKP disampaikan tidak bersamaan dengan permohonan pengukuhan PKP atau dikukuhkan PKP secara jabatan.

#### **A.4. Dokumen Output**

- 1. Kode aktivasi dan *password*.
- 2. Surat Pencabutan Pengukuhan PKP.

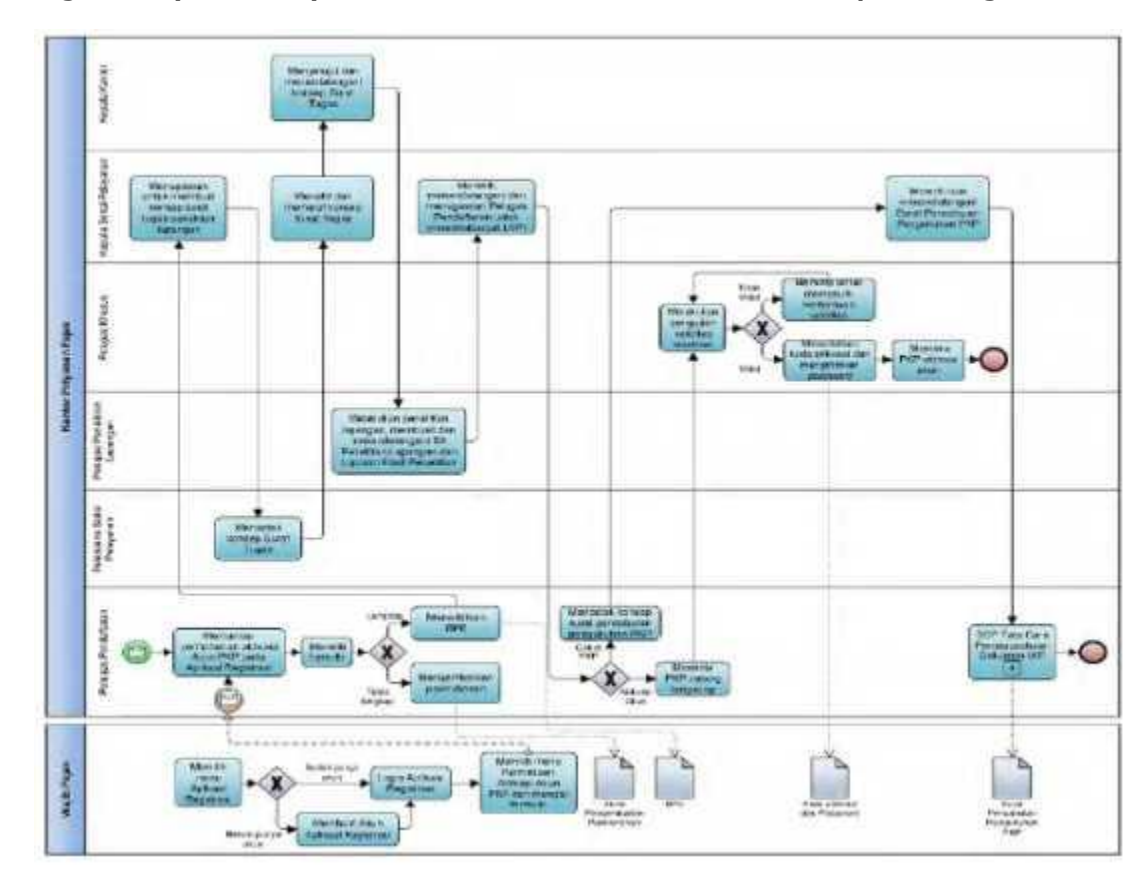

 **A.5. Bagan Alir (***Flowchart***) Permintaan Aktivasi Akun PKP melalui Aplikasi Registrasi**

## **B. Prosedur Permintaan Aktivasi Akun PKP melalui Tempat Pelayanan Terpadu KPP**

## **B.1. Prosedur**

- 1. Wajib Pajak mengisi Formulir Permintaan Aktivasi Akun Pengusaha Kena Pajak dan menyerahkannya kepada Petugas Pendaftaran.
- 2. Petugas Pendaftaran menerima dan meneliti formulir permohonan, serta dalam hal permohonan Wajib Pajak:
	- a. dinyatakan lengkap:<br>1) menerbitkan l
		- 1) menerbitkan BPS dan LPAD, menyerahkan BPS kepada Wajib Pajak, dan menggabungkan LPAD dengan permohonan, untuk permohonan yang disampaikan secara langsung; atau
		- 2) menerbitkan BPS dan LPAD, mengarsipkan BPS, dan menggabungkan LPAD dengan permohonan, untuk permohonan yang disampaikan melalui pos, perusahaan jasa ekspedisi atau jasa kurir.
	- b. dinyatakan belum lengkap:
		- 1) mengembalikan permohonan secara langsung kepada Wajib Pajak, untuk permohonan yang disampaikan secara langsung; atau
			- 2) mengembalikan permohonan dengan menyampaikan Surat Pengembalian Permohonan, untuk permohonan yang disampaikan melalui pos, perusahaan jasa ekspedisi atau jasa kurir.
- 3. Petugas Pendaftaran mencetak permohonan yang telah diterbitkan BPS dan menyampaikannya kepada Kasi Pelayanan.
- 4. Kasi Pelayanan menugaskan Pelaksana Seksi Pelayanan untuk membuat konsep surat tugas penelitian lapangan dalam rangka Aktivasi Akun PKP bagi Petugas Penelitian Lapangan, dengan memperhatikan *Assignment* Wajib Pajak, wilayah kerja, serta kompetensi dan beban kerja pegawai yang ditunjuk.
- 5. Pelaksana Seksi Pelayanan mencetak konsep surat tugas penelitian lapangan dalam rangka Aktivasi Akun PKP dan menyampaikan kepada Kasi Pelayanan.
- 6. Kasi Pelayanan meneliti dan memaraf konsep surat tugas penelitian lapangan dalam rangka Aktivasi Akun PKP, serta menyampaikannya kepada Kepala Kantor.
- 7. Kepala Kantor menyetujui dan menandatangani konsep surat tugas penelitian lapangan dalam rangka Aktivasi Akun PKP dan menyerahkannya kepada Kasi Pelayanan.
- 8. Kasi Pelayanan KPP menyerahkan surat tugas penelitian lapangan dalam rangka Aktivasi Akun PKP kepada Petugas Penelitian Lapangan.
- 9. Berdasarkan surat tugas penelitian lapangan, Petugas Penelitian Lapangan:
	- a. melakukan penelitian lapangan dalam rangka menguji kesesuaian informasi yang tercantum dalam dokumen persyaratan Pengukuhan PKP dan Permintaan Aktivasi Akun PKP, dengan keadaan yang sebenarnya;
	- b. memastikan PKP yang bersangkutan, wakil, salah satu pengurus, atau pejabatnya harus berada di lokasi penelitian;
	- c. membuat Berita Acara Penelitian Lapangan Dalam Rangka Aktivasi Akun PKP, dan bersama dengan PKP menandatangani Berita Acara Penelitian Lapangan Dalam Rangka Aktivasi Akun PKP;
	- d. membuat LHPt Lapangan Dalam Rangka Aktivasi Akun PKP; dan
	- e. menyampaikan LHPt kepada Kasi Pelayanan.
- 10. Kasi Pelayanan meneliti dan menandatangani LHPt Lapangan Dalam Rangka Aktivasi Akun PKP, serta menugaskan Petugas Pendaftaran untuk menindaklanjuti LHPt.
- 11. Berdasarkan LHPt Lapangan Dalam Rangka Aktivasi Akun PKP:
	- a. dalam hal LHPt memberikan keputusan berupa melakukan aktivasi Akun PKP:
		- 1) Petugas Pendaftaran meminta PKP datang langsung ke KPP dan meminta Petugas Khusus untuk melakukan pengujian validitas identitas PKP.
		- 2) Petugas Khusus melakukan pengujian validitas identitas PKP dengan cara:
			- a) mencocokkan foto PKP yang ditemui saat penelitian lapangan dengan PKP yang datang melakukan aktivasi akun PKP; dan
			- b) memastikan validitas e-KTP asli yang ditunjukkan ke sistem kependudukan nasional; dan
			- c) memastikan validitas dokumen asli yang harus ditunjukkan oleh PKP dalam rangka aktivasi Akun PKP.
		- 3) Berdasarkan hasil pengujian validitas identitas PKP, Petugas Khusus:
			- a) dalam hal identitas PKP valid:
				- (1) menerbitkan dan menyerahkan secara langsung kode aktivasi kepada PKP, wakil, pengurus, atau pejabat dalam amplop tertutup;
				- (2) mengirimkan *password* kepada PKP melalui alamat e-mail PKP yang telah terdaftar di Direktorat Jenderal Pajak; dan
				- (3) meminta PKP melakukan aktivasi akun PKP.
			- b) dalam hal identitas PKP tidak valid, Petugas Khusus meminta PKP memenuhi ketentuan validitas identitas PKP sampai dengan valid.
		- b. dalam hal LHPt memberikan keputusan berupa mencabut pengukuhan PKP, Petugas Pendaftaran mencetak konsep Surat Pencabutan Pengukuhan PKP dan menyampaikannya kepada Kasi Pelayanan.
- 12. Kasi Pelayanan meneliti dan menandatangani konsep Surat Pencabutan Pengukuhan PKP, serta menyerahkannya kembali kepada Petugas Pendaftaran.
	- 13. Petugas Pendaftaran menatausahakan Surat Pencabutan Pengukuhan PKP dan menyampaikannya kepada Wajib Pajak.
	- 14. Proses selesai.
	- **B.2. Dokumen Input**

Formulir Permintaan Aktivasi Akun Pengusaha Kena Pajak.

#### **B.3. Jangka Waktu Penyelesaian**

 Aktivasi akun PKP atau pencabutan pengukuhan PKP dilakukan paling lama 10 (sepuluh) hari kerja setelah:

- 1. tanggal pengukuhan PKP, dalam hal permintaan aktivasi akun PKP disampaikan bersamaan dengan permohonan pengukuhan PKP; atau
- 2. tanggal permintaan aktivasi akun PKP diterima yang tercantum dalam BPE, dalam hal permintaan aktivasi akun PKP disampaikan tidak bersamaan dengan permohonan pengukuhan PKP atau dikukuhkan PKP secara jabatan.

# **B.4. Dokumen Output**

- 1. Kode aktivasi dan *password*.
	- 2. Surat Pencabutan Pengukuhan PKP.

 **B.5. Bagan Alir (***Flowchart***) Permintaan Aktivasi Akun PKP melalui Tempat Pelayanan Terpadu KPP**

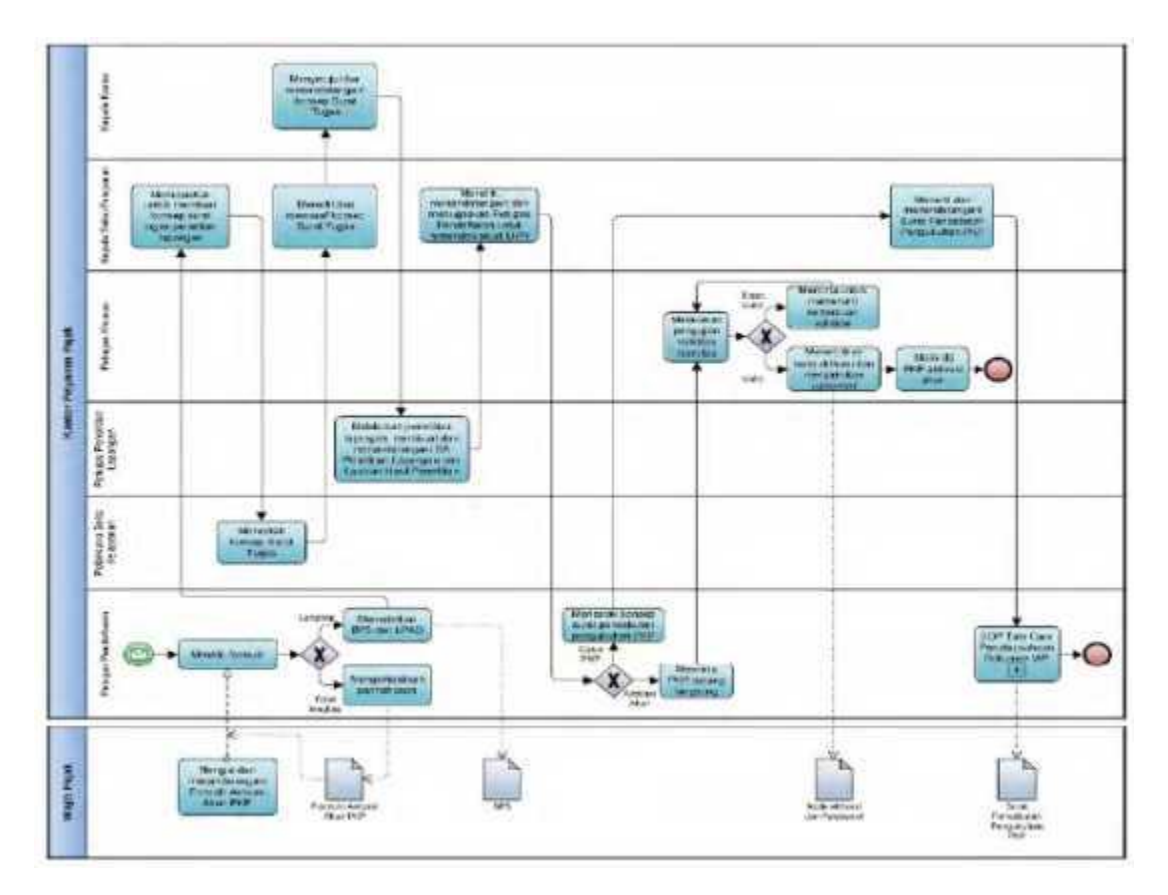

## **C. Prosedur Permintaan Aktivasi Akun PKP melalui Tempat Pelayanan Terpadu KP2KP**

## **C.1. Prosedur**

- 1. Wajib Pajak mengisi Formulir Permintaan Aktivasi Akun Pengusaha Kena Pajak dengan lengkap dan benar, dan menyerahkannya kepada Petugas Pendaftaran.
- 2. Petugas Pendaftaran menerima dan meneliti formulir permohonan, serta dalam hal permohonan Wajib Pajak:
	- a. dinyatakan lengkap:<br>1) menerbitkan l
		- 1) menerbitkan BPS dan LPAD, menyerahkan BPS kepada Wajib Pajak, dan menggabungkan LPAD dengan permohonan, untuk permohonan yang disampaikan secara langsung; atau
		- 2) menerbitkan BPS dan LPAD, mengarsipkan BPS, dan menggabungkan LPAD dengan permohonan, untuk permohonan yang disampaikan melalui pos, perusahaan jasa ekspedisi atau jasa kurir.
	- b. dinyatakan belum lengkap:
		- 1) mengembalikan permohonan secara langsung kepada Wajib Pajak, untuk permohonan yang disampaikan secara langsung; atau
			- 2) mengembalikan permohonan dengan menyampaikan Surat Pengembalian Permohonan, untuk permohonan yang disampaikan melalui pos, perusahaan jasa ekspedisi atau jasa kurir.
- 3. Petugas Pendaftaran menyampaikan permohonan yang telah diterbitkan BPS kepada Kepala KP2KP.
- 4. Kepala KP2KP menugaskan Pelaksana KP2KP untuk membuat konsep surat tugas penelitian lapangan dalam rangka Aktivasi Akun PKP bagi Petugas Penelitian Lapangan KP2KP, dengan memperhatikan kompetensi dan beban kerja pegawai yang ditunjuk.
- 5. Pelaksana KP2KP mencetak konsep surat tugas penelitian lapangan dalam rangka Aktivasi Akun PKP dan menyampaikan kepada Kepala KP2KP.
- 6. Kepala KP2KP meneliti, menyetujui, dan menandatangani konsep surat tugas penelitian lapangan dalam rangka Aktivasi Akun PKP atas nama Kepala KPP, serta menyerahkannya kepada Petugas Penelitian Lapangan KP2KP.
- 7. Berdasarkan surat tugas penelitian lapangan, Petugas Penelitian Lapangan KP2KP:
	- a. melakukan penelitian lapangan dalam rangka menguji kesesuaian informasi yang tercantum dalam dokumen persyaratan Pengukuhan PKP dan Permintaan Aktivasi Akun PKP, dengan keadaan yang sebenarnya;
	- b. memastikan PKP yang bersangkutan, wakil, salah satu pengurus, atau pejabatnya harus berada di lokasi penelitian;
	- c. membuat Berita Acara Penelitian Lapangan Dalam Rangka Aktivasi Akun PKP, dan bersama dengan PKP menandatangani Berita Acara Penelitian Lapangan Dalam Rangka Aktivasi Akun PKP;
	- d. membuat LHPt Lapangan Dalam Rangka Aktivasi Akun PKP; dan
	- e. menyampaikan LHPt kepada Kasi Pelayanan.
- 8. Kepala KP2KP meneliti dan menandatangani LHPt Lapangan Dalam Rangka Aktivasi Akun PKP, serta menugaskan Petugas Pendaftaran KP2KP untuk menindaklanjuti LHPt.
- 9. Berdasarkan LHPt Lapangan Dalam Rangka Aktivasi Akun PKP: a. dalam hal LHPt memberikan keputusan berupa melakukan aktivasi Akun PKP:
	- 1) Petugas Pendaftaran KP2KP meminta PKP datang langsung ke KP2KP dan meminta Petugas Khusus KP2KP untuk melakukan pengujian validitas identitas PKP.
		- 2) Petugas Khusus KP2KP melakukan pengujian validitas identitas PKP dengan cara:
			- a) mencocokkan foto PKP yang ditemui saat penelitian lapangan dengan PKP yang datang melakukan aktivasi akun PKP;
			- b) memastikan validitas e-KTP asli yang ditunjukkan ke sistem kependudukan nasional; dan
			- c) memastikan validitas dokumen asli yang harus ditunjukkan oleh PKP dalam rangka aktivasi Akun PKP.
		- 3) Berdasarkan hasil pengujian validitas identitas PKP, Petugas Khusus KP2KP:
			- a) dalam hal identitas PKP valid:
				- (1) menerbitkan dan menyerahkan secara langsung kode aktivasi kepada PKP, wakil, pengurus, atau pejabat dalam amplop tertutup;
				- (2) mengirimkan *password* kepada PKP melalui alamat *e-mail* PKP yang telah terdaftar di Direktorat Jenderal Pajak; dan
				-
			- (3) meminta PKP melakukan aktivasi akun PKP.<br>b) dalam hal identitas PKP tidak valid, Petugas Khusi b) dalam hal identitas PKP tidak valid, Petugas Khusus KP2KP meminta PKP memenuhi ketentuan validitas identitas PKP sampai dengan valid.
	- b. dalam hal LHPt memberikan keputusan berupa mencabut pengukuhan PKP, Petugas Pendaftaran KP2KP mencetak konsep Surat Pencabutan Pengukuhan PKP
- dan menyampaikannya kepada Kasi Pelayanan KPP. 15. Kasi Pelayanan KPP meneliti dan menandatangani konsep Surat Pencabutan Pengukuhan PKP, serta menyerahkannya kembali kepada Petugas Pendaftaran.
- 16. Petugas Pendaftaran menatausahakan Surat Pencabutan Pengukuhan PKP dan menyampaikannya kepada Wajib Pajak.
- 10. Proses selesai.
- **C.2. Dokumen Input**

Formulir Permintaan Aktivasi Akun Pengusaha Kena Pajak.

#### **C.3. Jangka Waktu Penyelesaian**

 Aktivasi akun PKP atau pencabutan pengukuhan PKP dilakukan paling lama 10 (sepuluh) hari kerja setelah:

- 1. tanggal pengukuhan PKP, dalam hal permintaan aktivasi akun PKP disampaikan bersamaan dengan permohonan pengukuhan PKP; atau
- 2. tanggal permintaan aktivasi akun PKP diterima yang tercantum dalam BPE, dalam hal permintaan aktivasi akun PKP disampaikan tidak bersamaan dengan permohonan pengukuhan PKP atau dikukuhkan PKP secara jabatan.

## **C.4. Dokumen Output**

- 1. Kode aktivasi dan *password*.
- 2. Surat Pencabutan Pengukuhan PKP

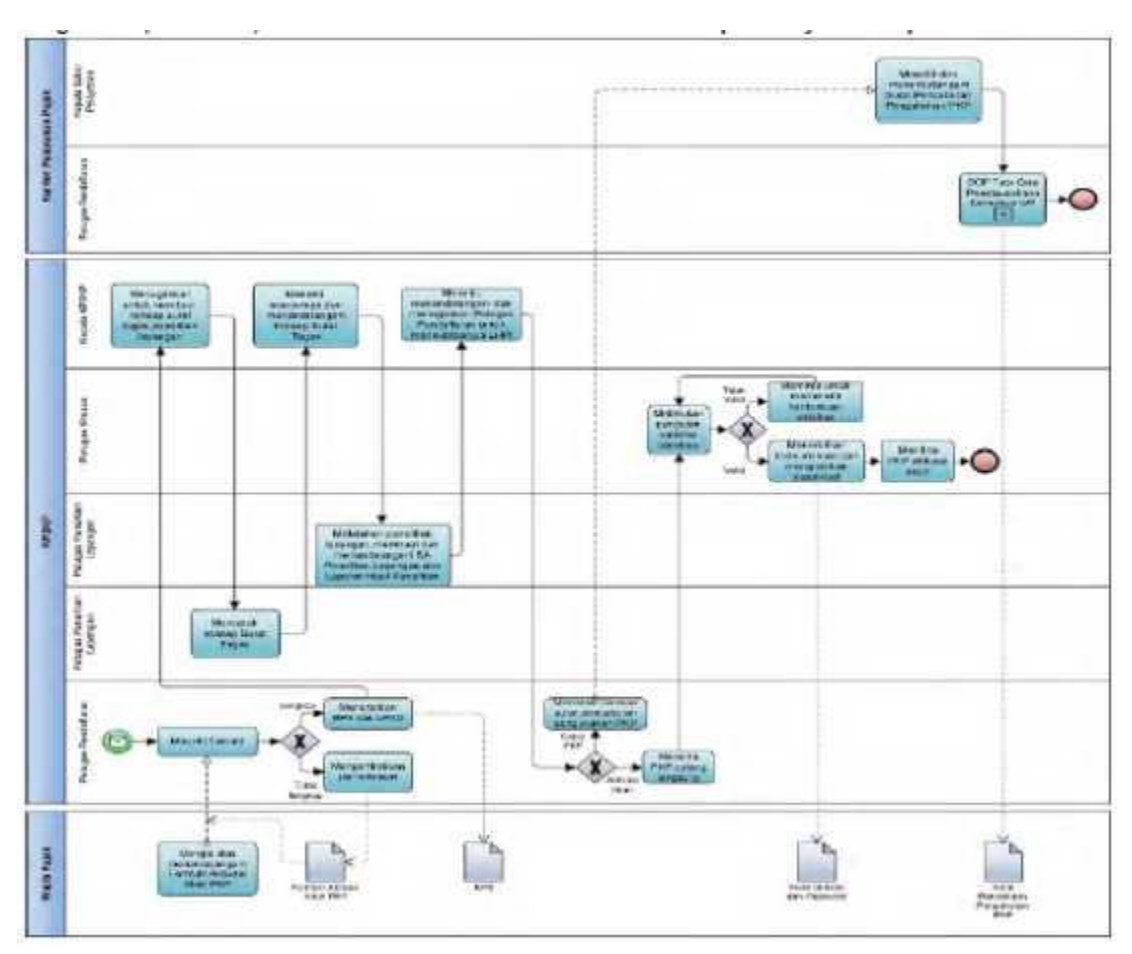

 **C.5. Bagan Alir (***Flowchart***) Permintaan Aktivasi Akun PKP melalui Tempat Pelayanan Terpadu KP2KP**

٦

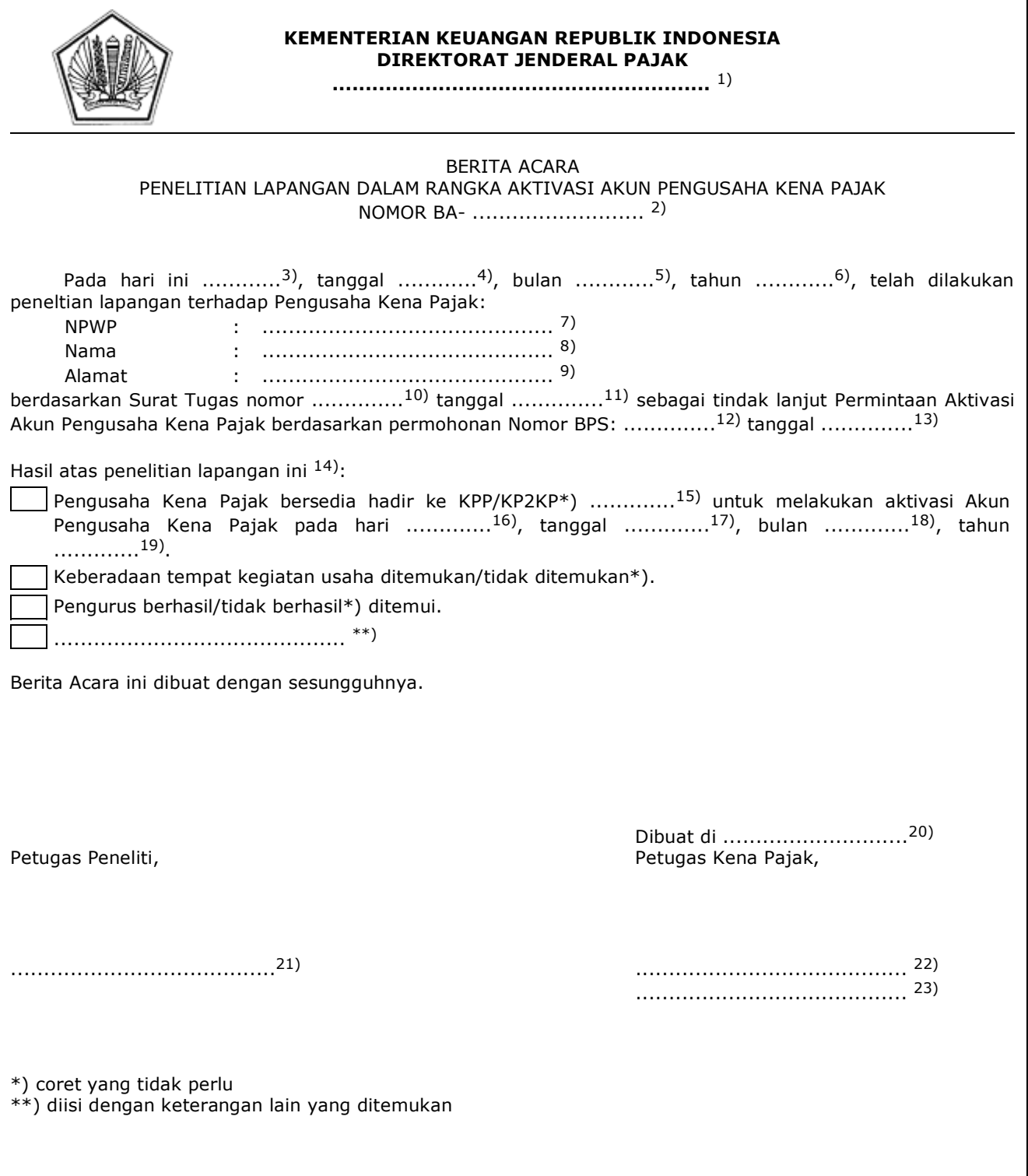

#### PETUNJUK PENGISIAN BERITA ACARA PENELITIAN LAPANGAN DALAM RANGKA AKTIVASI AKUN PENGUSAHA KENA PAJAK

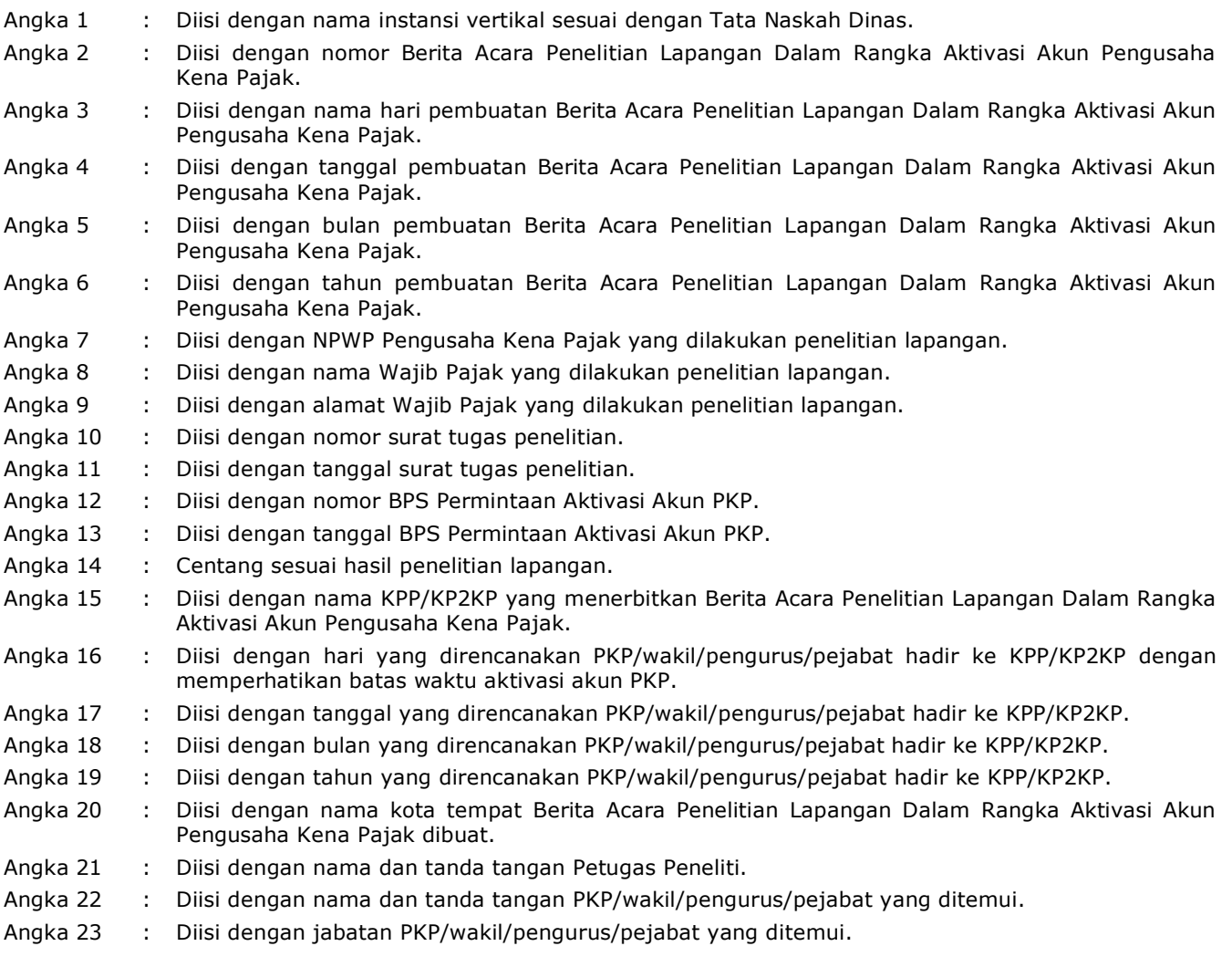

**Pengusaha Kena Pajak KEMENTERIAN KEUANGAN REPUBLIK INDONESIA DIREKTORAT JENDERAL PAJAK .........................................................** 1) LAPORAN HASIL PENELITIAN LAPANGAN DALAM RANGKA AKTIVASI AKUN PENGUSAHA KENA PAJAK NOMOR LHPt- ............................... 2) **A. IDENTITAS WAJIB PAJAK** 1. NPWP : ......................................... 3) 2. Nama : ......................................... 4) 3. Alamat : ......................................... 5) 4. Tanggal Pengukuhan PKP : ......................................... 6) 5. Wakil/Pengurus/Pejabat : ......................................... 7) 6. Kegiatan Usaha : ......................................... 8) 7. Kode KLU : ......................................... 9) **B. DASAR PENELITIAN** Permintaan Aktivasi Akun PKP dengan Nomor BPS: ......... <sup>10)</sup> tanggal ......... <sup>11)</sup>. **C. PELAKSANAAN PENELITIAN** 1. Nomor : ......................................... 12) 2. Tanggal : ......................................... 13) 3. Tujuan : ......................................... 14) **D. PELAKSANAAN PENELITIAN** 1. Data/Dokumen yang tersedia ......................................... 15) 2. Kronologi Penelitian ......................................... 16) **E. URAIAN HASIL PENELITIAN** 1. Keberadaan PKP (Syarat Subjektif) **KONDISI PKP PADA SAAT PENELITIAN LAPANGAN** a. Pengusaha **Indrinsi Pemerintah Instansi Pemerintah** Orang Pribadi **Instansi Pemerintah** b. Alamat<sup>17)</sup> Sesuai data KPP Tidak sesuai data KPP c. Status Kepemilikan Tempat Usaha Milik Sendiri Sewa Sewa Kantor Virtual **Lainnya** d. | Kegiatan Usaha/KLU<sup>18)</sup> Kesuai data KPP | Tidak sesuai data KPP e. Status PKP **Cabang Pusat** Cabang f. PKP ybs/Pengurus<sup>19)</sup>: | Dapat di temui | Tidak dapat ditemui Nama NPWP Jabatan Alamat/Telepon *e-mail* ..... ..... ..... ..... ..... 2. Kegiatan PKP (Syarat Objektif) a. Gambaran umum kegiatan usaha PKP .................................. 20) b. Gambaran umum harta yang digunakan untuk kegiatan usaha yang berada di lokasi usaha pada saat penelitian lapangan. .................................. 21) c. Foto tempat/lokasi kegiatan usaha PKP .................................. 22)

 **E. Contoh Format Laporan Hasil Penelitian Lapangan Dalam Rangka Aktivasi Akun**

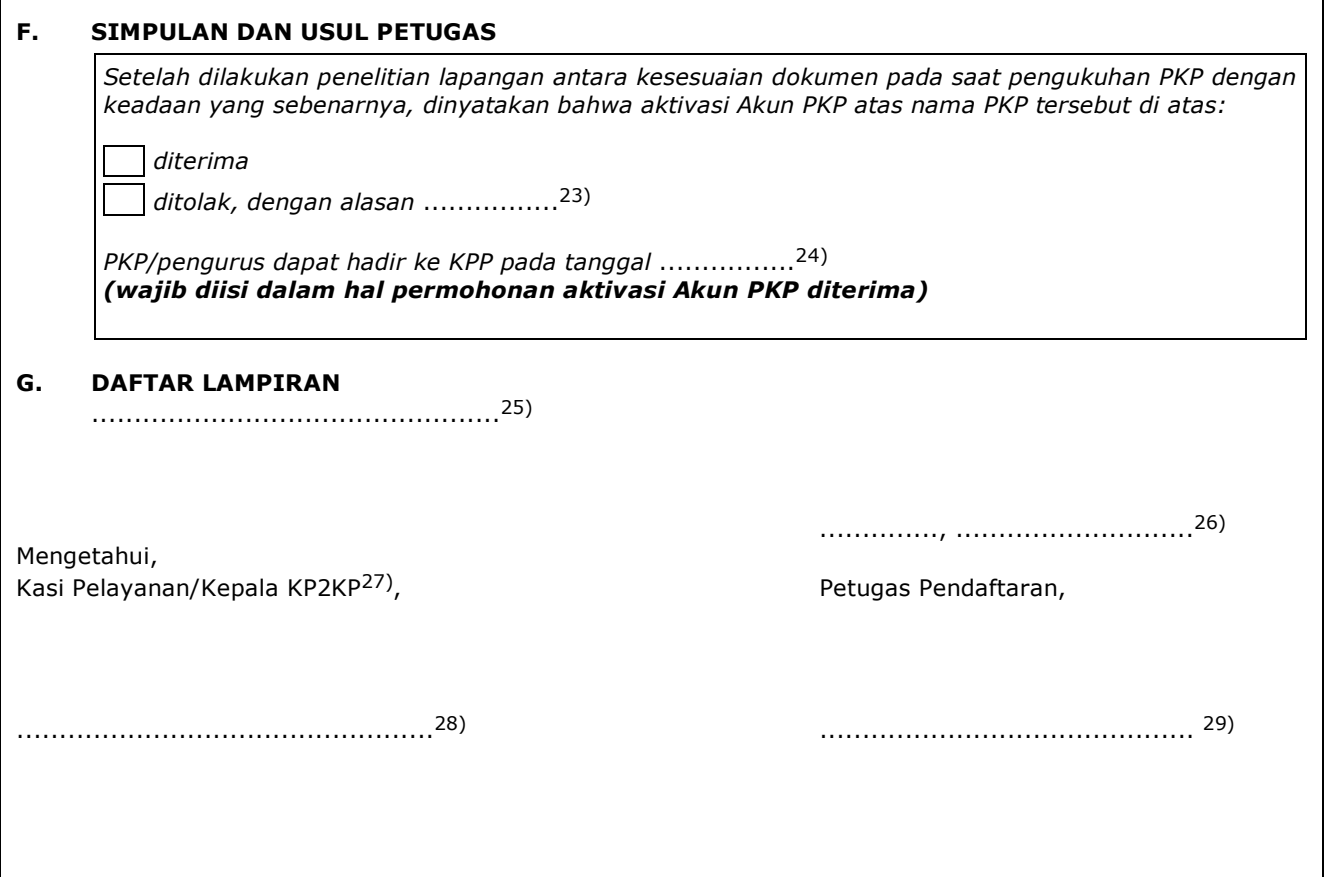

Г

٦

#### PETUNJUK PENGISIAN LAPORAN HASIL PENELITIAN LAPANGAN DALAM RANGKA AKTIVASI AKUN PKP

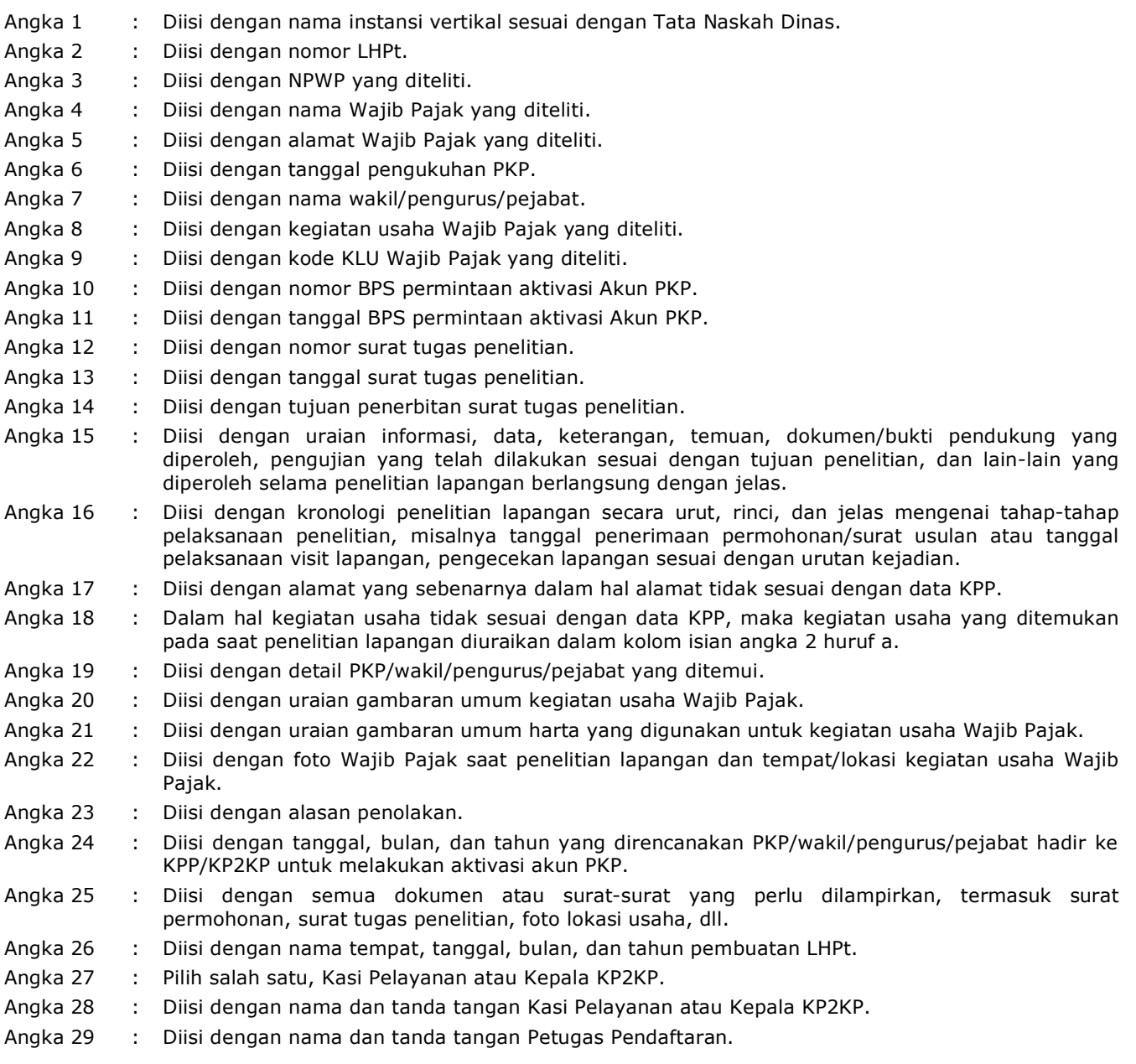

## **F. Contoh** *Checklist* **Pemenuhan Persyaratan Permintaan Aktivasi Akun PKP**

Pemenuhan Persyaratan Permintaan Aktivasi Akun PKP

Nama Wajib Pajak : ..................................... NPWP : .....................................

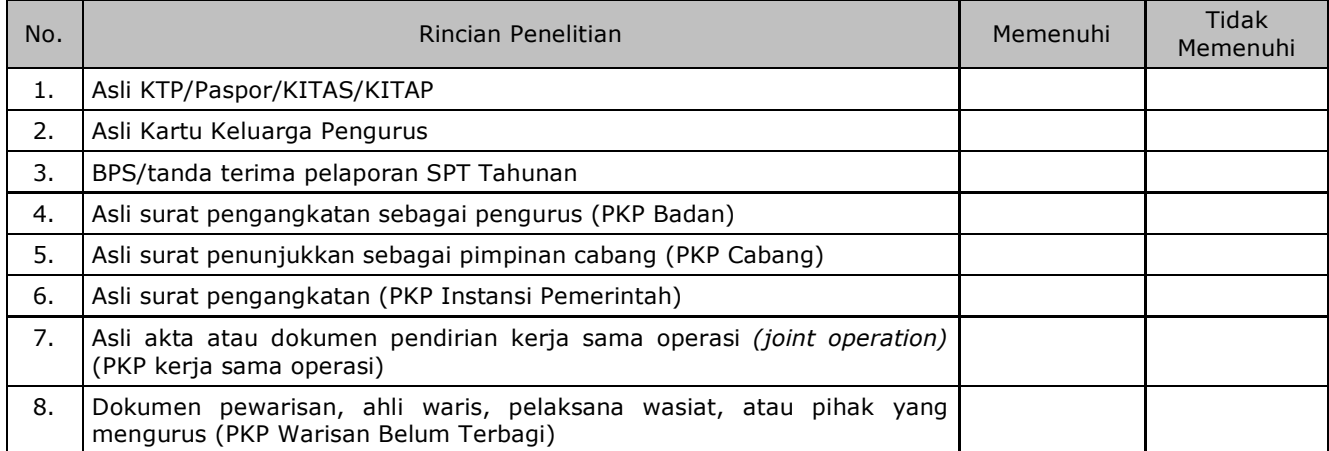

Kasi Pelayanan/Kepala KP2KP..............,

.............., .............................

.................................................. .............................................

#### **XII. TATA CARA PENONAKTIFAN SEMENTARA AKUN PKP**

 Prosedur operasi ini menguraikan tata cara penonaktifan sementara Akun PKP yang dilakukan secara jabatan oleh KPP.

#### **A. Penonaktifan Sementara Akun PKP**

#### **A.1. Prosedur**

- 1. AR Seksi Waskon II/III/IV atau Seksi Eksten melakukan penelitian administrasi terhadap data dan/atau informasi terkait kewajiban pembayaran dan pelaporan SPT Masa Pajak Pertambahan Nilai dari PKP.
- 2. Berdasarkan hasil penelitian administrasi, AR Seksi Waskon II/III/IV atau Seksi Eksten membuat Surat Teguran dan mengirimkannya kepada PKP.
- 3. Dalam hal Wajib Pajak tidak memenuhi kewajiban dalam jangka waktu yang ditentukan dalam Surat Teguran, AR Seksi Waskon II/III/IV atau Seksi Eksten membuat LHPt dan menyampaikannya kepada Kasi Waskon II/III/IV atau Kasi Eksten.
- 4. Kasi Waskon II/III/IV atau Kasi Eksten meneliti dan menandatangani LHPt, serta menyampaikannya kepada Kasi Pelayanan.
- 5. Kasi Pelayanan menugaskan Pelaksana Seksi Pelayanan untuk menindaklanjuti LHPt.
- 6. Pelaksana Seksi Pelayanan menindaklanjuti dengan:
	- a. merekam LHPt;
	- b. melakukan penonaktifan sementara Akun PKP;
	- c. mencetak konsep Surat Pemberitahuan Penonaktifan Sementara Akun Pengusaha Kena Pajak; dan
	- d. menyampaikan konsep Surat Pemberitahuan Penonaktifan Sementara Akun Pengusaha Kena Pajak kepada Kasi Pelayanan.
- 7. Kasi Pelayanan meneliti dan menandatangani konsep Surat Pemberitahuan Penonaktifan Sementara Akun Pengusaha Kena Pajak, serta menyerahkannya kembali kepada Pelaksana Seksi Pelayanan.
- 8. Pelaksana Seksi Pelayanan menatausahakan dokumen Surat Pemberitahuan Penonaktifan Sementara Akun Pengusaha Kena Pajak dan menyampaikannya kepada PKP.
- 9. Proses selesai.

#### **A.2. Dokumen Input**

LHPt Penonaktifan Sementara Akun PKP.

#### **A.3. Jangka Waktu Penyelesaian**

 Penerbitan Surat Pemberitahuan Penonaktifan Sementara Akun Pengusaha Kena Pajak dilakukan segera setelah LHPt Penonaktifan Sementara Akun PKP diterima.

## **A.4. Dokumen Output**

Surat Pemberitahuan Penonaktifan Sementara Akun Pengusaha Kena Pajak.

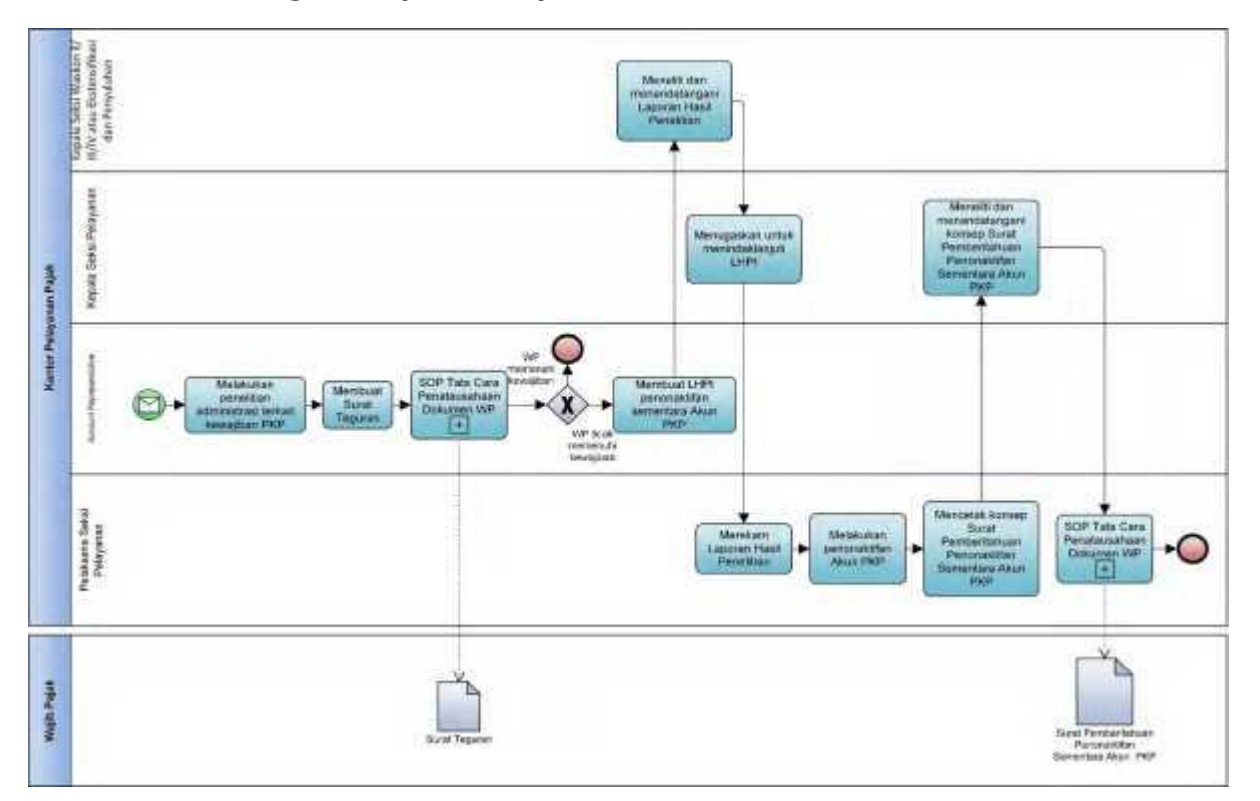

# **A.5. Bagan Alir (***Flowchart***) Penonaktifan Sementara Akun PKP**

# **B. Contoh Format Laporan Hasil Penelitian Penonaktifan Sementara Akun PKP**

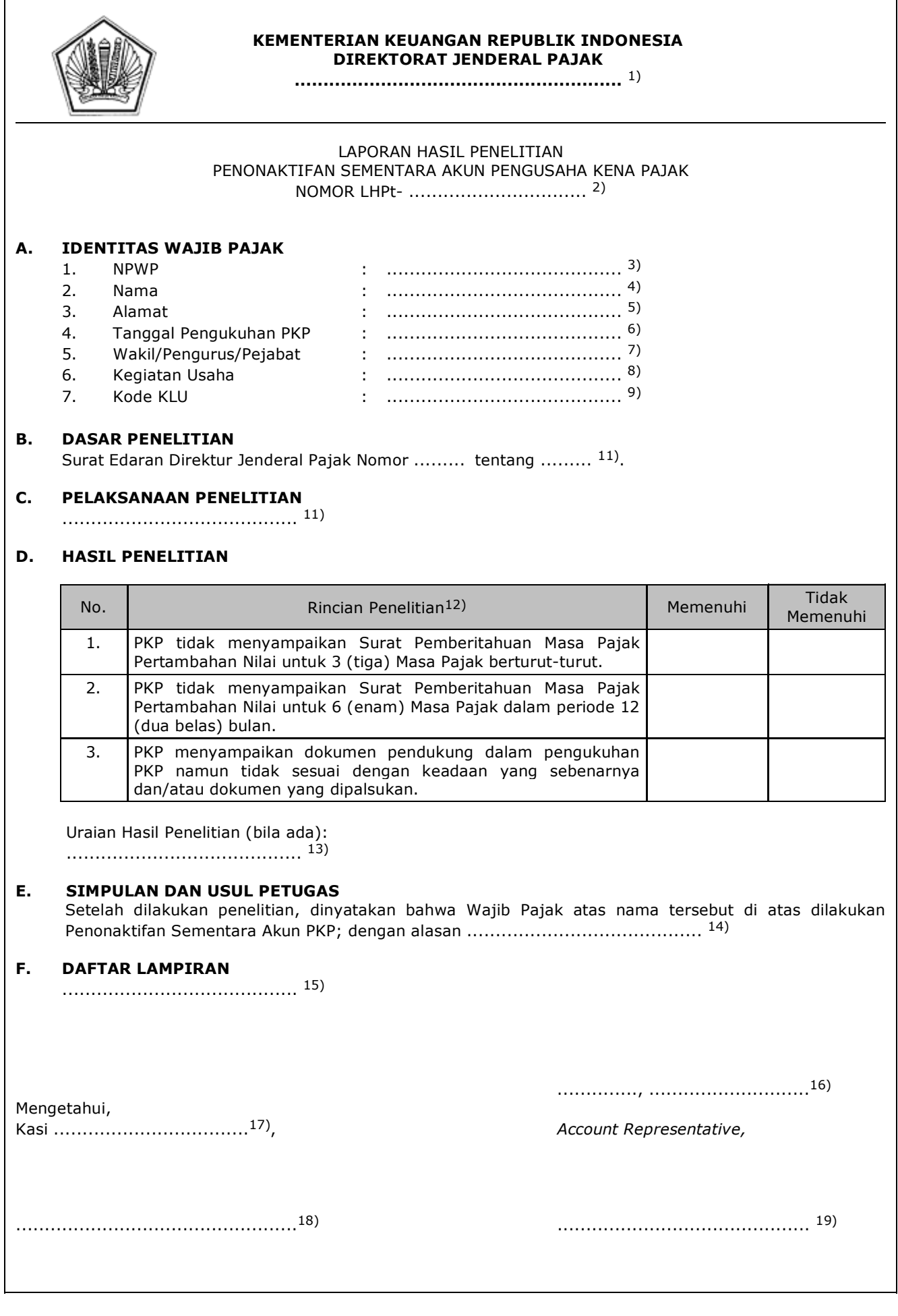

#### PETUNJUK PENGISIAN LAPORAN HASIL PENELITIAN PENONAKTIFAN SEMENTARA AKUN PENGUSAHA KENA PAJAK

![](_page_126_Picture_78.jpeg)

Angka 19 : Diisi dengan nama dan tanda tangan AR.

#### **XIII. TATA CARA PENYELESAIAN KLARIFIKASI TERHADAP PENONAKTIFAN SEMENTARA AKUN PKP**

 Prosedur operasi ini menguraikan tata cara penyelesaian klarifikasi terhadap penonaktifan sementara akun PKP yang diajukan oleh Wajib Pajak secara tertulis ke KPP.

#### **A. Prosedur Penyelesaian Klarifikasi Terhadap Penonaktifan Sementara Akun PKP**

#### **A.1. Prosedur**

- 1. Wajib Pajak membuat surat klarifikasi secara tertulis terhadap penonaktifan sementara Akun PKP, yang ditandatangani dan disampaikan secara langsung oleh:
	- a. Pengusaha yang bersangkutan, bagi PKP orang pribadi;
	- b. wakil Wajib Pajak Warisan Belum Terbagi, bagi PKP Warisan Belum Terbagi;
	- c. salah satu pengurus, bagi PKP berbentuk badan, bentuk usaha tetap, atau Kerja Sama Operasi (KSO);
	- d. pimpinan cabang, bagi PKP Badan dengan status cabang;
	- e. pejabat, bagi Instansi Pemerintah,
	- kepada Petugas Pendaftaran.
- 2. Petugas Pendaftaran memastikan identitas PKP, menerima klarifikasi, dan meneliti kelengkapan klarifikasi, serta menindaklanjuti dengan:
	- a. menerbitkan BPS, dalam hal surat klarifikasi dan dokumen pendukung lengkap dan benar; atau
	- b. mengembalikan surat klarifikasi secara langsung kepada PKP, dalam hal surat klarifikasi dan dokumen pendukung tidak lengkap dan/atau tidak benar.
- 3. Atas surat klarifikasi yang telah diterbitkan BPS, Petugas Pendaftaran mencetak dan menyampaikan konsep nota dinas penerusan surat klarifikasi dan surat klarifikasi kepada Kasi Pelayanan.
- 4. Kasi Pelayanan menandatangani dan menyampaikan nota dinas penerusan surat klarifikasi dan surat klarifikasi kepada Kasi Waskon II/III/IV atau Kasi Eksten sesuai dengan *Assignment* Wajib Pajak.
- 5. Kasi Waskon II/III/IV atau Kasi Eksten menugaskan AR sesuai dengan *Assigment* Wajib Pajak untuk melakukan penelitian administrasi.
- 6. AR menindaklanjuti dengan:
	- a. melakukan penelitian administrasi untuk memastikan:
		- 1) pemenuhan kewajiban penyampaian SPT Masa PPN yang menjadi kriteria penonaktifan sementara akun PKP;
		- 2) pemenuhan kewajiban pelunasan atas sanksi administrasi dalam hal terdapat pajak yang tidak atau kurang dibayar atas penyampaian SPT Masa PPN yang menjadi kriteria penonaktifan sementara akun PKP; dan/atau
		- 3) dokumen persyaratan permohonan pengukuhan PKP telah sesuai dengan keadaan yang sebenarnya atau dokumen tidak dipalsukan;
	- b. membuat LHPt Klarifikasi Terhadap Penonaktifan Sementara Akun PKP; dan
	- c. menyampaikan LHPt kepada Kasi Waskon II/III/IV atau Kasi Eksten.
- 7. Kasi Waskon II/III/IV atau Kasi Eksten meneliti dan menandatangani LHPt, serta menyampaikannya kepada Kasi Pelayanan.
- 8. Kasi Pelayanan menugaskan Petugas Pendaftaran untuk menindaklanjuti LHPt.
- 9. Berdasarkan LHPt Klarifikasi Terhadap Penonaktifan Sementara Akun PKP:
	- a. dalam hal LHPt menyatakan bahwa klarifikasi diterima, Petugas Pendaftaran:
		- 1) merekam nomor LHPt;
		- 2) mengaktifkan kembali akun PKP;<br>3) membuat dan mencetak konsep
		- 3) membuat dan mencetak konsep Surat Pemberitahuan Pengaktifan Kembali Akun PKP; dan
		- 4) menyampaikan konsep Surat Pemberitahuan Pengaktifan Kembali Akun PKP kepada Kasi Pelayanan;
		- atau
		- b. dalam hal LHPt menyatakan bahwa permohonan klarifikasi ditolak, Petugas Pendaftaran:
			- 1) merekam nomor LHPt;
			- 2) melakukan pencabutan pengukuhan PKP dengan mencetak konsep Surat Pencabutan Pengukuhan PKP; dan
			- 3) menyampaikan konsep Surat Pencabutan Pengukuhan PKP kepada Kasi Pelayanan.
- 10. Kasi Pelayanan meneliti dan menandatangani:
	- a. konsep Surat Pemberitahuan Pengaktifan Kembali Akun PKP; atau
	- b. konsep Surat Pencabutan Pengukuhan PKP,
	- kemudian menyerahkan kembali kepada Petugas Pendaftaran.
- 11. Petugas Pendaftaran menatausahakan:
	- a. Surat Pemberitahuan Pengaktifan Kembali Akun PKP; atau
	- b. Surat Pencabutan Pengukuhan PKP,
	- dan menyampaikannya kepada PKP/Wajib Pajak.
- 12. Proses selesai.

# **A.2. Dokumen Input**

Surat klarifikasi secara tertulis terhadap penonaktifan sementara Akun PKP.

## **A.3. Jangka Waktu Penyelesaian**

 Penerbitan Surat Pemberitahuan Pengaktifan Kembali Akun PKP atau Surat Pencabutan Pengukuhan PKP dilakukan segera setelah penelitian administrasi Klarifikasi Terhadap Pencabutan Pengukuhan PKP dilakukan.

#### **A.4. Dokumen Output**

- 1. Surat Pemberitahuan Pengaktifan Kembali Akun PKP; atau
- 2. Surat Pencabutan Pengukuhan PKP.

![](_page_129_Figure_0.jpeg)

 **A.5. Bagan Alir (Flowchart) Penyelesaian Klarifikasi Terhadap Penonaktifan Sementara Akun PKP**

 **B. Contoh Format Laporan Hasil Penelitian Klarifikasi Terhadap Penonaktifan Sementara Akun PKP**

![](_page_130_Picture_232.jpeg)

![](_page_131_Picture_3.jpeg)

#### PETUNJUK PENGISIAN LAPORAN HASIL PENELITIAN KLARIFIKASI TERHADAP PENONAKTIFAN SEMENTARA AKUN PKP

- Angka 1 : Diisi dengan nama instansi vertikal sesuai dengan Tata Naskah Dinas. Angka 2 : Diisi dengan nomor LHPt. Angka 3 : Diisi dengan NPWP yang diteliti. Angka 4 : Diisi dengan nama Wajib Pajak yang diteliti. Angka 5 : Diisi dengan alamat Wajib Pajak yang diteliti. Angka 6 : Diisi dengan tanggal pengukuhan PKP. Angka 7 : Diisi dengan nama wakil/pengurus/pejabat. Angka 8 : Diisi dengan kegiatan usaha Wajib Pajak yang diteliti. Angka 9 : Diisi dengan kode KLU Wajib Pajak yang diteliti. Angka 10 : Diisi dengan nomor BPS Surat Klarifikasi. Angka 11 : Diisi dengan tanggal BPS Surat Klarifikasi. Angka 12 : Diisi dengan pelaksanaan penelitian secara urut, rinci dan jelas mengenai tahap-tahap pelaksanaan penelitian, misalnya tanggal penonaktifan sementara Akun PKP, tanggal penerimaan surat klarifikasi, dll. Angka 13 : Diisi dengan memilih salah satu sesuai hasil penelitian dengan memberi tanda (√), yaitu memenuhi atau tidak memenuhi. Angka 14 : Diisi dengan uraian hasil penelitian berdasarkan data-data dan informasi yang ada. Angka 15 : Diisi dengan simpulan dan usul Petugas, termasuk alasan dari simpulan petugas. Angka 16 : Diisi dengan semua dokumen atau surat-surat yang perlu dilampirkan, termasuk surat Klarifikasi Wajib Pajak, dll. Angka 17 : Diisi dengan nama tempat, tanggal, bulan, dan tahun pembuatan LHPt. Angka 18 : Diisi dengan Kasi Waskon II/III/IV atau Kasi Eksten.
- Angka 19 : Diisi dengan nama dan tanda tangan Kasi Waskon II/III/IV atau Kasi Eksten.
- Angka 20 : Diisi dengan nama dan tanda tangan AR.

#### **XIV. TATA CARA PENCABUTAN PENGUKUHAN PKP**

 Prosedur operasi ini menguraikan tata cara penyelesaian permohonan pencabutan pengukuhan PKP yang diajukan oleh Wajib Pajak baik melalui Aplikasi Registrasi maupun Tempat Pelayanan Terpadu KPP, atas permohonan Wajib Pajak dan secara jabatan.

## **A. Prosedur Pencabutan Pengukuhan PKP melalui Aplikasi Registrasi**

# **A.1. Prosedur**

- 1. Wajib Pajak membuka situs Direktorat Jenderal Pajak dengan alamat *http://www.pajak.go.id.*
- 2. Wajib Pajak memilih menu Aplikasi Registrasi dan membuat akun baru, kemudian melakukan *login* ke aplikasi tersebut dengan mengisi *username* dan *password* yang telah dibuat. Dalam hal Wajib Pajak sudah memiliki akun sebelumnya yang dipakai untuk pendaftaran Wajib Pajak, maka tidak perlu membuat akun baru.
- 3. Wajib Pajak memilih menu Pencabutan Pengukuhan PKP, mengisi Formulir Pencabutan Pengukuhan Pengusaha Kena Pajak dengan lengkap dan benar, melakukan *upload* dokumen pendukung, dan mengirimkan formulir permohonan dan dokumen pendukung secara *online* melalui Aplikasi Registrasi.
- 4. Aplikasi Registrasi menerbitkan BPE yang dikirimkan melalui alamat *e-mail* Wajib Pajak.
- 5. Petugas Pendaftaran memantau informasi pencabutan pengukuhan PKP pada Aplikasi Registrasi setiap hari kerja, dan mencetak permohonan PKP.
- 6. Atas permohonan yang telah diterbitkan BPE, Petugas Pendaftaran mencetak konsep nota dinas penerusan permohonan dan menyampaikannya kepada Kasi Pelayanan.
- 7. Kasi Pelayanan menandatangani nota dinas penerusan permohonan dan menyampaikannya bersama dengan permohonan PKP kepada Kasi Pemeriksaan untuk ditindaklanjuti sesuai dengan Tata Cara Pemeriksaan.
- 8. Kasi Pemeriksaan menugaskan Petugas Pemeriksa Pajak untuk menindaklanjuti permohonan pencabutan pengukuhan PKP sesuai dengan Tata Cara Pemeriksaan. 9. Petugas Pemeriksa Pajak:
	- a. melakukan pemeriksaan atas permohonan pencabutan pengukuhan PKP sesuai dengan Tata Cara Pemeriksaan;
	- b. membuat LHP Pencabutan Pengukuhan PKP; dan
	- c. menyampaikan LHP kepada Kasi Pemeriksaan.
- 10. Kasi Pemeriksaan meneliti dan menyetujui LHP Pencabutan Pengukuhan PKP, serta menyampaikannya kepada Kasi Pelayanan.
- 11. Kasi Pelayanan menugaskan Petugas Pendaftaran untuk menindaklanjuti LHP.
- 12. Berdasarkan LHP Pencabutan Pengukuhan PKP:
- a. dalam hal PKP memenuhi ketentuan dilakukan pencabutan pengukuhan PKP, Petugas Pendaftaran:
	- 1) merekam nomor LHP;
	-
	- 2) mencetak konsep Surat Pencabutan Pengukuhan PKP;<br>3) membuat dan menandatangani konsep Berita 3) membuat dan menandatangani konsep Berita Acara Pencabutan Pengukuhan PKP Melewati Batas Waktu kepada Kasi Pelayanan, untuk permohonan yang penyelesaiannya melebihi batas waktu; dan/atau
	- 4) menyampaikan konsep Surat Pencabutan Pengukuhan PKP dan/atau konsep Berita Acara Pencabutan Pengukuhan PKP Melewati Batas Waktu kepada Kasi Pelayanan;
- atau ang pangalang pangalang pangalang pangalang pangalang pangalang pangalang pangalang pangalang pangalang p
	- b. dalam hal PKP tidak memenuhi ketentuan dilakukan pencabutan pengukuhan PKP, Petugas Pendaftaran:
		- 1) merekam nomor LHP; dan
		- 2) mencetak konsep Surat Penolakan Pencabutan Pengukuhan PKP dan menyampaikannya kepada Kasi Pelayanan.
	- 13. Kasi Pelayanan meneliti dan menandatangani:
		- a. konsep Surat Pencabutan Pengukuhan PKP;
			- b. konsep Berita Acara Pencabutan Pengukuhan PKP Melewati Batas Waktu; dan/atau
			- c. konsep Surat Penolakan Pencabutan Pengukuhan PKP, serta menyerahkannya kembali kepada Petugas Pendaftaran.
	- 14. Petugas Pendaftaran menatausahakan:
		- a. Berita Acara Pencabutan Pengukuhan PKP Melewati Batas Waktu; dan/atau
		- b. Surat Pencabutan Pengukuhan PKP atau Surat Penolakan Pencabutan Pengukuhan PKP, dan menyampaikannya kepada Wajib Pajak.
	- 15. Proses selesai.

#### **A.2. Dokumen Input**

- 1. Formulir Pencabutan Pengukuhan PKP.<br>2. Dokumen pendukung.
- 2. Dokumen pendukung.

## **A.3. Jangka Waktu Penyelesaian**

 Penerbitan Surat Pencabutan Pengukuhan PKP atau Surat Penolakan Pencabutan Pengukuhan PKP dilakukan paling lama 6 (enam) bulan sejak tanggal BPE/BPS diterbitkan.

#### **A.4. Dokumen Output**

- 
- 1. Surat Pencabutan Pengukuhan PKP.<br>2. Surat Penolakan Pencabutan Penguk 2. Surat Penolakan Pencabutan Pengukuhan PKP.
- 3. Berita Acara Pencabutan Pengukuhan PKP Melewati Batas Waktu.

![](_page_134_Figure_0.jpeg)

# **A.5. Bagan Alir (***Flowchart***) Pencabutan Pengukuhan PKP melalui Aplikasi Registrasi**

 **B. Prosedur Pencabutan Pengukuhan PKP yang Diajukan melalui Tempat Pelayanan Terpadu KPP**

## **B.1. Prosedur**

- 1. Wajib Pajak mengisi Formulir Pencabutan Pengukuhan Pengusaha Kena Pajak dan menyerahkan formulir permohonan dan dokumen pendukung dengan lengkap dan benar kepada Petugas Pendaftaran.
- 2. Petugas Pendaftaran meneliti:
	- a. kelengkapan dan kesesuaian isian formulir; dan
		- b. kelengkapan dan kebenaran dokumen pendukung.
- 3. Berdasarkan hasil penelitian, dalam hal permohonan Wajib Pajak:
	- a. dinyatakan lengkap, Petugas Pendaftaran:
		- 1) menerbitkan BPS dan LPAD, menyerahkan BPS kepada Wajib Pajak, dan menggabungkan LPAD dengan permohonan, untuk permohonan yang disampaikan secara langsung; atau
		- 2) menerbitkan BPS dan LPAD, mengarsipkan BPS, dan menggabungkan LPAD dengan permohonan, untuk permohonan yang disampaikan melalui pos, perusahaan jasa ekspedisi atau jasa kurir;
- atau
	- b. dinyatakan belum lengkap, Petugas Pendaftaran:
		- 1) mengembalikan permohonan secara langsung kepada Wajib Pajak, untuk permohonan yang disampaikan secara langsung; atau
		- 2) mengembalikan permohonan dengan menyampaikan Surat Pengembalian Permohonan, untuk permohonan yang disampaikan melalui pos, perusahaan jasa ekspedisi atau jasa kurir.
	- 4. Atas permohonan yang telah diterbitkan BPS, Petugas Pendaftaran mencetak dan menyampaikan konsep nota dinas penerusan permohonan pencabutan pengukuhan PKP kepada Kasi Pelayanan.
	- 5. Kasi Pelayanan menandatangani konsep nota dinas penerusan permohonan dan menyampaikan nota dinas penerusan permohonan pencabutan pengukuhan PKP beserta permohonan kepada Kasi Pemeriksaan untuk ditindaklanjuti sesuai dengan Tata Cara Pemeriksaan.
	- 6. Kasi Pemeriksaan menugaskan Petugas Pemeriksa Pajak untuk menindaklanjuti permohonan pencabutan pengukuhan PKP sesuai dengan Tata Cara Pemeriksaan.
	- 7. Petugas Pemeriksa Pajak:
		- a. melakukan pemeriksaan atas permohonan pencabutan pengukuhan PKP sesuai dengan Tata Cara Pemeriksaan;
		- b. membuat LHP Pencabutan Pengukuhan PKP; dan
		- c. menyampaikan LHP kepada Kasi Pemeriksaan.
	- 8. Kasi Pemeriksaan meneliti dan menyetujui LHP Pencabutan Pengukuhan PKP, serta menyampaikannya kepada Kasi Pelayanan.
	- 9. Kasi Pelayanan menugaskan Petugas Pendaftaran untuk menindaklanjuti LHP.
	- Berdasarkan LHP Pencabutan Pengukuhan PKP:
		- a. dalam hal PKP memenuhi ketentuan dilakukan pencabutan pengukuhan PKP, Petugas Pendaftaran:
			-
			- 1) merekam nomor LHP;<br>2) mencetak konsep Sura 2) mencetak konsep Surat Pencabutan Pengukuhan PKP;<br>3) membuat dan menandatangani konsep Berita
- 3) membuat dan menandatangani konsep Berita Acara Pencabutan Pengukuhan PKP Melewati Batas Waktu kepada Kasi Pelayanan, untuk permohonan yang penyelesaiannya melebihi batas waktu; dan/atau
	- 4) menyampaikan konsep Surat Pencabutan Pengukuhan PKP dan/atau konsep Berita Acara Pencabutan Pengukuhan PKP Melewati Batas Waktu kepada Kasi Pelayanan;
- atau kacamatan ing Kabupatèn Kabu
	- b. dalam hal PKP tidak memenuhi ketentuan dilakukan pencabutan pengukuhan PKP, Petugas Pendaftaran:
		- 1) merekam nomor LHP; dan
		- 2) mencetak konsep Surat Penolakan Pencabutan Pengukuhan PKP dan menyampaikannya kepada Kasi Pelayanan.
	- 11. Kasi Pelayanan meneliti dan menandatangani:
		- a. konsep Surat Pencabutan Pengukuhan PKP;
			- b. konsep Berita Acara Pencabutan Pengukuhan PKP Melewati Batas Waktu; dan/atau
			- konsep Surat Penolakan Pencabutan Pengukuhan PKP,
	- serta menyerahkannya kembali kepada Petugas Pendaftaran.<br>12. Petugas Pendaftaran menatausahakan:
		- 12. Petugas Pendaftaran menatausahakan:
			- d. Berita Acara Pencabutan Pengukuhan PKP Melewati Batas Waktu; dan/atau
			- e. Surat Pencabutan Pengukuhan PKP atau Surat Penolakan Pencabutan Pengukuhan PKP, dan menyampaikannya kepada Wajib Pajak.
	- 13. Proses selesai.

## **B.2. Dokumen Input**

- 1. Formulir Pencabutan Pengukuhan Pengusaha Kena Pajak.
- 2. Dokumen pendukung.

## **B.3. Jangka Waktu Penyelesaian**

 Penerbitan Surat Pencabutan Pengukuhan PKP atau Surat Penolakan Pencabutan Pengukuhan PKP dilakukan paling lama 6 (enam) bulan sejak tanggal BPS diterbitkan.

#### **B.4. Dokumen Output**

- 1. Surat Pencabutan Pengukuhan PKP.
- 2. Surat Penolakan Pencabutan Pengukuhan PKP.
- 3. Berita Acara Pencabutan Pengukuhan PKP Melewati Batas Waktu.

![](_page_137_Figure_0.jpeg)

**B.5. Bagan Alir (***Flowchart***) Pencabutan Pengukuhan PKP yang Diajukan melalui Tempat Pelayanan Terpadu KPP**

#### **C. Prosedur Pencabutan Pengukuhan PKP yang Diajukan melalui Tempat Pelayanan Terpadu KP2KP**

## **C.1. Prosedur**

- 1. Wajib Pajak mengisi Formulir Pencabutan Pengukuhan PKP dan menyerahkan formulir permohonan serta dokumen pendukung dengan lengkap dan benar kepada Petugas Pendaftaran KP2KP.
- 2. Petugas Pendaftaran KP2KP meneliti:
	- a. kelengkapan dan kesesuaian isian formulir; dan
	- b. kelengkapan dan kebenaran dokumen pendukung.
- 3. Berdasarkan hasil penelitian, Petugas Pendaftaran KP2KP:
	- a. melakukan *upload* dokumen pada Aplikasi Registrasi, menerbitkan BPS, dan menyerahkan BPS kepada Wajib Pajak, dalam hal permohonan lengkap dan benar; atau
	- b. mengembalikan permohonan secara langsung kepada Wajib Pajak, dalam hal permohonan tidak lengkap dan/atau tidak benar.
- 4. Petugas Pendaftaran KP2KP meneruskan permohonan Wajib Pajak yang dinyatakan lengkap sebagaimana dimaksud pada angka 3 huruf a melalui Aplikasi Registrasi ke KPP.
- 5. Petugas Pendaftaran KPP memantau informasi permohonan pencabutan pengukuhan PKP pada Aplikasi Registrasi setiap hari kerja atas permohonan yang disampaikan ke KP2KP di Aplikasi Registrasi, dan mencetak permohonan PKP.
- 6. Atas permohonan yang telah diterbitkan BPS, Petugas Pendaftaran KPP mencetak dan menyampaikan konsep nota dinas penerusan permohonan kepada Kasi Pelayanan.
- 7. Kasi Pelayanan menandatangani konsep nota dinas penerusan permohonan dan menyampaikan nota dinas penerusan permohonan pencabutan pengukuhan PKP beserta permohonan kepada Kasi Pemeriksaan untuk ditindaklanjuti sesuai dengan Tata Cara Pemeriksaan.
- 8. Kasi Pemeriksaan menugaskan Petugas Pemeriksa Pajak untuk menindaklanjuti permohonan pencabutan pengukuhan PKP sesuai dengan Tata Cara Pemeriksaan.
- 9. Petugas Pemeriksa Pajak:
	- a. melakukan pemeriksaan atas permohonan pencabutan pengukuhan PKP sesuai dengan Tata Cara Pemeriksaan;
	- b. membuat LHP Pencabutan Pengukuhan PKP; dan
- c. menyampaikan LHP kepada Kasi Pemeriksaan.<br>10. Kasi Pemeriksaan meneliti dan menyetujui LHP Pe
- 10. Kasi Pemeriksaan meneliti dan menyetujui LHP Pencabutan Pengukuhan PKP, serta menyampaikannya kepada Kasi Pelayanan.
- 11. Kasi Pelayanan menugaskan Petugas Pendaftaran untuk menindaklanjuti LHP.
	- 12. Berdasarkan LHP Pencabutan Pengukuhan PKP:
		- a. dalam hal PKP memenuhi ketentuan dilakukan pencabutan pengukuhan PKP, Petugas Pendaftaran:
			- 1) merekam nomor LHP;
			- 2) mencetak konsep Surat Pencabutan Pengukuhan PKP;
			- 3) membuat dan menandatangani konsep Berita Acara Pencabutan Pengukuhan PKP Melewati Batas Waktu kepada Kasi Pelayanan, untuk permohonan yang penyelesaiannya melebihi batas waktu; dan/atau
			- 4) menyampaikan konsep Surat Pencabutan Pengukuhan PKP dan/atau konsep Berita Acara Pencabutan Pengukuhan PKP Melewati Batas Waktu kepada Kasi Pelayanan;
			-
		- atau<br>b. dalar dalam hal PKP tidak memenuhi ketentuan dilakukan pencabutan pengukuhan PKP, Petugas Pendaftaran:
			- 1) merekam nomor LHP; dan
			- 2) mencetak konsep Surat Penolakan Pencabutan Pengukuhan PKP dan menyampaikannya kepada Kasi Pelayanan.
- 13. Kasi Pelayanan meneliti dan menandatangani:
	- a. konsep Surat Pencabutan Pengukuhan PKP;
	- b. konsep Berita Acara Pencabutan Pengukuhan PKP Melewati Batas Waktu; dan/atau
	- c. konsep Surat Penolakan Pencabutan Pengukuhan PKP,
	- d. serta menyerahkannya kembali kepada Petugas Pendaftaran.
- 14. Petugas Pendaftaran menatausahakan:
	- a. Berita Acara Pencabutan Pengukuhan PKP Melewati Batas Waktu; dan/atau
		- b. Surat Pencabutan Pengukuhan PKP atau Surat Penolakan Pencabutan Pengukuhan PKP, dan menyampaikannya kepada Wajib Pajak.
- 15. Proses selesai.

## **C.2. Dokumen Input**

- 1. Formulir Pencabutan Pengukuhan Pengusaha Kena Pajak.
- 2. Dokumen pendukung.

## **C.3. Jangka Waktu Penyelesaian**

 Penerbitan Surat Pencabutan Pengukuhan PKP atau Surat Penolakan Pencabutan Pengukuhan PKP dilakukan paling lama 6 (enam) bulan sejak tanggal BPE/BPS diterbitkan.

#### **C.4. Dokumen Output**

- 1. Surat Pencabutan Pengukuhan PKP.
- 2. Surat Penolakan Pencabutan Pengukuhan PKP.
- 3. Berita Acara Pencabutan Pengukuhan PKP Melewati Batas Waktu.

![](_page_139_Figure_0.jpeg)

**C.5. Bagan Alir (***Flowchart***) Pencabutan Pengukuhan PKP yang Diajukan melalui Tempat Pelayanan Terpadu KP2KP**

#### **D. Prosedur Pencabutan Pengukuhan PKP secara Jabatan**

#### **D.1. Prosedur**

- 1. Kepala Kantor menugaskan Kasi Pemeriksaan, Kasi Waskon II/III/IV, atau Kasi Eksten untuk menindaklanjuti data dan/atau informasi yang dimiliki/diperoleh dengan pencabutan pengukuhan PKP secara jabatan.
- 2. Kasi Pemeriksaan, Kasi Waskon II/III/IV, atau Kasi Eksten menugaskan:
	- a. Petugas Pemeriksa Pajak untuk melakukan pemeriksaan; atau
		- b. AR untuk melakukan penelitian administrasi.
- 3. Dalam hal pencabutan pengukuhan PKP dilakukan dengan pemeriksaan, Petugas Pemeriksa Pajak:
	- a. melakukan pemeriksaan dalam rangka pencabutan pengukuhan PKP secara jabatan sesuai dengan Tata Cara Pemeriksaan;
	- b. membuat LHP Pencabutan Pengukuhan PKP;
	- c. mengisi dan menandatangani Formulir Pencabutan Pengukuhan PKP, apabila LHP menyatakan Wajib Pajak memenuhi ketentuan untuk dilakukan pencabutan pengukuhan PKP; dan/atau
	- d. menyampaikan LHP dan/atau Formulir Pencabutan Pengukuhan PKP kepada Kasi Pemeriksaan.
- 4. Dalam hal pencabutan pengukuhan PKP dilakukan dengan penelitian administrasi, AR:
	- a. melakukan penelitian administrasi dalam rangka pencabutan pengukuhan PKP secara jabatan;
	- b. membuat LHPt Pencabutan Pengukuhan PKP;
	- c. mengisi dan menandatangani Formulir Pencabutan Pengukuhan PKP, apabila LHPt menyatakan Wajib Pajak memenuhi ketentuan untuk dilakukan pencabutan pengukuhan PKP; dan/atau
	- d. menyampaikan LHPt dan/atau Formulir Pencabutan Pengukuhan PKP kepada Kasi Waskon II/III/IV.
- 5. Kasi Pemeriksaan, Kasi Waskon II/III/IV, atau Kasi Eksten meneliti dan menandatangani LHP atau LHPt dan:
	- a. menyampaikan LHP atau LHPt dan/atau Formulir Pencabutan Pengukuhan PKP kepada Kasi Pelayanan, dalam hal LHP atau LHPt menyatakan Wajib Pajak memenuhi ketentuan untuk dilakukan pencabutan pengukuhan PKP; atau
	- b. menyerahkan kembali LHP atau LHPt kepada Petugas Pemeriksa Pajak atau AR untuk diarsipkan, dalam hal LHP atau LHPt menyatakan Wajib Pajak tidak memenuhi ketentuan untuk dilakukan pencabutan pengukuhan PKP.
- 6. Kasi Pelayanan menugaskan Petugas Pendaftaran untuk menindaklanjuti LHP atau LHPt.
- 7. Petugas Pendaftaran:
	- a. merekam nomor LHP atau LHPt;
		- b. merekam data dalam Formulir Pencabutan Pengukuhan PKP;
		- c. mencetak konsep Surat Pencabutan Pengukuhan PKP; dan
	- d. menyerahkan konsep Surat Pencabutan Pengukuhan PKP kepada Kasi Pelayanan.
- 8. Kasi Pelayanan meneliti dan menandatangani konsep Surat Pencabutan Pengukuhan PKP, kemudian menyerahkannya kembali kepada Petugas Pendaftaran.
- 9. Petugas Pendaftaran menatausahakan dokumen dan menyampaikan Surat Pencabutan Pengukuhan PKP kepada Wajib Pajak.
- 10. Proses selesai.

## **D.2. Dokumen Input**

- 1. Penugasan pencabutan pengukuhan PKP secara jabatan.<br>2. Formulir Pencabutan Pengukuhan Pengusaha Kena Pajak
- 2. Formulir Pencabutan Pengukuhan Pengusaha Kena Pajak.

## **D.3. Jangka Waktu Penyelesaian**

- Penerbitan Surat Pencabutan Pengukuhan PKP dilakukan paling lama:
- 1. 6 (enam) bulan sejak tanggal penugasan pencabutan pengukuhan PKP secara jabatan diterima Petugas Pemeriksa Pajak, dalam hal pencabutan pengukuhan PKP dilakukan dengan pemeriksaan; atau
- 2. segera setelah tanggal penugasan pencabutan pengukuhan PKP secara jabatan diterima AR, dalam hal pencabutan pengukuhan PKP dilakukan dengan penelitian administrasi.

#### **D.4. Dokumen Output**

Surat Pencabutan Pengukuhan PKP.

![](_page_141_Figure_0.jpeg)

# **D.5. Bagan Alir (***Flowchart***) Pencabutan Pengukuhan PKP secara Jabatan**

![](_page_142_Picture_168.jpeg)

#### PETUNJUK PENGISIAN LAPORAN HASIL PENELITIAN PENCABUTAN PENGUKUHAN PKP

- Angka 1 : Diisi dengan nama instansi vertikal sesuai dengan Tata Naskah Dinas.
- Angka 2 : Diisi dengan nomor LHPt.
- Angka 3 : Diisi dengan NPWP yang diteliti.
- Angka 4 : Diisi dengan nama Wajib Pajak yang diteliti.
- Angka 5 : Diisi dengan alamat Wajib Pajak yang diteliti.
- Angka 6 : Diisi dengan tanggal pengukuhan PKP.
- Angka 7 : Diisi dengan nama wakil/pengurus/pejabat.
- Angka 8 : Diisi dengan kegiatan usaha Wajib Pajak yang diteliti.
- Angka 9 : Diisi dengan kode KLU Wajib Pajak yang diteliti.
- Angka 10 : Diisi dengan dasar penelitian.
- Angka 11 : Diisi dengan jalannya penelitian secara urut, rinci dan jelas mengenai tahap-tahap pelaksanaan penelitian.
- Angka 12 : Diisi dengan uraian hasil penelitian.
- Angka 13 : Diisi dengan simpulan dan usul petugas.
- Angka 14 : Diisi dengan semua dokumen atau surat-surat yang perlu dilampirkan.
- Angka 15 : Diisi dengan nama tempat, tanggal, bulan, dan tahun pembuatan LHPt.
- Angka 16 : Diisi dengan Kasi Waskon II/III/IV atau Kasi Eksten.
- Angka 17 : Diisi dengan nama dan tanda tangan Kasi Waskon II/III/IV atau Kasi Eksten.
- Angka 18 : Diisi dengan nama dan tanda tangan AR.
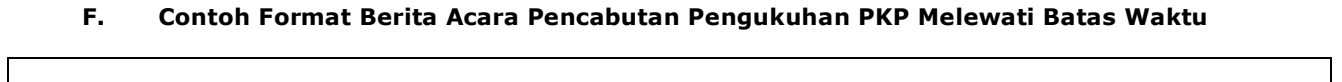

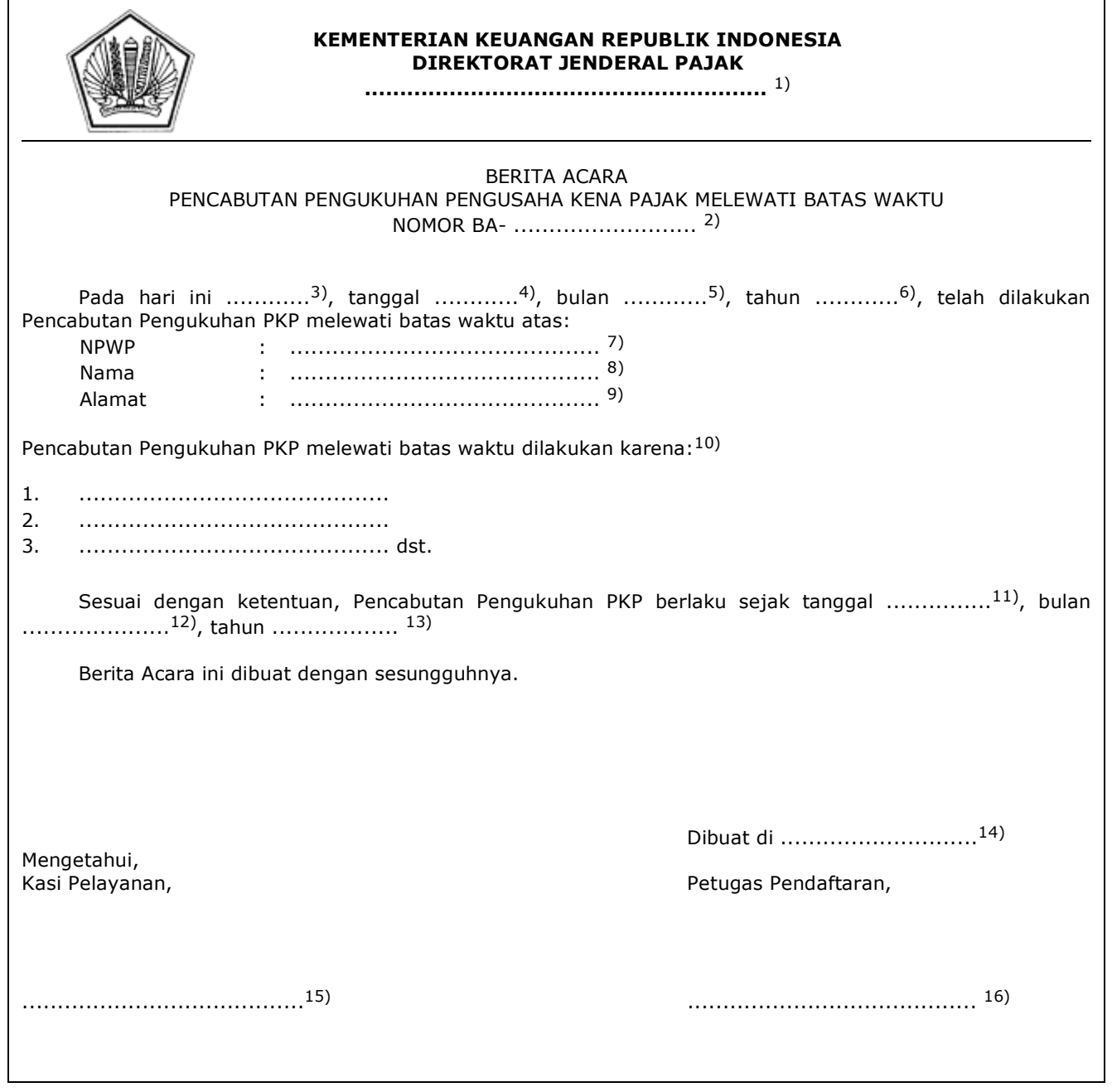

#### PETUNJUK PENGISIAN BERITA ACARA PENCABUTAN PENGUKUHAN PENGUSAHA KENA PAJAK MELEWATI BATAS WAKTU

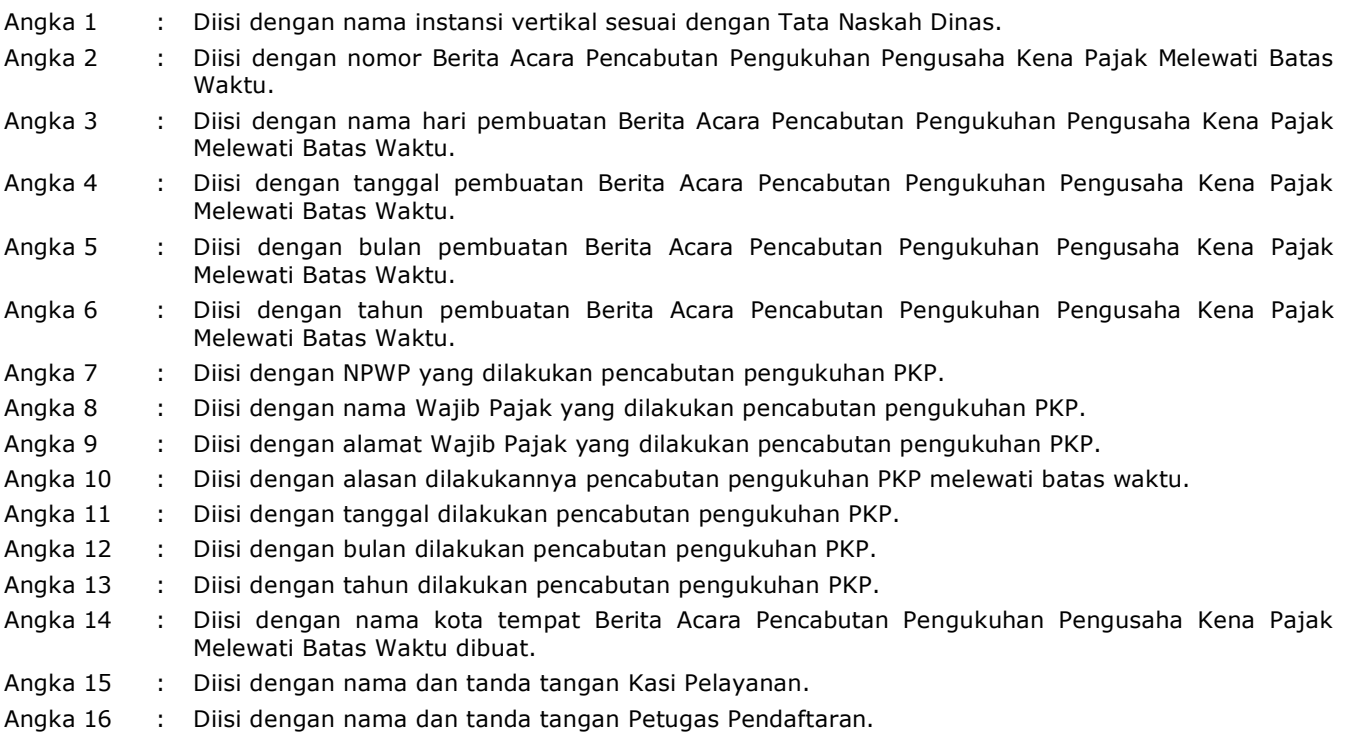

#### **XV. TATA CARA PEMBATALAN PENCABUTAN PENGUKUHAN PKP**

 Prosedur operasi ini menguraikan tata cara pembatalan pencabutan pengukuhan PKP yang dilakukan dengan penelitian administrasi berdasarkan klarifikasi yang disampaikan Wajib Pajak atau secara jabatan oleh KPP.

## **A. Prosedur Pembatalan Pencabutan Pengukuhan PKP Berdasarkan Klarifikasi PKP**

#### **A.1. Prosedur**

- 1. Wajib Pajak membuat surat klarifikasi secara tertulis terhadap pencabutan pengukuhan PKP, yang ditandatangani dan disampaikan secara langsung oleh:
	- a. Pengusaha yang bersangkutan, bagi PKP orang pribadi;
	- b. wakil Wajib Pajak Warisan Belum Terbagi, bagi PKP Warisan Belum Terbagi;
	- c. salah satu pengurus, bagi PKP berbentuk badan, bentuk usaha tetap, atau Kerja Sama Operasi (KSO);
	- d. pimpinan cabang, bagi PKP Badan dengan status cabang; atau
	- e. pejabat, bagi Instansi Pemerintah,
- kepada Petugas Pendaftaran pada KPP tempat Wajib Pajak terdaftar.<br>2. Petugas Pendaftaran menerima klarifikasi dan dokumen pendukung.
	- 2. Petugas Pendaftaran menerima klarifikasi dan dokumen pendukung, sepanjang:
		- a. klarifikasi diajukan paling lama 1 (satu) bulan sejak tanggal Surat Pencabutan Pengukuhan PKP; dan
		- b. klarifikasi dilampiri dokumen pendukung yang menyatakan bahwa PKP masih memenuhi ketentuan sebagai PKP.
- 3. Petugas Pendaftaran memastikan identitas Wajib Pajak, menerima klarifikasi, dan meneliti kelengkapan klarifikasi, serta menindaklanjuti dengan:
	- a. menerbitkan BPS, dalam hal surat klarifikasi dan dokumen pendukung lengkap dan benar; atau
	- b. mengembalikan surat klarifikasi secara langsung kepada Wajib Pajak, dalam hal surat klarifikasi dan dokumen pendukung tidak lengkap dan/atau tidak benar.
- 4. Atas surat klarifikasi yang telah diterbitkan BPS, Petugas Pendaftaran mencetak dan menyampaikan konsep nota dinas penerusan surat klarifikasi dan surat klarifikasi beserta dokumen pendukungnya kepada Kasi Pelayanan.
- 5. Kasi Pelayanan menandatangani nota dinas penerusan surat klarifikasi, dan menyampaikan nota dinas beserta surat klarifikasi kepada Kasi Waskon II/III/IV atau Kasi Eksten sesuai dengan *Assignment* Wajib Pajak.
	- 6. Kasi Waskon II/III/IV atau Kasi Eksten menugaskan AR sesuai dengan *Assignment* Wajib Pajak untuk melakukan penelitian administrasi atas klarifikasi terhadap pencabutan pengukuhan PKP.
	- 7. AR menindaklanjuti dengan:
		- a. melakukan penelitian administrasi untuk memastikan bahwa WP masih memenuhi kriteria sebagai PKP;
		- b. membuat LHPt Klarifikasi Terhadap Pencabutan Pengukuhan PKP; dan
		- c. menyampaikan LHPt kepada Kasi Waskon II/III/IV atau Kasi Eksten.
	- 8. Kasi Waskon II/III/IV atau Kasi Eksten meneliti dan menandatangani LHPt, serta menyampaikan LHPt kepada Kasi Pelayanan.
	- 9. Kasi Pelayanan menugaskan Petugas Pendaftaran untuk menindaklanjuti LHPt.<br>10. Berdasarkan LHPt Klarifikasi Terhadap Pencabutan Pengukuhan PKP:
		- 10. Berdasarkan LHPt Klarifikasi Terhadap Pencabutan Pengukuhan PKP:
		- a. dalam hal LHPt menyatakan bahwa klarifikasi diterima, Petugas Pendaftaran:
			- 1) merekam nomor LHPt;
			- 2) membuat dan mencetak konsep Berita Acara Pembatalan Pencabutan Pengukuhan PKP;
			- 3) mencetak konsep Surat Pemberitahuan Pembatalan Pencabutan Pengukuhan PKP; dan
- 4) menyampaikan konsep Surat Pemberitahuan Pembatalan Pencabutan Pengukuhan PKP dan konsep Berita Acara Pembatalan Pencabutan Pengukuhan PKP kepada Kasi Pelayanan;
	-
	- atau<br>h. dalai dalam hal LHPt menyatakan bahwa klarifikasi ditolak, Petugas Pendaftaran:
		-
		- 1) merekam nomor LHPt;<br>2) mencetak konsep Sura 2) mencetak konsep Surat Pemberitahuan Penolakan Pembatalan Pencabutan Pengukuhan PKP; dan
		- 3) menyampaikan konsep Surat Pemberitahuan Penolakan Pembatalan Pencabutan Pengukuhan PKP kepada Kasi Pelayanan.
	- 11. Kasi Pelayanan meneliti dan menandatangani:
		- a. konsep Berita Acara Pembatalan Pencabutan Pengukuhan PKP;
		- b. konsep Surat Pemberitahuan Pembatalan Pencabutan Pengukuhan PKP; dan/atau c. konsep Surat Pemberitahuan Penolakan Pembatalan Pencabutan Pengukuhan
			- PKP,

kemudian menyerahkannya kembali kepada Petugas Pendaftaran.

- 12. Petugas Pendaftaran menatausahakan:
	- a. Berita Acara Pembatalan Pencabutan Pengukuhan PKP; dan/atau
	- b. Surat Pemberitahuan Pembatalan Pencabutan Pengukuhan PKP atau Surat Pemberitahuan Penolakan Pembatalan Pencabutan Pengukuhan PKP, serta menyampaikannya kepada Wajib Pajak.
- 13. Proses selesai.
- **A.2. Dokumen Input**

Surat klarifikasi secara tertulis terhadap pencabutan pengukuhan PKP.

## **A.3. Jangka Waktu Penyelesaian**

 Penerbitan Surat Pemberitahuan Pembatalan Pencabutan Pengukuhan PKP atau Surat Pemberitahuan Penolakan Pembatalan Pencabutan Pengukuhan PKP dilakukan segera setelah hasil penelitian administrasi diterima.

# **A.4. Dokumen Output**

- 1. Surat Pemberitahuan Pembatalan Pencabutan Pengukuhan PKP atau
- 2. Surat Pemberitahuan Penolakan Pembatalan Pencabutan Pengukuhan PKP.
	- 3. Berita Acara Pembatalan Pencabutan Pengukuhan PKP.

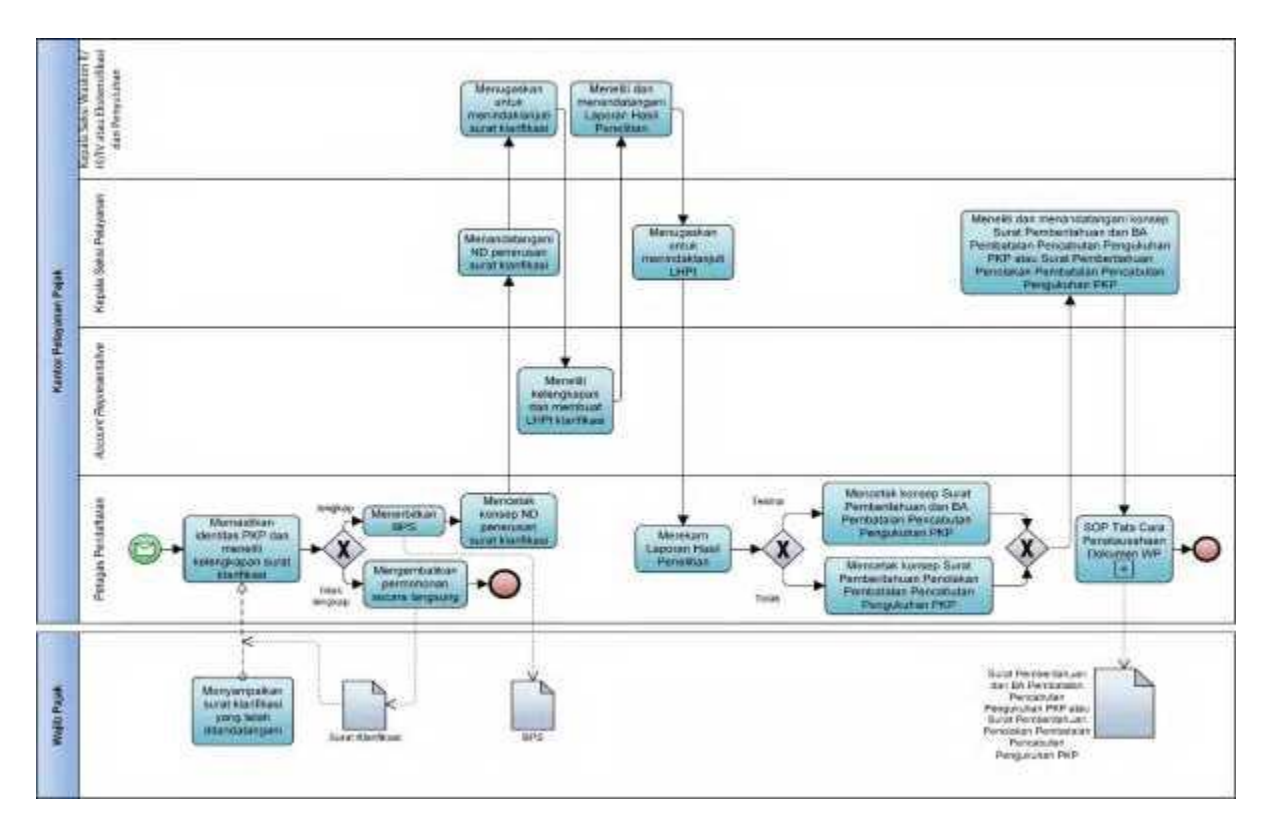

 **A.5. Bagan Alir (***Flowchart***) Pembatalan Pencabutan Pengukuhan PKP Berdasarkan Klarifikasi PKP**

# **A.6. Contoh Format Laporan Hasil Penelitian Klarifikasi Terhadap Pencabutan Pengukuhan PKP**

٦

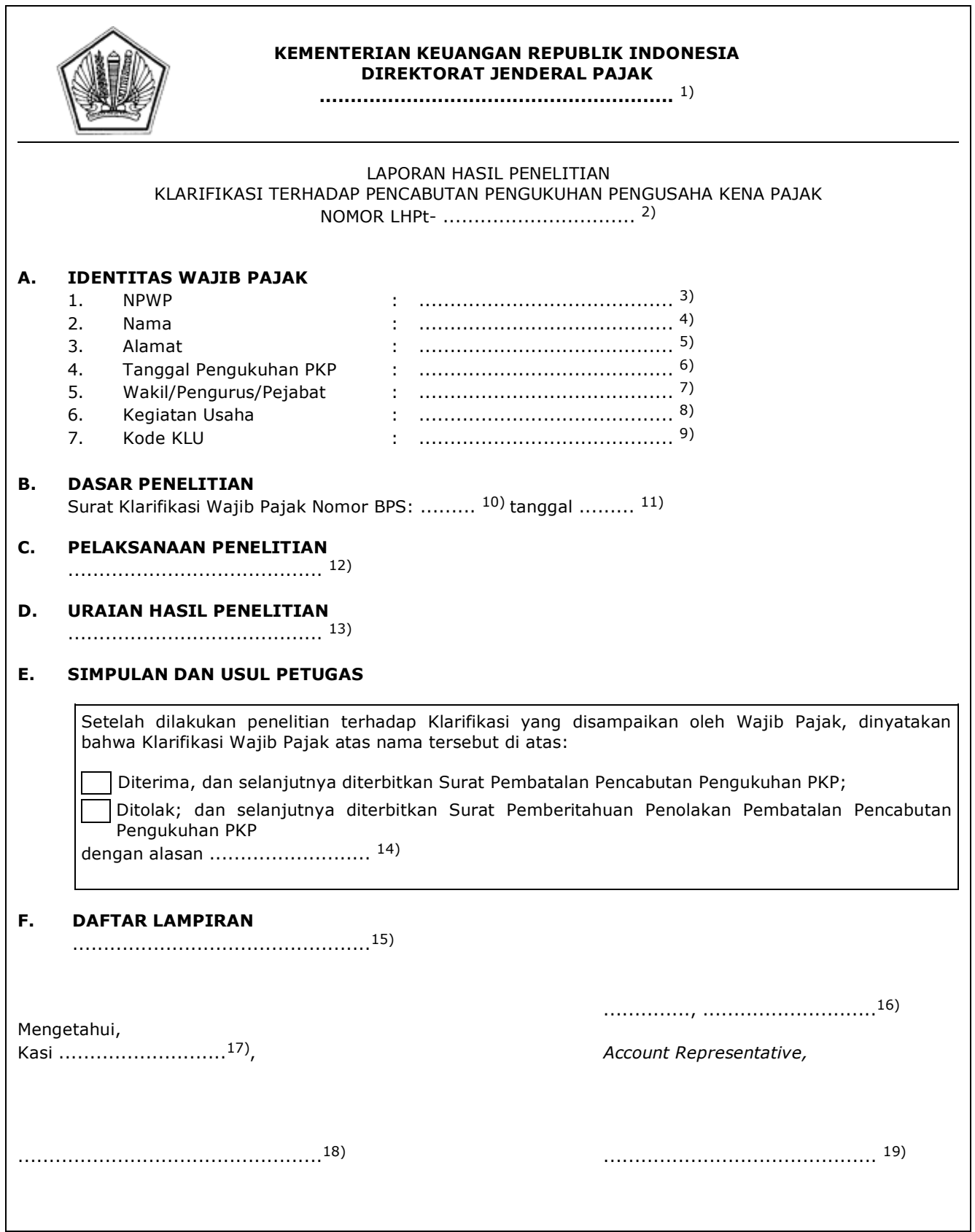

PETUNJUK PENGISIAN

LAPORAN HASIL PENELITIAN KLARIFIKASI TERHADAP PENCABUTAN PENGUKUHAN

PKP

Angka 1 : Diisi dengan nama instansi vertikal sesuai dengan Tata Naskah Dinas. Angka 2 : Diisi dengan nomor LHPt. Angka 3 : Diisi dengan NPWP yang diteliti. Angka 4 : Diisi dengan nama Wajib Pajak yang diteliti. Angka 5 : Diisi dengan alamat Wajib Pajak yang diteliti. Angka 6 : Diisi dengan tanggal pengukuhan PKP. Angka 7 : Diisi dengan nama wakil/pengurus/pejabat. Angka 8 : Diisi dengan kegiatan usaha Wajib Pajak yang diteliti. Angka 9 : Diisi dengan kode KLU Wajib Pajak yang diteliti. Angka 10 : Diisi dengan nomor BPS surat klarifikasi. Angka 11 : Diisi dengan tanggal BPS surat klarifikasi. Angka 12 : Diisi dengan pelaksanaan penelitian secara urut, rinci dan jelas mengenai tahap-tahap pelaksanaan penelitian, misalnya tanggal Surat Pencabutan Pengukuhan Pengusaha Kena Pajak, tanggal penerimaan surat klarifikasi, dan lain-lain. Angka 13 : Diisi dengan uraian hasil penelitian berdasarkan data-data dan informasi yang ada. Angka 14 : Diisi dengan simpulan dan usul petugas, termasuk alasan dari simpulan petugas. Angka 15 : Diisi dengan semua dokumen atau surat-surat yang perlu dilampirkan, termasuk surat klarifikasi Wajib Pajak, dan lain-lain. Angka 16 : Diisi dengan nama tempat, tanggal, bulan, dan tahun pembuatan LHPt. Angka 17 : Diisi dengan Kasi Waskon II/III/IV atau Kasi Eksten. Angka 18 : Diisi dengan nama dan tanda tangan Kasi Waskon II/III/IV atau Kasi Eksten. Angka 19 : Diisi dengan nama dan tanda tangan AR.

#### **B. Prosedur Pembatalan Pencabutan Pengukuhan PKP secara Jabatan**

#### **B.1. Prosedur Pembatalan Pencabutan Pengukuhan PKP secara Jabatan**

- 1. Kepala Kantor menugaskan Kasi Waskon II/III/IV atau Kasi Eksten untuk menindaklanjuti data dan/atau informasi yang menunjukkan bahwa Wajib Pajak yang telah diterbitkan Surat Pencabutan Pengukuhan Pengusaha Kena Pajak masih memenuhi ketentuan sebagai PKP.
- 2. Kasi Waskon II/III/IV atau Kasi Eksten menugaskan AR Seksi Waskon II/III/IV atau AR Seksi Eksten untuk menindaklanjuti data dan/atau informasi yang menunjukkan bahwa Wajib Pajak yang telah diterbitkan Surat Pencabutan Pengukuhan Pengusaha Kena Pajak masih memenuhi ketentuan sebagai PKP.
- 3. AR Seksi Waskon II/III/IV atau AR Seksi Eksten:
	- a. melakukan penelitian administrasi dan melakukan konfirmasi lapangan untuk memastikan kebenaran data dan/atau informasi;
	- b. membuat LHPt; dan
- c. menyampaikan LHPt kepada Kasi Pelayanan.<br>4. Kasi Pelayanan menugaskan Petugas Pendaftaran u
	- 4. Kasi Pelayanan menugaskan Petugas Pendaftaran untuk menindaklanjuti LHPt.
- 5. Berdasarkan LHPt, dalam hal:
	- a. Wajib Pajak masih memenuhi ketentuan sebagai PKP pada saat diterbitkan Surat Pencabutan Pengukuhan Pengusaha Kena Pajak, Petugas Pendaftaran:
		- 1) mencetak konsep Surat Pemberitahuan Pembatalan Pencabutan Pengukuhan Pengusaha Kena Pajak;
		- 2) mencetak dan menandatangani konsep Berita Acara Pembatalan Pencabutan Pengukuhan Pengusaha Kena Pajak; dan
		- 3) menyampaikan konsep Surat Pemberitahuan Pembatalan Pencabutan Pengukuhan Pengusaha Kena Pajak dan konsep Berita Acara Pembatalan Pencabutan Pengukuhan Pengusaha Kena Pajak kepada Kasi Pelayanan.
	- b. Wajib Pajak tidak memenuhi ketentuan sebagai PKP pada saat diterbitkan Surat Pencabutan Pengukuhan Pengusaha Kena Pajak, Petugas Pendaftaran mengarsipkan LHPt. Jika ingin dikukuhkan kembali sebagai PKP, dapat dilakukan berdasarkan permohonan atau secara jabatan melalui prosedur pengukuhan PKP.
- 6. Kasi Pelayanan:
	- a. meneliti dan menandatangani konsep Surat Pemberitahuan Pembatalan Pencabutan Pengukuhan Pengusaha Kena Pajak, serta menyerahkannya kepada Petugas Pendaftaran; dan
	- b. meneliti dan menandatangani konsep Berita Acara Pembatalan Pencabutan Pengukuhan Pengusaha Kena Pajak, serta menyerahkannya kepada Kepala Kantor.
- 7. Kepala Kantor meneliti dan menandatangani konsep Berita Acara Pembatalan Pencabutan Pengukuhan Pengusaha Kena Pajak, serta menyerahkannya kepada Kasi Pelayanan.
- 8. Kasi Pelayanan menyerahkan Berita Acara Pembatalan Pencabutan Pengukuhan Pengusaha Kena Pajak kepada Petugas Pendaftaran.
- 9. Petugas Pendaftaran menatausahakan:
	- a. Berita Acara Pembatalan Pencabutan Pengukuhan Pengusaha Kena Pajak; dan/atau
	- b. Surat Pemberitahuan Pembatalan Pencabutan Pengukuhan Pengusaha Kena Pajak kepada PKP dan menyampaikannya kepada PKP.
- 10. Proses selesai.

## **B.2. Dokumen Input**

Penugasan Kepala Kantor dalam rangka pembatalan pencabutan pengukuhan PKP.

## **B.3. Jangka Waktu Penyelesaian**

 Penerbitan Surat Pemberitahuan Pembatalan Pencabutan Pengukuhan PKP dilakukan segera setelah hasil penelitian administrasi diterima, dengan pertimbangan Kasi Waskon II/III/IV atau Kasi Eksten.

## **B.4. Dokumen Output**

- 1. Surat Pemberitahuan Pembatalan Pencabutan Pengukuhan Pengusaha Kena Pajak.
- 2. Berita Acara Pembatalan Pencabutan Pengukuhan Pengusaha Kena Pajak.

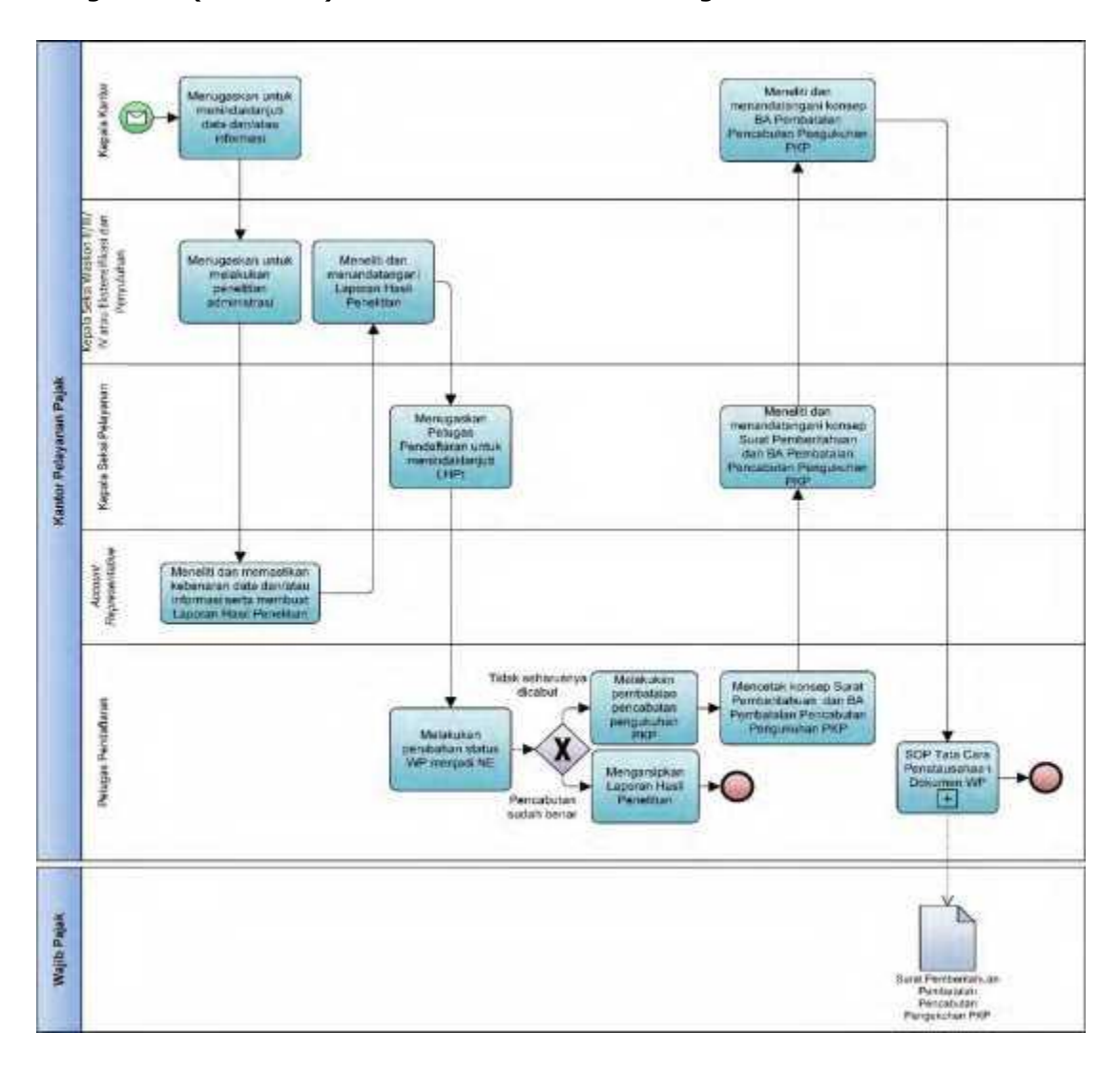

# **B.5. Bagan Alir (***Flowchart***) Pembatalan Pencabutan Pengukuhan PKP**

 **C. Contoh Format Laporan Hasil Penelitian Pembatalan Pencabutan Pengukuhan Pengusaha Kena Pajak**

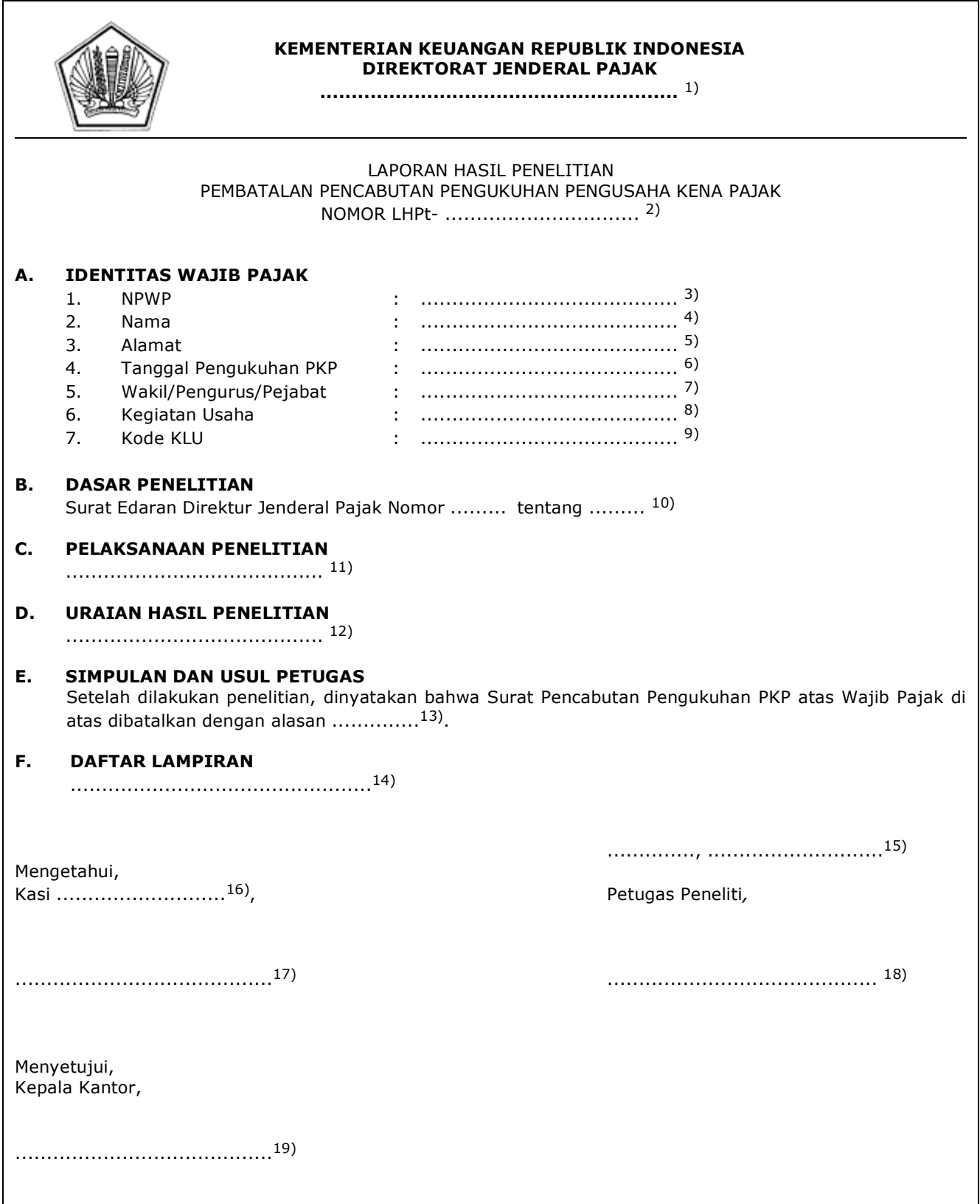

#### PETUNJUK PENGISIAN LAPORAN HASIL PENELITIAN PEMBATALAN PENCABUTAN PENGUKUHAN PENGUSAHA KENA PAJAK

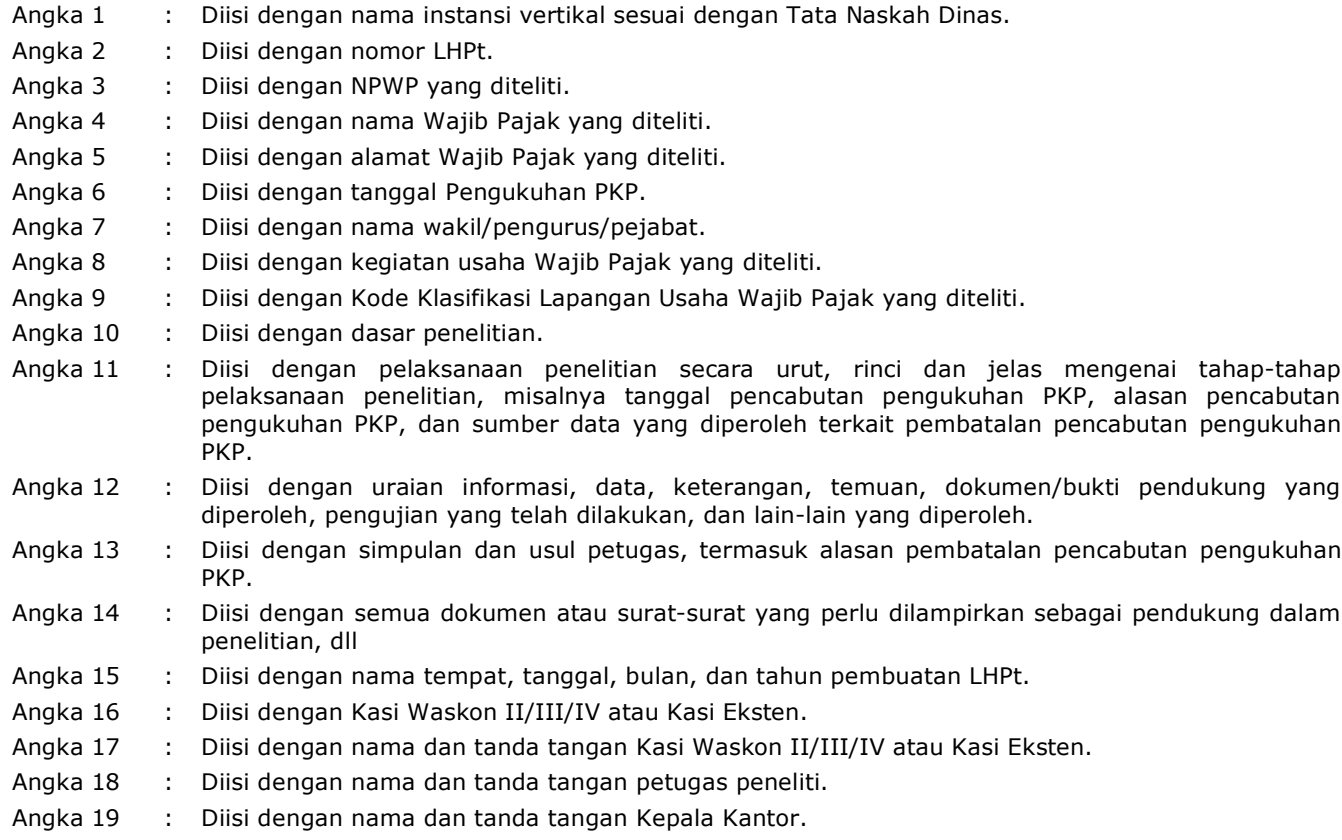

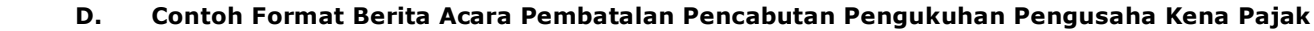

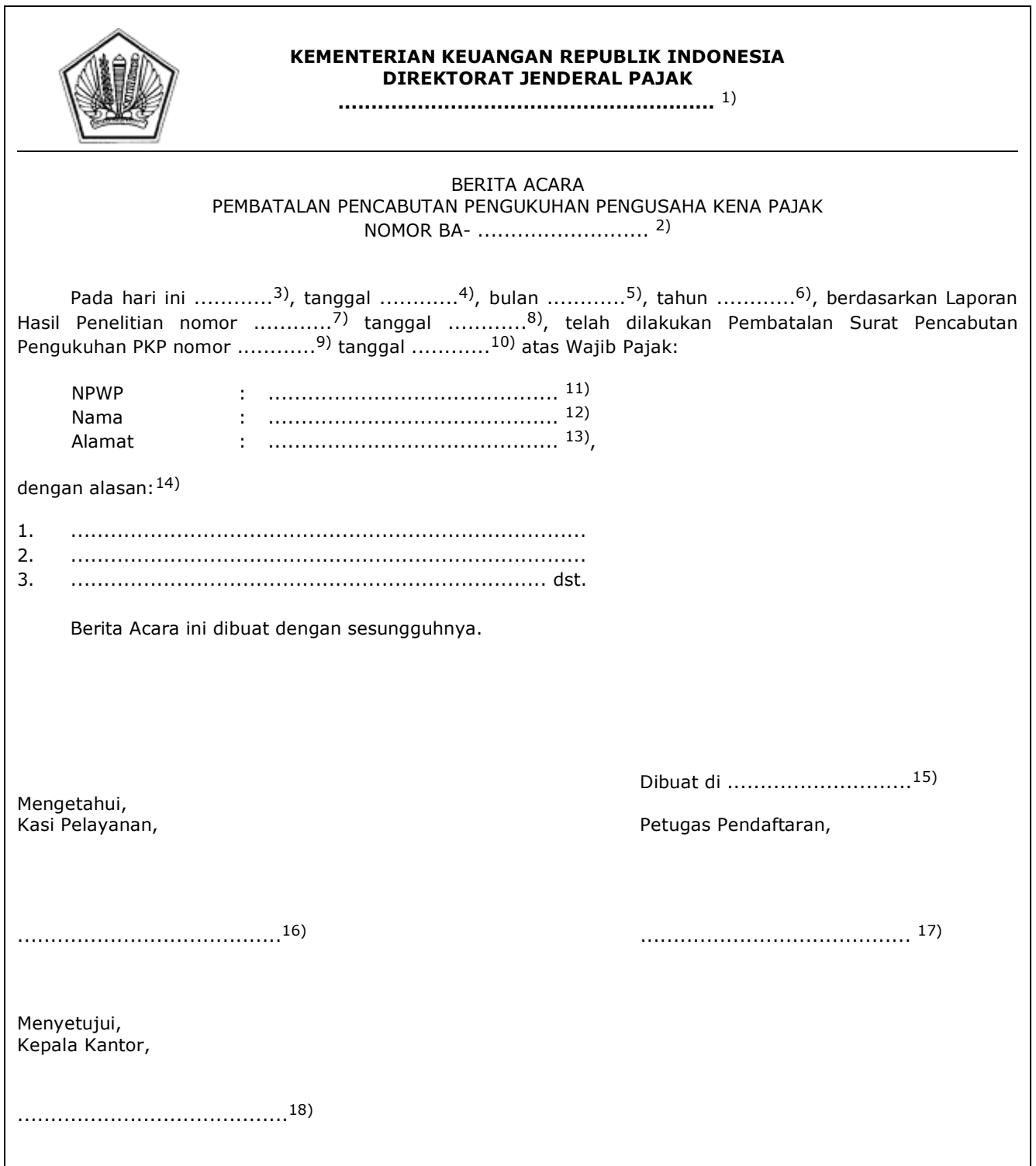

#### PETUNJUK PENGISIAN BERITA ACARA PEMBATALAN PENCABUTAN PENGUKUHAN PKP

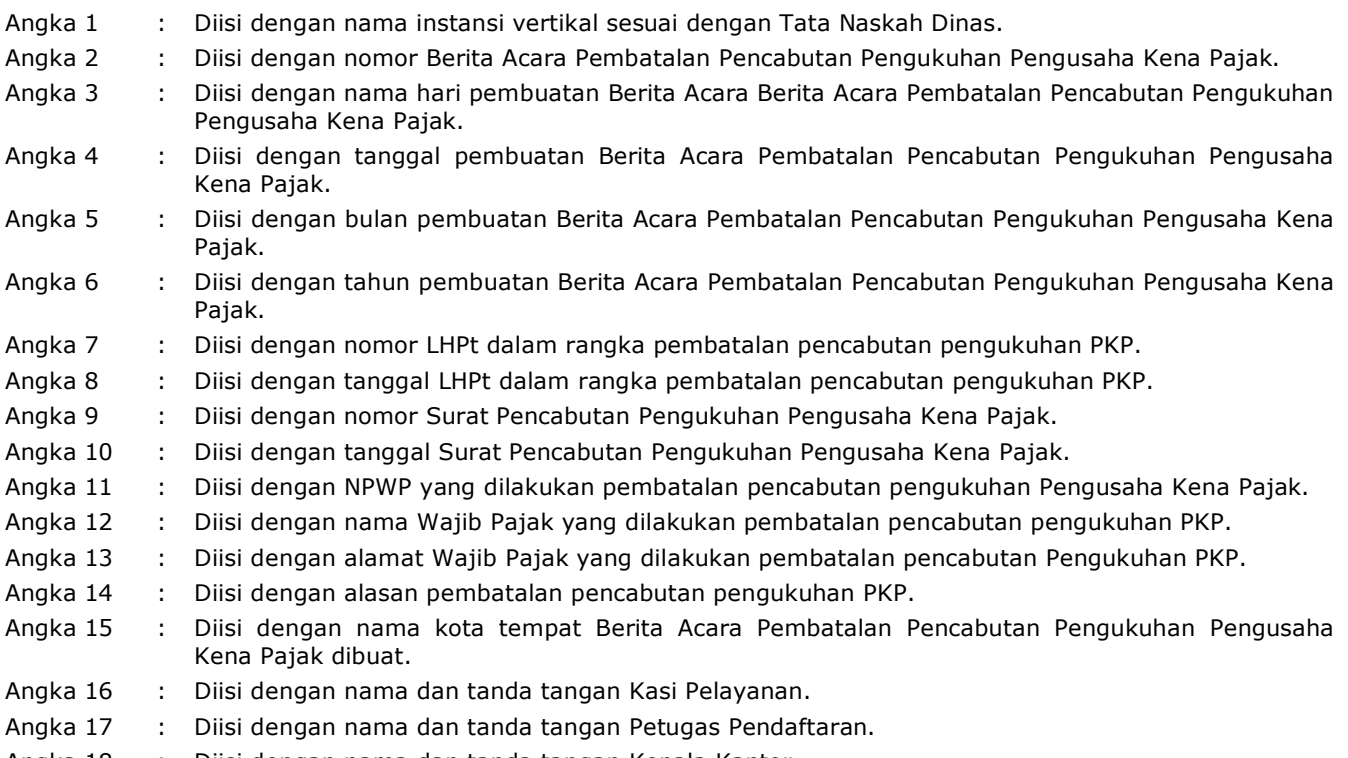

Angka 18 : Diisi dengan nama dan tanda tangan Kepala Kantor.

#### **XVI. TATA CARA PENETAPAN TEMPAT TINGGAL ATAU TEMPAT KEDUDUKAN WAJIB PAJAK**

 Prosedur ini menguraikan tata cara penyelesaian penetapan tempat tinggal atau tempat kedudukan Wajib Pajak, dalam hal terdapat 2 (dua) atau lebih tempat tinggal atau tempat kedudukan Wajib Pajak yang berada pada wilayah kerja KPP yang berbeda dalam satu atau lebih wilayah kerja Kanwil DJP.

## **A. Prosedur Penetapan Tempat Tinggal atau Tempat Kedudukan Wajib Pajak**

#### **A.1. Prosedur**

- 1. Kepala KPP menugaskan Kasi Waskon II/III/IV atau Kasi Eksten untuk membuat usulan penetapan tempat tinggal atau tempat kedudukan Wajib Pajak, berdasarkan data dan/atau informasi yang menunjukkan tempat tinggal atau tempat kedudukan Wajib Pajak berada di 2 (dua) atau lebih wilayah KPP dan tidak dapat ditentukan sesuai keadaan sebenarnya.
- 2. Kasi Waskon II/III/IV atau Kasi Eksten menugaskan AR Seksi Waskon II/III/IV atau AR Seksi Eksten untuk melakukan penelitian dan membuat usulan penetapan tempat tinggal atau tempat kedudukan Wajib Pajak.
- 3. AR Seksi Waskon II/III/IV atau AR Seksi Eksten melakukan penelitian dan membuat konsep Usulan Penetapan Tempat Tinggal atau Tempat Kedudukan Wajib Pajak, serta menyampaikan usulan kepada Kasi Waskon II/III/IV atau Kasi Eksten.
- 4. Kasi Waskon II/III/IV atau Kasi Eksten meneliti dan memaraf konsep Usulan Penetapan Tempat Tinggal atau Tempat Kedudukan Wajib Pajak, serta menyampaikannya kepada Kepala KPP.
- 5. Kepala KPP meneliti dan menandatangani konsep Usulan Penetapan Tempat Tinggal atau Tempat Kedudukan Wajib Pajak, serta menyampaikannya kepada:
	- a. Kepala Kanwil DJP, dalam hal tempat tinggal atau tempat kedudukan Wajib Pajak berada pada 2 (dua) atau lebih wilayah kerja KPP namun masih dalam satu wilayah kerja Kanwil DJP; atau
	- b. Direktur Ekstensifikasi dan Penilaian, dalam hal tempat tinggal atau tempat kedudukan Wajib Pajak berada pada 2 (dua) atau lebih wilayah kerja KPP namun dalam wilayah kerja Kanwil DJP yang berbeda.
- 6. Kepala Kanwil DJP atau Direktur Ekstensifikasi dan Penilaian menerima dan mendisposisi Usulan Penetapan Tempat Tinggal atau Tempat Kedudukan Wajib Pajak kepada Kepala Bidang Pendaftaran, Ekstensifikasi, dan Penilaian atau Kepala Subdirektorat (Kasubdit) Pendataan.
- 7. Kepala Bidang Pendaftaran, Ekstensifikasi, dan Penilaian atau Kasubdit Pendataan menerima dan mendisposisi Usulan Penetapan Tempat Tinggal atau Tempat Kedudukan Wajib Pajak kepada Kasi Bimbingan Pendaftaran atau Kasi Teknis Pendataan dan Pemetaan.
	- 8. Kasi Bimbingan Pendaftaran atau Kasi Teknis Pendataan dan Pemetaan menugaskan Pelaksana Seksi Bimbingan Pendaftaran atau Pelaksana Seksi Teknis Pendataan dan Pemetaan untuk menindaklanjuti Usulan Penetapan Tempat Tinggal atau Tempat Kedudukan Wajib Pajak.
	- 9. Pelaksana Seksi Bimbingan Pendaftaran atau Pelaksana Seksi Teknis Pendataan dan Pemetaan menindaklanjuti usulan dengan:
		- a. melakukan penelitian terhadap Usulan Penetapan Tempat Tinggal atau Tempat Kedudukan Wajib Pajak dan berkoordinasi dengan pihak terkait dalam menentukan tempat tinggal atau tempat kedudukan Wajib Pajak;
		- b. membuat LHPt; dan
		- c. membuat konsep Surat Penetapan Tempat Tinggal atau Tempat Kedudukan Wajib Pajak dan menyampaikannya kepada Kasi Bimbingan Pendaftaran atau Kasi Teknis Pendataan dan Pemetaan.
	- 10. Kasi Bimbingan Pendaftaran atau Kasi Teknis Pendataan dan Pemetaan:
		- a. meneliti dan menandatangani LHPt;
			- b. meneliti dan memaraf konsep Surat Penetapan Tempat Tinggal atau Tempat Kedudukan Wajib Pajak,

 dan menyampaikannya kepada Kepala Bidang Pendaftaran, Ekstensifikasi, dan Penilaian atau Kasubdit Pendataan.

- 11. Kepala Bidang Pendaftaran, Ekstensifikasi, dan Penilaian atau Kasubdit Pendataan:
	- a. meneliti dan menandatangani LHPt; dan
	- b. meneliti dan memaraf konsep Surat Penetapan Tempat Tinggal atau Tempat Kedudukan Wajib Pajak, serta menyampaikannya kepada Kepala Kanwil DJP atau Direktur Ekstensifikasi dan Penilaian.
- 12. Kepala Kanwil DJP atau Direktur Ekstensifikasi dan Penilaian meneliti dan menandatangani konsep Surat Penetapan Tempat Tinggal atau Tempat Kedudukan Wajib Pajak, serta menyerahkannya kepada Kepala Kantor terkait.
- 13. Kepala Kantor menindaklanjuti dengan prosedur Pemindahan Tempat Wajib Pajak Terdaftar secara jabatan, dalam hal Tempat Tinggal atau Tempat Kedudukan Wajib Pajak mengakibatkan pemindahan tempat Wajib Pajak terdaftar di KPP lain.
- 14. Proses selesai.

## **A.2. Dokumen Input**

- 1. Usulan Penetapan Tempat Tinggal atau Tempat Kedudukan Wajib Pajak;
- 2. LHPt Penetapan Tempat Tinggal atau Tempat Kedudukan Wajib Pajak.

## **A.3. Jangka Waktu Penyelesaian**

 Penerbitan Surat Penetapan Tempat Tinggal atau Tempat Kedudukan Wajib Pajak dilakukan segera setelah Usulan Penetapan Tempat Tinggal atau Tempat Kedudukan Wajib Pajak diterima.

#### **A.4. Dokumen Output**

Surat Penetapan Tempat Tinggal atau Tempat Kedudukan Wajib Pajak.

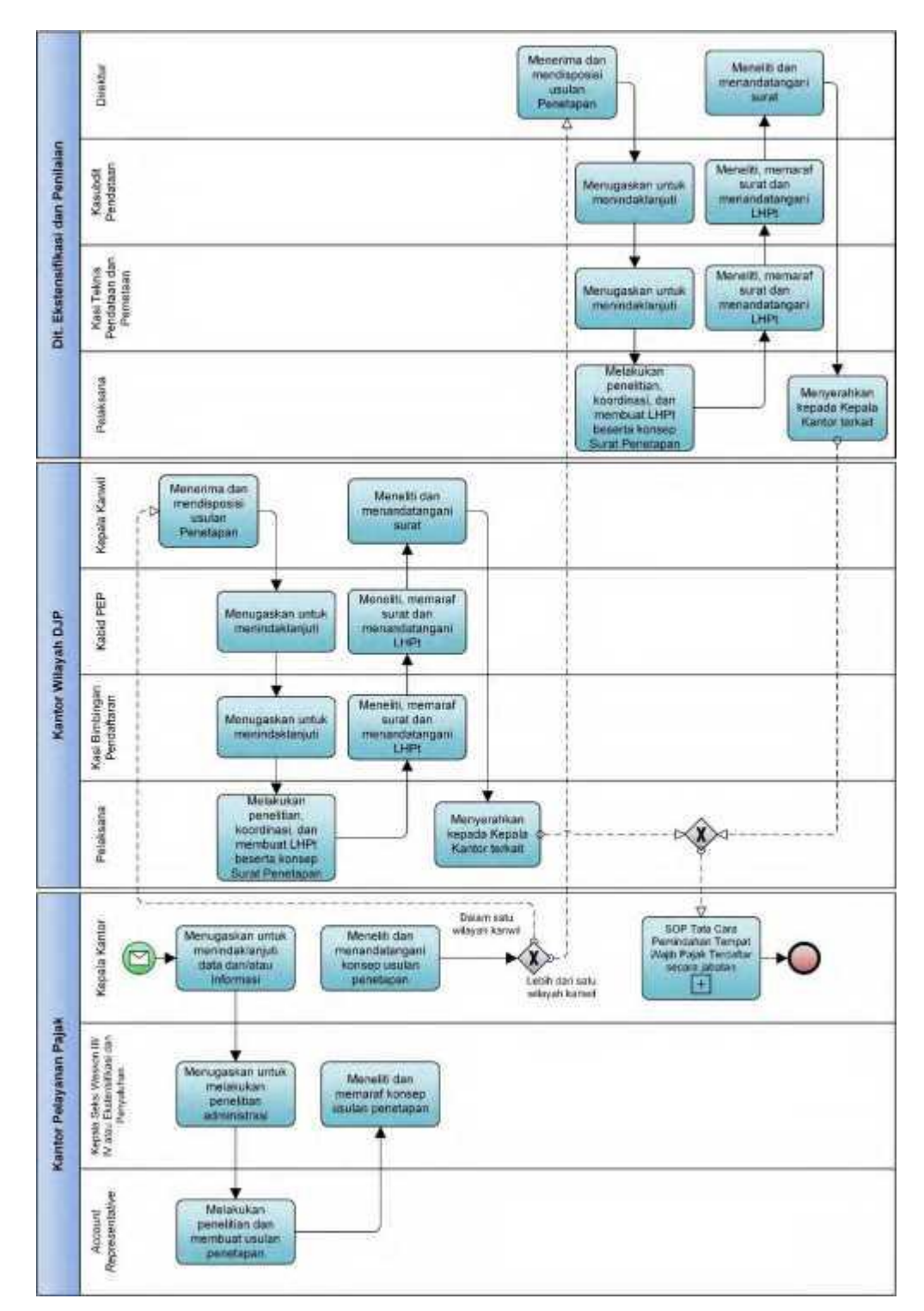

 **A.5. Bagan Alir (***Flowchart***) Penetapan Tempat Tinggal atau Tempat Kedudukan Wajib Pajak**

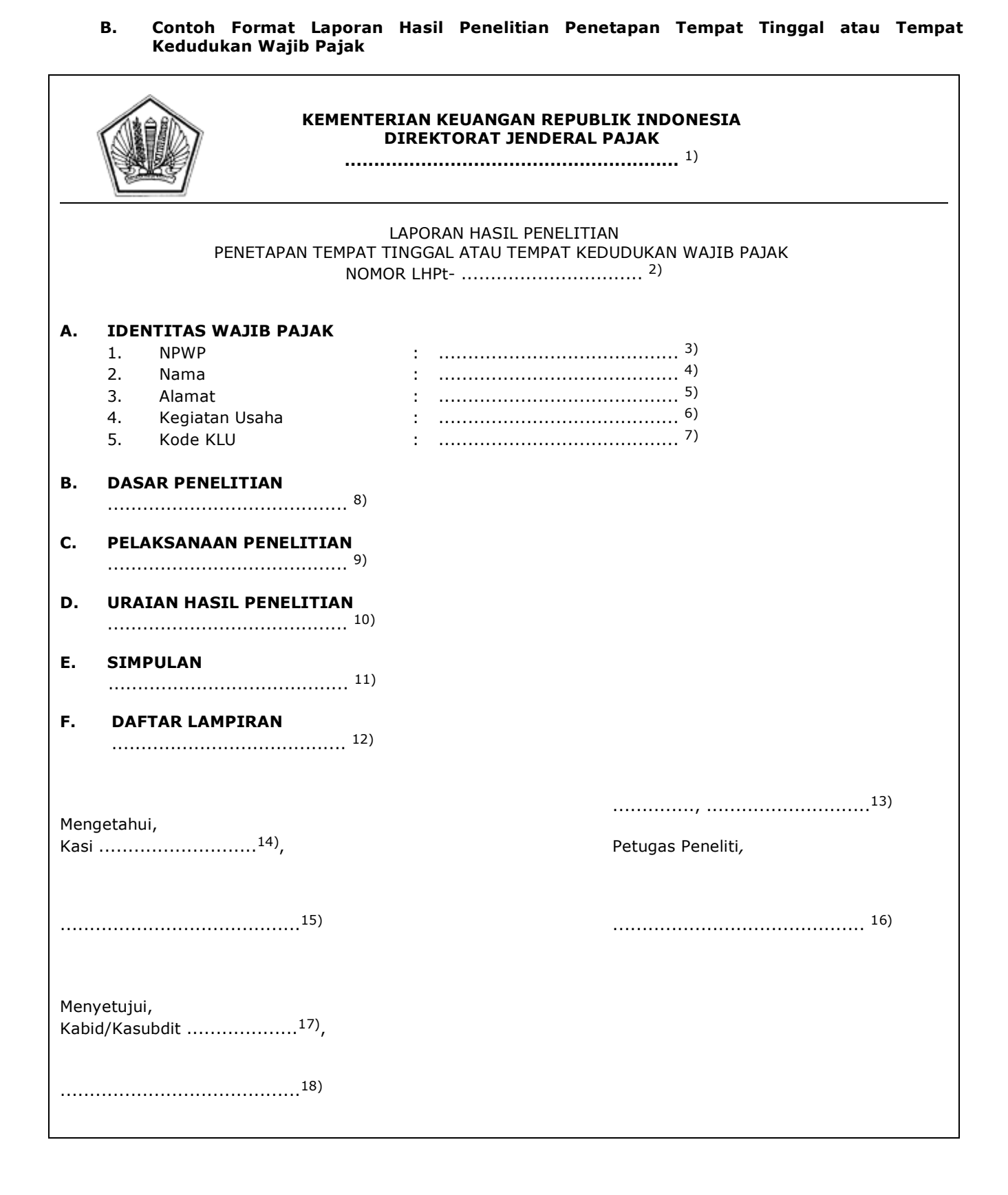

#### PETUNJUK PENGISIAN LAPORAN HASIL PENELITIAN PENETAPAN TEMPAT TINGGAL ATAU TEMPAT KEDUDUKAN WAJIB PAJAK

- Angka 1 : Diisi dengan nama instansi vertikal sesuai dengan Tata Naskah Dinas.
- Angka 2 : Diisi dengan nomor LHPt.
- Angka 3 : Diisi dengan NPWP yang diteliti.
- Angka 4 : Diisi dengan nama Wajib Pajak yang diteliti.
- Angka 5 : Diisi dengan alamat Wajib Pajak yang diteliti.
- Angka 6 : Diisi dengan kegiatan usaha Wajib Pajak yang diteliti.
- Angka 7 : Diisi dengan Kode Klasifikasi Lapangan Usaha (Kode KLU) Wajib Pajak yang diteliti.
- Angka 8 : Diisi dengan dasar penelitian Penetapan Tempat Tinggal atau Tempat Kedudukan Wajib Pajak.
- Angka 9 : Diisi dengan pelaksanaan penelitian secara urut, rinci dan jelas mengenai tahap-tahap pelaksanaan penelitian.
- Angka 10 : Diisi dengan uraian hasil penelitian.
- Angka 11 : Diisi dengan simpulan hasil penelitian.
- Angka 12 : Diisi dengan dokumen atau surat yang perlu dilampirkan.
- Angka 13 : Diisi dengan nama tempat, tanggal, bulan, dan tahun pembuatan LHPt.
- Angka 14 : Diisi dengan Kasi Bimbingan Pendaftaran atau Kasi Teknis Pendataan dan Pemetaan.
- Angka 15 : Diisi dengan nama dan tanda tangan Kasi Kasi Bimbingan Pendaftaran atau Kasi Teknis Pendataan dan Pemetaan.
- Angka 16 : Diisi dengan nama dan tanda tangan Petugas Peneliti.
- Angka 17 : Diisi dengan Kepala Bidang Pendaftaran, Ekstensifikasi, dan Penilaian atau Kasubdit Pendataan
- Angka 18 : Diisi dengan nama dan tanda tangan Kepala Bidang Pendaftaran, Ekstensifikasi, dan Penilaian atau Kasubdit Pendataan

# **C. Contoh Format Surat Penetapan Tempat Tinggal atau Tempat Kedudukan Wajib Pajak**

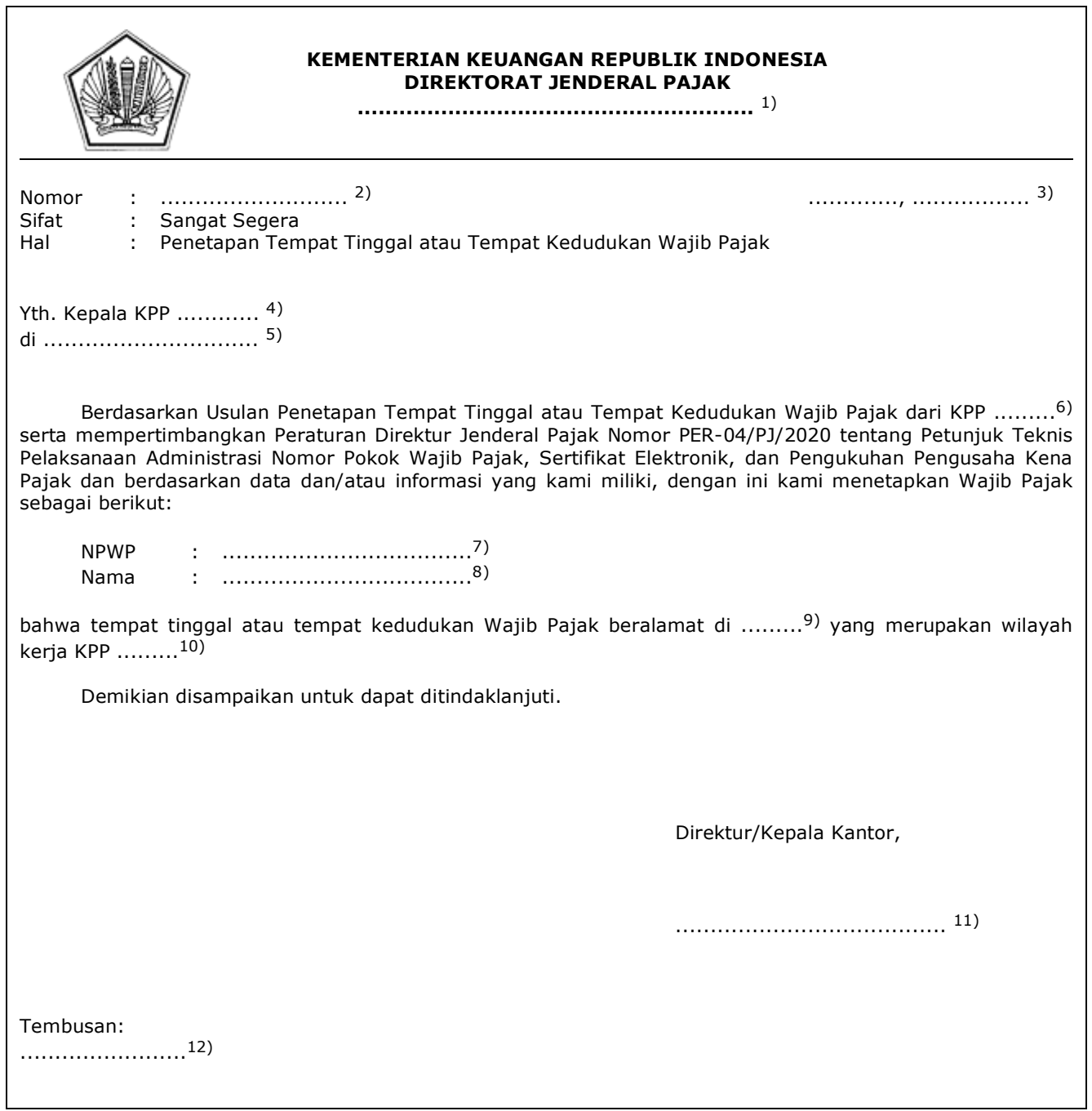

L.

PETUNJUK PENGISIAN

#### SURAT PENETAPAN TEMPAT TINGGAL ATAU TEMPAT KEDUDUKAN WAJIB PAJAK

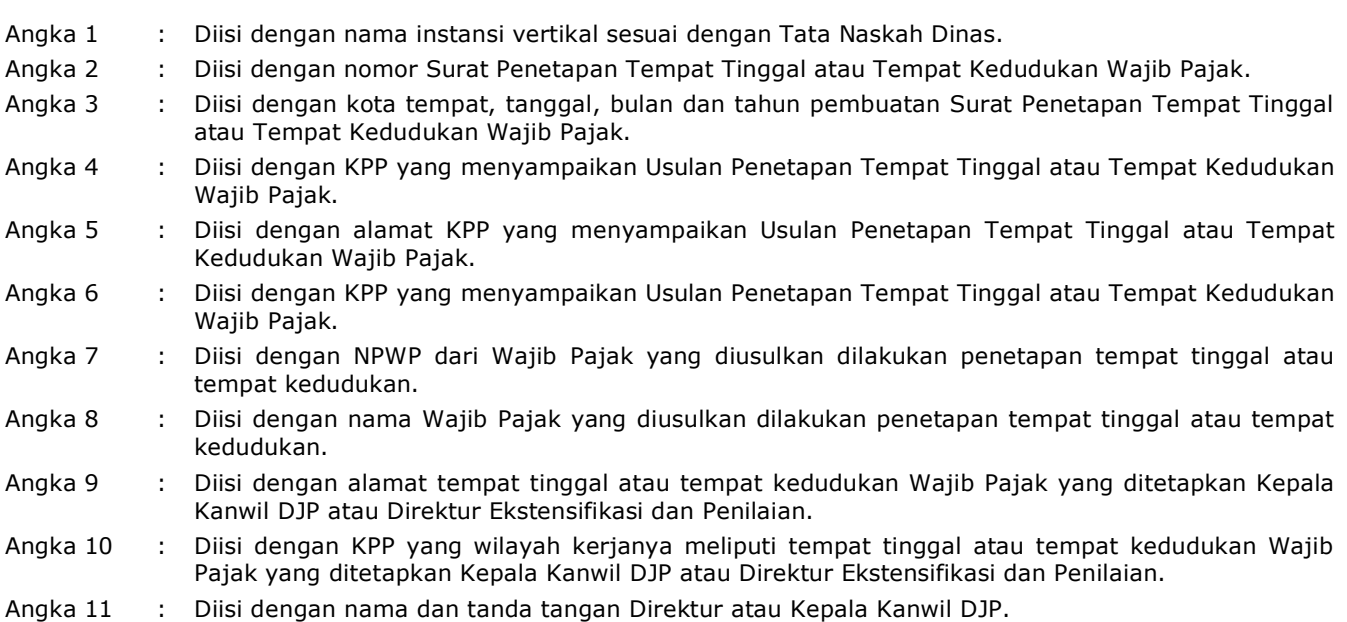

Angka 12 : Diisi dengan unit terkait yang perlu ditembuskan.

#### **XVII. TATA CARA PERMINTAAN KEMBALI KARTU NPWP, SKT, DAN/ATAU SPPKP**

 Prosedur operasi ini menguraikan tata cara penyelesaian permohonan cetak ulang Kartu NPWP, SKT, dan SPPKP secara elektronik atau tertulis di Tempat Pelayanan Terpadu KPP atau KP2KP.

#### **A. Prosedur Permintaan Kembali Kartu NPWP, SKT dan/atau SPPKP melalui Aplikasi Registrasi**

# **A.1. Prosedur**

- 1. Wajib Pajak membuka situs Direktorat Jenderal Pajak dengan alamat *http://www.pajak.go.id.*
	- 2. Wajib Pajak memilih menu Aplikasi Registrasi dan membuat akun baru, kemudian melakukan *login* ke aplikasi tersebut dengan mengisi *username* dan *password* yang telah dibuat. Dalam hal Wajib Pajak sudah memiliki akun sebelumnya, maka tidak perlu membuat akun baru.
	- 3. Wajib Pajak memilih menu Permintaan Kembali, mengisi Formulir Permintaan Kembali Kartu NPWP, SKT dan/atau SPPKP dengan lengkap dan benar, melakukan *upload* dokumen pendukung, serta mengirimkan formulir permohonan dan dokumen pendukung tersebut melalui Aplikasi Registrasi.
	- 4. Petugas Pendaftaran pada KPP memantau informasi permohonan Permintaan Kembali Kartu NPWP, SKT dan/atau SPPKP pada Aplikasi Registrasi setiap hari kerja, dan mencetak permohonan Wajib Pajak.
	- 5. Petugas Pendaftaran meneliti:
		- a. kelengkapan dan kesesuaian isian formulir; dan
			- b. kelengkapan dan kebenaran dokumen pendukung.
	- 6. Berdasarkan hasil penelitian, Petugas Pendaftaran:
		- a. menerbitkan BPE dan menyampaikannya kepada Wajib Pajak melalui Aplikasi Registrasi, dalam hal formulir permohonan dan dokumen pendukung lengkap dan benar; atau
		- b. menyampaikan pemberitahuan kepada Wajib Pajak melalui Aplikasi Registrasi bahwa permohonan tidak memenuhi ketentuan, dalam hal formulir permohonan dan dokumen pendukung tidak benar/lengkap.
	- 7. Petugas Pendaftaran menindaklanjuti permohonan yang telah diterbitkan BPE dengan mencetak Kartu NPWP, SKT dan/atau SPPKP, kemudian menyampaikan kepada Kasi Pelayanan.
	- 8. Kasi Pelayanan:
		- a. meneliti dan menandatangani SKT, dan/atau SPPKP; dan/atau b. meneliti Kartu NPWP,
		- kemudian menyerahkannya kembali kepada Petugas Pendaftaran.
	- 9. Petugas Pendaftaran menatausahakan dokumen dan menyampaikan Kartu NPWP, SKT, dan/atau SPPKP kepada Wajib Pajak, dalam bentuk fisik atau dokumen elektronik.
	- 10. Proses selesai.

## **A.2. Dokumen Input**

- 1. Formulir Permintaan Kembali Kartu NPWP, SKT dan/atau SPPKP.
- 2. Dokumen pendukung.

## **A.3. Jangka Waktu Penyelesaian**

 Penerbitan Kartu NPWP, SKT, dan/atau SPPKP dilakukan paling lama 1 (satu) hari kerja setelah BPE diterbitkan.

## **A.4. Dokumen Output**

- 1. BPE.<br>2. Kartu
- Kartu NPWP.
- 3. Surat Keterangan Terdaftar.
- 4. Surat Pengukuhan PKP.

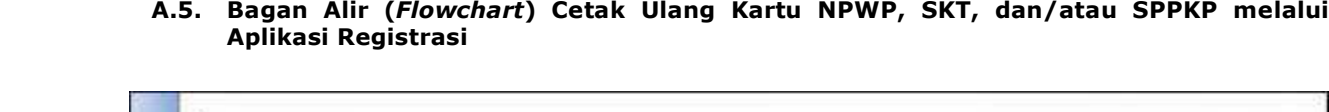

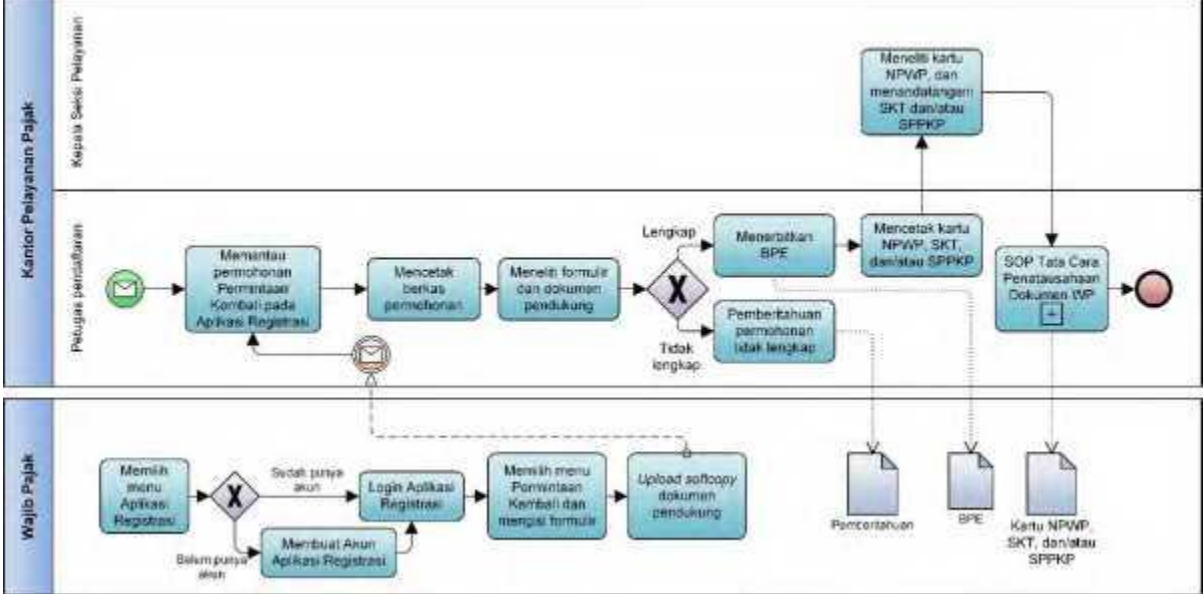

#### **B. Prosedur Permintaan Kembali Kartu NPWP, SKT dan SPPKP melalui KPP atau KP2KP**

#### **B.1. Prosedur**

- 1. Wajib Pajak mengisi formulir permohonan Permintaan Kembali Kartu NPWP, SKT, dan/atau SPPKP dan menyerahkan formulir permohonan dan dokumen pendukung dengan lengkap dan benar kepada Petugas Pendaftaran.
- 2. Petugas Pendaftaran menerima formulir permohonan Permintaan Kembali Kartu NPWP, SKT, dan/atau SPPKP serta dokumen pendukung, kemudian meneliti kelengkapan berkas permohonan, serta menindaklanjuti dengan:
	- a. menerbitkan BPS, apabila formulir permohonan dan dokumen pendukung sudah benar dan lengkap; atau
	- b. mengembalikan permohonan secara langsung, apabila formulir permohonan dan dokumen pendukung tidak benar dan tidak lengkap.
- 3. Petugas Pendaftaran meneliti data isian formulir permohonan Permintaan Kembali Kartu NPWP, SKT, dan/atau SPPKP, serta menindaklanjuti dengan:
	- a. melakukan penelitian status dan data Wajib Pajak dalam sistem informasi DJP;
	- apabila terdapat perubahan data, Petugas Pendaftaran menghimbau Wajib Pajak untuk melakukan perubahan data sesuai dengan Prosedur Perubahan Data;
	- c. apabila diperlukan, Petugas Pendaftaran dapat menghubungi AR untuk memperoleh konfirmasi atau klarifikasi terkait status dan data Wajib Pajak;
	- d. Petugas Pendaftaran mencetak Kartu NPWP, konsep SKT, dan/atau konsep SPPKP, kemudian menyerahkan konsep SKT dan/atau konsep SPPKP kepada Kasi Pelayanan atau Kepala KP2KP dalam hal permohonan dilakukan melalui KP2KP.
- 4. Kasi Pelayanan atau Kepala KP2KP menandatangani SKT dan/atau SPPKP, kemudian menyerahkan kembali kepada Petugas Pendaftaran.
- 5. Petugas Pendaftaran menatausahakan dokumen dan menyampaikan Kartu NPWP, SKT, dan/atau SPPKP, dalam bentuk fisik atau dokumen elektronik.
- 6. Proses selesai.

## **B.2. Dokumen Input**

- 1. Formulir Permintaan Kembali Kartu NPWP, SKT dan/atau SPPKP.
- 2. Dokumen permohonan Wajib Pajak.
- 3. Surat pernyataan kehilangan.

#### **B.3. Jangka Waktu Penyelesaian**

 Penerbitan Kartu NPWP, SKT, dan/atau SPPKP dilakukan paling lama 1 (satu) hari kerja setelah BPS diterbitkan.

#### **B.4. Dokumen Output**

- 1. BPS.
- 2. Kartu NPWP.
- 3. Surat Keterangan Terdaftar.
- 4. Surat Pengukuhan PKP.

 **B.5. Bagan Alir (***Flowchart***) Cetak Ulang Kartu NPWP, SKT, dan/atau SPPKP melalui KPP atau KP2KP**

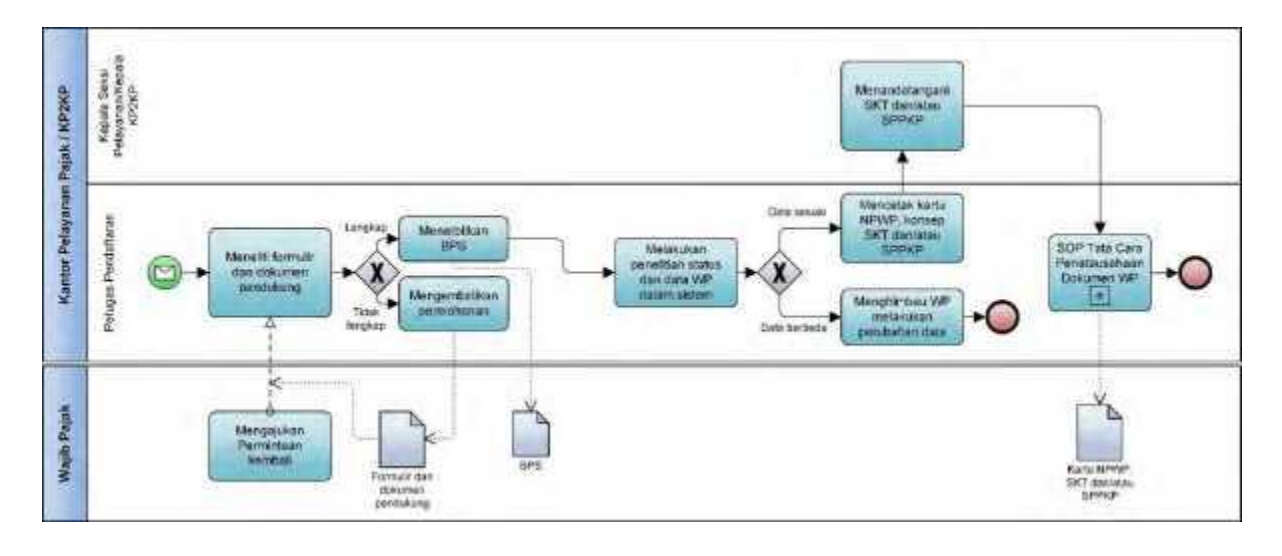

#### **XVIII. TATA CARA PELAYANAN DALAM KEADAAN KAHAR**

 Prosedur ini menguraikan tata cara penyelesaian pelayanan dalam keadaan kahar di KPP atau di KP2KP, berdasarkan Pengumuman Keadaan Kahar. Pelayanan di KPP yang dimaksud meliputi seluruh jenis permohonan yang menjadi wewenang KPP yang diajukan secara tertulis dan disampaikan secara langsung ke KPP. Pelayanan di KP2KP yang dimaksud meliputi permohonan pendaftaran Wajib Pajak, pengukuhan PKP, dan cetak ulang Kartu NPWP, SKT, dan/atau SPPKP yang diajukan secara tertulis dan disampaikan secara langsung ke KP2KP.

## **A. Prosedur Penyelesaian Permohonan Dalam Keadaan Kahar di KPP**

#### **A.1. Prosedur**

- 1. Wajib Pajak mengajukan permohonan secara tertulis dan disampaikan secara langsung ke KPP.
- 2. Petugas Pendaftaran memberikan penjelasan kepada Wajib Pajak mengenai Keadaan Kahar yang sedang terjadi dan menawarkan pilihan penyelesaian atas permohonannya:
	- a. meminta persetujuan Wajib Pajak agar permohonan diselesaikan setelah keadaan kahar berakhir; atau
- b. meminta Wajib Pajak untuk datang kembali setelah keadaan kahar berakhir.<br>3. Dalam hal Wajib Pajak menyetujui bahwa permohonan akan diselesaikan setela
- Dalam hal Wajib Pajak menyetujui bahwa permohonan akan diselesaikan setelah keadaan kahar berakhir sebagaimana dimaksud pada angka 2 huruf a, Petugas Pendaftaran:
	- a. menerbitkan BPS secara manual dengan mencantumkan informasi keadaan kahar dan memberitahukan perkiraan waktu penyelesaian permohonan kepada Wajib Pajak; dan
	- b. melanjutkan penyelesaian permohonan sesuai ketentuan setelah keadaan kembali normal.
- 4. Dalam hal Wajib Pajak memilih untuk datang kembali setelah keadaan kahar berakhir sebagaimana dimaksud pada angka 2 huruf b, Petugas Pendaftaran membantu memeriksa kelengkapan dokumen persyaratan dan/atau dokumen pendukung dan memberitahukan perkiraan waktu layanan akan kembali normal.
	- 5. Proses selesai.

#### **A.2. Dokumen Input**

Dokumen permohonan Wajib Pajak.

#### **A.3. Jangka Waktu Penyelesaian**

 Penyelesaian Permohonan Dalam Keadaan Kahar di KPP dilakukan paling lama 1 (satu) hari kerja sejak keadaan kembali normal.

 **A.4. Dokumen Output**

BPS Manual.

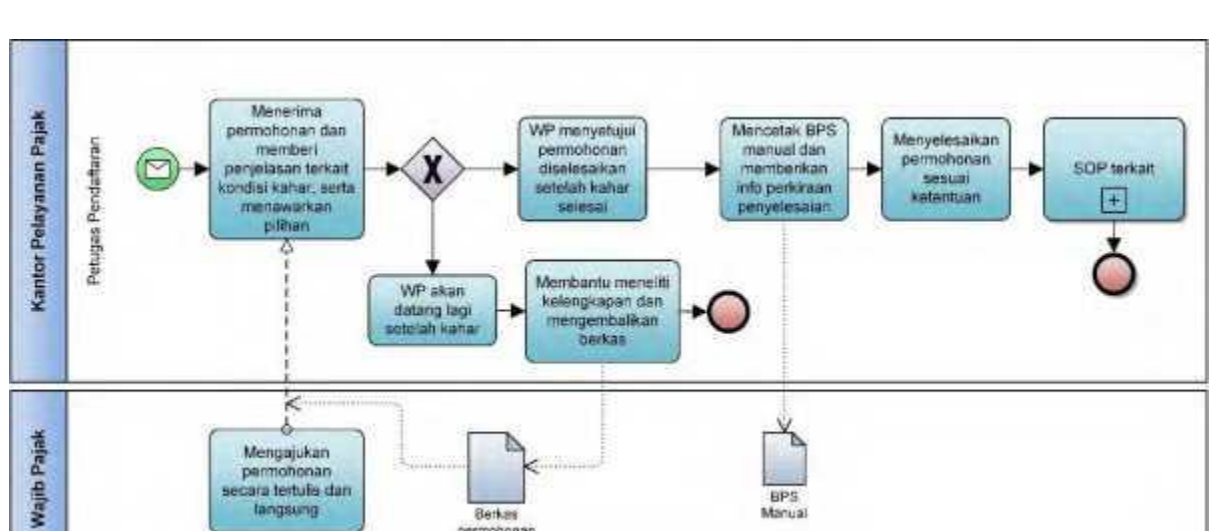

Berkes<br>permononan

BPS<br>Manual

# **A.5. Bagan Alir (***Flowchart***) Penyelesaian Permohonan Dalam Keadaan Kahar di KPP**

## **B. Prosedur Penyelesaian Permohonan Dalam Keadaan Kahar di KP2KP**

## **B.1. Prosedur**

- 1. Wajib Pajak mengajukan permohonan pendaftaran Wajib Pajak, pengukuhan PKP, dan cetak ulang Kartu NPWP, SKT, dan/atau SPPKP secara tertulis dan disampaikan secara langsung ke KP2KP.
- 2. Petugas Pendaftaran memberikan penjelasan kepada Wajib Pajak bersangkutan mengenai keadaan kahar yang sedang terjadi dan menawarkan pilihan penyelesaian atas permohonannya:
	- a. meminta persetujuan Wajib Pajak agar permohonan diselesaikan setelah keadaan kahar berakhir;
	- b. meminta Wajib Pajak untuk datang kembali setelah keadaan kahar berakhir;
	- c. meminta Wajib Pajak untuk menyampaikan permohonan langsung ke KPP; atau
	- d. meneruskan permohonan ke KPP.
- 3. Dalam hal Wajib Pajak menyetujui bahwa permohonan akan diselesaikan setelah keadaan kahar berakhir sebagaimana dimaksud pada angka 2 huruf a, Petugas Pendaftaran:
	- a. menerbitkan BPS secara manual dengan mencantumkan informasi keadaan kahar dan memberitahukan perkiraan waktu penyelesaian permohonan Wajib Pajak; dan
	- b. melanjutkan penyelesaian permohonan sesuai ketentuan setelah keadaan kembali normal.
- 4. Dalam hal Wajib Pajak memilih untuk datang kembali setelah keadaan kahar berakhir sebagaimana dimaksud pada angka 2 huruf b, Petugas Pendaftaran membantu memeriksa kelengkapan dokumen persyaratan dan/atau dokumen pendukung dan memberitahukan perkiraan waktu layanan akan kembali normal.
	- 5. Dalam hal Wajib Pajak memilih untuk menyampaikan permohonan ke KPP, Petugas Pendaftaran membantu memeriksa kelengkapan dokumen persyaratan dan/atau dokumen pendukung dan memberikan penjelasan tambahan yang diperlukan Wajib Pajak.
	- 6. Dalam hal Wajib Pajak memilih agar permohonan diteruskan ke KPP, Petugas Pendaftaran:
		- a. memberikan Tanda Terima dan memberitahukan bahwa penyelesaian permohonan akan dilakukan oleh KPP sesuai dengan prosedur kerja di KPP;
		- b. meneruskan permohonan ke KPP melalui faksimile yang dilengkapi dengan Surat Pengantar Faksimile. Jika faksimile tidak tersedia atau tidak berfungsi dengan baik, penerusan permohonan dapat dilakukan melalui pos atau perusahaan jasa ekspedisi atau jasa kurir sesuai dengan SOP Tata Cara Penyampaian Dokumen pada Unit KP2KP.
	- 7. Proses selesai.

## **B.2. Dokumen Input**

Dokumen permohonan Wajib Pajak.

## **B.3. Jangka Waktu Penyelesaian**

 Penyelesaian Permohonan Dalam Keadaan Kahar di KP2KP dilakukan paling lama 1 (satu) hari kerja sejak keadaan kembali normal.

 **B.4. Dokumen Output**

BPS Manual.

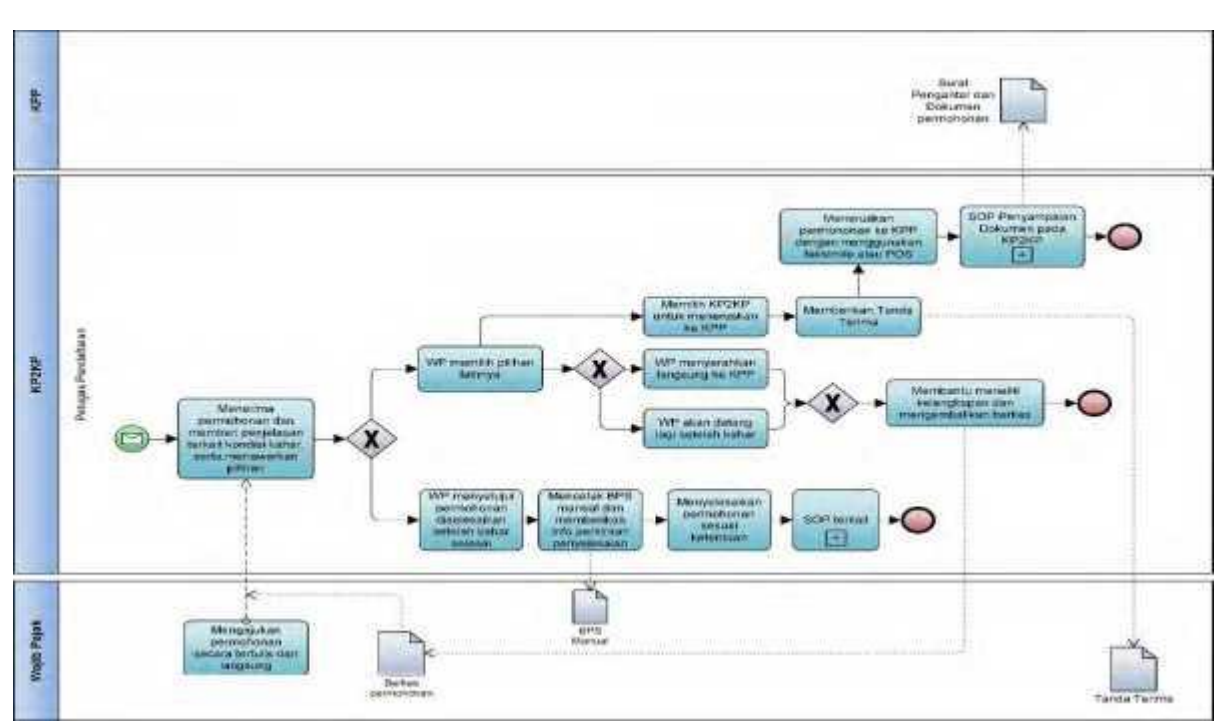

 **B.5. Bagan Alir (***Flowchart***) Penyelesaian Permohonan Dalam Keadaan Kahar di KP2KP**

## **C. Contoh Format Tanda Terima**

 $\Gamma$ 

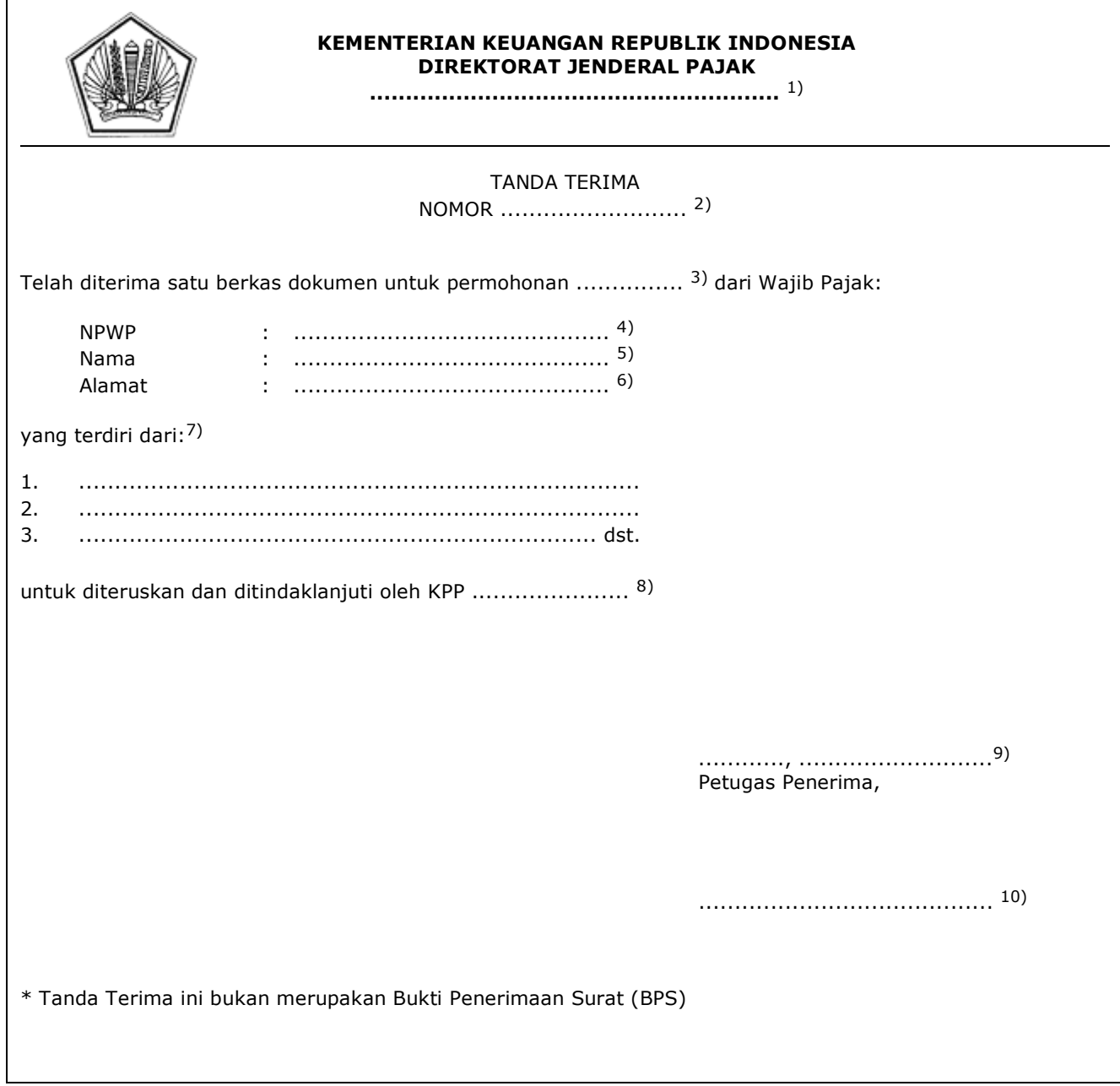

## PETUNJUK PENGISIAN TANDA TERIMA

- Angka 1 : Diisi dengan nama instansi vertikal sesuai dengan Tata Naskah Dinas.<br>Angka 2 : Diisi dengan nomor sesuai dengan tata cara penomoran di KP2KP.
- : Diisi dengan nomor sesuai dengan tata cara penomoran di KP2KP.
- Angka 3 : Diisi dengan jenis permohonan yang diajukan.
- Angka 4 : Diisi dengan NPWP yang mengajukan permohonan.
- Angka 5 : Diisi dengan nama Wajib Pajak yang mengajukan permohonan.
- Angka 6 : Diisi dengan alamat Wajib Pajak yang mengajukan permohonan.
- Angka 7 : Diisi dengan dokumen yang diserahkan.
- Angka 8 : Diisi dengan nama KPP.
- Angka 9 : Diisi dengan nama kota tempat, tanggal, bulan, dan tahun Tanda Terima diterbitkan.
- Angka 10 : Diisi dengan nama dan tanda tangan Petugas Pendaftaran yang menerima permohonan.

# **D. Contoh Format Surat Pengantar Faksimile**

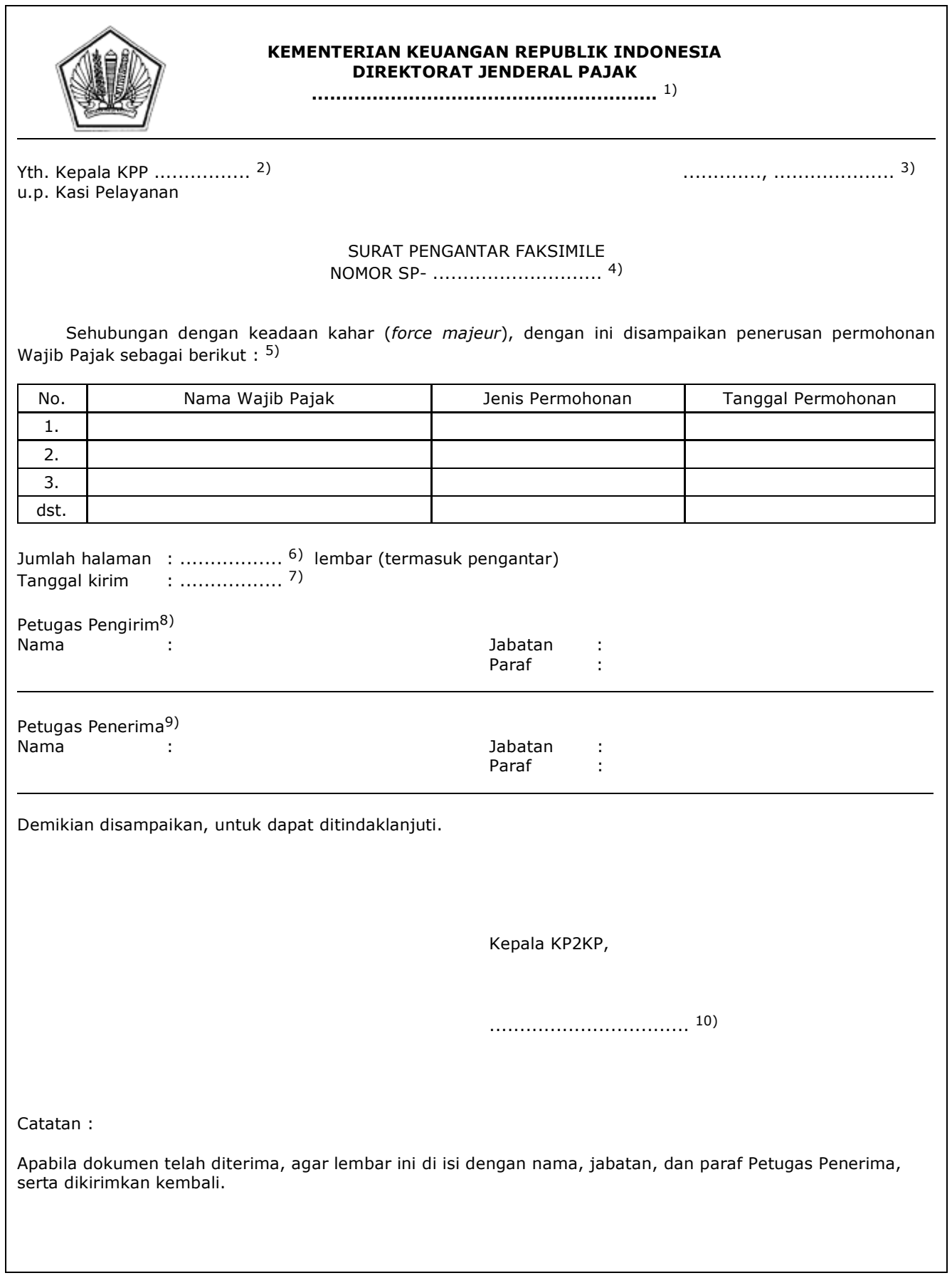

#### PETUNJUK PENGISIAN SURAT PENGANTAR FAKSIMILE

- Angka 1 : Diisi dengan nama instansi vertikal sesuai dengan Tata Naskah Dinas.
- Angka 2 : Diisi dengan nama KPP tempat Wajib Pajak terdaftar.
- Angka 3 : Diisi dengan tanggal, bulan, dan tahun pembuatan Surat Pengantar Faksimile
- Angka 4 : Diisi dengan nomor Surat Pengantar Faksimile.
- Angka 5 : Diisi dengan nama Wajib Pajak, jenis permohonan, dan tanggal permohonan.
- Angka 6 : Diisi dengan jumlah lembar halaman berkas yang dikirim.
- Angka 7 : Diisi dengan tanggal pengiriman.
- Angka 8 : Diisi dengan nama, jabatan, dan paraf petugas pengirim faksimile.
- Angka 9 : Diisi dengan nama, jabatan, dan paraf petugas penerima faksimile.
- Angka 10 : Diisi dengan nama dan tanda tangan Kepala KP2KP.

# **E. Contoh Format Pengumuman Keadaan Kahar**

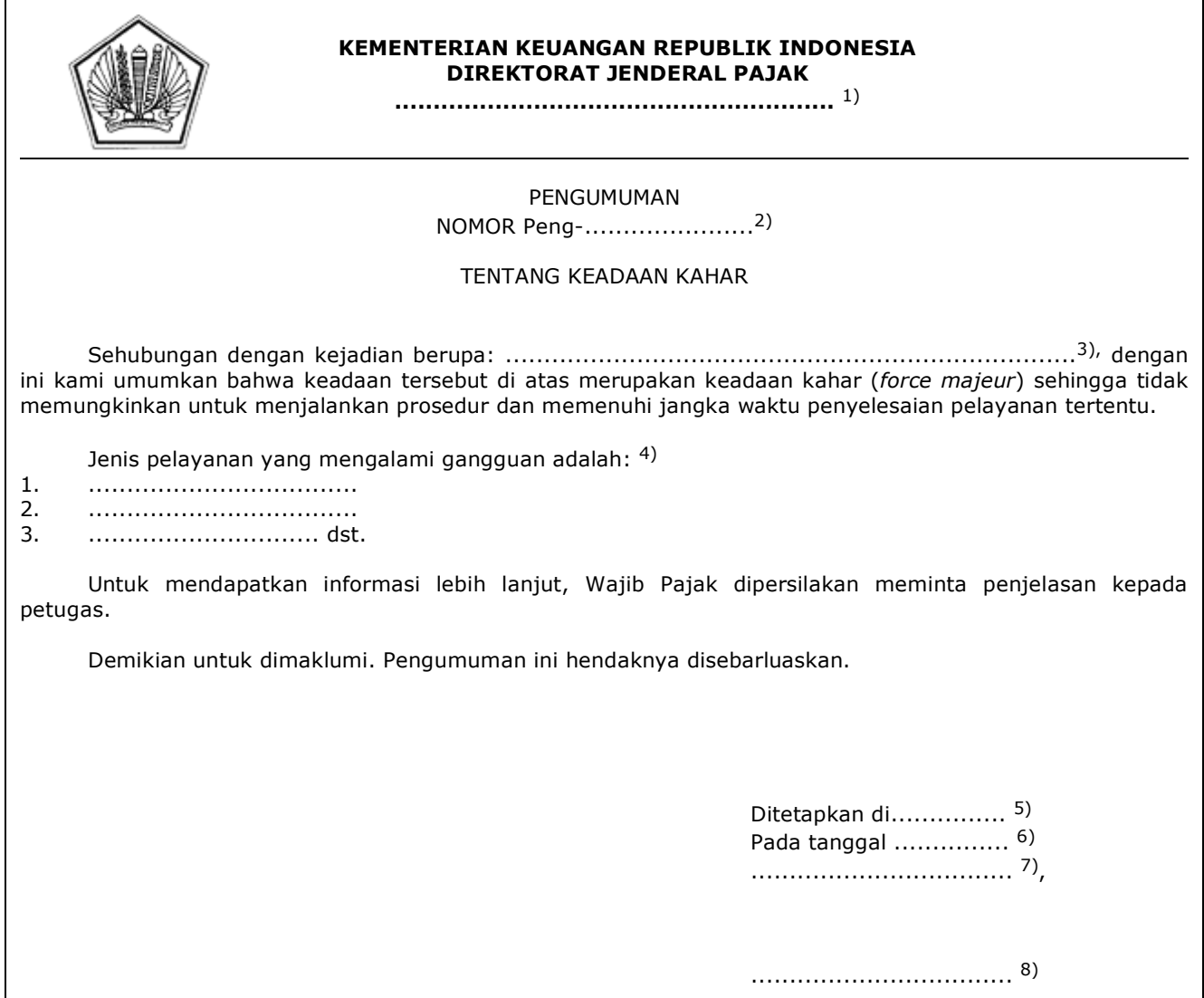

## PETUNJUK PENGISIAN PENGUMUMAN KEADAAN KAHAR

- Angka 1 : Diisi dengan nama instansi vertikal sesuai dengan Tata Naskah Dinas.
- Angka 2 : Diisi dengan nomor Pengumuman Keadaan Kahar.
- Angka 3 : Diisi dengan deskripsi atau penjelasan keadaan kahar,
- Angka 4 : Diisi dengan jenis pelayanan yang mengalami gangguan.
- Angka 5 : Diisi dengan tempal dibuatnya Pengumuman Keadaan Kahar.
- Angka 6 : Diisi dengan tanggal, bulan, dan tahun dibuatnya Pengumuman Keadaan Kahar.
- Angka 7 : Diisi dengan nama jabatan pejabat yang menandatangani Pengumuman Keadaan Kahar,
- Angka B : Diisi dengan nama dan tanda tangan pajabat yang menandatangani Pengumuman Keadaan Kahar,

Ditetapkan di Jakarta pada tanggal 30 April 2020 DIREKTUR JENDERAL PAJAK,

ttd

SURYO UTOMO